**RF Blockset™** 

Reference

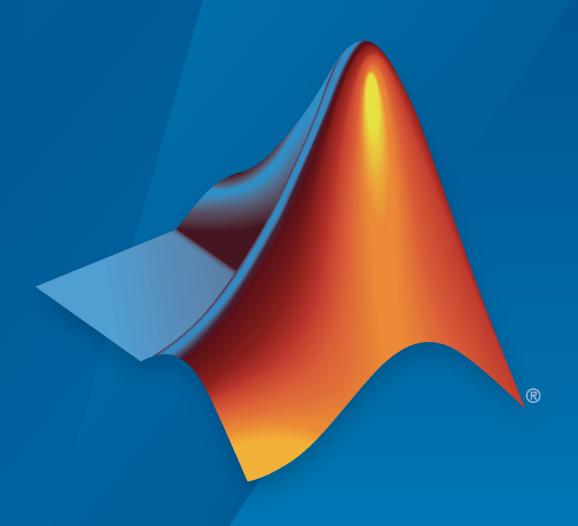

# MATLAB&SIMULINK®

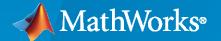

#### **How to Contact MathWorks**

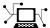

Latest news: www.mathworks.com

Sales and services: www.mathworks.com/sales\_and\_services

User community: www.mathworks.com/matlabcentral

Technical support: www.mathworks.com/support/contact\_us

Phone: 508-647-7000

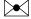

The MathWorks, Inc. 1 Apple Hill Drive Natick, MA 01760-2098

RF Blockset™ Reference

© COPYRIGHT 2010-2020 by The MathWorks, Inc.

The software described in this document is furnished under a license agreement. The software may be used or copied only under the terms of the license agreement. No part of this manual may be photocopied or reproduced in any form without prior written consent from The MathWorks, Inc.

FEDERAL ACQUISITION: This provision applies to all acquisitions of the Program and Documentation by, for, or through the federal government of the United States. By accepting delivery of the Program or Documentation, the government hereby agrees that this software or documentation qualifies as commercial computer software or commercial computer software documentation as such terms are used or defined in FAR 12.212, DFARS Part 227.72, and DFARS 252.227-7014. Accordingly, the terms and conditions of this Agreement and only those rights specified in this Agreement, shall pertain to and govern the use, modification, reproduction, release, performance, display, and disclosure of the Program and Documentation by the federal government (or other entity acquiring for or through the federal government) and shall supersede any conflicting contractual terms or conditions. If this License fails to meet the government's needs or is inconsistent in any respect with federal procurement law, the government agrees to return the Program and Documentation, unused, to The MathWorks, Inc.

#### **Trademarks**

MATLAB and Simulink are registered trademarks of The MathWorks, Inc. See www.mathworks.com/trademarks for a list of additional trademarks. Other product or brand names may be trademarks or registered trademarks of their respective holders.

#### Patents

 $MathWorks\ products\ are\ protected\ by\ one\ or\ more\ U.S.\ patents.\ Please\ see\ www.mathworks.com/patents\ for\ more\ information.$ 

#### **Revision History**

| September 2010 April 2011 September 2011 March 2012 September 2012 March 2013 September 2013 March 2014 October 2014 March 2015 September 2015 March 2016 September 2016 March 2017 September 2017 March 2018 September 2018 March 2019 September 2019 March 2019 September 2019 March 2020 | Online only Online only | New for Version 3.0 (Release 2010b) Revised for Version 3.0.2 (Release 2011a) Revised for Version 3.1 (Release 2011b) Revised for Version 3.2 (Release 2012a) Revised for Version 3.3 (Release 2012b) Revised for Version 4.0 (Release 2013b) Revised for Version 4.1 (Release 2013b) Revised for Version 4.2 (Release 2014a) Revised for Version 4.3 (Release 2014b) Revised for Version 4.4 (Release 2014b) Revised for Version 4.5 (Release 2015b) Revised for Version 5.0 (Release 2015b) Revised for Version 5.0 (Release 2016b) Revised for Version 6.0 (Release 2017a) Revised for Version 6.1 (Release 2017b) Revised for Version 7.0 (Release 2018b) Revised for Version 7.1 (Release 2018b) Revised for Version 7.2 (Release 2019a) Revised for Version 7.3 (Release 2019b) Revised for Version 7.4 (Release 2020a) |
|----------------------------------------------------------------------------------------------------|----------------------------------------------------------------------------------------------------|----------------------------------------------------------------------------------------------------|
| September 2020                                                                                                    | Online only                                                                                                    | Revised for Version 8.0 (Release 2020b)                                                                                                    |

## Contents

| Circuit Envelope Blocks    | 1 |  |  |
|----------------------------|---|--|--|
| Equivalent Baseband Blocks | 2 |  |  |
| Functions                  | ' |  |  |
| Idealized Baseband         | 3 |  |  |
|                            | 4 |  |  |

## **Circuit Envelope Blocks**

## **Amplifier**

Model amplifier in RF systems

**Library:** RF Blockset / Circuit Envelope / Elements

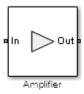

#### Description

Use the Amplifier block to model a linear or nonlinear amplifier, with or without noise. Defining the amplifier gain using a data source also defines input data visualization and modeling. Use the **Main** tab parameters to specify amplifier gain and noise using data sheet values, standard s2p files, Sparameters, or circuit envelope polynomial coefficients.

The amplifier is implemented as a polynomial, voltage-controlled voltage source (VCVS) except when the amplifier gain is obtained from a Data source. The VCVS includes nonlinearities that are described using parameters listed in the **Nonlinearity** tab. To model linear amplification, the amplifier implements the relation  $V_{\text{out}} = a_1 * V_{\text{in}}$  between the input and output voltages. The input voltage is  $V_i(t) = A_i(t) \mathrm{e}^{\mathrm{jot}}$ , and the output voltage is  $V_o(t) = A_o(t) \mathrm{e}^{\mathrm{jot}}$  at each carrier  $w = 2\pi f$  in the RF Blockset environment.

In case the amplifier gain is obtained from a data source, amplifier implementation is based on S-parameter data.

Nonlinear amplification is modeled as a polynomial (with the saturation power computed automatically). It also produces additional intermodulation frequencies.

#### **Parameters**

#### Main

#### Source of amplifier gain — Source parameter of the amplifier gain

Available power gain (default) | Open circuit voltage gain | Data source | Polynomial coefficients

Source parameter of the amplifier gain, specified as one of the following:

- Available power gain Available power gain parameter is used to calculate the linear voltage gain term of the polynomial VCVS,  $a_1$ . This calculation assumes a matched load termination for the amplifier.
- Open circuit voltage gain **Open circuit voltage gain** parameter is used as the linear voltage gain term of the polynomial VCVS, a<sub>1</sub>.
- Data source —

When using the data source option,  $S_{11}$  and  $S_{22}$ , are used as the input and output impedances. The data sources are specified using either Data file or Network-parameters or Rational model, depending on the value of Data source.

• Polynomial coefficients — The block implements a nonlinear voltage gain according to the specified polynomial coefficients

#### Available power gain — Available power gain

0 dB (default) | scalar

Available power gain of amplifier, specified as a scalar in dB. Specify the units from the corresponding drop-down list.

#### **Dependencies**

To enable this parameter, choose Available power gain in the Source of amplifier gain tab.

#### Open circuit voltage gain — Open circuit voltage gain

0 dB (default) | scalar

Open circuit voltage of amplifier, specified as a scalar in dB. Specify the units from the corresponding drop-down list.

#### **Dependencies**

To enable this parameter, choose Open circuit voltage gain in the **Source of amplifier gain** tab.

#### Data source — Data source

Data File (default) | Network-parameters | Rational Model

Data source, specified as one of the following:

- Data file Name of a Touchstone file with the extension.s2p.
- Network-parameters Provide Network parameter data such as S-parameters, Y-parameters, and Z-parameters with corresponding Frequency and Reference impedance (ohms) for the amplifier.
- Rational model Provide values for Residues, Poles, and Direct feedthrough parameters
  which correspond to the equation for a rational model

$$F(s) = \left(\sum_{k=1}^{n} \frac{C_k}{s - A_k} + D\right), \ s = j2\pi f$$

In this rational model equation, each  $C_k$  is the residue of the pole  $A_k$ . If  $C_k$  is complex, a corresponding complex conjugate pole and residue must also be enumerated. This object has the properties C, A, and D. You can use these properties to specify the **Residues**, **Poles**, and **Direct feedthrough** parameters.

When the amplifier is nonlinear, the nonlinearity applies only to the S21 term of the scattering parameters representing the 2-port element. In this case, S21 is frequency-independent with its constant value being either the maximal value of S21, or the S21 value at an Operation frequency specified by the user. The other scattering parameters, S11, S12, and S22 remain the same as in the linear case.

#### **Dependencies**

To enable this parameter, select Data source in Source of amplifier gain tab.

#### Polynomial coefficients — Polynomial coefficients

[0 1] (default) | vector

Order of polynomial, specified as a vector.

The order of the polynomial must be less than or equal to 9. The coefficients are ordered in ascending powers. If a vector has 10 coefficients,  $[a_0, a_1, a_2, \ldots, a_9]$ , the polynomial it represents is:

$$V_{out} = a_0 + a_1 V_{in} + a_2 V_{in}^2 + ... + a_9 V_{in}^9$$
 where  $a_1$  represents the linear gain term, and higher-order terms are modeled according to [1].

For example, the vector  $[a_0, a_1, a_2, a_3]$  specifies the relation  $V_{out} = a_0 + a_1V_1 + a_2V_1^2 + a_3V_1^3$ . Trailing zeroes are omitted. So,  $[a_0, a_1, a_2]$  defines the same polynomial as  $[a_0, a_1, a_2, 0]$ . The default value of this parameter is [0,1], corresponding to the linear relation  $V_{out} = V_{in}$ .

#### **Dependencies**

To enable this parameter, select Polynomial coefficients in Source of amplifier gain tab.

#### Network parameter type — Network parameter type

S-parameters (default) | Y-parameters | Z-parameters

Network parameter type, specified as S-parameters, Y-parameters, or Z-parameters.

#### **Dependencies**

To enable this parameter, first select Data source in **Source of amplifier gain** tab. Then, select Network-parameters in the **Data source** tab.

#### Input impedance (0hm) — Input impedance

50 (default) | scalar

Input impedance of amplifier, specified as a scalar.

#### **Dependencies**

To enable this parameter, select Available power gain, Open circuit voltage gain, or Polynomial coefficients in **Source of amplifier gain** tab.

#### Output impedance (0hm) — Output impedance

50 (default) | scalar

Output impedance of amplifier, specified as a scalar.

#### **Dependencies**

To enable this parameter, select Available power gain, Open circuit voltage gain, or Polynomial coefficients in **Source of amplifier gain** tab.

#### Data file — Name of network parameter data file

simrfV2\_unitygain.s2p (default) | character vector

Name of network parameter data file, specified as a character vector.

#### **Dependencies**

To enable this parameter, first select Data source in **Source of amplifier gain** tab. Then, select Data file in **Data source**.

#### Frequency (dB) — Frequency of network parameters

1e9 Hz (default) | scalar | Hz | kHz | MHz | GHz

Frequency of network parameters, specified as a scalar in Hz.

#### **Dependencies**

To enable this parameter, first select Data source in **Source of amplifier gain** tab. Then, select Network-parameters in **Data source**.

#### Reference Impedance(0hm) — Reference impedance of network parameters

50 (default) | scalar

Reference impedance of network parameters, specified as a scalar.

#### **Dependencies**

To enable this parameter, first select Data source in **Source of amplifier gain** tab. Then, select Network-parameters in **Data source**.

#### Residues — Residues in order of rational model

0 (default) | vector

Residues in order of rational model, specified as a vector.

#### **Dependencies**

To enable this parameter, first select Data source in **Source of amplifier gain** tab. Then, select Rational model in **Data source**.

#### Poles — Residues in order of rational model

0 (default) | vector

Poles in order of rational model, specified as a vector.

#### **Dependencies**

To enable this parameter, first select Data source in **Source of amplifier gain** tab. Then, select Rational model in **Data source**.

#### Direct feedthrough — Direct feedthrough

{0 0:1 0} (default) | array of vectors

Direct feedthrough, specified as an array vector.

#### **Dependencies**

To enable this parameter, first select Data source in **Source of amplifier gain** tab. Then, select Rational model in **Data source**.

#### Specify operation frequency — Specify operation frequency

on (default) | off

Select this option to specify operation frequency.

By default, this option is not selected.

#### **Dependencies**

To enable this parameter, first you should specify nonlinear Polynomial coefficients in **Source** of amplifier gain. Then select Piece-wise linear orColored in **Noise distribution** in the Noise pane.

#### **Operation frequency — Operation frequency**

0 (default) | scalar | vector

Operation frequency, specified as a scalar or vector in Hz.

#### **Dependencies**

To enable this parameter, first you should select **Specify operation frequency**.

#### Ground and hide negative terminals — Ground RF circuit terminals

on (default) | off

Select this option to ground and hide the negative terminals. Clear this parameter to expose the negative terminals. By exposing these terminals, you can connect them to other parts of your model.

By default, this option is selected.

#### **Nonlinearity**

#### Nonlinear polynomial type — Type of nonlinearity

Even and odd order (default) | Odd order

Type of nonlinearity, specified as Even and odd order or Odd order.

- When you select Even and odd order, the amplifier can produce second- and third-order intermodulation frequencies in addition to a linear term.
- When you select Odd order, the amplifier generates only odd order intermodulation frequencies.

The linear gain determines the linear  $a_1$  term. The block calculates the remaining terms from the specified parameters. These parameters are **IP3**, **1-dB gain compression power**, **Output saturation power**, and **Gain compression at saturation**. The number of constraints you specify determines the order of the model. The figure shows the graphical definition of the nonlinear amplifier parameters.

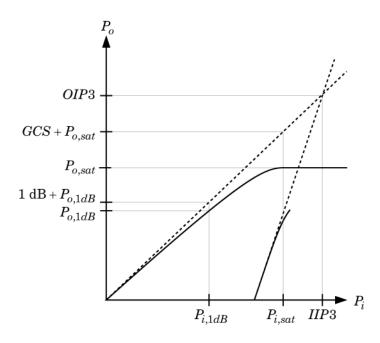

### Intercept points convention — Intercept points convention

Output (default) | Input

Intercept points convention, specified a Input-referred, or Output-referred convention. Use this specification for the intercept points, 1-dB gain compression power, and saturation power.

#### IP2 — Second-order intercept point

infdBm (default) | scalar | W | mW | dBW | dBm

Second-order intercept point, specified as a scalar.

#### **Dependencies**

To set this parameter, select Even and odd order in Nonlinear polynomial type.

#### IP3 — Third-order intercept point

infdBm (default) | scalar | W | mW | dBW | dBm

Third-order intercept point, specified as a scalar.

#### 1-dB gain compression power — 1-dB gain compression power

inf dBm (default) | scalar | W | mW | dBW | dBm

1-dB gain compression power, specified as a scalar.

#### **Dependencies**

To set this parameter, select **Odd** order in **Nonlinear polynomial type**.

#### Output saturation power — Output saturation power

inf dBm (default) | scalar | W | mW | dBW | dBm

Output saturation power, specified as scalar. The block uses this value to calculate the voltage saturation point used in the nonlinear model. In this case, the first derivative of the polynomial is zero, and the second derivative is negative.

#### **Dependencies**

To set this parameter, select **Odd** order in **Nonlinear polynomial type**.

#### Gain compression at saturation — Gain compression at saturation

inf dBm (default) | scalar | W | mW | dBW | dBm

Gain compression at saturation, specified as scalar.

When **Nonlinear polynomial type** is **Odd** order, specify the gain compression at saturation.

#### **Dependencies**

To set this parameter, first select **Odd** order in **Nonlinear polynomial type**. Then, change the default value of **Output saturation power** 

#### Specify operation frequency — Specify operation frequency

on (default) | off

Select this option to specify operation frequency.

By default, this option is not selected.

#### **Dependencies**

To enable this parameter, the data source must be nonlinear or the noise should be colored.

#### Operation frequency — Operation frequency

0 (default) | scalar | vector

Operation frequency, specified as a scalar or vector in Hz.

#### **Dependencies**

To enable this parameter, first you should select **Specify operation frequency**.

#### Noise

#### Simulate noise — Simulate thermal noise

on (default) | off

Select this parameter, to simulate noise as specified in block parameters or on file.

If the noise is specified in an .s2p file, then it is used for simulation.

#### Noise type — Noise type

Noise figure (default) | Spot noise data

Noise type, specified as Noise figure or Spot noise data.

#### Noise distribution — Noise distribution

White (default) | Piece-wise linear | Colored

Noise distribution, specified as:

• White, spectral density is a single non-negative value. The power value of the noise depends on the bandwidth of the carrier and the bandwidth depends on the time step. This is an uncorrelated noise source.

- Piece-wise linear, spectral density is a vector of values  $[p_i]$ . For each carrier, the noise source behaves like a white uncorrelated noise. The power of the noise source is carrier-dependent.
- Colored, depends on both carrier and bandwidth. This is a correlated noise source.

#### Noise figure (dB) — Noise figure

0 (default) | scalar

Noise figure, specified as a scalar in decibels.

#### Frequencies — Frequency data

OHz (default) | scalar | vector

Frequency data, specified as a scalar or vector in hertz.

#### **Dependencies**

To set this parameter, first select Piece-wise linear or Colored in Noise distribution.

#### Minimum noise figure (dB) — Minimum noise figure

0 (default) | scalar | vector

Minimum noise figure, specified as a scalar or vector in decibels.

#### **Dependencies**

To set this parameter, first select Spot noise data in **Noise type**.

#### ${\tt Optim\ reflection\ coefficient-Optim\ reflection\ coefficient}\\$

0 (default) | scalar | vector

Optim reflection coefficient, specified as a scalar or a vector.

#### **Dependencies**

To set this parameter, first select Spot noise data in **Noise type**.

## **Equivalent normalized noise resistance — Equivalent normalized noise resistance** 0 (default) | scalar | vector

Equivalent normalized noise resistance, specified as a scalar or vector.

#### **Dependencies**

To set this parameter, first select Spot noise data in **Noise type**.

## Automatically estimate impulse response duration — Automatically estimate impulse response duration

on (default) | off

Select this parameter to automatically calculate impulse response for frequency dependent noises. Clear this parameter to manually specify the impulse response duration using **Impulse response duration**. You cannot specify impulse response when amplifier is nonlinear, as in this case noise is simulated as white-noise.

#### **Dependencies**

To set this parameter, first select Colored in **Noise distribution**.

#### Impulse response duration — Impulse response duration

1e-10s (default) | scalar

Impulse response duration used to simulate frequency dependent noise, specified as a scalar in seconds. You cannot specify impulse response if the amplifier is nonlinear.

#### **Dependencies**

To set this parameter, first clear **Automatically estimate impulse response duration**.

#### Modeling

#### Modeling options — Model S-parameters

Time-domain (rationalfit) (default) | Frequency-domain

Model S-parameters, specified as:

- Time-domain (rationalfit) technique creates an analytical rational model that approximates the whole range of the data. When modeling using Time domain, the **Plot** in Visualization tab plots the data defined in Data Source and the values in the rational fit function.
- Frequency-domain computes the baseband impulse response for each carrier frequency independently. This technique is based on convolution. There is an option to specify the duration of the impulse response. For more information, see "Compare Time and Frequency Domain Simulation Options for S-parameters".
- For the Amplifier and S-parameters blocks, the default value is Time domain (rationalfit). For the Transmission Line block, the default value is Frequency domain.

#### **Dependencies**

To set this parameter, first select Data source in Source of amplifier gain. This selection activates the Modeling Tab which contains Modeling options

#### Fitting options — Rationalfit fitting options

Fit individually (default) | Share poles by column | Share all poles

Rationalfit fitting options, specified as Fit individually, Share poles by column, or Share all poles.

Rational fitting results shows values of Number of independent fits, Number of required poles, and Relative error achieved (dB).

#### **Dependencies**

To set this parameter, select Time domain (rationalfit) in **Modeling options**.

Relative error desired (dB) — Relative error acceptable for the rational fit -40 (default) | scalar

Relative error acceptable for the rational fit, specified as a scalar.

#### **Dependencies**

To set this parameter, select Time domain (rationalfit) in **Modeling options**.

#### Automatically estimate impulse response duration — Automatically calculate impulse response

on | off

Select this parameter to automatically calculate impulse response. Clear this parameter to manually specify the impulse response duration using **Impulse response duration**.

#### **Dependencies**

To set this parameter, select Frequency domain in Modeling options.

#### Impulse response duration — Impulse response duration

1e-10 (default) | scalar

Impulse response duration, specified as a scalar.

#### **Dependencies**

To set this parameter, first select Frequency domain in **Modeling options**. Then, clear Automatically estimate impulse response duration.

## Use only S-parameter magnitude with appropriate delay — Use only S-parameter magnitude with appropriate delay

off (default) | on

Select this parameter to s-parameter phase and delay the impulse response by half its length. This parameter is applicable only for S-parameter data modeled in time domain. You can use this to shape spectral content with filter effects by specifying only magnitude.

**Note** This parameter introduces an artificial delay to the system.

#### Visualization

#### Source of frequency data — Frequency data source

Extracted from data source (default) | User-defined

Frequency data source, specified as:

When **Source of frequency data** is Extracted from data source, the **Data source** must be set to Data file. Verify that the specified **Data file** contains frequency data.

When **Source of frequency data** is User-specified, specify a vector of frequencies in the **Frequency data** parameter. Also, specify units from the corresponding drop-down list.

#### **Dependencies**

To set this parameter, first select Data source in Source of amplifier gain. This selection activates the Visualization Tab which contains Source of frequency data

#### Frequency data — Frequency data range

[1e9:1e6:3e9] (default) | vector | Hz | kHz | MHz | GHz

Frequency data range, specified as a vector

#### Plot type — Type of data plot

X-Y plane(default)|Polar plane|Z Smith chart|Y Smith chart|ZY Smith chart

Type of data plot that you want to produce with your data specified as one of the following:

- X-Y plane Generate a Cartesian plot of your data versus frequency. To create linear, semilog, or log-log plots, set the **Y-axis scale** and **X-axis scale** accordingly.
- Polar plane Generate a polar plot of your data. The block plots only the range of data corresponding to the specified frequencies.
- Z smith chart, Y smith chart, and ZY smith chart Generate a Smith® chart. The block plots only the range of data corresponding to the specified frequencies.

#### Parameter 1 - Type of S-Parameters to plot

S11 (default) | S12 | S21 | S22 | NF

Type of S-Parameters to plot, specified as S11, S12, S21, or S22. When noise is spectral NF plotting is possible.

#### Parameter 2 — Type of S-Parameters to plot

None (default) | S11 | S12 | S21 | S22 | NF

Type of S-Parameters to plot, specified as S11, S12, S21, or S22. When noise is spectral NF plotting is possible.

#### Format1 — Plot format

Magnitude (decibels) (default) | Angle(degrees) | Real | Imaginary

Plot format, specified as Magnitude (decibels), Angle(degrees), Real, or Imaginary.

#### Format2 — Plot format

Magnitude (decibels) (default) | Angle(degrees) | Real | Imaginary

Plot format, specified as Magnitude (decibels), Angle(degrees), Real, or Imaginary.

#### Y-axis scale — Y-axis scale

Linear (default) | Logarithmic

Y-axis scale, specified as Linear or Logarithmic.

#### X-axis scale — X-axis scale

Linear (default) | Logarithmic

X-axis scale, specified as Linear or Logarithmic.

#### Plot — Plot specified data

button

Plot specified data using plot button.

#### **More About**

#### **Noise Figure Data**

Noise figure represents only a subset of the noise information (spot noise data) needed to fully describe the noise behavior of a two-port device. When only noise figure is specified, RF Blockset amplifier defines the spot noise parameters in the following manner:

$$NF_{\min} = NF (F_{\min} = 10^{NF/10})$$
  
 $R_n = Z_0 \frac{F_{\min} - 1}{4}, \quad Z_0 \in \mathbb{R}$   
 $Y_{opt} = \frac{1}{Z_0}$ 

Amplifier exhibits specified noise figure when source impedance is matched to the reference impedance ( $Z = Z_0, Z_0 \in \mathbb{R}$ ).

#### **Spot Noise Data**

Noise in RF Blockset amplifiers are represented as two correlated noise sources at the input port of a noiseless two-port:

The noise sources variance and correlation are governed by an ABCD-correlation matrix:

that is determined by measurable quantities:

$$C_{A} = 2kT \begin{pmatrix} R_{n} & \frac{NF_{\min} - 1}{2} - R_{n}Y_{opt}^{*} \\ \frac{NF_{\min} - 1}{2} - R_{n}Y_{opt} & R_{n}|Y_{opt}|^{2} \end{pmatrix}$$

- NF<sub>min</sub> Minimum noise figure
- R<sub>n</sub> Equivalent noise resistance
- Y<sub>opt</sub> Optimal source admittance
- k Boltzman's constant
- T Noise temperature in Kelvin

.

The above quantities are specified in the amplifier from the noise data section in the .s2p file or directly as masked parameters in the noise pane. In both cases:

- NF<sub>min</sub> is specified in decibels
- $R_n$  is specified as equivalent normalized resistance,  $R_N$  ( $R_n = Z_0 R_N$ ).
- $Y_{opt}$  is specified in terms of optimal reflection coefficient,  $\Gamma_{opt}$  ( $Y_{opt} = Y_{\theta}(1-\Gamma_{opt})/(1+\Gamma_{opt})$ ).

In the above,  $Z_{\theta} = 1/Y_{\theta}$  is the reference impedance that is real. If the **Source of amplifier gain** is Data source, the reference impedance is specified in the .s2p file or in the amplifier mask. Other wise the reference impedance is 50 ohms.

The noise factor, F, of the amplifier is affected by the noisy source impedance,  $Z_s$ , and is determined from the ABCD-correlation matrix:

$$F = 1 + \frac{z^{+}C_{A}z}{2kT\operatorname{Re}\{Z_{S}\}}$$
$$z = \begin{pmatrix} 1\\ Z_{S}^{*} \end{pmatrix}$$

The noise figure, NF, is obtained from the noise factor using, NF = 10log(F).

#### **References**

- [1] Gonzalez, Guillermo. "Microwave Transistor Amplifiers: Analysis and Design", Englewood Cliffs, N.J.: Prentice-Hall, 1984.
- [2] Grob, Siegfried and Juergen Lindner. "Polynomial Model Derivation of Nonlinear Amplifiers, Department of Information Technology, University of Ulm, Germany.
- [3] Kundert, Ken. "Accurate and Rapid Measurement of IP  $_2$  and IP  $_3$ ", The Designers Guide Community, Version 1b, May 22, 2002. http://www.designers-guide.org/analysis/intercept-point.pdf.
- [4] Pozar, David M. "Microwave Engineering", Hoboken NJ: John Wiley & Sons, 2005.

#### See Also

Mixer | Power Amplifier | S-Parameters

Introduced in R2010b

### **Variable Resistor**

Model variable resistor

**Library:** RF Blockset / Circuit Envelope / Elements

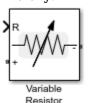

#### Description

The Variable Resistor block controls the output of RF Blockset feedback circuits using Simulink® controlled resistance in ohms. The minimum value of the resistance (*Rmin*) is an RF Blockset defined constant independent of the Simulink control signal. The block has two electrical terminals. One terminal is for the Simulink control signal and one terminal is for the RF Blockset signal.

#### **Ports**

#### Input

#### R — Simulink control signal

scalar

Simulink control signal, specified as a scalar.

Data Types: double

#### **Parameters**

#### Simulate noise — Simulate thermal noise

on (default) | off

Select this parameter, to simulate thermal noise in the variable resistor. Then, in the Configuration block dialog box, also select the **Simulate noise** check box. By default, both **Simulate noise** check boxes are selected.

This parameter inserts a current noise source with the single-sided power density of  $4 \ kT/R \ A^2/Hz$ , where:

- · k is the Boltzmann constant
- T is the value of the **Temperature** parameter, in degrees Kelvin. (Also located in the Configuration block.)

#### See Also

Resistor | Variable Capacitor | Variable Inductor

#### Introduced in R2017b

## **Power Amplifier**

Model power amplifier with memory

**Library:** RF Blockset / Circuit Envelope / Elements

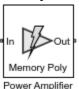

#### Description

The Power Amplifier block models two-port power amplifiers. A memory polynomial expression derived from the Volterra series models the nonlinear relationship between input and output signals. This power amplifier includes memory effects because the output response depends on the current input signal and the input signal at previous times. These power amplifiers are useful when transmitting wideband or narrowband signals.

#### **Parameters**

#### Model — Model type

Memory polynomial (default) | Generalized Hammerstein | Cross-Term Memory | Cross-Term Hammerstein

Model type, specified as Memory polynomial, Generalized Hammerstein, Cross-Term Memory, or Cross-Term Hammerstein. The following table summarizes the characteristics of the different models:

| Model                             | Characterization<br>Data | Type of Coefficients | In-Band Spectral<br>Regrowth | Out-of-Band<br>Harmonic<br>Generation |
|-----------------------------------|--------------------------|----------------------|------------------------------|---------------------------------------|
| Memory<br>polynomial<br>(default) | Bandpass (I,Q)           | Complex              | Yes                          | No                                    |
| Generalized<br>Hammerstein        | True passband            | Real                 | Yes                          | Yes                                   |
| Cross-Term<br>Memory              | Bandpass (I,Q)           | Complex              | Yes                          | No                                    |
| Cross-Term<br>Hammerstein         | True passband            | Real                 | Yes                          | Yes                                   |

 Memory polynomial - This narrowband memory polynomial implementation (equation (19) of [1]) operates on the envelope of the input signal, does not generate new frequency components, and captures in-band spectral regrowth. Use this model to create a narrowband amplifier operating at high frequency.

The output signal, at any instant of time, is the sum of all the elements of the following complex matrix of dimensions Memory Depth (mem)×Voltage Order (deg):

$$\begin{bmatrix} C_{11}V_0 & C_{12}V_0|V_0| & \cdots & C_{1,\deg}V_0|V_0|^{\deg-1} \\ C_{21}V_1 & C_{22}V_1|V_1| & \cdots & C_{2,\deg}V_1|V_1|^{\deg-1} \\ \vdots & \vdots & \ddots & \vdots \\ C_{\text{mem, 1}}V_{\text{mem-1}} & C_{\text{mem, 2}}V_{\text{mem-1}}|V_{\text{mem-1}}| & \cdots & C_{\text{mem,deg}}V_{\text{mem-1}}|V_{\text{mem-1}}|^{\deg-1} \end{bmatrix}.$$

In the matrix, the number of rows equals the number of memory terms, and the number of columns equals the degree of the nonlinearity. The signal subscript represents amount of delay.

• Generalized Hammerstein - This wideband memory polynomial implementation (equation (18) of [1]) operates on the envelope of the input signal, generates frequency components that are integral multiples of carrier frequencies, and captures in-band spectral regrowth. Increasing the degree of the nonlinearity increases the number of out-of-band frequencies generated. Use this model to create wideband amplifiers operating at low frequency.

The output signal, at any instant of time, is the sum of all the elements of the following real matrix of dimensions Memory Depth (mem)×Voltage Order (deg):

$$\begin{bmatrix} C_{11}V_0 & C_{12}V_0^2 & \cdots & C_{1,\deg}V_0^{\deg} \\ C_{21}V_1 & C_{22}V_1^2 & \cdots & C_{2,\deg}V_1^{\deg} \\ \vdots & \vdots & \ddots & \vdots \\ C_{\text{mem, 1}}V_{\text{mem-1}} & C_{\text{mem, 2}}V_{\text{mem-1}}^2 & \cdots & C_{\text{mem,deg}}V_{\text{mem-1}}^{\deg} \end{bmatrix}.$$

In the matrix, the number of rows equals the number of memory terms, and the number of columns equals the degree of the nonlinearity. The signal subscript represents amount of delay.

Cross-Term Memory - This narrowband memory polynomial implementation (equation (23) of
[1]) operates on the envelope of the input signal, does not generate new frequency components,
and captures in-band spectral regrowth. Use this model to create a narrowband amplifier
operating at high frequency. The model includes leading and lagging memory terms and provides
a generalized implementation of the memory polynomial model.

The output signal, at any instant of time, is the sum of all the elements of a matrix specified by the element-by-element product

$$\mathbf{C} \cdot \mathbf{M}_{\mathrm{CTM}}$$

where C is a complex coefficient matrix of dimensions

Memory Depth (mem)  $\times$  {Memory Depth (mem)  $\cdot$  (Voltage Order (deg) - 1) + 1} and

$$\mathbf{M}_{\text{CTM}} = \begin{bmatrix} V_0 \\ V_1 \\ \vdots \\ V_{\text{mem}-1} \end{bmatrix} \begin{bmatrix} 1 \ |V_0| \ |V_1| \cdots \ |V_{\text{mem}-1}| \ |V_0|^2 \cdots \ |V_{\text{mem}-1}|^2 \cdots \ |V_0|^{\text{deg}-1} \cdots \ |V_{\text{mem}-1}| \ |V_0|^{\text{deg}-1} \cdots \ |V_{\text{mem}-1}|^2 \cdots \ |V_0|^{\text{deg}-1} \cdots \ |V_0|^{\text{deg}-1} \cdots \ |V_0|^{\text{deg}-1} \cdots \ |V_0|^{\text{deg}-1} \cdots \ |V_0|^{\text{deg}-1} \cdots \ |V_0|^{\text{deg}-1} \cdots \ |V_0|^{\text{deg}-1} \cdots \ |V_0|^{\text{deg}-1} \cdots \ |V_0|^{\text{deg}-1} \cdots \ |V_0|^{\text{deg}-1} \cdots \ |V_0|^{\text{deg}-1} \cdots \ |V_0|^{\text{deg}-1} \cdots \ |V_0|^{\text{deg}-1} \cdots \ |V_0|^{\text{deg}-1} \cdots \ |V_0|^{\text{deg}-1} \cdots \ |V_0|^{\text{deg}-1} \cdots \ |V_0|^{\text{deg}-1} \cdots \ |V_0|^{\text{deg}-1} \cdots \ |V_0|^{\text{deg}-1} \cdots \ |V_0|^{\text{deg}-1} \cdots \ |V_0|^{\text{deg}-1} \cdots \ |V_0|^{\text{deg}-1} \cdots \ |V_0|^{\text{deg}-1} \cdots \ |V_0|^{\text{deg}-1} \cdots \ |V_0|^{\text{deg}-1} \cdots \ |V_0|^{\text{deg}-1} \cdots \ |V_0|^{\text{deg}-1} \cdots \ |V_0|^{\text{deg}-1} \cdots \ |V_0|^{\text{deg}-1} \cdots \ |V_0|^{\text{deg}-1} \cdots \ |V_0|^{\text{deg}-1} \cdots \ |V_0|^{\text{deg}-1} \cdots \ |V_0|^{\text{deg}-1} \cdots \ |V_0|^{\text{deg}-1} \cdots \ |V_0|^{\text{deg}-1} \cdots \ |V_0|^{\text{deg}-1} \cdots \ |V_0|^{\text{deg}-1} \cdots \ |V_0|^{\text{deg}-1} \cdots \ |V_0|^{\text{deg}-1} \cdots \ |V_0|^{\text{deg}-1} \cdots \ |V_0|^{\text{deg}-1} \cdots \ |V_0|^{\text{deg}-1} \cdots \ |V_0|^{\text{deg}-1} \cdots \ |V_0|^{\text{deg}-1} \cdots \ |V_0|^{\text{deg}-1} \cdots \ |V_0|^{\text{deg}-1} \cdots \ |V_0|^{\text{deg}-1} \cdots \ |V_0|^{\text{deg}-1} \cdots \ |V_0|^{\text{deg}-1} \cdots \ |V_0|^{\text{deg}-1} \cdots \ |V_0|^{\text{deg}-1} \cdots \ |V_0|^{\text{deg}-1} \cdots \ |V_0|^{\text{deg}-1} \cdots \ |V_0|^{\text{deg}-1} \cdots \ |V_0|^{\text{deg}-1} \cdots \ |V_0|^{\text{deg}-1} \cdots \ |V_0|^{\text{deg}-1} \cdots \ |V_0|^{\text{deg}-1} \cdots \ |V_0|^{\text{deg}-1} \cdots \ |V_0|^{\text{deg}-1} \cdots \ |V_0|^{\text{deg}-1} \cdots \ |V_0|^{\text{deg}-1} \cdots \ |V_0|^{\text{deg}-1} \cdots \ |V_0|^{\text{deg}-1} \cdots \ |V_0|^{\text{deg}-1} \cdots \ |V_0|^{\text{deg}-1} \cdots \ |V_0|^{\text{deg}-1} \cdots \ |V_0|^{\text{deg}-1} \cdots \ |V_0|^{\text{deg}-1} \cdots \ |V_0|^{\text{deg}-1} \cdots \ |V_0|^{\text{deg}-1} \cdots \ |V_0|^{\text{deg}-1} \cdots \ |V_0|^{\text{deg}-1} \cdots \ |V_0|^{\text{deg}-1} \cdots \ |V_0|^{\text{deg}-1} \cdots \ |V_0|^{\text{deg}-1} \cdots \ |V_0|^{\text{deg}-1} \cdots \ |V_0|^{\text{deg}-1} \cdots \ |V_0|^{\text{deg}-1} \cdots \ |V_0|^{\text{deg}-1} \cdots \ |V_0|^{\text{deg}-1} \cdots \ |V_0|^{\text{deg}-1} \cdots \ |V_0|^{\text{deg}-1} \cdots \ |V_0|^{\text{deg}-1} \cdots \ |V_0|^{\text{deg}-1} \cdots \ |V_0|^{\text{deg}-1} \cdots \ |V_0|^{\text{deg}-1} \cdots \ |V_0|^{\text{deg}-$$

In the matrix, the number of rows equals the number of memory terms, and the number of columns is proportional to the degree of the nonlinearity and the number of memory terms. The

signal subscript represents amount of delay. The additional columns that do not appear in the Memory polynomial model represent the cross terms.

• Cross-Term Hammerstein – This wideband memory polynomial implementation operates on the envelope of the input signal, generates frequency components that are integral multiples of carrier frequencies, and captures in-band spectral regrowth. Increasing the order of the nonlinearity increases the number of out-of-band frequencies generated. Use this model to create wideband amplifiers operating at low frequency.

The output signal, at any instant of time, is the sum of all the elements of a matrix specified by the element-by-element product

$$\mathbf{C} \cdot \mathbf{M}_{\mathrm{CTH}}$$

where  ${f C}$  is a complex coefficient matrix of dimensions

Memory Depth (mem)  $\times$  {Memory Depth (mem)  $\cdot$  (Voltage Order (deg) - 1) + 1} and

$$\begin{split} \mathbf{M}_{\text{CTH}} &= \begin{bmatrix} V_0 \\ V_1 \\ \vdots \\ V_{\text{mem-1}} \end{bmatrix} \begin{bmatrix} 1 \ V_0 \ V_1 \cdots V_{\text{mem-1}} \ V_0^2 \cdots V_{\text{mem-1}}^2 \cdots V_0^{\deg - 1} \cdots V_0^{\deg - 1} \end{bmatrix} \\ &= \begin{bmatrix} V_0 & V_0^2 & V_0 V_1 & \cdots V_0 V_{\text{mem-1}} & V_0^3 & \cdots V_0 V_{\text{mem-1}}^2 \cdots & V_0^{\deg - 1} \\ V_1 & V_1 V_0 & V_1^2 & \cdots V_1 V_{\text{mem-1}} & V_1 V_0^2 & \cdots V_1 V_{\text{mem-1}}^2 \cdots & V_1 V_0^{\deg - 1} & \cdots & V_1 V_0^{\deg - 1} \\ \vdots & \vdots & \vdots & \ddots & \vdots & \ddots & \vdots & \ddots & \vdots \\ V_{\text{mem-1}} \ V_{\text{mem-1}} V_0 \ V_{\text{mem-1}} V_1 \cdots V_{\text{mem-1}}^2 V_0^2 \cdots V_{\text{mem-1}}^3 \cdots V_{\text{mem-1}} V_0^{\deg - 1} \cdots V_0^{\deg - 1} \end{bmatrix}. \end{split}$$

In the matrix, the number of rows equals the number of memory terms, and the number of columns is proportional to the degree of the nonlinearity and the number of memory terms. The signal subscript represents amount of delay. The additional columns that do not appear in the Generalized Hammerstein model represent the cross terms.

#### Coefficient Matrix — Coefficient matrix

1 (default) | complex matrix | real matrix

Coefficient matrix, specified as a complex matrix for the Memory polynomial and Cross-Term Memory models and as a real matrix for the Generalized Hammerstein and Cross-Term Hammerstein models.

- For the Memory polynomial and Cross-Term Memory models, you can identify the complex coefficient matrix based on the measured complex (I,Q) output-vs.-input amplifier characteristic. As an example, see the helper function in "Coefficient Matrix Computation" on page 1-20.
- For the Generalized Hammerstein and Cross-Term Hammerstein models, you can identify the real coefficient matrix based on the measured real passband output-vs.-input amplifier characteristic.

The size of the matrix depends on the number of delays and the degree of the system nonlinearity.

- For the Memory polynomial and Generalized Hammerstein models, the matrix has dimensions Memory Depth (mem)×Voltage Order (deg).
- For the Cross-Term Memory and Cross-Term Hammerstein models, the matrix has dimensions Memory Depth (mem)  $\times$  {Memory Depth (mem)  $\cdot$  (Voltage Order (deg) 1) + 1}.

#### Coefficient Sample Time (s) — Sample interval of input-output data

1e-6 (default) | real positive scalar

Sample interval of input-output data used to identify the coefficient matrix, specified as a real positive scalar.

The accuracy of the model can be affected if the coefficient sample time differs from the simulation step size specified in the Configuration block. For best results, use a coefficient sample time at least as large as the simulation step size.

#### Rin (ohm) — Input resistance

50 (default) | real positive scalar

Input resistance, specified as a real positive scalar.

#### Rout (ohm) — Output resistance

50 (default) | real positive scalar

Output resistance, specified as a real positive scalar.

#### Ground and hide negative terminals — Ground RF circuit terminals

on (default) | off

Select this parameter to ground and hide the negative terminals. Clear the parameter to expose the negative terminals. By exposing these terminals, you can connect them to other parts of your model.

#### **Algorithms**

#### **Coefficient Matrix Computation**

To compute coefficient matrices, the block solves an overdetermined linear system of equations. Consider the Memory polynomial model for the case where the memory length is 2 and the system nonlinearity is of third degree. The matrix that describes the system is

$$\begin{bmatrix} C_{11}V_0 & C_{12}V_0|V_0| & C_{13}V_0|V_0|^2 \\ C_{21}V_1 & C_{22}V_1|V_1| & C_{23}V_1|V_1|^2 \end{bmatrix},$$

and the sum of its elements is equivalent to the inner product

$$\begin{bmatrix} V_0 \ V_1 \ V_0 |V_0| \ V_1 |V_1| \ V_0 |V_0|^2 \ V_1 |V_1|^2 \end{bmatrix} \begin{bmatrix} C_{11} \\ C_{21} \\ C_{12} \\ C_{22} \\ C_{13} \\ C_{23} \end{bmatrix}.$$

If the input to the amplifier is the five-sample signal  $[x(1) \ x(2) \ x(3) \ x(4) \ x(5)]$  and the corresponding output is  $[y(1) \ y(2) \ y(3) \ y(4) \ y(5)]$ , then the solution to

$$\begin{bmatrix} x(2) \ x(1) \ x(2)|x(2)| \ x(1)|x(1)| \ x(2)|x(2)|^2 \ x(1)|x(1)|^2 \\ x(3) \ x(2) \ x(3)|x(3)| \ x(2)|x(2)| \ x(3)|x(3)|^2 \ x(2)|x(2)|^2 \\ x(4) \ x(3) \ x(4)|x(4)| \ x(3)|x(3)| \ x(4)|x(4)|^2 \ x(3)|x(3)|^2 \\ x(5) \ x(4) \ x(5)|x(5)| \ x(4)|x(4)| \ x(5)|x(5)|^2 \ x(4)|x(4)|^2 \end{bmatrix} \begin{bmatrix} C_{11} \\ C_{21} \\ C_{12} \\ C_{22} \\ C_{13} \\ C_{23} \end{bmatrix} = \begin{bmatrix} y(2) \\ y(3) \\ y(4) \\ y(5) \end{bmatrix},$$

which can be found using the MATLAB $^{\otimes}$  backslash operator, provides an estimate of the coefficient matrix.

The treatment of the Cross-Term Memory model is similar. The matrix that describes the system is

$$\begin{bmatrix} C_{11}V_0 \ C_{12}V_0|V_0| \ C_{13}V_0|V_1| \ C_{14}V_0|V_0|^2 \ C_{15}V_0|V_1|^2 \\ C_{21}V_1 \ C_{22}V_1|V_0| \ C_{23}V_1|V_1| \ C_{24}V_1|V_0|^2 \ C_{25}V_1|V_1|^2 \end{bmatrix}'$$

and the sum of its elements is equivalent to the inner product

$$\begin{bmatrix} V_0 \ V_1 \ V_0 | V_0 | \ V_1 | V_0 | \ V_0 | V_1 | V_0 | V_1 | V_1 | V_1 | V_0 | V_0 |^2 \ V_1 | V_0 |^2 \ V_0 | V_1 |^2 \ V_1 | V_1 |^2 \end{bmatrix} \begin{bmatrix} C_{21} \\ C_{22} \\ C_{13} \\ C_{23} \\ C_{14} \\ C_{24} \\ C_{15} \\ C_{25} \end{bmatrix}$$

If the input to the amplifier is the five-sample signal  $[x(1) \ x(2) \ x(3) \ x(4) \ x(5)]$  and the corresponding output is  $[y(1) \ y(2) \ y(3) \ y(4) \ y(5)]$ , then the solution to

```
 \begin{bmatrix} x(2) \ x(1) \ x(2)|x(2)| \ x(1)|x(2)| \ x(2)|x(1)| \ x(1)|x(1)| \ x(2)|x(2)|^2 \ x(1)|x(2)|^2 \ x(2)|x(1)|^2 \ x(1)|x(1)|^2 \\ x(3) \ x(2) \ x(3)|x(3)| \ x(2)|x(3)| \ x(3)|x(2)| \ x(2)|x(2)| \ x(3)|x(3)|^2 \ x(2)|x(3)|^2 \ x(3)|x(2)|^2 \ x(2)|x(2)|^2 \\ x(4) \ x(3) \ x(4)|x(4)| \ x(3)|x(4)| \ x(4)|x(3)| \ x(3)|x(3)| \ x(4)|x(4)|^2 \ x(3)|x(4)|^2 \ x(4)|x(3)|^2 \ x(3)|x(3)|^2 \\ x(5) \ x(4) \ x(5)|x(5)| \ x(4)|x(5)| \ x(5)|x(4)| \ x(4)|x(4)| \ x(5)|x(5)|^2 \ x(4)|x(5)|^2 \ x(5)|x(4)|^2 \ x(4)|x(4)|^2 \end{bmatrix}
```

$$\begin{bmatrix} C_{11} \\ C_{21} \\ C_{12} \\ C_{12} \\ C_{22} \\ C_{13} \\ C_{23} \\ C_{14} \\ C_{24} \\ C_{15} \\ C_{25} \end{bmatrix} = \begin{bmatrix} y(2) \\ y(3) \\ y(4) \\ y(5) \end{bmatrix}$$

provides an estimate of the coefficient matrix.

Use this helper function to compute coefficient matrices for the Memory polynomial and Cross-Term Memory models. The inputs to the function are the given input and output signals, the memory length, the degree of nonlinearity, and the absence or presence of cross terms.

```
function a coef = fit memory poly model(x,y,memLen,degLen,modType)
% FIT MEMORY POLY MODEL
   Procedure to compute a coefficient matrix given input and output
%
   signals, memory length, nonlinearity degree, and model type.
   Copyright 2017 MathWorks, Inc.
x = x(:);
y = y(:);
xLen = length(x);
switch modType
 case 'memPoly' % Memory polynomial
   xrow = reshape((memLen: -1:1)' + (0:xLen:xLen*(degLen-1)),1,[]);
   xVec = (0:xLen-memLen)' + xrow;
   xPow = x.*(abs(x).^(0:degLen-1));
    xVec = xPow(xVec);
  case 'ctMemPoly' % Cross-term memory polynomial
    absPow = (abs(x).^(1:degLen-1));
    partTop1 = reshape((memLen:-1:1)'+(0:xLen:xLen*(degLen-2)),1,[]);
    topPlane = reshape(
```

#### References

- [1] Morgan, Dennis R., Zhengxiang Ma, Jaehyeong Kim, Michael G. Zierdt, and John Pastalan. "A Generalized Memory Polynomial Model for Digital Predistortion of Power Amplifiers." *IEEE*® *Transactions on Signal Processing*. Vol. 54, No. 10, October 2006, pp. 3852–3860.
- [2] Gan, Li, and Emad Abd-Elrady. "Digital Predistortion of Memory Polynomial Systems using Direct and Indirect Learning Architectures." In *Proceedings of the Eleventh IASTED International Conference on Signal and Image Processing (SIP)* (F. Cruz-Roldán and N. B. Smith, eds.), No. 654-802. Calgary, AB: ACTA Press, 2009.

#### See Also

Amplifier

#### **Topics**

"Digital Predistortion to Compensate for Power Amplifier Nonlinearities"

#### Introduced in R2017b

#### **Attenuator**

Model attenuator for RF circuit

Library:

RF Blockset / Circuit Envelope / Elements

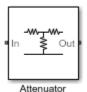

#### **Description**

The Attenuator block to attenuates the signal power by a given factor known as Insertion Loss in dB. Commonly, the block matches the impedance of the RF circuit at the input and output ports. You can use attenuators to dampen the power of the incoming signal to protect RF circuits.

#### **Parameters**

#### Attenuation (dB) — Level of insertion loss or attenuation

3 (default) | scalar

Level of insertion loss or attenuation to apply to the signal, specified as a scalar in dB.

#### Input impedance (0hm) — Input impedance

50 (default) | scalar

Input impedance of the attenuator, specified as a scalar in ohms.

#### Output impedance (0hm) — Output impedance

50 (default) | scalar

Output impedance of the attenuator, specified as a scalar in ohms.

#### Simulate noise — Simulate thermal noise

on (default) | off

Select this parameter to simulate thermal noise in the attenuator. You must select **Simulate noise** in the Configuration block.

This parameter inserts a current noise source with the single-sided power density of  $4 \, kT/R \, A^2/Hz$ , where:

- *T* is the value of the **Temperature** parameter in the Configuration block. Units are in degrees Kelvin.
- *k* is the Boltzmann constant.

#### $\label{lem:cond} \textbf{Ground and hide negative terminals} - \textbf{Ground RF circuit terminals}$

on (default) | off

Select this parameter to ground and hide the negative terminals. To expose the negative terminals, clear this parameter. By exposing these terminals, you can connect them to other parts of your model.

#### See Also

Variable Attenuator

Introduced in R2016b

## **Capacitor**

Model capacitor for circuit envelope analysis **Library:** RF Blockset / Circuit Envelope / Elements

#### **Description**

The Capacitor block models a capacitor in circuit envelope environment.

#### **Parameters**

#### Capacitance — Capacitance value

1e-12 F (default) | real number

Capacitance value, specified as a real number. Specify the units of the capacitance from the corresponding drop-down menu.

If you set this parameter value between 0 and 1e-18 F, the block uses a value equal to 1e-18 F during simulation. By default, the value is 1e-12 F.

#### See Also

Inductor | Resistor

#### Circulator

Model ideal frequency-independent circulators with S-parameters **Library:** RF Blockset / Circuit Envelope / Junctions

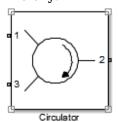

#### **Description**

Use the Circulator block to model ideal passive three-port circulators in a circuit envelope environment. Circulators are used to control signal direction and flow inside an RF circuit. The Circulator block can circulate the signal in clockwise or counterclockwise direction depending on the parameter selection.

#### **Parameters**

#### Select component — Circulator direction

Circulator clockwise (default) | Circulator counter clockwise | Tee H-plane (S11=0) | Reciprocal phase shifter

Circulator direction, specified as:

Circulator clockwise

The default option is Circulator clockwise. The s-parameter matrix for Circulator clockwise is:

 $\begin{bmatrix} 0 & 0 & 1 \\ 1 & 0 & 0 \\ 0 & 1 & 0 \end{bmatrix}$ 

Circulator counter clockwise

The s-parameter matrix for Circulator counter clockwise is:

 $\begin{bmatrix} 0 & 1 & 0 \\ 0 & 0 & 1 \\ 1 & 0 & 0 \end{bmatrix}$ 

• Tee H-plane (S11=0)

The s-parameter matrix for Tee H-plane (S11=0) is:

 $\begin{pmatrix}
0 & 1 & 0 \\
1 & 0 & 0 \\
0 & 0 & 1
\end{pmatrix}$ 

• Reciprocal phase shifter

The s-parameter matrix for Reciprocal phase shifter is:

$$\begin{pmatrix} 0 & phase_{12} & 0 \\ phase_{12} & 0 & 0 \\ 0 & 0 & phase_{33} \end{pmatrix} \left( \frac{-j}{\sqrt{2}} \right)$$

Reference impedances (0hm) — Reference impedance of circulator

50 (default) | positive scalar | three-tuple vector

Reference impedance of circulator, specified as a scalar or three-tuple vector.

Phase shift, ports 1 and 2 (rad) — Angle to shift phase of signal in port 1 and port 2 0 (default) | positive scalar

Angle to shift the phase of the signal in port 1 and port 2, specified as a positive scalar in radians.

Phase shift, ports 3 (rad) — Angle to shift phase of signal in port 3 0 (default) | positive scalar

Angle to shift the phase of the signal in port 3, specified as a positive scalar in radians.

Ground and hide negative terminals — Ground RF circuit terminals on (default) | off

Select this parameter to ground and hide the negative terminals. To expose the negative terminals, clear this parameter. By exposing these terminals, you can connect them to other parts of your model.

By default, this option is selected.

#### See Also

Coupler | Divider

Introduced in R2014a

## **Configuration**

Define system simulation settings

**Library:** RF Blockset / Circuit Envelope / Utilities

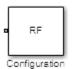

#### **Description**

Use the Configuration block to set the model conditions for a circuit envelope simulation. The block parameter defines RF and solver attributes. The RF attributes include properties such as simulation frequencies, harmonic order, envelope bandwidth, and thermal noise. The solver attributes include transient analysis types, tolerances, and small signal approximation.

The small signal transient simulation performs a full non-linear harmonic balance steady state solution to determine an operation point for a subsequent linear transient analysis. This option allows you to capture the right spectral behavior of a small signal affected by large constant (over carrier) signals.

Connect one Configuration block to each topologically distinct RF Blockset subsystem. Each Configuration block defines the parameters of the connected RF Blockset subsystem. To see an example of the Configuration block in a model, enter RFNoiseExample in the MATLAB Command Window.

For an introduction to RF simulation, see "Simulate High Frequency Components".

#### **Parameters**

#### Main

Automatically select fundamental tones and harmonic order — Automatically select fundamental tones and harmonic order

on (default) | off

Select this parameter to choose **Fundamental tones** and **Harmonic order** parameters automatically when you update the model. Automatic selection does not always return the smallest possible set of simulation frequencies. This approach uses conservative number of simulation frequencies to capture the non-linear behavior of the system.

To set the **Fundamental tones** and **Harmonic order**, clear this parameter. A smaller set of simulation frequencies decreases simulation time and decreases memory requirements. However, a decrease in simulation frequencies can reduce accuracy.

#### Fundamental tones — Fundamental tones of set of simulation frequency

vector of positive integers in Hz

Fundamental tones of a set of simulation frequencies, specified as a vector of positive integers in Hz.

#### **Dependencies**

To enable this parameter, clear **Automatically select fundamental tones and harmonic order**.

#### Harmonic order — Harmonic order for each fundamental tone

vector of positive integers

Harmonic order for each fundamental tone, specified as a vector of positive integer. You can also specify a scalar and this value is applied to each **Fundamental tones**.

#### **Dependencies**

To enable this parameter, clear **Automatically select fundamental tones and harmonic order**.

## Total simulation frequencies: Computed at simulation time — Displays number for simulation frequencies

button

The block determines the simulation frequencies based on the fundamental tones and their respective harmonic order. The solver computes a solution to the network at each simulation frequency and the computation time scales according to the total number of simulation frequencies.

Combinations of fundamental tones determine the set of simulation frequencies:  $[m^*f1 + n^*f2 + ...]$ . In this case, the fundamental tones are represented by  $[f_s1,f2,...]$ , and the integers m and n are integers bounded by the corresponding **Harmonic order**,  $|m| \le h1$ ,  $|n| \le h2$ , etc. Only positive frequencies are considered.

Click **View** to open the dialog box containing additional information about the simulation frequencies in your system. The **Configuration** block displays the number of simulation frequencies for a nonlinear model. For linear models, the actual number of frequencies are automatically optimized during simulation.

By clicking a listed simulation frequency, you can see which linear or multiple combinations of fundamental tones represent that frequency. From the dialog box, you can also plot the simulation frequencies on a number line.

Consider a single fundamental tone f1 = 2 GHz and corresponding harmonic order h1 = 3. The set of simulation frequencies are: [0, f1, 2f1, 3f1] = [0GHz, 2 GHz, 4 GHz, 6GHz].

Consider a circuit with two fundamental tones [f1 = 2 GHz, f2 = 50 MHz] and corresponding harmonic orders h1 = h2 = 1. This setup results in five simulation frequencies with values: [0, f2, f1-f2, f1, f1+f2].

Consider a circuit with two fundamental tones [f1 = 2 GHz, f2 = 3GHz] and corresponding harmonic orders h1 = 1, and h2 = 3. This setup results in 11 simulation frequencies with values: [0, f2, f1-f2, f1, f1+f2, -f1+2f2, 2f2, -f1+3f2, f1+2f2, 3f2, f1+3f2].

The set of simulation frequencies must include all carrier frequencies specified in the RF Blockset subsystem such as the carrier frequencies inside Inport, Outport, and source blocks.

#### **Dependencies**

To enable this parameter, select **Automatically select fundamental tones and harmonic order**. If you clear **Automatically select fundamental tones and harmonic order**, the option becomes, **Total simulation frequencies: N/A: Fundamental tones undefined**.

#### Step size — Time step for fixed step solver configuration

1e-6 (default) | scalar in seconds

Time step for fixed step solver configuration, specified as a scalar in seconds. The inverse of the time step determines the simulation bandwidth of the signal envelope centered around each simulation frequency.

The time step of a circuit envelope simulation should be commensurate to relative signal bandwidth and not to the absolute value of the carrier frequency.

The default (1e-6s) is sufficient for modelling envelope signals with bandwidths of up to 1/h, or 1MHz. Simulation accuracy is reduced when simulating close to the maximum bandwidth. Reduce the step size to model signals with a larger bandwidth, or improve accuracy.

The simulation speed is inversely proportional to the simulation step size. A smaller simulation step size corresponds to a wider envelope bandwidth and to a slower simulation.

When the white noise is simulated, the noise bandwidth for each simulation frequency is equal to 1/h.

#### Envelope bandwidth — Maximum simulated envelope bandwidth

1 MHz (default) | scalar in Hz

Maximum simulated envelope bandwidth, returned as a scalar in Hz. Configuration block automatically calculates this value using the **Step size** parameter. The formula used is:

$$bandwidth = \frac{1}{(step\ size)}.$$

#### Simulate noise — Globally enable or disable noise modeling

on (default) | off

Select this parameter to globally enable noise modeling in RF Blockset circuits. When this check box is selected:

- Amplifier and Mixer blocks use the value of their respective **Noise figure (dB)** parameters.
- Amplifier and Mixer blocks simulate with thermal noise at the temperature specified by the **Temperature** parameter.
- Resistor blocks model thermal noise using the **Temperature** parameters.
- Noise blocks model a specified noise power as a voltage or current source.

To disable noise modeling globally, clear this parameter.

## Use default random number generator — Default pseudorandom noise stream for RF Blockset sources

on (default) | off

Select this parameter to retain the default pseudo random noise stream for RF Blockset sources. Clear this option to specify an independent pseudo random number stream for the RF Blockset topological subsystem and determine the seed of the noise stream.

#### **Dependencies**

To expose this parameter, select **Simulate noise**.

#### Noise seed — Seed of the independent pseudo random number stream

0 (default) | scalar positive integer

Seed of the independent pseudo random number stream, specified as a scalar positive integer.

#### **Dependencies**

To expose this parameter, clear **Use default random number generator**.

#### Temperature — Global noise temperature

290.0K | scalar integer in kelvin

Global noise temperature, specified as a scalar integer in kelvin.

## Samples per frame — Number of samples in each channel of input signal to Inport block 1 | positive scalar integer

Number of samples in each channel of input signal to Inport block, specified as a positive scalar integer less than or equal to 1024. A channel corresponds to an input frequency in the Inport block.

**Note** The recommended maximum number of samples per frame are 1024.

#### Normalize Carrier Power — Normalize power of carrier signal

on (default) | off

Select this option to normalize the carrier power such that the average power of the signal is:

$$I^2 + O^2$$

In this case, the equation gives the corresponding passband signal at  $\omega$ :

$$s_k(t) = I(t)\sqrt{2}\cos(2\pi f_k t) - Q(t)\sqrt{2}\sin(2\pi f_k t)$$

where:

- *I*(*t*) is the in-phase part of the carrier signal.
- Q(t) is the quadrature part of the carrier signal.
- $f_k$  are the carrier frequencies.

Clear this option so the average power of the carrier signal is:

$$\frac{I^2 + Q^2}{2}$$

In this case, the corresponding passband signal at  $\omega$  represented by the equation

$$s_k(t) = I(t)\cos(2\pi f_k t) - Q(t)\sin(2\pi f_k t)$$

0 carrier frequency is a special case. Its passband representation is always I and average power  $I^2$ 

## Enable input interpolation filter — Automatic interpolation of lower rate baseband signal to higher rate RF signal

on (default) | off

Select this option to enable input interpolation filter to up sample the input signal rates to fit sample rate of the RF solver. You can now directly use baseband communication signals using a lower sample

rate in a wider band circuit. This filter introduces a delay in the RF signal. **Filter delay (in samples)** shows the delay introduced after you simulate the model.

**Note** When you enable this filter,

- The RF-to-baseband sample rate ratio must be 2, 4, 6, or 8.
- The RF Blockset model can have only one Inport block.

#### **Advanced**

## Transient analysis — Fixed-step solver of RF Blockset environment

Auto (default) | NDF2 | Trapezoidal Rule | Backward Euler

Fixed-step solver of RF Blockset environment, specified as one of the following:

- Auto: Set this parameter to Auto, when you are not sure which solver to use.
- NDF2: Set this parameter to NDF2 to balance narrowband and wideband accuracy. This solver is suitable for situations where the frequency content of the signals in the system is unknown relative to the Nyquist rate.
- Trapezoidal Rule: Set this parameter to Trapezoidal Rule for narrowband simulations. Frequency warping and the lack of damping effects make this method inappropriate for most wideband simulations.
- Backward Euler: Set this parameter to Backward Euler to simulate the largest class of systems and signals. Damping effects make this solver suitable for wideband simulation, but overall accuracy is low.

The RF Blockset solver is an extension of the Simscape  $^{\text{m}}$  local solver. For more information on the Simscape local solver, see the Solver Configuration block reference page.

# Approximate transient as small signal — Choose small subset of frequencies for transient small signal analysis

off (default) | on

Select this option to choose a small subset of frequencies for transient small signal analysis.

# Use all steady-state simulation frequencies for small signal analysis — Choose all steady-state simulation frequencies

on (default) | off

Select this option to choose all steady-state simulation frequencies. Clear this option to specify the frequencies for small signal transient simulation.

#### **Dependencies**

To expose this parameter, check **Approximate transient as small signal**.

# **Small signal frequencies — Frequencies for small signal transient simulation** scalar | vector

Frequencies for small signal transient simulation, specified as a scalar or vector. The frequencies specified are contained in the entire set of simulation frequencies determined from **Fundamental tones** and **Harmonic order** in the **Main** tab.

The default values in this box and the corresponding units are not constants. The values depend on the state of the configuration dialog box when **Use all steady-state simulation frequencies for small signal analysis** is first cleared.

#### **Dependencies**

To expose this parameter, clear **Use all steady-state simulation frequencies for small signal analysis**.

# **Populate Frequencies — Tool to choose small signal transient frequencies** button

Tool to choose small signal transient frequencies to populate **Small signal frequencies**. The selected frequencies are a subset of the simulation frequencies determined from **Fundamental tones** and **Harmonic order** inputs in the **Main** tab. The entire set of simulation frequencies are given in the combo box on the right-hand side of the dialog box and the selected frequencies are highlighted. You can select by directly choosing the frequencies in the selection box, or by choosing the desired tones and harmonic order in the **Small signal selection panel** and pressing **Select**. The **Tones(Hz)** and **Harmonic order** values in the combo boxes are also populated using **Fundamental tones** and **Harmonic order** inputs in the **Main** tab.

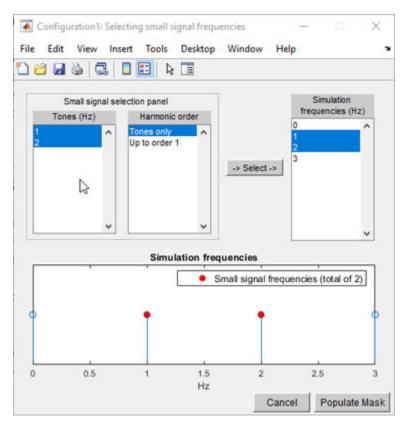

#### **Dependencies**

To expose this parameter, clear **Use all steady-state simulation frequencies for small signal analysis**.

# Relative tolerance — Relative newton tolerance for system variables

1e-3 (default) | real positive finite scalar

Relative newton tolerance for system variables, specified as a real positive finite scalar.

# Absolute tolerance — Absolute newton tolerance for system variables

1e-6 (default) | real positive finite scalar

Absolute newton tolerance for system variables, specified as a real positive finite scalar.

### Maximum iterations — Number iterations required for convergence

10 (default) | real positive integer scalar

Number iterations required for convergence, specified as a real positive integer scalar.

### Error estimation — Check for error of convergence in system variables

2-norm over all variables (default) | Each variable separately

Check for error of convergence in system variables, specified as:

- 2-norm over all variables: Use this option to calculate the 2-norm of all the state variables and then check the error in convergence of state variables.
- Each variable separately: Use this option to check the error in convergence of each variable separately.

# **Restore Default Settings — Restore newton solver to default values** button

Restore newton solver to default values, specified as a button.

#### More About

### Simulation Setup and Complexity

The key parameters in setting up a Circuit Envelope simulation are the fundamental tones, the harmonic order, and the step size. To speed up simulation, you can trade off the simulation step size and the total number of simulation frequencies.

For example, suppose that you have two large inputs signals each with 100 MHz bandwidth, centered around 10 GHz, and 10.1 GHz respectively. You can simulate the two signals using two separate fundamental tones [10 10.1] GHz. Each tone has a harmonic order of 3 (for a total of 25 simulation frequencies), and a simulation step size equal to 1/200MHz = 5 ns.

You could also set up the RF subsystem so that both of the signals are within the same simulation bandwidth centered around 10.05 GHz. In this case, you set the harmonic order equal to 3 (for a total of 4 simulation frequencies), and a simulation step size equal to 1/400MHz = 2.5 ns. The latter configuration is faster as the number of simulation frequencies is smaller by a factor 3, and the simulation step size is only smaller by a factor 2.

When setting up a circuit envelope simulation, avoid overlapping envelopes. The thermal noise generated by passive components are accounted for separately in each subband thus allowing for overlap of separate envelopes.

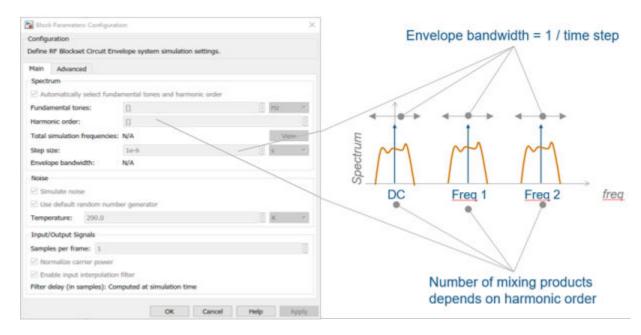

#### Criteria for Determining Simulation Step Size

The simulation step size must be small enough to capture the signal bandwidth and in-band spectral regrowth.

For example, your complex input Simulink signal has a sample frequency equal to 10 MHz. The minimum time step required to simulate this signal is 1/20 MHz = 50 ns. You can use an oversampling factor from 4 through 8, corresponding to a simulation time step between 25 ns and 12.5 ns. This captures the spectral regrowth caused by non-linear effects.

By default, the configuration block allows automatic interpolation of lower rate baseband signal to higher rate RF signal. If you disable this property, it is recommended that you use the same step size as the input Simulink signals. The input port resamples the input signal with the step size specified in the Configuration block. Using the same step size avoids undesired aliasing effects. It is best to resample the Simulink signals before importing them in RF Blockset using either analog (continuous time) or digital (discrete time) interpolation filters.

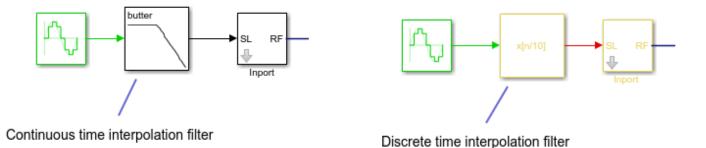

#### **Relative Tolerance and Absolute Tolerance**

Circuit envelope solver in the RF Blockset is a solving a set of nonlinear equations from a set of system variables. These system variables are derived from the circuit topology and simulation frequencies. Relative tolerance and absolute tolerance are used to keep the error in convergence of

the system variables to minimum. The number of iterations used at each time step dramatically affects the speed of the solutions and the tradeoff between accuracy and speed. The tradeoff is governed by the stopping criterion for the iterations. This stopping criterion is based on 3 sub criteria:

• Variable error convergence:

$$|\Delta X| < \text{Re} |Tol.\max_t(|X|) + AbsTol_{\chi}$$

#### where:

- *X* System variables
- *t* maximum iterations.
- Residue error convergence:

$$|F(X)| < \text{Re} |Tol. \max_{t,n} (|F_n(X)| + AbsTol_F)$$

#### where:

- $F_n(X)$  represents a part of F(X) coming from the nth branch.
- Maximum number of iterations.

Stop the calculations if the first two sub criteria are filled or the last sub criterion is filled. If only one of the sub-criteria is filled, error out that the 'non-linear solver failed'.

## See Also

Inport | Outport

Introduced in R2013a

# **Continuous Wave**

Model constant envelope source

**Library:** RF Blockset / Circuit Envelope / Sources

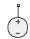

Continuous Wave

# **Description**

The Continuous Wave block models a constant modulation on a carrier in the RF Blockset circuit envelope simulation environment. For an introduction to RF simulation, see the example, "Simulate High Frequency Components".

The block implements the relation

$$v(t) = v_0 e^{j\omega_k t}$$

or

$$i(t)=i_0e^{j\omega_kt}$$

at the carrier  $\omega_k$ , depending on the source type.

#### **Parameters**

#### Source type — Wave type

Ideal voltage (default) | Ideal current | Power

- Ideal Voltage The block simulates a constant voltage envelope  $v_0$  at the specified Carrier frequencies. The envelope has real and imaginary parts specified by the Constant in-phase value and Constant quadrature value parameters.
- Ideal Current The block simulates a constant current envelope i<sub>0</sub> at the specified Carrier frequencies. The envelope has real and imaginary parts determined by the Constant in-phase value and Constant quadrature value parameters.
- Power The block simulates the constant voltage envelope

$$v_0 = 2\sqrt{P_0 \text{Re}(Z_s)} e^{j\frac{\pi}{180}\phi}$$

where:

- $P_0$  is the value of the **Available power** parameter
- $Z_s$  is the value of the **Source impedance (ohms)** parameter.
- $\phi$  is the value of the **Angle (degrees)** parameter.

Constant in-phase value — In-phase modulations of carrier frequencies

0 V (default) | vector of real numbers | V | mV | kV

In-phase modulations for each of the **Carrier frequencies**, specified as a vector of real numbers. Specify the units from the corresponding drop-down list.

#### **Dependencies**

To enable this parameter, on the **Source type** tab, choose **Ideal voltage** or **Ideal current**.

# Constant quadrature value — Quadrature modulations of carrier frequencies

0 V (default) | vector of real numbers | V | mV | kV

Quadrature modulations for each of the RF circuit carrier frequencies, specified as a vector of real numbers. Specify the units from the corresponding drop-down list.

### **Dependencies**

To enable this parameter, on the **Source type** tab, choose **Ideal voltage** or **Ideal current**.

#### Source impedance(0hm) — Input impedance of source

50 (default) | positive real number | complex number

Input impedance of source, specified as a positive real number or a complex number. The complex number must contain real and imaginary parts greater than or equal to 1e-18 ohms.

#### **Dependencies**

To enable this parameter, on the **Source type** tab, choose Power.

### Available power — Input impedance of source

0 W (default) | vector of real numbers | W | mW | dBW | dBm

Available power at the specified **Carrier frequencies**, specified as a vector of real numbers. Specify the units from the drop-down list. The default value is 0 W.

## **Dependencies**

To enable this parameter, on the **Source type** tab, choose Power. The default value is 0 W

# Angle(degrees) — Phase angle of power waves

0 (default) | vector of real numbers

Phase angle of power waves at the specified **Carrier frequencies**, specified as a vector of real numbers. The default value is 0 degrees.

#### **Dependencies**

To enable this parameter, on the **Source type** tab, choose **Power**.

#### Carrier frequencies — Carrier frequencies

0 (default) | vector of real positive numbers | Hz | kHz | MHz | GHz

Carrier frequencies, specified as a vector of real positive numbers. The elements in the carrier frequencies are combinations of fundamental tones and corresponding harmonics in the Configuration block. The default value is  $0\,\mathrm{Hz}$ .

## Add phase noise — Add phase noise

off (default) | on

Select this parameter, to add phase noise to your system with continuous wave source.

# Phase noise frequency offset (Hz) — Phase noise frequency offset

0 (default) | scalar | vector | matrix

Phase noise frequency offset, specified as a scalar or vector or matrix with each element units in hertz.

If you specify a matrix, each column should correspond to a non-DC carrier frequency of the CW source. The frequency offset values must be bounded by the envelope bandwidth of the simulation. For more information see, Configuration.

#### **Dependencies**

To enable this parameter, select **Add phase noise**.

#### Phase noise level (dBc/Hz) — Phase noise level

0 (default) | scalar | vector | matrix

Phase noise level, specified as a scalar or vector or matrix with element unit in decibel per hertz.

If you specify a matrix, each column should correspond to a non-DC carrier frequency of the CW source. The frequency offset values must be bounded by the envelope bandwidth of the simulation. For more information see, Configuration.

#### **Dependencies**

To enable this parameter, select **Add phase noise**.

# Automatically estimate impulse response duration — Automatically estimate impulse response duration

on (default) | off

Select this parameter to automatically calculate impulse response for phase noise. Clear this parameter to manually specify the impulse response duration using **Impulse response duration**.

## Impulse response duration — Impulse response duration

1e-10s (default) | scalar

Impulse response duration used to simulate phase noise, specified as a scalar in seconds. You cannot specify impulse response if the amplifier is nonlinear.

**Note** The phase noise profile resolution in frequency is limited by the duration of the impulse response used to simulate it. Increase this duration to improve the accuracy of the phase noise profile. A warning message appears if the phase noise frequency offset resolution is too high for a given impulse response duration, specifying the minimum duration suitable for the required resolution

#### **Dependencies**

To set this parameter, first clear **Automatically estimate impulse response duration**.

## Ground and hide negative terminals — Ground RF circuit terminals

on (default) | off

Select this option to internally ground and hide the negative terminals. To expose the negative terminals, clear the option. By exposing these terminals, you can connect them to other parts of your model.

By default, this option is selected.

# **See Also**

Inport | Noise | Sinusoid

Introduced in R2010b

# Coupler

Model ideal frequency-independent couplers with S-parameters **Library:** RF Blockset / Circuit Envelope / Junctions

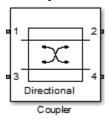

# **Description**

The Coupler block models four port directional couplers in a circuit envelope environment as an ideal S-parameter model. The four ports of the coupler are Input port (Port 1), Through port (Port 2), Isolated port (Port 3), Coupled port (Port 4).

Directional couplers are used to sample forward and reflected waves propagating along a transmission line. Directional couplers find uses in many RF design applications such as line power sensors and transmitter automatic level controls.

Hybrid couplers are used to split or combine signals with specific phase relations.

### **Parameters**

## Select component — Coupler type

Directional coupler (default) | Coupler symmetrical | Coupler antisymmetrical | Hybrid quadrature (90 deg) | Hybrid rat-race | Magic tee

Coupler type, specified as:

• Directional coupler

The default option is Directional coupler. The s-parameter matrix for Directional coupler is:

$$egin{bmatrix} r_l & i_l & i_s & c \ i_l & r_l & c & i_s \ i_s & c & r_l & i_l \ c & i_s & i_l & r_l \end{bmatrix}$$

#### where:

- $r_1 = 10^{(-ReturnLoss/20)}$
- $i_1 = j10^{(-InsertionLoss/20)}$
- $i_s = i10^{(-(Coupling + Directivity)/20)}$
- $c = 10^{(-Coupling/20)}$

**Note** In release 2019a, the s-parameter representation of the Directional Coupler block is altered to permit a valid implementation for all specified mask values. This implementation adds a 90 degree phase shift to s12, s13, s21, s24, s31, s34, s42, and s43 terms. In addition, a -180 phase shift is added to the s14, s23, s32 and s41 terms.

Use this option to model coupler parameters from data sheets.

Coupler symmetrical

The s-parameter matrix for Coupler symmetrical is:

$$\begin{bmatrix} 0 & \alpha & 0 & j\beta \\ \alpha & 0 & j\beta & 0 \\ 0 & j\beta & 0 & \alpha \\ j\beta & 0 & \alpha & 0 \end{bmatrix}$$

where:

- $|\alpha| \le 1$  = Power transmission coefficient
- $\beta = \operatorname{sqrt}(1 \alpha * \alpha)$
- Coupler antisymmetrical

The s-parameter matrix for Coupler antisymmetrical is:

$$\begin{bmatrix} 0 & \alpha & 0 & \beta \\ \alpha & 0 & -\beta & 0 \\ 0 & -\beta & 0 & \alpha \\ \beta & 0 & \alpha & 0 \end{bmatrix}$$

where:

- $|\alpha| \le 1$  = Power transmission coefficient.
- $\beta = \operatorname{sqrt} (1 \alpha * \alpha)$
- Hybrid quadrature (90deg)

The s-parameter matrix for Hybrid quadrature (90deg) is:

$$\begin{bmatrix} 0 & -j/\sqrt{2} & 0 & -1/\sqrt{2} \\ -j/\sqrt{2} & 0 & -1/\sqrt{2} & 0 \\ 0 & -1/\sqrt{2} & 0 & -j/\sqrt{2} \\ -1/\sqrt{2} & 0 & -j/\sqrt{2} & 0 \end{bmatrix}$$

• Hybrid rat-race

The s-parameter matrix for Hybrid rat-race is:

$$\begin{bmatrix} 0 & -j/\sqrt{2} & 0 & -j/\sqrt{2} \\ -j/\sqrt{2} & 0 & j/\sqrt{2} & 0 \\ 0 & j/\sqrt{2} & 0 & -j/\sqrt{2} \\ -j/\sqrt{2} & 0 & -j/\sqrt{2} & 0 \end{bmatrix}$$

### • Magic tee

The s-parameter matrix for the Magic tee is:

$$\begin{bmatrix}
0 & 0 & 1 & 1 \\
0 & 0 & 1 & -1 \\
1 & 1 & 0 & 0 \\
1 & -1 & 0 & 0
\end{bmatrix}$$

### Coupling (dB) — Fraction of input signal power coupled to output port

0 (default) | nonnegative and real scalar

Fraction of input signal power coupled to output port of the Directional coupler, specified as a nonnegative and real scalar. The default value is 0 dB.

#### **Dependencies**

To enable this parameter, select Directional coupler in **Select component** tab.

# Directivity (dB) — Ratio of power at coupled port to power at isolated port

inf (default) | nonnegative and real scalar

Ratio of power at coupled port to power at isolated port of the Directional coupler, specified as a nonnegative and real scalar. The default value is inf.

## **Dependencies**

To enable this parameter, select Directional coupler in **Select component** tab.

# Insertion loss (dB) — Loss of signal power between input and output ports

inf (default) | nonnegative and real scalar

Loss of signal power between input and output ports of the Directional coupler, specified as a nonnegative and real scalar. The default value is inf.

#### **Dependencies**

To enable this parameter, select Directional coupler in **Select component** tab.

## Return loss (dB) — Loss of signal power due to impedance mismatch

inf (default) | nonnegative and real scalar

Loss of signal power due to impedance mismatch of the Directional coupler, specified as a nonnegative, and real scalar. The default value is inf.

#### **Dependencies**

To enable this parameter, select Directional coupler in **Select component** tab.

# Power transmission coefficient — Transmitted signal power

0 (default) | real scalar

Transmitted signal power of the Directional coupler, specified as a real scalar. The default value is 0.

To enable this parameter, select Coupler symmetrical or Coupler antisymmetrical in **Select** component tab.

## Reference impedances (0hm) — Reference impedance of coupler

50 (default) | positive scalar | three-tuple

Reference impedance of coupler, specified as a scalar or three-tuple. The default value is 50 Ohms.

# Ground and hide negative terminals — Ground RF circuit terminals

on (default) | off

Select this parameter to ground and hide the negative terminals. To expose the negative terminals, clear this parameter. By exposing these terminals, you can connect them to other parts of your model.

By default, this option is selected.

# See Also

Circulator | Divider

Introduced in R2014a

# **IQ Demodulator**

Convert RF signal to baseband signal

RF Blockset / Circuit Envelope / Systems Library:

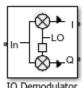

# **Description**

The IQ Demodulator converts an RF signal to baseband signal. I stands for the in-phase component of the signal and 0 stands for the quadrature phase component of the signal. You can use the IO Demodulator to design direct conversion receivers.

### **Parameters**

#### Main

## Source of conversion gain — Source parameter of conversion gain

Available power gain (default) | Open circuit voltage gain | Polynomial coefficients

Source parameter of conversion gain, specified as one of the following:

- Available power gain Relates the ratio of the power of a single sideband (SSB) of the output I branch to the input power. If there is no gain mismatch, the gain at the Q branch matches the gain at the I branch.
- Open circuit voltage gain Value of the open circuit voltage gain parameter as the linear voltage gain term of the polynomial voltage controlled voltage-source (VCVS).
- Polynomial coefficients Implements a nonlinear voltage gain according to the polynomial you specify.

### Available power gain — Ratio of power of SSB at output I branch to input power 0 dB (default) | scalar in dB or a unitless ratio

Ratio of power of SSB at output I branch to input power, specified as a scalar in dB or a unitless ratio. For a unitless ratio, select None.

#### **Dependencies**

To enable this parameter, set **Source of conversion gain** to Available power gain.

# Open circuit voltage gain — Open circuit voltage gain

0 dB (default) | scalar

Open circuit voltage gain, specified as a scalar in dB.

To enable this parameter, set **Source of conversion gain** to Open circuit voltage gain.

# **Polynomial coefficients — Coefficients of polynomial specifying voltage gain** [0 1] (default) | vector

Polynomial coefficients, specified as a vector.

The order of the polynomial must be less than or equal to 9. The coefficients must be ordered in ascending powers. If a vector has 10 coefficients,  $[a_0, a_1, a_2, \ldots, a_9]$ , the polynomial it represents is:

$$V_{out} = a_0 + a_1 V_{in} + a_2 V_{in}^2 + ... + a_9 V_{in}^9$$
  
  $a_1$  represents the linear gain term, and higher-order terms are modeled according to [2].

For example, the vector  $[a_0, a_1, a_2, a_3]$  specifies the relation  $V_{out} = a_0 + a_1V_1 + a_2V_1^2 + a_3V_1^3$ . Trailing zeros are omitted. So  $[a_0, a_1, a_2]$  defines the same polynomial as  $[a_0, a_1, a_2, 0]$ .

By default, the value is [0,1], corresponding to the linear relation  $V_{out} = V_{in}$ .

### **Dependencies**

To enable this parameter, set **Source of conversion gain** to Polynomial coefficients.

# **Local oscillator frequency — Local oscillator (LO) frequency** 0 Hz (default) | scalar

Local oscillator (LO) frequency, specified as a scalar in Hz, kHz, MHz, or GHz.

# Input impedance (0hm) — Input impedance of IQ demodulator 50 (default) | scalar

Input impedance of IQ demodulator, specified as a scalar in Ohms.

# Output impedance (0hm) — Output impedance of IQ demodulator 50 $(default) \mid scalar$

Output impedance of IO demodulator, specified as a scalar in Ohms.

# Add Image Reject filter — Image reject (IR) filter parameters off (default) | on

Select to add the **IR filter** parameter tab. Clear to remove the tab.

# Add Channel Select filters — Channel select (CS) filter parameters off $(default) \mid on$

Select to add the **CS filter** parameter tab. Clear to remove the tab.

# **Ground and hide negative terminals — Ground and hide circuit terminals** on (default) | off

Select to internally ground and hide the negative terminals. Clear to expose the negative terminals. When the terminals are exposed, you can connect them to other parts of your model.

# Edit System — Break IQ demodulator block links and replace internal variables by appropriate values

button

Use this button to break IQ modulator links to the library. The internal variables are replaced by their values which are estimated using IQ modulator parameters. The IQ Modulator becomes a simple subsystem masked only to keep the icon.

Use **Edit System** to edit the internal variables without expanding the subsystem. Use **Expand System** to expand the subsystem in the Simulink canvas and to edit the subsystem.

#### **Impairments**

# I/Q gain mismatch — Gain difference between I and Q branches

0 dB (default) | scalar

Gain difference between  $\mathbf{I}$  and  $\mathbf{Q}$  branches, specified as a scalar in dB. Gain mismatch is assumed to be forward-going, that is, the mismatch does not affect leakage from LO to RF.

If the gain mismatch is specified, the value ( $Available\ power\ gain + I/Q\ gain\ mismatch$ ) relates the ratio of power of the single-sideband (SSB) at output the Q branch to the input power.

# I/Q phase mismatch — Phase difference between I and Q branches

O degrees (default) | scalar in degrees or radians

Phase difference between I and Q branches, specified as a scalar in degrees or radians. The phase mismatch affects the LO to input RF leakage.

# LO to RF isolation — Ratio of magnitude between LO voltage to leaked RF voltage inf dB $(default) \mid scalar$

Ratio of magnitude between LO voltage to leaked RF voltage, specified as a scalar in dB. Phase accumulation in the path from LO input to the internal I and Q mixers (after phase shift and phase mismatch) and then to the RF is assumed to be zero.

# Noise figure (dB) — Signal-to-noise ratio (SNR) between outputs and input $\theta$ (default) | scalar

Single-sideband noise figure of mixer, specified as a scalar.

To model noise in circuit envelope model with a Noise, Amplifier, or Mixer, IQ Demodulator block, you must select the **Simulate noise** check box in the Configuration block dialog box.

The following table summarizes the two competing definitions for specifying SSB noise, where the image frequency (IM) is defined as  $\omega_{IM} = \omega_{LO} + (\omega_{LO} - \omega_{RF})$ .

| Noise Convention            |                          |               | IQ Demodulator Block<br>Supports This Model? |
|-----------------------------|--------------------------|---------------|----------------------------------------------|
| Single-sideband noise (SSB) | S + N, signal with noise | N, noise only | Yes                                          |

| Noise Convention                                          |                          | IQ Demodulator Block<br>Supports This Model?                                                     |
|-----------------------------------------------------------|--------------------------|--------------------------------------------------------------------------------------------------|
| IEEE definition of single-sideband noise (SSB $_{IEEE}$ ) | S + N, signal with noise | No; you can create an equivalent model using an ideal filter created from an S-parameters block. |

# Add phase noise — Add phase noise

off (default) | on

Select this parameter to add phase noise to your IQ demodulator system.

### Phase noise frequency offset (Hz) — Phase noise frequency offset

1 (default) | scalar | vector | matrix

Phase noise frequency offset, specified as a scalar, vector, or matrix with each element unit in Hz.

If you specify a matrix, each column corresponds to a non-DC carrier frequency of the CW source. The frequency offset values bind the envelope bandwidth of the simulation. For more information, see Configuration.

### **Dependencies**

To enable this parameter, select **Add phase noise**.

#### Phase noise level (dBc/Hz) — Phase noise level

-Inf (default) | scalar | vector | matrix

Phase noise level, specified as a scalar, vector, or matrix with element unit in decibel per dBc/Hz.

If you specify a matrix, each column corresponds to a non-DC carrier frequency of the CW source. The frequency offset values bind the envelope bandwidth of the simulation. For more information, see Configuration.

#### **Dependencies**

To enable this parameter, select **Add phase noise**.

# Automatically estimate impulse response duration — Automatically estimate impulse response duration

on (default) | off

Select to automatically estimate impulse response for phase noise. Clear to specify the impulse response duration using **Impulse response duration**.

# Impulse response duration — Impulse response duration

1e-10s (default) | scalar

Impulse response duration used to simulate phase noise, specified as a scalar in s, ms, us, or ns.

**Note** The phase noise profile resolution in frequency is limited by the duration of the impulse response used to simulate it. Increase this duration to improve the accuracy of the phase noise profile. A warning message appears if the phase noise frequency offset resolution is too high for a

given impulse response duration. This message also specifies the minimum duration suitable for the required resolution.

#### **Dependencies**

To set this parameter, clear Automatically estimate impulse response duration.

# **Nonlinearity**

Selecting Polynomial coefficients for **Source of conversion gain** in the **Main** tab removes the **Nonlinearity** parameters.

# Nonlinear polynomial type — Polynomial nonlinearity

Even and odd order (default) | Odd order

Polynomial nonlinearity, specified as one of the following:

- Even and odd order: The IQ Demodulator can produce second-order and third-order intermodulation frequencies, in addition to a linear term.
- Odd order: The IQ Demodulator generates only "odd- order" intermodulation frequencies.

The linear gain determines the linear  $a_1$  term. The block calculates the remaining terms from the values specified in **IP3**, **1-dB gain compression power**, **Output saturation power**, and **Gain compression at saturation**. The number of constraints you specify determines the order of the model. The figure shows the graphical definition of the nonlinear IQ demodulator parameters.

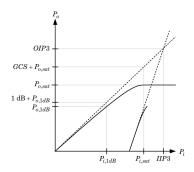

#### Intercept points convention — Intercept points convention

Input (default) | Output

Intercept points convention, specified as Input (input-referred) or Output (output-referred). Use this specification for the intercept points IP2, IP3, the 1-dB gain compression power, and the Output saturation power.

#### IP2 — Second-order intercept point

inf dBm (default) | scalar

Second-order intercept point, specified as a scalar in dBm, W, mW, or dBW. The default value inf dBm corresponds to an unspecified point.

#### **Dependencies**

To enable this parameter, set **Nonlinear polynomial type** to Even and odd order.

#### IP3 — Third-order intercept point

inf dBm (default) | scalar

Third-order intercept point, specified as a scalar in dBm, W, mW, or dBW. The default value inf dBm corresponds to an unspecified point.

#### **Dependencies**

To enable this parameter, set Nonlinear polynomial type to Even and odd order.

# 1-dB gain compression power — 1-dB gain compression power

infdBm (default) | scalar

1-dB gain compression power, specified as a scalar in dBm, W, mW, or dBW. The 1-dB gain compression point must be less than the output saturation power.

### **Dependencies**

To enable this parameter, set **Odd** order in **Nonlinear polynomial type** tab.

#### Output saturation power — Output saturation power

infdBm (default) | scalar

Output saturation power, specified as a scalar. The block uses this value to calculate the voltage saturation point used in the nonlinear model. In this case, the first derivative of the polynomial is zero, and the second derivative is negative.

#### **Dependencies**

To enable this parameter, set Odd order in Nonlinear polynomial type tab.

# $\label{eq:Gain compression} \textbf{Gain compression at saturation} - \textbf{Gain compression at saturation}$

infdBm (default) | scalar

Gain compression at saturation, specified as a scalar.

#### **Dependencies**

To enable this parameter, first select Odd order in **Nonlinear polynomial type** tab. Then change the default value of **Output saturation power**.

#### **IR Filter**

Select Add Image Reject filter in the Main tab to see the IR Filter parameters tab.

#### Design method — Simulation type

Ideal (default) | Butterworth | Chebyshev

Simulation type. Simulates an ideal, Butterworth, or Chebyshev filter of the type specified in **Filter type** and the model specified in **Implementation**.

# Filter type — Filter type

Lowpass (default) | Highpass | Bandpass | Bandstop

 $Filter. \ Simulates \ a \ lowpass, \ highpass, \ bandpass, \ or \ bandstop \ filter \ type \ of \ the \ design \ specified \ in \ \textbf{Design method}$ 

### Implementation — Implementation

LC Tee | LC Pi | Transfer function | Constant per carrier | Frequency Domain

Implementation, specified as one of the following:

- LC Tee: Model an analog filter with an LC lumped Tee structure when the **Design method** is Butterworth or Chebyshev.
- LC Pi: Model an analog filter with an LC lumped Pi structure when the **Design method** is Butterworth or Chebyshev.
- Transfer Function: Model an analog filter using two-port S-parameters when the **Design method** is Butterworth or Chebyshev.
- Constant per carrier: Model a filter with either full transmission or full reflection set as constant throughout the entire envelope band around each carrier. The **Design method** is specified as ideal.
- Filter Domain: Model a filter using convolution with an impulse response. The **Design method** is specified as ideal. The impulse response is computed independently for each carrier frequency to capture the ideal filtering response. When a transition between full transmission and full reflection of the ideal filter occurs within the envelope band around a carrier, the frequency-domain implementation captures this transition correctly up to a frequency resolution specified in **Impulse response duration**.

**Note** Due to causality, a delay of half the impulse response duration is included for both reflected and transmitted signals. This delay impairs the filter performance when the Source and Load resistances differ from the values specified in filter parameters.

By default, the **Implementation** is Constant per carrier for an ideal filter and LC Tee for Butterworth or Chebyshev.

#### Passband edge frequency — Passband edge frequency

2 GHz (default) | scalar

Passband edge frequency, specified as a scalar in Hz, kHz, MHz, or GHz.

#### **Dependencies**

To enable this parameter, set **Design method** to Ideal and **Filter type** to Lowpass or Highpass.

# Implement using filter order — Implement using filter order

on (default) | off

Select this parameter to implement the filter order manually.

#### **Dependencies**

To enable this parameter, set **Design method** to Butterworth or Chebyshev.

#### Filter order — Filter order

3 (default) | scalar

Filter order, specified as a scalar. For a **Filter type** of Lowpass or **Highpass**, the filter order is the number of lumped storage elements. For a **Filter type** of Bandpass of Bandstop, the number of lumped storage elements is twice the filter order.

**Note** For even order Chebyshev filters, the resistance ratio  $\frac{R_{\text{load}}}{R_{\text{source}}} > R_{\text{ratio}}$  for Tee network

implementation and  $\frac{R_{\rm load}}{R_{\rm source}} < \frac{1}{R_{\rm ratio}}$  for Pi network implementation.

$$R_{\text{ratio}} = \frac{\sqrt{1+\varepsilon^2}+\varepsilon}{\sqrt{1+\varepsilon^2}-\varepsilon}$$

where:

- $\varepsilon = \sqrt{10^{(0.1R_{\rm p})} 1}$
- $R_{\rm p}$  is the passband ripple in dB.

#### **Dependencies**

To enable this parameter, select **Implement using filter order**.

# Passband frequency — Passband frequency for lowpass and highpass filters scalar

Passband frequency for lowpass and highpass filters, specified as a scalar in Hz, kHz, MHz, or GHz. The default value is 1 GHz for Lowpass filters and 2 GHz for Highpass filters.

#### **Dependencies**

To enable this parameter, set **Design method** to Butterworth or Chebyshev and **Filter type** to Lowpass or Highpass.

### Passband frequencies — Passband frequencies for bandpass filters

[2 3] GHz (default) | 2-tuple vector

Passband frequencies for bandpass filters, specified as a 2-tuple vector in Hz, kHz, MHz, or GHz. This option is not available for bandstop filters.

#### **Dependencies**

To enable this parameter, set **Design method** to Butterworth or Chebyshev and **Filter type** to Bandpass.

#### Passband attenuation (dB) — Passband attenuation

10\*log10(2) (default) | scalar

Passband attenuation, specified as a scalar in dB. For bandpass filters, this value is applied equally to both edges of the passband.

#### **Dependencies**

To enable this parameter, set **Design method** to Butterworth or Chebyshev.

## Stopband frequencies — Stopband frequencies for bandstop filters

[2.1 2.9] GHz (default) | 2-tuple vector

Stopband frequencies for bandstop filters, specified as a 2-tuple vector in Hz, kHz, MHz, or GHz. This option is not available for bandpass filters.

#### **Dependencies**

To enable this parameter, set **Design method** to Butterworth or Chebyshev and **Filter type** to Bandstop.

# **Stopband edge frequencies — Stopband edge frequencies for ideal bandstop filters** [2.1 2.9] GHz (default) | 2-tuple vector

Stopband edge frequencies for bandstop filters, specified as a 2-tuple vector in Hz, kHz, MHz, or GHz. This option is not available for ideal bandpass filters.

#### **Dependencies**

To enable this parameter, set **Design method** to Ideal and **Filter type** to Bandstop.

# Stopband attenuation (dB) — Stopband attenuation

40 (default) | scalar

Stopband attenuation, specified as a scalar in dB. For bandstop filters, this value is applied equally to both edges of the stopband.

#### **Dependencies**

To enable this parameter, set **Design method** to Butterworth or Chebyshev and **Filter type** to Bandstop.

### Source impedance (0hm) — Input source resistance

50 (default) | scalar

Input source resistance, specified as a scalar in Ohms.

#### **Dependencies**

To enable this parameter, set **Design method** to Butterworth or Chebyshev.

#### Load impedance (0hm) — Output load resistance

50 (default) | scalar

Output load resistance, specified as a scalar in Ohms.

#### **Dependencies**

To enable this parameter, set **Design method** to Butterworth or Chebyshev.

# Automatically estimate impulse response duration — Automatically estimate impulse response duration

on (default) | off

Select to automatically estimate impulse response for phase noise. Clear to manually specify the impulse response duration using **Impulse response duration**.

#### **Dependencies**

To enable this parameter, set **Design method** to **Ideal** and **Implementation** to Frequency domain.

### Impulse response duration — Impulse response duration

1e-10s (default) | scalar

Impulse response duration used to simulate phase noise, specified as a scalar in s, ms, us, or ns. You cannot specify impulse response if the amplifier is nonlinear.

**Note** The phase noise profile resolution in frequency is limited by the duration of the impulse response used to simulate it. Increase this duration to improve the accuracy of the phase noise profile. A warning message appears if the phase noise frequency offset resolution is too high for a given impulse response duration. This message also specifies the minimum duration suitable for the required resolution

#### **Dependencies**

To enable this parameter, clear Automatically estimate impulse response duration.

#### Export — Save filter design to a file

button

Use this button to save filter design to a file. Valid file types are .mat and .txt.

#### **Dependencies**

To enable this parameter, set **Design method** to Butterworth or Chebyshev.

#### **CS Filter**

Select Add Channel Select filters in the Main tab to see the CS Filter parameters.

#### Design method — Simulation type

Ideal (default) | Butterworth | Chebyshev

Simulation type. Simulates an ideal, Butterworth, or Chebyshev filter of the type specified in **Filter type** and the model specified in **Implementation**.

# Filter type — Filter type

Lowpass (default) | Highpass | Bandpass | Bandstop

Filter. Simulates a lowpass, highpass, bandpass, or bandstop filter type of the design specified in **Design method**.

#### Implementation — Implementation

LC Tee | LC Pi | Transfer function | Constant per carrier | Frequency Domain

Implementation, specified as one of the following:

- LC Tee: Model an analog filter with an LC lumped Tee structure when the **Design method** is Butterworth or Chebyshev.
- LC Pi: Model an analog filter with an LC lumped Pi structure when the **Design method** is Butterworth or Chebyshev.
- Transfer Function: Model an analog filter using two-port S-parameters when the **Design method** is Butterworth or Chebyshev.

- Constant per carrier: Model a filter with either full transmission or full reflection set as constant throughout the entire envelope band around each carrier. The **Design method** is specified as ideal.
- Filter Domain: Model a filter using convolution with an impulse response. The **Design method** is specified as ideal. The impulse response is computed independently for each carrier frequency to capture the ideal filtering response. When a transition between full transmission and full reflection of the ideal filter occurs within the envelope band around a carrier, the frequency-domain implementation captures this transition correctly up to a frequency resolution specified in **Impulse response duration**.

**Note** Due to causality, a delay of half the impulse response duration is included for both reflected and transmitted signals. This delay impairs the filter performance when the Source and Load resistances differ from the values specified in filter parameters.

By default, the **Implementation** is Constant per carrier for an ideal filter and LC Tee for Butterworth or Chebyshev.

# Passband edge frequency — Passband edge frequency

2 GHz (default) | scalar

Passband edge frequency, specified as a scalar in Hz, kHz, MHz, or GHz.

#### **Dependencies**

To enable this parameter, set **Design method** to **Ideal**.

# Implement using filter order — Implement using filter order on (default) | off

Select this parameter to implement the filter order manually.

#### **Dependencies**

To enable this parameter, set **Design method** to Butterworth or Chebyshev.

#### Filter order — Filter order

3 (default) | scalar

Filter order, specified as a scalar. This order is the number of lumped storage elements in lowpass or highpass. In bandpass or bandstop, the number of lumped storage elements are twice the value.

**Note** For even order Chebyshev filters, the resistance ratio  $\frac{R_{\text{load}}}{R_{\text{source}}} > R_{\text{ratio}}$  for Tee network

implementation and  $\frac{R_{\rm load}}{R_{\rm source}} < \frac{1}{R_{\rm ratio}}$  for Pi network implementation.

$$R_{\text{ratio}} = \frac{\sqrt{1 + \varepsilon^2} + \varepsilon}{\sqrt{1 + \varepsilon^2} - \varepsilon}$$

where:

• 
$$\varepsilon = \sqrt{10^{(0.1R_{\rm p})} - 1}$$

•  $R_p$  is the passband ripple in dB.

#### **Dependencies**

To enable this parameter, select **Implement using filter order**.

# Passband frequency — Passband frequency for lowpass and highpass filters scalar

Passband frequency for lowpass and highpass filters, specified as a scalar in Hz, kHz, MHz, or GHz. By default, the passband frequency is 1 GHz for Lowpass filters and 2 GHz for Highpass filters.

### **Dependencies**

To enable this parameter, set **Design method** to Butterworth or Chebyshev and **Filter type** to Lowpass or Highpass.

## Passband frequencies — Passband frequencies for bandpass filters

[2 3] GHz (default) | 2-tuple vector

Passband frequencies for bandpass filters, specified as a 2-tuple vector in Hz, kHz, MHz, or GHz. This option is not available for bandstop filters.

#### **Dependencies**

To enable this parameter, set **Design method** to Butterworth or Chebyshev and **Filter type** to Bandpass.

#### Passband attenuation (dB) — Passband attenuation

10\*log10(2) (default) | scalar

Passband attenuation, specified as a scalar in dB. For bandpass filters, this value is applied equally to both edges of the passband.

#### **Dependencies**

To enable this parameter, set **Design method** to Butterworth or Chebyshev.

# Stopband frequencies — Stopband frequencies for bandstop filters

[2.1 2.9] GHz (default) | 2-tuple vector

Stopband frequencies for bandstop filters, specified as a 2-tuple vector in Hz, kHz, MHz, or GHz. This option is not available for bandpass filters.

#### **Dependencies**

To enable this parameter, set **Design method** to Butterworth or Chebyshev and **Filter type** to Bandstop.

# Stopband edge frequencies — Stopband edge frequencies for ideal bandstop filters [2.1 2.9] GHz (default) | 2-tuple vector

Stopband edge frequencies for bandstop filters, specified as a 2-tuple vector in Hz, kHz, MHz, or GHz. This option is not available for ideal bandpass filters.

To enable this parameter, set **Design method** to **Ideal** and **Filter type** to **Bandstop**.

## Stopband attenuation (dB) — Stopband attenuation

40 (default) | scalar

Stopband attenuation, specified as a scalar in dB. For bandstop filters, this value is applied equally to both edges of the stopband.

#### **Dependencies**

To enable this parameter, set **Design method** to Butterworth or Chebyshev and **Filter type** to Bandstop.

#### Source impedance (0hm) — Input source resistance

50 (default) | scalar

Input source resistance, specified as a scalar in Ohms.

#### **Dependencies**

To enable this parameter, set **Design method** to Butterworth or Chebyshev.

### Load impedance (0hm) — Output load resistance

50 (default) | scalar

Output load resistance, specified as a scalar in Ohms.

#### **Dependencies**

To enable this parameter, set **Design method** to Butterworth or Chebyshev.

# Automatically estimate impulse response duration — Automatically estimate impulse response duration

on (default) | off

Select to automatically estimate impulse response for phase noise. Clear to specify the impulse response duration using **Impulse response duration**.

#### **Dependencies**

set **Design method** to Ideal and **Implementation** to Frequency domain.

#### Impulse response duration — Impulse response duration

1e-10s (default) | scalar

Impulse response duration used to simulate phase noise, specified as a scalar in seconds. You cannot specify impulse response if the amplifier is nonlinear.

**Note** The phase noise profile resolution in frequency is limited by the duration of the impulse response used to simulate it. Increase this duration to improve the accuracy of the phase noise profile. A warning message appears if the phase noise frequency offset resolution is too high for a given impulse response duration. This message also specifies the minimum duration suitable for the required resolution

To enable this parameter, clear **Automatically estimate impulse response duration**.

## Export — Save filter design to a file

button

Use this button to save filter design to a file. Valid file types are .mat and .txt.

#### **Dependencies**

To enable this parameter, set **Design method** to Butterworth or Chebyshev.

# References

- [1] Razavi, Behzad. RF Microelectronics. Upper Saddle River, NJ: Prentice Hall, 2011.
- [2] Grob, Siegfried and Lindner, Jurgen, "Polynomial Model Derivation of Nonlinear Amplifiers", Department of Information Technology, University of Ulm, Germany.

# See Also

IQ Modulator | Mixer

## Introduced in R2017a

# **IQ Modulator**

Convert baseband signal to RF signal

**Library:** RF Blockset / Circuit Envelope / Systems

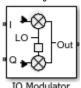

# **Description**

The IQ Modulator converts a baseband signal to RF signal and models an IQ modulator with impairments. I stands for the in-phase component of the signal and Q stands for the quadrature phase component of the signal. You can use the IQ Modulator to design direct conversion transmitters.

#### **Parameters**

#### Main

## Source of conversion gain — Source parameter of conversion gain

Available power gain (default) | Open circuit voltage gain | Polynomial coefficients

Source parameter of conversion gain, specified as one of the following:

- Available power gain Relates the ratio of the power of a single sideband (SSB) of the output to the input power at the I branch. This assumes no gain mismatch and that the input at the Q branch is  $Q_{\rm in} = -\mathrm{j} . I_{\rm in}$
- Open circuit voltage gain Value of the open circuit voltage gain parameter as the linear voltage gain term of the polynomial voltage-controlled voltage source (VCVS).
- Polynomial coefficients Implements a nonlinear voltage gain according to the polynomial you specify.

# Available power gain — Ratio of power of SSB at output to input power at ${\bf I}$

0 dB (default) | scalar in dB or a unitless ratio

Ratio of the power of SSB at the output to input power at I branch, specified as a scalar in dB or a unitless ratio. For a unitless ratio, select None.

#### **Dependencies**

To enable this parameter, set **Source of conversion gain** to Available power gain.

### Open circuit voltage gain — Open circuit voltage gain

0 dB (default) | scalar in dB or a unitless ratio

Open circuit voltage of IQ modulator, specified as a scalar in dB or a unitless ratio. For a unitless ratio, select None.

To enable this parameter, set **Source of conversion gain** to Open circuit voltage gain.

# **Polynomial coefficients — Coefficients of polynomial specifying voltage gain** [0 1] (default) | vector

Polynomial coefficients, specified as a vector.

The order of the polynomial must be less than or equal to 9. The coefficients must be ordered in ascending powers. If a vector has 10 coefficients,  $[a_0, a_1, a_2, \ldots, a_9]$ , the polynomial it represents is:

$$V_{out} = a_0 + a_1 V_{in} + a_2 V_{in}^2 + ... + a_9 V_{in}^9$$
  
  $a_1$  represents the linear gain term, and higher-order terms are modeled according to [2].

For example, the vector  $[a_0, a_1, a_2, a_3]$  specifies the relation  $V_{out} = a_0 + a_1V_1 + a_2V_1^2 + a_3V_1^3$ . Trailing zeros are omitted. So  $[a_0, a_1, a_2]$  defines the same polynomial as  $[a_0, a_1, a_2, 0]$ .

By default, the value is [0,1], corresponding to the linear relation  $V_{out} = V_{in}$ .

### **Dependencies**

To enable this parameter, set **Source of conversion gain** to Polynomial coefficients.

# **Local oscillator frequency — Local oscillator (LO) frequency** 0 Hz (default) | scalar

Local oscillator (LO) frequency, specified as a scalar in Hz, kHz, MHz, or GHz.

# Input impedance (Ohm) — Input impedance of IQ modulator 50 (default) | scalar

Input impedance of IQ modulator, specified as a scalar in Ohms.

# Output impedance (Ohm) — Output impedance of IQ modulator 50 (default) | scalar

Output impedance of IO modulator, specified as a scalar in Ohms.

# Add Image Reject filters — Image reject (IR) filter parameters off (default) | on

Select to add the IR filter parameter tab. Clear to remove the tab.

# Add Channel Select filter — Channel select (CS) filter parameters off (default) $\mid$ on

Select to add the **CS filter** parameter tab. Clear to remove the tab.

# **Ground and hide negative terminals — Ground and hide terminals** on (default) | off

Select to internally ground and hide the negative terminals. Clear to expose the negative terminals. When the terminals are exposed, you can connect them to other parts of your model.

# Edit System — Break IQ modulator block links and replace internal variables by appropriate values

button

Use this button to break IQ modulator links to the library. The internal variables are replaced by their values which are estimated using IQ modulator parameters. The IQ Modulator becomes a simple subsystem masked only to keep the icon.

Use **Edit System** to edit the internal variables without expanding the subsystem. Use **Expand System** to expand the subsystem in the Simulink canvas and to edit the subsystem.

#### **Impairments**

# I/Q gain mismatch — Gain difference between I and Q branches

0 dB (default) | scalar

Gain difference between  ${\tt I}$  and  ${\tt Q}$  branches, specified as a scalar in dB, or a unitless ratio. Gain mismatch is assumed to be forward-going, that is, the mismatch does not affect leakage from LO to RF.

If the gain mismatch is specified, the value ( $Available\ power\ gain + I/Q\ gain\ mismatch$ ) relates the ratio of power of the single-sideband (SSB) at the Q input branch to the output power.

# I/Q phase mismatch — Phase difference between I and Q branches

O degrees (default) | scalar in degrees or radians

Phase difference between  ${\tt I}$  and  ${\tt Q}$  branches, specified as a scalar in degrees or radians. This mismatch affects the LO to input RF leakage.

# **LO to RF isolation — Ratio of magnitude between LO voltage to leaked RF voltage** inf dB (default) | scalar

Ratio of magnitude between LO voltage to leaked RF voltage, specified as a scalar in dB, or a unitless ratio. For a unitless ratio, select None.

# Noise floor (dBm/Hz) — Single-sided noise power spectral distribution

-inf (default) | scalar in dBm/Hz

Single-sided noise power spectral distribution, specified as a scalar in dBm/Hz. This block assumes -174dBm/Hz noise input at both I and 0 branches.

#### Add phase noise — Add phase noise

off (default) | on

Select this parameter to add phase noise to your IQ modulator system.

#### Phase noise frequency offset (Hz) — Phase noise frequency offset

1 (default) | scalar | vector | matrix

Phase noise frequency offset, specified as a scalar, vector, or matrix with each element unit in Hz.

If you specify a matrix, each column corresponds to a non-DC carrier frequency of the CW source. The frequency offset values bind the envelope bandwidth of the simulation. For more information, see Configuration.

To enable this parameter, select Add phase noise.

# Phase noise level (dBc/Hz) — Phase noise level

- Inf (default) | scalar | vector | matrix

Phase noise level, specified as a scalar, vector, or matrix with element unit in dBc/Hz.

If you specify a matrix, each column corresponds to a non-DC carrier frequency of the CW source. The frequency offset values bind the envelope bandwidth of the simulation. For more information, see Configuration.

### **Dependencies**

To enable this parameter, select **Add phase noise**.

# Automatically estimate impulse response duration — Automatically estimate impulse response duration

on (default) | off

Select to automatically estimate impulse response for phase noise. Clear to specify the impulse response duration using **Impulse response duration**.

# Impulse response duration — Impulse response duration

1e-10 s (default) | scalar

Impulse response duration used to simulate phase noise, specified as a scalar in s, ms, us, or ns.

**Note** The phase noise profile resolution in frequency is limited by the duration of the impulse response used to simulate it. Increase this duration to improve the accuracy of the phase noise profile. A warning message appears if the phase noise frequency offset resolution is too high for a given impulse response duration. This message also specifies the minimum duration suitable for the required resolution.

#### **Dependencies**

To set this parameter, clear Automatically estimate impulse response duration.

#### **Nonlinearity**

Selecting Polynomial coefficients for **Source of conversion gain** in the **Main** tab removes the **Nonlinearity** parameters.

## Nonlinear polynomial type — Polynomial nonlinearity

Even and odd order (default) | Odd order

Polynomial nonlinearity, specified as one of the following:

- Even and odd order: The IQ Modulator can produce second-order and third-order intermodulation frequencies, in addition to a linear term.
- Odd order: The IQ Modulator generates only "odd-order" intermodulation frequencies.

The linear gain determines the linear  $a_1$  term. The block calculates the remaining terms from the values specified in **IP3**, **1-dB gain compression power**, **Output saturation power**, and **Gain** 

**compression at saturation**. The number of constraints you specify determines the order of the model. The figure shows the graphical definition of the nonlinear IQ modulator parameters.

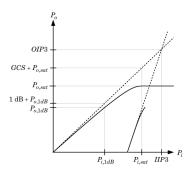

# Intercept points convention — Intercept points convention

Output (default) | Input

Intercept points convention, specified as Input (input-referred) or Output (output-referred). Use this specification for the intercept points IP2, IP3, the 1-dB gain compression power, and the Output saturation power.

### IP2 — Second-order intercept point

inf dBm (default) | scalar

Second-order intercept point, specified as a scalar in dBm, W, mW, or dBW. The default value inf dBm corresponds to an unspecified point.

#### **Dependencies**

To enable this parameter, set Nonlinear polynomial type to Even and odd order.

#### IP3 — Third-order intercept point

inf dBm (default) | scalar

Third-order intercept point, specified as a scalar in dBm, W, mW, or dBW. The default value inf dBm corresponds to an unspecified point.

#### **Dependencies**

To enable this parameter, set Nonlinear polynomial type to Even and odd order.

## 1-dB gain compression power — 1-dB gain compression power

inf dBm (default) | scalar

1-dB gain compression power, specified as a scalar in dBm, W, mW, or dBW. The 1-dB gain compression point must be less than the output saturation power.

#### **Dependencies**

To enable this parameter, set Odd order in Nonlinear polynomial type tab.

#### Output saturation power — Output saturation power

inf dBm (default) | scalar

Output saturation power, specified as a scalar. The block uses this value to calculate the voltage saturation point used in the nonlinear model. In this case, the first derivative of the polynomial is zero, and the second derivative is negative.

To enable this parameter, set **Odd** order in **Nonlinear polynomial type** tab.

## **Gain compression at saturation — Gain compression at saturation**

inf dBm (default) | scalar

Gain compression at saturation, specified as a scalar.

#### **Dependencies**

To enable this parameter, first select Odd order in **Nonlinear polynomial type** tab. Then change the default value of **Output saturation power** .

#### **IR Filter**

Select **Add Image Reject filters** in the **Main** tab to see the **IR Filter** parameters tab.

### Design method — Simulation type

Ideal (default) | Butterworth | Chebyshev

Simulation type. Simulates an ideal, Butterworth, or Chebyshev filter of the type specified in **Filter type** and the model specified in **Implementation**.

## Filter type — Filter type

Lowpass (default) | Highpass | Bandpass | Bandstop

Filter. Simulates a lowpass, highpass, bandpass, or bandstop filter type of the design specified in **Design method** 

#### Implementation — Implementation

LC Tee | LC Pi | Transfer function | Constant per carrier | Frequency Domain

Implementation, specified as one of the following:

- LC Tee: Model an analog filter with an LC lumped Tee structure when the **Design method** is Butterworth or Chebyshev.
- LC Pi: Model an analog filter with an LC lumped Pi structure when the **Design method** is Butterworth or Chebyshev.
- Transfer Function: Model an analog filter using two-port S-parameters when the **Design method** is Butterworth or Chebyshev.
- Constant per carrier: Model a filter with either full transmission or full reflection set as constant throughout the entire envelope band around each carrier. The **Design method** is specified as ideal.
- Filter Domain: Model a filter using convolution with an impulse response. The **Design method** is specified as ideal. The impulse response is computed independently for each carrier frequency to capture the ideal filtering response. When a transition between full transmission and full reflection of the ideal filter occurs within the envelope band around a carrier, the frequency-domain implementation captures this transition correctly up to a frequency resolution specified in **Impulse response duration**.

**Note** Due to causality, a delay of half the impulse response duration is included for both reflected and transmitted signals. This delay impairs the filter performance when the Source and Load resistances differ from the values specified in filter parameters.

By default, the **Implementation** is Constant per carrier for an ideal filter and LC Tee for Butterworth or Chebyshev.

### Passband edge frequency — Passband edge frequency

2 GHz (default) | scalar

Passband edge frequency, specified as a scalar in Hz, kHz, MHZ, or GHz.

### **Dependencies**

To enable this parameter, set **Design method** to Ideal and **Filter type** to Lowpass or Highpass.

# Implement using filter order — Implement using filter order on (default) | off

Select this parameter to implement the filter order manually.

#### **Dependencies**

To enable this parameter, set **Design method** to Butterworth or Chebyshev.

# Filter order — Filter order

3 (default) | scalar

Filter order, specified as a scalar. For a **Filter type** of Lowpass or Highpass, the filter order is the number of lumped storage elements. For a **Filter type** of Bandpass of Bandstop, the number of lumped storage elements is twice the filter order.

**Note** For even order Chebyshev filters, the resistance ratio  $\frac{R_{\text{load}}}{R_{\text{source}}} > R_{\text{ratio}}$  for Tee network

implementation and  $\frac{R_{\rm load}}{R_{\rm source}} < \frac{1}{R_{\rm ratio}}$  for Pi network implementation.

$$R_{\text{ratio}} = \frac{\sqrt{1+\varepsilon^2}+\varepsilon}{\sqrt{1+\varepsilon^2}-\varepsilon}$$

where:

• 
$$\varepsilon = \sqrt{10^{(0.1R_p)} - 1}$$

•  $R_{\rm p}$  is the passband ripple in dB.

### **Dependencies**

To enable this parameter, select **Implement using filter order**.

# Passband frequency — Passband frequency for lowpass and highpass filters scalar

Passband frequency for lowpass and highpass filters, specified as a scalar in Hz, kHz, MHz, or GHz. The default value is 1 GHz for Lowpass filters and 2 GHz for Highpass filters.

To enable this parameter, set **Design method** to Butterworth or Chebyshev and **Filter type** to Lowpass or Highpass.

## Passband frequencies — Passband frequencies for bandpass filters

[2 3] GHz (default) | 2-tuple vector

Passband frequencies for bandpass filters, specified as a 2-tuple vector in Hz, kHz, MHz, or GHz. This option is not available for bandstop filters.

#### **Dependencies**

To enable this parameter, set **Design method** to Butterworth or Chebyshev and **Filter type** to Bandpass.

### Passband attenuation (dB) — Passband attenuation

10\*log10(2) (default) | scalar

Passband attenuation, specified as a scalar in dB. For bandpass filters, this value is applied equally to both edges of the passband.

#### **Dependencies**

To enable this parameter, set **Design method** to Butterworth or Chebyshev.

### Stopband frequencies — Stopband frequencies for bandstop filters

[2.1 2.9] GHz (default) | 2-tuple vector

Stopband frequencies for bandstop filters, specified as a 2-tuple vector in Hz, kHz, MHz, or GHz. This option is not available for bandpass filters.

#### **Dependencies**

To enable this parameter, set **Design method** to Butterworth or Chebyshev and **Filter type** to Bandstop.

# Stopband edge frequencies — Stopband edge frequencies for ideal bandstop filters [2.1 2.9] GHz (default) | 2-tuple vector

Stopband edge frequencies for bandstop filters, specified as a 2-tuple vector in Hz, kHz, MHz, or GHz. This option is not available for ideal bandpass filters.

#### **Dependencies**

To enable this parameter, set **Design method** to **Ideal** and **Filter type** to **Bandstop**.

## Stopband attenuation (dB) — Stopband attenuation

40 (default) | scalar

Stopband attenuation, specified as a scalar in dB. For bandstop filters, this value is applied equally to both edges of the stopband.

#### **Dependencies**

To enable this parameter, set **Design method** to Butterworth or Chebyshev and **Filter type** to Bandstop.

## Source impedance (0hm) — Input source resistance

50 (default) | scalar

Input source resistance, specified as a scalar in Ohms.

#### **Dependencies**

To enable this parameter, set **Design method** to Butterworth or Chebyshev.

## Load impedance (0hm) — Output load resistance

50 (default) | scalar

Output load resistance, specified as a scalar in Ohms.

#### **Dependencies**

To enable this parameter, set **Design method** to Butterworth or Chebyshev.

# Automatically estimate impulse response duration — Automatically estimate impulse response duration

on (default) | off

Select to automatically estimate impulse response for phase noise. Clear to manually specify the impulse response duration using **Impulse response duration**.

#### **Dependencies**

To enable this parameter, set **Design method** to **Ideal** and **Implementation** to Frequency domain.

#### Impulse response duration — Impulse response duration

1e-10 s (default) | scalar

Impulse response duration used to simulate phase noise, specified as a scalar in s, ms, us, or ns. You cannot specify impulse response if the amplifier is nonlinear.

**Note** The phase noise profile resolution in frequency is limited by the duration of the impulse response used to simulate it. Increase this duration to improve the accuracy of the phase noise profile. A warning message appears if the phase noise frequency offset resolution is too high for a given impulse response duration. This message also specifies the minimum duration suitable for the required resolution

#### **Dependencies**

To enable this parameter, clear **Automatically estimate impulse response duration**.

#### Export — Save filter design to a file

button

Use this button to save filter design to a file. Valid file types are .mat and .txt.

### **Dependencies**

To enable this parameter, set **Design method** to Butterworth or Chebyshev.

#### **CS Filter**

Select Add Channel Select filter in the Main tab to see the CS Filter parameters.

#### Design method — Simulation type

Ideal (default) | Butterworth | Chebyshev

Simulation type. Simulates an ideal, Butterworth, or Chebyshev filter of the type specified in **Filter type** and the model specified in **Implementation**.

#### Filter type — Filter type

Lowpass (default) | Highpass | Bandpass | Bandstop

Filter. Simulates a lowpass, highpass, bandpass, or bandstop filter type of the design specified in **Design method**.

#### Implementation — Implementation

LC Tee | LC Pi | Transfer function | Constant per carrier | Frequency Domain

Implementation, specified as one of the following:

- LC Tee: Model an analog filter with an LC lumped Tee structure when the **Design method** is Butterworth or Chebyshev.
- LC Pi: Model an analog filter with an LC lumped Pi structure when the **Design method** is Butterworth or Chebyshev.
- Transfer Function: Model an analog filter using two-port S-parameters when the **Design method** is Butterworth or Chebyshev.
- Constant per carrier: Model a filter with either full transmission or full reflection set as
  constant throughout the entire envelope band around each carrier. The **Design method** is
  specified as ideal.
- Filter Domain: Model a filter using convolution with an impulse response. The **Design method** is specified as ideal. The impulse response is computed independently for each carrier frequency to capture the ideal filtering response. When a transition between full transmission and full reflection of the ideal filter occurs within the envelope band around a carrier, the frequency-domain implementation captures this transition correctly up to a frequency resolution specified in **Impulse response duration**.

**Note** Due to causality, a delay of half the impulse response duration is included for both reflected and transmitted signals. This delay impairs the filter performance when the Source and Load resistances differ from the values specified in filter parameters.

By default, the **Implementation** is Constant per carrier for an ideal filter and LC Tee for Butterworth or Chebyshev.

#### Passband edge frequency — Passband edge frequency

2 GHz (default) | scalar

Passband edge frequency, specified as a scalar in Hz, kHz, MHz, or GHz.

#### **Dependencies**

To enable this parameter, set **Design method** to **Ideal**.

## ${\bf Implement\ using\ filter\ order-Implement\ using\ filter\ order}$

on (default) | off

Select this parameter to implement the filter order manually.

#### **Dependencies**

To enable this parameter, set **Design method** to Butterworth or Chebyshev.

#### Filter order — Filter order

3 (default) | scalar

Filter order, specified as a scalar. This order is the number of lumped storage elements in lowpass or highpass. In bandpass or bandstop, the number of lumped storage elements are twice the value.

**Note** For even order Chebyshev filters, the resistance ratio  $\frac{R_{\text{load}}}{R_{\text{source}}} > R_{\text{ratio}}$  for Tee network

implementation and  $\frac{R_{\rm load}}{R_{\rm source}} < \frac{1}{R_{\rm ratio}}$  for Pi network implementation.

$$R_{\rm ratio} = \frac{\sqrt{1+\varepsilon^2}+\varepsilon}{\sqrt{1+\varepsilon^2}-\varepsilon}$$

where:

- $\varepsilon = \sqrt{10^{(0.1R_{\rm p})} 1}$
- $R_{\rm p}$  is the passband ripple in dB.

#### **Dependencies**

To enable this parameter, select **Implement using filter order**.

## Passband frequency — Passband frequency for lowpass and highpass filters scalar

Passband frequency for lowpass and highpass filters, specified as a scalar in Hz, kHz, MHz, or GHz. By default, the passband frequency is 1 GHz for Lowpass filters and 2 GHz for Highpass filters.

#### **Dependencies**

To enable this parameter, set **Design method** to Butterworth or Chebyshev and **Filter type** to Lowpass or Highpass.

#### Passband frequencies — Passband frequencies for bandpass filters

[2 3] GHz (default) | 2-tuple vector

Passband frequencies for bandpass filters, specified as a 2-tuple vector in Hz, kHz, MHz, or GHz. This option is not available for bandstop filters.

#### **Dependencies**

To enable this parameter, set **Design method** to Butterworth or Chebyshev and **Filter type** to Bandpass.

#### Passband attenuation (dB) — Passband attenuation

10\*log10(2) (default) | scalar

Passband attenuation, specified as a scalar in dB. For bandpass filters, this value is applied equally to both edges of the passband.

#### **Dependencies**

To enable this parameter, set **Design method** to Butterworth or Chebyshev.

#### Stopband frequencies — Stopband frequencies for bandstop filters

[2.1 2.9] GHz (default) | 2-tuple vector

Stopband frequencies for bandstop filters, specified as a 2-tuple vector in Hz, kHz, MHz, or GHz. This option is not available for bandpass filters.

#### **Dependencies**

To enable this parameter, set **Design method** to Butterworth or Chebyshev and **Filter type** to Bandstop.

# **Stopband edge frequencies — Stopband edge frequencies for ideal bandstop filters** [2.1 2.9] GHz (default) | 2-tuple vector

Stopband edge frequencies for bandstop filters, specified as a 2-tuple vector in Hz, kHz, MHz, or GHz. This option is not available for ideal bandpass filters.

#### **Dependencies**

To enable this parameter, set **Design method** to **Ideal** and **Filter type** to **Bandstop**.

#### Stopband attenuation (dB) — Stopband attenuation

40 (default) | scalar

Stopband attenuation, specified as a scalar in dB. For bandstop filters, this value is applied equally to both edges of the stopband.

#### **Dependencies**

To enable this parameter, set **Design method** to Butterworth or Chebyshev and **Filter type** to Bandstop.

#### Source impedance (0hm) — Input source resistance

50 (default) | scalar

Input source resistance, specified as a scalar in Ohms.

#### **Dependencies**

To enable this parameter, set **Design method** to Butterworth or Chebyshev.

#### Load impedance (0hm) — Output load resistance

50 (default) | scalar

Output load resistance, specified as a scalar in Ohms.

#### **Dependencies**

To enable this parameter, set **Design method** to Butterworth or Chebyshev.

#### Automatically estimate impulse response duration — Automatically estimate impulse response duration

on (default) | off

Select to automatically estimate impulse response for phase noise. Clear to specify the impulse response duration using **Impulse response duration**.

#### **Dependencies**

To enable this parameter, set **Design method** to **Ideal** and **Implementation** to Frequency domain.

#### Impulse response duration — Impulse response duration

1e-10s (default) | scalar

Impulse response duration used to simulate phase noise, specified as a scalar in s, ms, us, or ns. You cannot specify impulse response if the amplifier is nonlinear.

**Note** The phase noise profile resolution in frequency is limited by the duration of the impulse response used to simulate it. Increase this duration to improve the accuracy of the phase noise profile. A warning message appears if the phase noise frequency offset resolution is too high for a given impulse response duration. This message also specifies the minimum duration suitable for the required resolution

#### **Dependencies**

To set this parameter, clear **Automatically estimate impulse response duration**.

#### Export — Save filter design to a file

button

Use this button to save filter design to a file. Valid file types are .mat and .txt.

#### **Dependencies**

To enable this parameter, set **Design method** to Butterworth or Chebyshev.

#### References

- [1] Razavi, Behzad. RF Microelectronics. Upper Saddle River, NJ: Prentice Hall, 2011.
- [2] Grob, Siegfried and Lindner, Jurgen, "Polynomial Model Derivation of Nonlinear Amplifiers", Department of Information Technology, University of Ulm, Germany.

#### See Also

IQ Demodulator | Mixer | Modulator

## Introduced in R2017a

## **Divider**

Model ideal frequency-independent dividers (combiners) with S-parameters **Library:** RF Blockset / Circuit Envelope / Junctions

Library:

Divider

## **Description**

The Divider block models power dividers (combiners) in a circuit envelope environment as an ideal sparameter model.

#### **Parameters**

#### Select component — Divider type

T power divider (default) | Resistive power divider | Wlkinson power divider | Tee H-plane (S33=0) | Tee E-plane

Divider type, specified as:

• T power divider

The s-parameter matrix for T-power divider is:

$$\begin{bmatrix} s_{11} & s_{21} & s_{31} \\ s_{21} & s_{22} & s_{32} \\ s_{31} & s_{32} & s_{33} \end{bmatrix}$$

#### where:

- $s_{11} = (z_{23} z_1) / (z_{23} + z_1)$
- $s_{22} = (z_{13} z_2) / (z_{13} + z_2)$
- $s_{33} = (z_{12} z_3) / (z_{12} + z_3)$
- $s_{21} = (1 + s_{11}) * sqrt(z_1 / z_2)$
- $s_{31} = (1 + s_{11}) * sqrt(z_1 / z_3)$
- $s_{32} = (1 + s_{22}) * sqrt(z_2 / z_3)$
- $z_{12} = z_1 * z_2 / (z_1 + z_2)$
- $z_{13} = z_1 * z_3 / (z_1 + z_3)$
- $z_{23} = z_2 * z_3 / (z_2 + z_3)$
- $z_1 = Z0(1)$ ,  $z_2 = Z0(2)$ ,  $z_3 = Z0(3)$
- Reference Impedances:  $Z0 = [z_1, z_2, z_3]$

• Resistive power divider

The s-parameter matrix for Resistive power divider is:

$$\begin{bmatrix} 0 & 1/2 & 1/2 \\ 1/2 & 0 & 1/2 \\ 1/2 & 1/2 & 0 \end{bmatrix}$$

When you select this option, the following parameter is available:

• Wilkinson power divider

The s-parameter matrix for Wilkinson power divider is:

$$\begin{bmatrix} 0 & -j/\sqrt{2} & -j/\sqrt{2} \\ -j/\sqrt{2} & 0 & 0 \\ -j/\sqrt{2} & 0 & 0 \end{bmatrix}$$

**Note** For DC carrier (0 Hz) frequency, Wilkinson power divider is a zero matrix.

• Tee H-plane (S33=0)

The Tee H-plane (S33=0) is symmetrical, lossless, and reciprocal. The s-parameter matrix is:

$$\begin{pmatrix}
-1 & 1 & \sqrt{2} \\
1 & -1 & \sqrt{2} \\
\sqrt{2} & \sqrt{2} & 0
\end{pmatrix}$$

• Tee E-plane

The Tee E-plane is symmetrical, lossless, and reciprocal. The s-parameter matrix is:

$$\begin{pmatrix}
1 & 1 & \sqrt{2} \\
1 & 1 & -\sqrt{2} \\
\sqrt{2} & -\sqrt{2} & 0
\end{pmatrix}$$

#### Reference impedances (0hm) — Reference impedance of divider

50 (default) | positive scalar | three-tuple vector

Reference impedance of divider, specified as a positive scalar or three-tuple vector.

# Ground and hide negative terminals — Ground RF circuit terminals on $(default) \mid off$

Select this parameter to ground and hide the negative terminals. To expose the negative terminals, clear the parameter. By exposing these terminals, you can connect them to other parts of your model.

By default, this option is selected.

#### See Also

Circulator | Coupler

## Introduced in R2014a

## **Ground**

Simulate connection to electrical ground **Library:** RF Blockset / Circuit Envelope / Elements

## **Description**

The Ground block represents an electrical ground in a RF Blockset circuit envelope simulation environment. Connect at least one Ground to the RF Blockset environment; otherwise, models with RF Blockset blocks do not run.

#### **Parameters**

The Ground block has no parameters.

All models in the RF Blockset documentation contain a Ground block. See Model an RF Mixer for an introduction to circuit envelope simulation.

#### See Also

Introduced in R2016b

## **Ideal Transformer**

Model ideal transformer

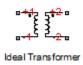

## Library

Elements

## **Description**

The Ideal Transformer block models a constant IV relationship within the RF Blockset circuit envelope simulation environment. For an introduction to RF simulation, see the example, "Simulate High Frequency Components".

### **Parameters**

#### Winding ratio

Specify the winding ratio.

## **See Also**

Mutual Inductor | Three-Winding Transformer

## Inport

Convert Simulink input signal to RF Blockset signal **Library:** RF Blockset / Circuit Envelope / Utilities

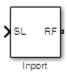

## **Description**

The Inport block imports Simulink signals into the RF Blockset circuit envelope simulation environment. For an introduction to RF simulation, see the example, "Simulate High Frequency Components".

Complex-valued input signals  $I_k(t) + j \cdot Q_k(t)$  are the modulations at the frequencies  $\{f_k\}$  specified in the **Carrier frequencies** parameter of the block.

The input port converts the complex simulink input signals into an RF signal suitable for multicarrier simulation:

$$out = \text{Real}(\sum_{k=1}^{N} (I_k(t) + j \cdot Q_k(t)) \cdot e^{j2\pi f_k t})$$

The **Source type** parameter specifies the Simulink signal as either current, or voltage, or power source.

#### **Parameters**

#### Source type — Inport block interpretation of Simulink signal

Ideal voltage (default) | Ideal current | Power

Inport block interpretation of Simulink signal, specified as:

• Ideal voltage — The block outputs Simulink signals as voltage signals v(t) in the RF Blockset environment. When you choose an ideal voltage input port you need to manually add a series of source impedance to match the blocks connected to the input port. The following figure illustrates the internal configuration of the block.

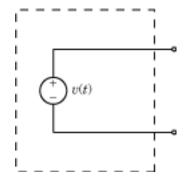

• Ideal current — The block outputs Simulink signals as current signals *i(t)* in the RF Blockset environment. When you use an ideal current input port, you manually add a parallel source impedance to match the blocks connected to the input port. The following figure illustrates the internal configuration of the block.

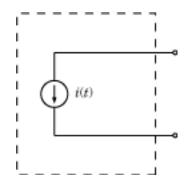

• Power — The block interprets the Simulink signals,  $P_{\nu}(t)$ , as available power and internally uses a voltage source, and series impedance. You use this option to import a 50 ohm environment or different reference impedance signals created using Communications Toolbox<sup>TM</sup>. When you select this option, the input port automatically inserts a source impedance in your circuit as shown in the following figure.

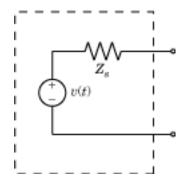

The voltage v(t) is a scaling of the Simulink signal  $v_{SL}(t)$ :

$$v(t) = 2\sqrt{\text{Re}(Z_s)}v_{SL}(t)$$

In the preceding equation,  $Z_s$  is the value of the **Source impedance (ohms)** parameter.

The generator delivers real power to the load  $Z_l$ :

$$P_{load} = |v(t)|^2 \frac{\text{Re}(Z_s)}{|Z_s + Z_l|^2}$$

When  $Z_l = Z_s^*$ , this generator delivers the available power  $|v_{SL}(t)|^2$ .

# **Source impedance (0hm) — Source impedance for available power match** 50 (default) | vector of positive integers

Source impedance for available power match, specified as a vector of positive integers in ohms

#### **Dependencies**

To enable this parameter, select Power in **Source type**.

#### Carrier frequencies — Carrier frequencies

0 Hz (default) | vector of positive integers

Carrier frequencies, specified as a vector of positive integers in Hz. In carrier frequencies, the elements are a combination of fundamental tones and corresponding harmonics in the Configuration block.

### Ground and hide negative terminals — Ground RF circuit terminals

on (default) | off

Ground RF circuit terminals, specified as a on or off. Select this parameter to ground and hide the negative terminals. Clear the parameter to expose the negative terminals. By exposing these terminals, you can connect them to other parts of your model.

#### **More About**

### **Multi-Carrier Envelope Simulation**

Using the Inport block you can specify the complex envelopes of your input signals and import them as RF signals for multi-carrier simulation.

The Configuration block automatically determines the fundamental tones specified in the input ports and proposes a suitable harmonic order to capture the non-linearity of the system. You can also manually specify the harmonic order for each fundamental tone in the simulation.

In the input port, you can specify as many carrier frequencies as you want. It is recommended that you trade off the simulation bandwidth (inversely proportional to the simulation time step) and the total number of simulation frequencies.

## Multi-Carrier Envelope Simulation

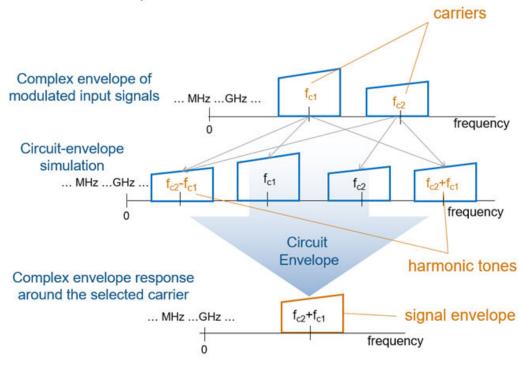

## **Algorithms**

#### **How to Use Inport Block**

#### **Physical Interpretation of Simulink Signals**

The Inport block allows you to specify the complex envelopes of your input signals and import them as RF signals for multi-carrier simulation.

The power option automatically insert a source or load impedance in your network, and normalizes the signal power with respect to the specified impedance. You do not need to manually insert source and load terminations, and your signals are automatically scaled between RF Blockset and the Simulink environment that assumes an implicit 1 Ohm reference impedance.

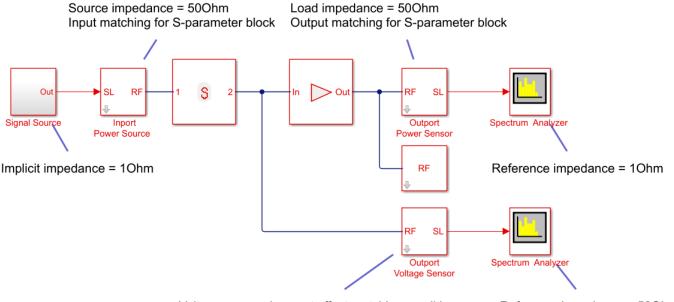

Voltage sensor does not affect matching conditions

Reference impedance = 500hm

When using voltage sources and sensors, manually add source and load terminations, otherwise there might be an undesired impedance mismatch in your network. When you measure the power of a voltage signal, make sure that you use a 500hm reference impedance.

If you use an ideal voltage source and add a source impedance, in perfectly matched conditions, the actual voltage applied to the first block of the RF chain is half of the value of the input Simulink signal. The source impedance and the input impedance of the first block of the RF chain form a voltage divider network.

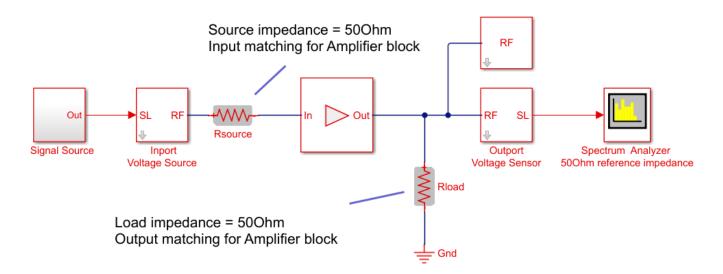

#### Implicit Carrier for Complex Equivalent Baseband Signal

Input signal is a digital communication complex equivalent baseband signal (I,Q). You assume an implicit carrier for the system that is equal to the carrier frequency,  $F_c$ . You want to model RF effects such as amplifier nonlinearity and S-parameter filters using RF Blockset:

- Enter F<sub>c</sub> in the Carrier Frequencies parameter.
- The simulation step size in the configuration block is the same as the sample time of the Simulink input signal, and it is not related to the carrier frequency.
- If the RF chain does not include any modulator or demodulator, use an Outport block at the end of the chain. You can use the Outport block to probe the complex equivalent signal centered on  $F_c$ .

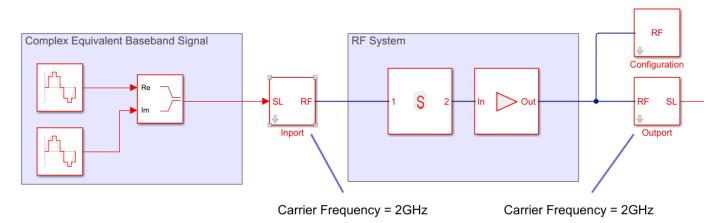

#### No Carrier for Baseband Signal

Input signal is a digital communication complex input baseband signal (I,Q). You assume that no carrier is associated with the input signal. You want to upconvert the signal to  $F_c$  and model RF effects such as amplifier nonlinearity and S-parameter filters:

• Use to two Inport blocks for the I and Q components of the input signal. Set the **Carrier Frequencies** parameter of each Inport block to  $\theta$ 

- To upconvert the signal, use an IQ Modulator block. Set the **Local oscillator frequency** to F<sub>c</sub>.
- The simulation step size in the configuration block is the same as the sample time of the Simulink input signal, and it is not related to the Local Oscillator frequency.
- Use an Outport block at the end of the chain. and probe the signal at F<sub>c</sub>.

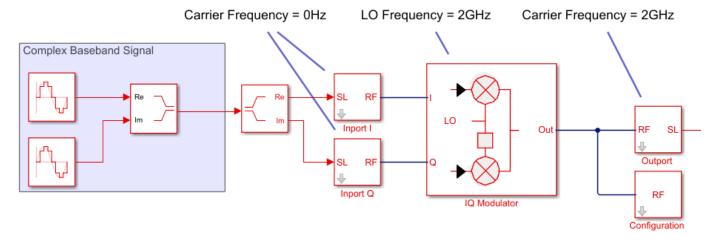

#### Upconvert Signal to IF and Then RF

Input signal is a digital communication complex equivalent baseband signal (I,Q). You want to first upconvert the signal to intermediate frequency (IF), then to RF, and model RF imperfections:

- Set the **Carrier Frequencies** parameter of each Inport block to IF.
- Use the Mixer block. Set the LO carrier frequency to RF-IF.
- Use an Outport block at the end of the chain. and probe the signal at RF.

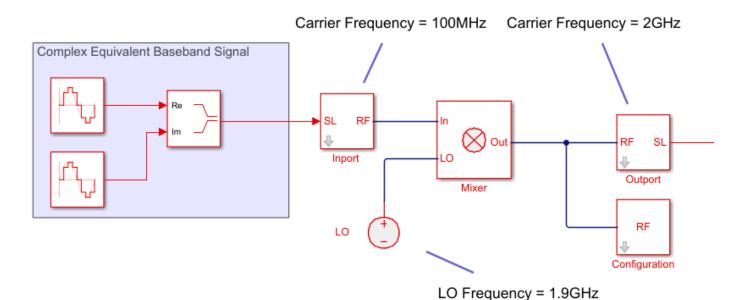

#### **Real Passband Signal**

Input signal is a digital or analog real passband signal that is explicitly modulated to high frequency in Simulink domain:

- Set the Carrier Frequencies parameter of each Inport block to 0 and simulate RF effects.
- The simulation step size in the configuration block is the same as the sample time of the Simulink input signal, and it is proportional to the RF frequency.
- However there is no speed benefit in using RF Blockset for real-passband simulation. This option is not recommended

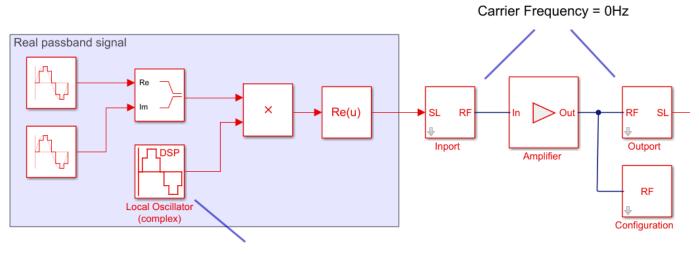

Carrier Frequency = 2GHz

#### See Also

Configuration | Outport

Introduced in R2010b

## **Inductor**

Model inductor for circuit envelope analysis

**Library:** RF Blockset / Circuit Envelope / Elements

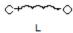

## **Description**

The Inductor block models an inductor in circuit envelope environment.

#### **Parameters**

#### Inductance — Inductance value

1e-9 H (default) | real number

Inductance value, specified as a real number. Specify the units of the capacitance from the corresponding drop-down menu.

If you set this parameter to a value between 0 and 1e-18 H, the block uses a value equal to 1e-18 H during simulation. By default, the value is 1e-9 H.

#### See Also

Capacitor | Resistor

## Mixer

Model mixer in RF systems

**Library:** RF Blockset / Circuit Envelope / Elements

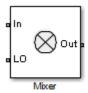

### **Description**

The Mixer block performs signal frequency translation and nonlinear amplification.

For a given RF input signal,  $V_{\rm RF} = A_{\rm RF} \cos(\omega_{\rm RF} t)$  and an LO input signal  $V_{\rm LO} = Ac_{\rm LO} \cos(\omega_{\rm LO} t)$ , the mixer multiplies the signals at the input ports:

$$\begin{split} V_{\rm in}V_{\rm LO} &= A_{\rm in}{\rm cos}(\omega_{\rm in}t)A_{\rm LO}{\rm cos}(\omega_{\rm LO}t) \\ &= \frac{A_{\rm in}A_{\rm LO}}{2}{\rm cos}[(\omega_{\rm in}+\omega_{\rm LO})t] + \frac{A_{\rm in}A_{\rm LO}}{2}{\rm cos}[(\omega_{\rm in}-\omega_{\rm LO})t] \end{split}$$

This mixing converts the frequency of RF signal to  $\omega_{RF}$  +  $\omega_{LO}$  and  $\omega_{RF}$  -  $\omega_{LO}$ . For the mixer to perform this operation correctly, you must include the frequencies  $\omega_{RF}$  +  $\omega_{LO}$  or  $\omega_{RF}$  -  $\omega_{LO}$  in the simulation frequencies the Configuration block calculates.

The Power gain specification for this block relates the power of a single-sideband (SSB) to the input.

After mixing the RF and LO signals, the mixer block performs amplification. To model linear amplification, the mixer scales the signals by the coefficient  $a_1$ . A Voltage Controlled Voltage Source (VCVS), specified with a polynomial, implements nonlinear amplification. The polynomial includes saturation automatically and produces additional intermodulation frequencies.

#### **Parameters**

#### Main

#### Source of conversion gain — Source parameter of conversion gain

Available power gain (default) | Open circuit voltage gain | Polynomial coefficients

Source parameter of conversion gain, specified as one of the following:

- Available power gain The block uses the value of the Available power gain parameter to calculate the linear voltage gain term of the polynomial VCVS, a<sub>1</sub>. This calculation assumes a matched load termination for the mixer.
- Open circuit voltage gain The block uses the value of the Open circuit voltage gain parameter as the linear voltage gain term of the polynomial VCVS, a<sub>1</sub>.
- Polynomial coefficients The block implements a nonlinear voltage gain according to the polynomial you specify. The order of the polynomial must be less than or equal to 9 and the

coefficients are ordered in ascending powers. If a vector a has 10 coefficients,  $[a_0, a_1, a_2, ..., a_9]$ , the polynomial it represents is  $V_{\text{out}} = a_0 + a_1 V_{\text{in}} + a_2 V_{\text{in}}^2 + \cdots + a_9 V_{\text{in}}^9$ . In this case,  $a_1$  represents the linear gain term, and the modeling of higher-order terms is done according to [1].

For example, the vector  $[a_0, a_1, a_2, a_3]$  specifies the relation  $V_{\text{out}} = a_0 + a_1 V_{\text{in}} + a_2 V_{\text{in}}^2 + \cdots + a_3 V_{\text{in}}^3$ .

Trailing zeroes are omitted: if  $a_3 = 0$ ,  $[a_0, a_1, a_2]$  defines the same polynomial as  $[a_0, a_1, a_2, 0]$ . The default value of this parameter is  $[0\ 1]$ , corresponding to the linear relation  $V_0 = V_i$ .

#### Available power gain — Linear gain of mixer

0 dB (default) | scalar

Linear gain of mixer, specified as a scalar in dB. Specify the units from the corresponding drop-down list.

#### **Dependencies**

To enable this parameter, select Available power gain in Source of conversion gain tab.

#### Open circuit voltage gain — Open circuit voltage gain

0 dB (default) | scalar

Open circuit voltage of mixer, specified as a scalar in dB. Specify the units from the corresponding drop-down list.

#### **Dependencies**

To enable this parameter, select Open circuit voltage gain in Source of conversion gain tab.

#### Polynomial coefficients — Order of polynomial

[0 1] (default) | vector

Order of polynomial, specified as a vector.

The order of the polynomial must be less than or equal to 9. The coefficients are ordered in ascending powers. If a vector has 10 coefficients,  $[a_0, a_1, a_2, \ldots, a_9]$ , the polynomial it represents is:

$$V_{out} = a_0 + a_1 V_{in} + a_2 V_{in}^2 + ... + a_9 V_{in}^9$$
 where  $a_1$  represents the linear gain term, and higher-order terms are modeled according to [1].

For example, the vector  $[a_0, a_1, a_2, a_{32}]$  specifies the relation  $V_o = a_0 + a_1V_1 + a_2V_1^2 + a_3V_1^3$ . Trailing zeroes are omitted. If  $a_3 = 0$ , then  $[a_0, a_1, a_2]$  defines the same polynomial as  $[a_0, a_1, a_2, 0]$ . The default value of this parameter is [0,1], corresponding to the linear relation  $V_o = V_i$ .

#### **Dependencies**

To enable this parameter, select Polynomial coefficients in Source of conversion gain tab.

## Input impedance (0hm) — Input impedance of mixer

50 (default) | scalar

Input impedance of mixer, specified as a scalar.

#### Output impedance (0hm) — Output impedance of mixer

50 (default) | scalar

Output impedance of mixer, specified as a scalar.

# **LO impedance (Ohm) — Impedance at LO port of mixer** inf (default) | scalar

Output impedance of mixer, specified as a scalar.

# Noise figure (dB) — Single-sideband IEEE noise figure of mixer 0 dB (default) | scalar

Single-sideband noise figure of mixer, specified as a scalar according to the IEEE definition.

To model noise in circuit envelope model with a Noise, Amplifier, or Mixer block, you must select the **Simulate noise** check box in the Configuration block dialog box.

The IEEE SSB definition assumes that the noise in the image bandwidth at the input of the mixer is perfectly rejected, while the mixer internally generates noise in both the image bandwidth and the signal bandwidth. As a result, the noise at the output of the mixer is the sum of two contributions:

$$N_{\text{out}} = N_{\text{in}}G_{\text{mix}} + 2N_{\text{mixer}}G_{\text{mix}}$$

where:

- $N_{\text{out}}$  is the noise at the output of the mixer.
- $N_{\rm in}$  is the noise at the input of the mixer (assuming that the noise in the image bandwidth is perfectly rejected).
- $N_{\text{mixer}}$  is the noise internally generated by the mixer in both the signal and the image bandwidths.
- $G_{\text{mix}}$  is the mixer gain.

As a result, the noise factor according to the IEEE SSB definition can be expressed as

$$F_{\text{SSB-IEEE}} = 1 + 2N_{\text{mixer}}/N_{\text{in}}$$

which is related to other commonly used definitions through

$$\begin{split} F_{\rm SSB} &= 2 + 2N_{\rm mixer}/N_{\rm in} = 1 + F_{\rm SSB\text{-}IEEE}, \\ F_{\rm DSB} &= 1 + N_{\rm mixer}/N_{\rm in} = \frac{1}{2}(1 + F_{\rm SSB\text{-}IEEE}) \,. \end{split}$$

You can apply the IEEE SSB definition directly to describe mixer stages when using the Friis formulas for link budget analysis. Using the other definitions requires changing the Friis formulas. Both the Mixer block in RF Blockset and the **RF Budget Analyzer** app in RF Toolbox™ use the IEEE definition.

The analytic relationships between the three definitions allow you to simulate the noise level at the output of the mixer. For example,

$$\begin{split} F_{\rm SSB} &= 4~{\rm dB} \Rightarrow F_{\rm SSB\text{-}IEEE} = 10 {\rm log_{10}} (10^{F_{\rm SSB}/10} - 1) = 1.79~{\rm dB}, \\ F_{\rm DSB} &= 4~{\rm dB} \Rightarrow F_{\rm SSB\text{-}IEEE} = 10 {\rm log_{10}} (2 \times 10^{F_{\rm DSB}/10} - 1) = 6.04~{\rm dB}. \end{split}$$

If you simulate an RF Blockset mixer without including an ideal image rejection filter, then the noise at the output of the mixer is larger than that predicted by the noise figure, because the noise in the image bandwidth is effectively folded onto the output signal.

For this reason, when generating models, both the Modulator and Demodulator blocks insert an ideal image-rejection filter automatically. (You can remove the filtering within the block mask.)

The Noise Figure Testbench block measures the SSB noise figure and enables you to verify that the simulated noise figure has the expected value.

- If you add an ideal image rejection filter to your model, then the effective noise figure is consistent with the analytic value.
- If you remove the image-rejection filter, or if you use a filter with partial rejection, then the measured noise figure is larger than the analytic value.

# **Ground and hide negative terminals — Ground RF circuit terminals** on (default) | off

Select this parameter to internally ground and hide the negative terminals. To expose the negative terminals, clear this parameter. By exposing these terminals, you can connect them to other parts of your model.

By default, this option is selected.

#### **Nonlinearity**

#### Nonlinear polynomial type — Polynomial nonlinearity

Even and odd order (default) | Odd order

Polynomial nonlinearity, specified as one of the following:

- Even and odd order: When you select Even and odd order, the amplifier can produce second- and third-order intermodulation frequencies in addition to a linear term.
- Odd order: When you select Odd order, the amplifier generates only odd order intermodulation frequencies.

The linear gain determines the linear  $a_1$  term. The block calculates the remaining terms from the specified parameters. These parameters are **IP3**, **1-dB gain compression power**, **Output saturation power**, and **Gain compression at saturation**. The number of constraints you specify determines the order of the model. The figure shows the graphical definition of the nonlinear amplifier parameters.

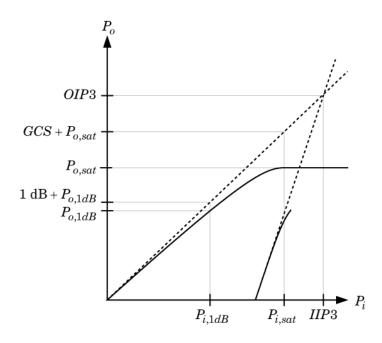

## Intercept points convention — Intercept points convention

Output (default) | Input

Intercept points convention, specified as Input-referred or Output-referred. Use this specification for the intercept points, 1-dB gain compression power, and saturation power.

#### IP2 — Second-order intercept point

infdBm (default) | scalar

Second-order intercept point. specified as a scalar. The default value inf dBm corresponds to an unspecified point.

#### **Dependencies**

To enable this parameter, select Even and odd order in Nonlinear polynomial type tab.

#### IP3 — Third-order intercept point

inf dBm (default) | scalar

Third-order intercept point, specified as a scalar. The default value inf dBm corresponds to an unspecified point.

#### 1-dB gain compression power — 1-dB gain compression power

infdBm (default) | scalar

1-dB gain compression power, specified as a scalar. The 1-dB gain compression point must be less than the output saturation power.

#### **Dependencies**

To enable this parameter, select **Odd** order in **Nonlinear polynomial type** tab.

#### Output saturation power — Output saturation power

infdBm (default) | scalar

Output saturation power, specified as a scalar. The block uses this value to calculate the voltage saturation point used in the nonlinear model. In this case, the first derivative of the polynomial is zero, and the second derivative is negative.

#### **Dependencies**

To enable this parameter, select Odd order in Nonlinear polynomial type tab.

**Gain compression at saturation — Gain compression at saturation** infdBm (default) | scalar

Gain compression at saturation, specified as a scalar.

#### **Dependencies**

To enable this parameter, select Odd order in **Nonlinear polynomial type** tab and set Output saturation power .

#### References

[1] Grob, Siegfried, and Jürgen Lindner. "Polynomial Model Derivation of Nonlinear Amplifiers." Department of Information Technology, University of Ulm, Germany.

#### See Also

Amplifier | S-Parameters

#### Introduced in R2010b

## Noise

Model noise using current or voltage noise source in RF systems

Library: RF Blockset / Circuit Envelope / Sources

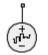

Noise

### **Description**

Use the Noise block to model noise as a ideal current or voltage source for blocks. When you use a Noise to simulate noise in an RF model, also select the **Simulate noise** check box in the Configuration block. Otherwise, the model simulates without noise. The Noise block does not depend on the Temperature parameter in the Configuration.

#### **Parameters**

#### Source type — Noise type

Ideal voltage (default) | Ideal current

Noise type, specified as Ideal voltage or Ideal current.

#### Noise distribution — Noise distribution type

White (default) | Piece-wise linear | Colored

Noise distribution type, specified as White, Piece-wise linear, or Colored.

# Noise power spectral density — Single-sided noise power spectral distribution (PSD) $\theta$ (default)

Single-sided noise power spectral distribution (PSD), specified as:

- White, spectral density is a single non-negative value. The power value of the noise depends on the bandwidth of the carrier and the bandwidth depends on the time step. This is an uncorrelated noise source.
- Piece-wise linear, spectral density is a vector of values  $[p_i]$ . For each carrier, the noise source behaves like a white uncorrelated noise. The power of the noise source is carrier-dependent.
- Colored, depends on both carrier and bandwidth. This is a correlated noise source.

#### When **Source type** is set to:

- Ideal voltage, spectral density units are V<sup>2</sup>/Hz.
- Ideal Current, spectral density units are A<sup>2</sup>/Hz.

#### Frequencies — Frequencies for piece-wise linear noise distribution

0 Hz (default) | vector of non-negative frequencies | Hz | kHz | MHz | GHz

Frequencies for piece-wise linear noise distribution, specified as vector of non-negative frequencies.

# Ground and hide negative terminals — Ground RF circuit terminals on $(default) \mid \text{off}$

Select this option to internally ground and hide the negative terminals. To expose the negative terminals, clear the option. By exposing these terminals, you can connect them to other parts of your model.

By default, this option is selected.

## **See Also**

Continuous Wave | Sinusoid

Introduced in R2010b

## **Outport**

Convert RF Blockset signal to Simulink output signals **Library:** RF Blockset / Circuit Envelope / Utilities

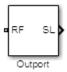

### Description

The Outport block outputs carrier modulation signals in the RF Blockset circuit envelope simulation environment as Simulink signal. For an introduction to RF simulation, see the example, "Simulate High Frequency Components".

The output port senses current and voltage complex envelope or real passband signals. Complex baseband signals consist of in-phase  $(I_k)$  and quadrature  $(Q_k)$  components centered around each specified center frequency  $f_k$ .

The **Sensor type** parameter determines which signal the block measures, and the **Output** parameter defines the format of the Simulink signal.

**Note** Outport block Real passband output does not support frame-based processing (supported by the Configuration blocks). This block errors if the **Samples per frame** is more than 1 in the configuration block.

#### **Parameters**

### Sensor type — Type of signal measured by sensor

Ideal voltage (default) | Ideal current | Power

Type of signal measured by sensor, specified as:

- Ideal voltage The block outputs the modulations of the voltage signal at the specified Carrier frequencies in the format specified by the Output parameter. This is the recommended option to sense a signal without adding a loading impedance and changing matching conditions.
- Ideal current The block outputs the modulations of the current signal at the specified Carrier frequencies in the format specified by the Output parameter.
- Power The block outputs the modulations of the voltage signal at the specified Carrier
  frequencies and scaled with respect to the specified load impedance. This is the recommended
  option to sense a signal generated in RF Blockset 50 Ohm environment or a different reference
  impedance. When you use the power option , the output port automatically inserts a load
  impedance in your circuit.

$$\frac{\sqrt{\operatorname{Re}(Z_l)}}{Z_l}v(t)$$

where  $Z_l$  is the value of the **Load impedance (ohms)** parameter.

#### Load impedance (0hm) — Load impedance of RF circuit

inf (default) | vector of positive integers in ohms

Load impedance of RF circuit used to measure signal power, specified as a vector of positive integers in ohms. When you use the power option, the output port automatically inserts a load impedance in your circuit. When you use multiple Outport blocks as power sources at the same node in a given circuit, the resulting load is the parallel combination of the specified load impedances.

#### **Dependencies**

To enable this parameter, select Power in **Sensor type**.

#### **Output** — Format of output signals

Complex Baseband (default) | In-phase and Quadrature Baseband | Magnitude and Angle Baseband | Real Passband

Format of output signals, specified as one of the following:

- Complex Baseband The block outputs a vector of complex-valued signals  $I_k(t) + j \cdot Q_k(t)$  at the port labeled **SL**. The kth element of the vector is the kth frequency specified by the **Carrier** frequencies parameter.
- In-phase and Quadrature Baseband The block outputs two vectors of real-valued signals  $I_k(t)$  and  $Q_k(t)$  at the **I** port and **Q** port, respectively. The signal at the **I** port contains the in-phase components, and the signal at the **Q** port contains the quadrature components. The kth element of the vector is the kth frequency specified by the **Carrier frequencies** parameter. The quadrature component of a signal with carrier frequency equal to 0 Hz is zero.
- Magnitude and Angle Baseband The block outputs two real-valued vectors, whose elements are the magnitude and phase angle of the modulation. The **Mag** port outputs |  $I_k(t) + j \cdot Q_k(t)$ | and the **Ang** port outputs  $Arg[I_k(t) + j \cdot Q_k(t)]$ . The kth element of the vector is the kth frequency specified by the **Carrier frequencies** parameter.
- Real Passband The block outputs real passband signals by combining envelope and carrier signals for all frequencies listed under Carrier frequencies. When using the Real Passband option, the solver takes time steps small enough to resolve the carrier. Thus, simulation speed improvements from envelope simulation may be limited.

$$out = \text{Real}(\sum_{k=1}^{N} (I_k(t) + j \cdot Q_k(t)) \cdot e^{j2\pi f_k t})$$

where *t* is the value of **Load impedance (ohms)** parameter.

# Automatically compute output step size — Determine optimal time step to resolve highest listed carrier frequency

on (default) | off

Determine optimal time step to resolve highest listed carrier frequency, specified as a on or off. Select this parameter to allow RF Blockset to determine the optimal time step to resolve the highest listed carrier frequency. Clear the parameter selection to enter a value for step size.

#### Step size — Time step

1e-6 s (default) | positive integer in seconds

Time step, specified as a positive integer in seconds. The step size should be small enough to resolve the fastest carrier signal. The size helps to avoid passband output undersampling and aliasing effects.

Set the time step value to -1 to inherit the time step specified from Step size in Configuration block.

#### **Carrier frequencies — Carrier frequencies**

0 Hz (default) | vector of positive integers in Hz

Carrier frequencies, specified as a vector of positive integers in Hz. In carrier frequencies, the elements are a combination of fundamental tones and corresponding harmonics in the Configuration block.

# Ground and hide negative terminals — Ground RF circuit terminals on $(default) \mid off$

Ground RF circuit terminals, specified as a on or off. Select this parameter to ground and hide the negative terminals. Clear the parameter to expose the negative terminals. By exposing these terminals, you can connect them to other parts of your model.

By default, this option is selected.

#### **More About**

#### **Multi-Carrier Envelope Simulation**

Using the Inport block you can specify the complex envelopes of your input signals and import them as RF signals for multi-carrier simulation.

The Configuration block automatically determines the fundamental tones specified in the input ports and proposes a suitable harmonic order to capture the non-linearity of the system. You can also manually specify the harmonic order for each fundamental tone in the simulation.

In the input port, you can specify as many carrier frequencies as you want. It is recommended that you trade off the simulation bandwidth (inversely proportional to the simulation time step) and the total number of simulation frequencies.

## Multi-Carrier Envelope Simulation

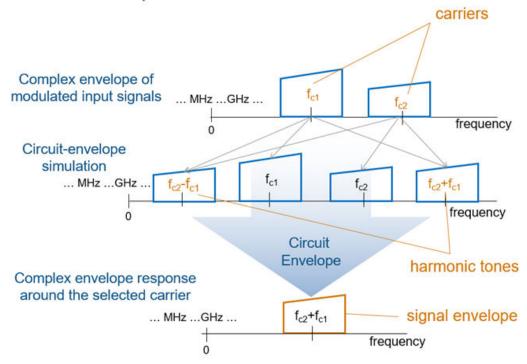

#### **Real Passband Formula**

**Normalized carrier power** option in the Configuration block defines the passband formula:

When this option is selected, RF Blockset interprets complex envelope I+jQ signal for the k<sup>th</sup> carrier as.

$$s_k(t) = I(t)\sqrt{2}\cos(2\pi f_k t) - Q(t)\sqrt{2}\sin(2\pi f_k t)$$

• When this option is not selected, the signal on the  $k^{th}$ 

$$s_k(t) = I(t)\cos(2\pi f_k t) - Q(t)\sin(2\pi f_k t)$$

• In both cases, the signal for zero-frequency (DC) carrier is x(t) = I(t). The final output signal is computed as  $s(t) = \text{sum}(s_k)$ 

#### **Formula for Time Step**

The formula for the time step selected is:

$$\min(h, ((1/2\pi f) \div 8))$$

- f is the largest listed carrier frequency.
- h is the time step listed in Configuration block.

## **Algorithms**

#### **How to Use Outport Block**

#### Sensing Signals at Different Nodes of RF Chain

Consider an RF chain composed by several stages. You want to sense and inspect the signal behavior at different intermediate nodes.

Use the power input port and power sensor port at the input and output of your chain, as gateways between Simulink (reference 10hm) and the RF domain.

Use the voltage or current output ports connected to the intermediate nodes and branches that you want to inspect. To measure the power of a voltage signal, change the default spectrum analyzer reference impedance to 500hm.

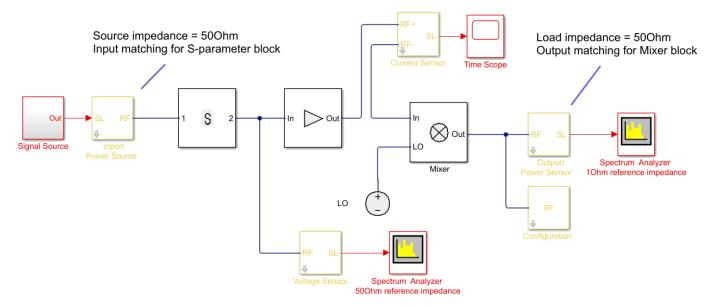

#### Sense Complex Equivalent Baseband Signal for Digital Signal Processing

Output signal is a combination of (digital communication) complex equivalent baseband signals (I,Q). For each envelope, assume an implicit center frequency for the signal that is equal to the carrier frequency,  $F_c$ .

- Enter the array  $F_c$  in the **Carrier Frequencies** parameter corresponding to the center frequency of the envelopes that you want to sense. The output signals is an array of complex (I,Q) envelopes.
- The output port of sensor type power provides a termination (by default 500hm) at the end of the chain.
- The simulation step size in the Configuration block is the same as the sample time of the Simulink signal, and it is not related to the carrier frequency.

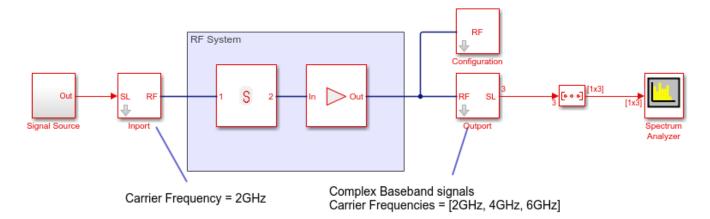

#### Sense Real Passband Signal

Output signal is a (digital communication) complex baseband signal (I,Q) resulted from a direct conversion receiver. Assume that no carrier is associated with the output signal.

- Use two Outport blocks for the I and Q components of the signal. Set the **Carrier Frequencies** parameter of each Outport block to 0. Use the real passband option to sense a real signal rather than a complex signal with quadrature component equal to 0.
- The output ports of sensor type power provide a termination (by default 500hm) at the end of the chain.
- To down-convert the signal, use an IQ Demodulator block. Set the **Local oscillator frequency** to  $F_c$  equal to the center frequency of the input signal (direct conversion).
- The simulation step size in the configuration block is the same as the sample time of the Simulink signal, and it is not related to the Local Oscillator frequency.

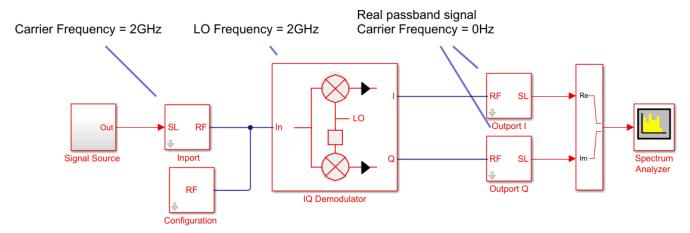

#### Down Convert Signal to IF and Sense Complex Equivalent Baseband Signal

Output signal is a (digital communication) complex equivalent baseband signal (I,Q) down-converted to intermediate frequency (IF). Apply digital signal processing techniques for processing the complex equivalent baseband information of the signal.

 Set the Carrier frequencies parameter of the Outport block to IF. Use the complex baseband option.

- Use the Mixer block for down-conversion. Set the LO carrier frequency to LO = RF-IF. The
  output port will behave as an ideal filter and select only the down-converted signal. The envelope
  at RF+LO = 2RF-IF frequency is simulated but it is not sensed by the output port.
- The simulation step size in the configuration block is the same as the sample time of the Simulink input signal, and it is not related to the IF, RF or LO frequencies.

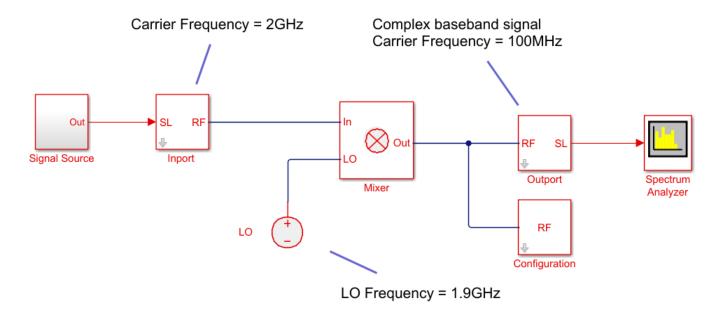

#### Down Convert Signal to IF and Sense Real Passband Signal

Output signal is a (digital communication) signal (I,Q) down-converted to intermediate frequency (IF). Apply analog signal processing techniques to the output signal.

• Set the **Carrier frequencies** parameter of the Output block to IF. Use the real passband option.

If the intermediate frequency is within the simulation bandwidth defined in the configuration block, Use the same step size in the output without the need for resampling the signal.

If the intermediate frequency is not within the simulation bandwidth defined in the configuration block, you need to resample the signal (as described in the real-passband formula) to correctly resample the carrier.

- Use the Mixer block. Set the LO carrier frequency to LO = RF-IF. The output port will behave as an ideal filter, and select only the down-converted signal. The envelope at RF+LO = 2RF-IF frequency is simulated but it is not sensed by the output port.
- The simulation step size in the configuration block is the same as the sample time of the Simulink input signal. All the blocks in the RF Blockset network connected to the configuration block are executed with the same step size. The time step of the outport, when the real passband option is selected, might differ from the time step of the input Simulink signal and of the time step set in the configuration block.

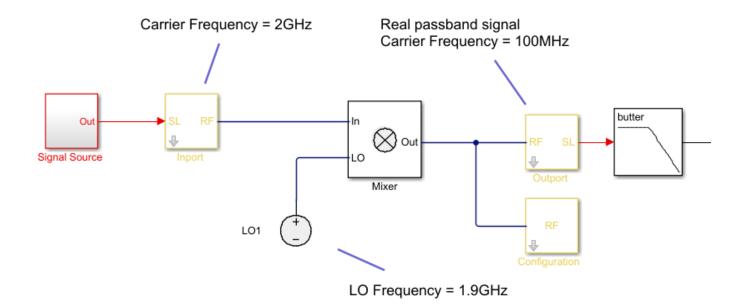

**See Also** 

Configuration | Inport

Introduced in R2010b

## Resistor

Model resistor for circuit envelope analysis

**Library:** RF Blockset / Circuit Envelope / Elements

### **Description**

The Resistor block models a resistor within the RF Blockset circuit envelope simulation environment. For an introduction to RF simulation, see the example, "Simulate High Frequency Components".

The block implements the relation

$$v(t) = Ri(t)$$

where:

- *R* represents the resistance, as a function of temperature.
- i(t) represents the current through the capacitor at time t.
- v(t) represents the voltage across the terminals of the capacitor at time t.

RF Blockset current and voltage signals consist of in-phase  $(I_k)$  and quadrature  $(Q_k)$  components at each frequency  $f_k$  specified in the Configuration block:

$$i(t) = \sum_{\{f_k\}} (i_{I_k}(t) + j \cdot i_{Q_k}(t)) e^{j(2\pi f_k)t}$$

$$v(t) = \sum_{\{f_k\}} (v_{I_k}(t) + j \cdot v_{Q_k}(t)) e^{j(2\pi f_k)t}$$

#### **Parameters**

#### Resistance - Resistance value

50 Ohm (default) | real number in ohms

Resistance value, specified as a real number in ohms greater than zero. Specify the units of the resistance from the corresponding drop-down menu.

#### Simulate noise — Simulate thermal noise

on (default) | off

Select this parameter, to simulate thermal noise in a resistor. Then, in the Configuration block dialog box, also select the **Simulate noise** check box. By default, both **Simulate noise** check boxes are selected.

This parameter inserts a current noise source with the single-sided power density of  $4 kT/R A^2/Hz$ , where:

- k is the Boltzmann constant
- T is the value of the **Temperature** parameter, in degrees Kelvin. (Also located in the Configuration block.)

## **See Also**

Capacitor | Inductor

# **S-Parameters**

Model S-parameter network

**Library:** RF Blockset / Circuit Envelope / Elements

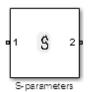

# **Description**

The S-parameters block models a network defined by S-parameters in the RF Blockset circuit envelope simulation environment. The device can have up to 32 ports. For an introduction to RF simulation, see the example, "Simulate High Frequency Components".

The block models S-parameter data in the RF Blockset environment by fitting a rational function to the specified data. For more information about rational fitting of S-parameters, see the RF Toolbox rational fit function.

**Note** If you specify more than eight ports, the block does not simulate noise.

## **Parameters**

Main

#### Data source — Data source

Data file (default) | Network-parameters | Rational model

Data source for S-parameters behavior, specified as one of the following:

- Data file Name of a Touchstone file with the extension.s2p. The block ignores noise and nonlinearity data in imported files.
- Network-parameters Provide Network parameter data such as S-parameters, Y-parameters, and Z-parameters with corresponding Frequency and Reference impedance (ohms) for the s-parameters.
- Rational model Provide values for Residues, Poles, and Direct feedthrough parameters
  which correspond to the equation for a rational model

$$F(s) = \left(\sum_{k=1}^{n} \frac{C_k}{s - A_k} + D\right), \ s = j2\pi f$$

.In this rational model equation, each  $C_k$  is the residue of the pole  $A_k$ . If  $C_k$  is complex, a corresponding complex conjugate pole and residue must also be enumerated. This object has the properties C, A, and D. You can use these properties to specify the **Residues**, **Poles**, and **Direct feedthrough** parameters.

# Data file — Name of network parameter data file

simrfV2\_unitygain.s2p (default) | character vector

Name of network parameter data file, specified as a character vector.

#### **Dependencies**

To enable this parameter, select Data file in Data source tab.

### Network parameter type — Network parameter type

S-parameters (default) | Y-parameters | Z-parameters

Network parameter type, specified as S-parameters, Y-parameters, or Z-parameters.

#### **Dependencies**

To enable this parameter, select Network-parameters in **Data source** tab.

## Network-parameters — Network parameter values

[0 0;1 0] (default) | multidimensional array

Network parameter values specified as a multidimensional array. The third dimension of the S-parameter array must be the same length as the vector of frequencies specified by the **Frequency** parameter. The default values are different for S-parameters, Y-parameters, and Z-parameters respectively.

## **Dependencies**

To enable this parameter, select Network-parameters in **Data source** tab.

### Frequency (dB) — Frequency of network parameters

1e9 Hz (default) | scalar | vector | Hz | kHz | MHz | GHz

Frequency of network parameters, specified as a scalar or a vector in Hz.

#### **Dependencies**

To enable this parameter, select Network-parameters in **Data source**.

# Reference Impedance (0hm) — Reference impedance of network parameters

50 (default) | scalar

Reference impedance of network parameters, specified as a scalar.

## **Dependencies**

To enable this parameter, select Network-parameters in **Data source** tab.

#### Residues — Residues in order of rational model

0 (default) | vector

Residues in order of rational model, specified as a vector.

#### **Dependencies**

To enable this parameter, select Rational model in Data source tab.

#### Poles — Residues in order of rational model

0 (default) | vector

Poles in order of rational model, specified as a vector.

#### **Dependencies**

To enable this parameter, select Rational model in **Data source** tab.

# Direct feedthrough — Direct feedthrough

{0 0:1 0} (default) | array of vectors

Direct feedthrough, specified as an array vector.

#### **Dependencies**

To enable this parameter, select Rational model in Data source tab. .

#### Simulate noise — Generate thermal noise waves

off (default) | on

Choose this parameter to generate thermal noise waves [1]. Clear this parameter to stop simulating noise. For more information see, "Generate Thermal Noise" on page 1-110.

**Note** This parameter is disabled when you specify more than eight ports.

# Ground and hide negative terminals — Ground RF circuit terminals

on (default) | off

Select this parameter to ground and hide the negative terminals. Clear this parameter to expose the negative terminals. By exposing these terminals, you can connect them to other parts of your model.

By default, this option is selected.

#### Modeling

#### Modeling options — Model S-parameters

Time-domain (rationalfit) (default) | Frequency-domain

Model S-parameters, specified as:

- Time-domain (rationalfit) technique creates an analytical rational model that approximates the whole range of the data. When modeling using Time domain, the **Plot** in Visualization tab plots the data defined in Data Source and the values in the rationalfit function.
- Frequency-domain computes the baseband impulse response for each carrier frequency independently. This technique is based on convolution. There is an option to specify the duration of the impulse response. For more information, see "Compare Time and Frequency Domain Simulation Options for S-parameters".
- For the Amplifier and S-parameters blocks, the default value is Time domain (rationalfit). For the Transmission Line block, the default value is Frequency domain.

#### **Dependencies**

To set this parameter, first select Data file or Network-parameters in Data source. This selection activates the Visualization Tab which contains Source of frequency data

# Fitting options — Rationalfit fitting options

Fit individually (default) | Share poles by column | Share all poles

Rationalfit fitting options, specified as Fit individually, Share poles by column, or Share all poles.

Rational fitting results shows values of Number of independent fits, Number of required poles, and Relative error achieved (dB).

#### **Dependencies**

To set this parameter, select Time domain (rationalfit) in Modeling options.

# Relative error desired (dB) — Relative error acceptable for the rational fit -40 (default) | scalar

Relative error acceptable for the rational fit, specified as a scalar.

#### **Dependencies**

To set this parameter, select Time domain (rationalfit) in **Modeling options**.

# Automatically estimate impulse response duration — Automatically calculate impulse response

on | off

Select this parameter to automatically calculate impulse response. Clear this parameter to manually specify the impulse response duration using Impulse response duration.

#### **Dependencies**

To set this parameter, select Frequency domain in Modeling options.

### Impulse response duration — Impulse response duration

1e-10 (default) | scalar

Impulse response duration, specified as a scalar.

#### **Dependencies**

To set this parameter, first select Frequency domain in **Modeling options**. Then, clear Automatically estimate impulse response duration.

# Use only S-parameter magnitude with appropriate delay — Use only S-parameter magnitude with appropriate delay

off (default) | on

Select this parameter to ignore the s-parameter phase and delay the impulse response by half its length. This parameter is applicable only for S-parameter data modeled in time domain. You can use this to shape spectral content with filter effects by specifying only magnitude.

**Note** This parameter introduces an artificial delay to the system.

#### Visualization

## Source of frequency data — Frequency data source

Extracted from data source (default) | User-defined

Frequency data source, specified as:

When **Source of frequency data** is Extracted from data source, the **Data source** must be set to **Data file**. Verify that the specified **Data file** contains frequency data.

When **Source of frequency data** is User-specified, specify a vector of frequencies in the **Frequency data** parameter. Also, specify units from the corresponding drop-down list.

## Frequency data — Frequency data range

[1e9:1e6:3e9] (default) | vector | Hz | kHz | MHz | GHz

Frequency data range, specified as a vector

#### Plot type — Type of data plot

X-Y plane (default) | Polar plane | Z Smith chart | Y Smith chart | ZY Smith chart

Type of data plot that you want to produce with your data specified as one of the following:

- X-Y plane Generate a Cartesian plot of your data versus frequency. To create linear, semilog, or log-log plots, set the **Y-axis scale** and **X-axis scale** accordingly.
- Polar plane Generate a polar plot of your data. The block plots only the range of data corresponding to the specified frequencies.
- Z smith chart, Y smith chart, and ZY smith chart Generate a Smith chart. The block plots only the range of data corresponding to the specified frequencies.

# Parameter 1 - Type of S-Parameters to plot

S11 (default) | SNN

Type of S-Parameters to plot, specified as SNN, where N is the number of ports in the s-parameters block.

### Parameter 2 — Type of S-Parameters to plot

None (default) | SNN

Type of S-Parameters to plot, specified as SNN, where N is the number of ports in the s-parameters block.

#### Format1 — Plot format

Magnitude (decibels) (default) | Angle(degrees) | Real | Imaginary

Plot format, specified as Magnitude (decibels), Angle(degrees), Real, or Imaginary.

#### Format2 — Plot format

Magnitude (decibels) (default) | Angle(degrees) | Real | Imaginary

Plot format, specified as Magnitude (decibels), Angle(degrees), Real, or Imaginary.

### Y-axis scale — Y-axis scale

Linear (default) | Logarithmic

Y-axis scale, specified as Linear or Logarithmic.

#### X-axis scale — X-axis scale

Linear (default) | Logarithmic

X-axis scale, specified as Linear or Logarithmic.

# Plot — Plot specified data

button

Plot specified data using plot button.

# **More About**

#### **Generate Thermal Noise**

You can only generate thermal noise if the given S-parameters multiport components are passive.

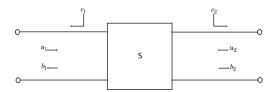

To include the noise waves, the block augments the S-parameters equation:

$$b = Sa + c$$

- *a* and *b* Customary wave vectors
- c Noise wave vector

The noise wave vector, noise correlation matrix, and S-parameters have these relationships:

$$C_S = K * T(I - SS^{\dagger}) = \overline{cc^{\dagger}}$$

where:

- K Boltzmann's constant
- T System temperature
- c Noise wave vector

### References

[1] Wedge, Scott & Rutledge, David. "Wave Techniques for Noise Modeling and Measurement" *IEEE Transactions on Microwave Theory and Techniques*. Vol. 40, Number 11, pp. 2004–2012, Nov. 1992.

# See Also

Amplifier | Mixer | Transmission Line

# **Sinusoid**

Model DC offset and sinusoidal modulation RF Blockset / Circuit Envelope / Sources Library:

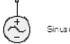

# Description

The Sinusoid block implements a voltage or current source that provides a DC offset and sine wave modulation. This block can be used with each listed block carrier in the circuit envelope environment.

The block implements the following voltage (or current) relationships for the in-phase  $(u_i)$ , and quadrature  $(u_a)$ , components of the  $k^{th}$  listed block carrier:

$$u_{k,i}(t) = D_i + A_i \sin(w_k(t-\tau))$$
  
$$u_{k,a}(t) = D_a + A_a \sin(w_k(t-\tau))$$

#### where:

- $D_i$  and  $D_q$  are DC offsets.
- $A_i$  and  $A_q$  are in-phase and quadrature amplitudes.
- $\tau$  is the time delay.
- $\omega_k$  is the specified modulation frequency at a given carrier frequency  $f_k$ .
- *t* is the time.

**Note** Sinusoid block does not support frame-based processing (supported by the Configuration blocks) as it uses SL Sine wave block. This block errors if the **Samples per frame** is more than 1 in the configuration block.

#### **Parameters**

# Source type — Wave type

Ideal voltage (default) | Ideal current

Wave type, specified as:

- Ideal Voltage The block simulates a voltage envelope v(t) at the specified Carrier frequencies.
- Ideal Current The block simulates a current envelope i(t) at the specified Carrier frequencies.

# Offset in-phase — In-phase offset

0 V (default) | 0 A | vector of real or complex numbers | V | mV | kV | A | mA | uA | kA

In-phase offset for each of the RF circuit carrier frequencies, specified as a vector of real or complex numbers. Specify the units from the corresponding drop-down list. The units are in volts for Ideal Voltage and amperes for Ideal Current.

## Offset quadrature — Quadrature offset

0 V (default) | 0 A | vector of real or complex numbers | V | mV | kV | A | mA | uA | kA

Quadrature offset for each of the RF circuit carrier frequencies, specified as a vector of real or complex numbers. Specify the units from the corresponding drop-down list. The units are in volts for Ideal Voltage and amperes for Ideal Current.

### Sinusoidal amplitude in-phase — In-phase amplitude

0 (default) | vector of real or complex numbers | V | mV | kV | A | mA | uA | kA

In-phase amplitude, specified as a vector of real number or a complex number. Specify the units from the corresponding drop-down list. The units are in volts for Ideal Voltage and amperes for Ideal Current.

### Sinusoidal amplitude quadrature — Quadrature amplitude

0 (default) | vector of real or complex numbers |  $V \mid mV \mid kV \mid A \mid mA \mid uA \mid kA$ 

Quadrature amplitude, specified as a vector of real number or a complex number. Specify the units from the corresponding drop-down list. The units are in volts for Ideal Voltage and amperes for Ideal Current.

# Sinusoidal modulation frequency — Modulation frequency

0 (default) | vector of real or complex numbers | Hz | kHz | MHz | GHz

Modulation frequency at each of the RF circuit carrier frequencies, specified as a vector of real number or a complex number. Specify the units from the corresponding drop-down list. Th

### Time delay — Time delay of modulation

0 (default) | vector of real | s | ms | us | ns

Time delay of modulation, specified as a vector of positive numbers. Specify the units from the corresponding drop-down list.

# Carrier frequencies — Carrier frequencies

0 (default) | vector of real positive numbers | Hz | kHz | MHz | GHz

Carrier frequencies, specified as a vector of real positive numbers. The elements in the carrier frequencies are combinations of fundamental tones and corresponding harmonics in the Configuration block. The default value is  $\theta$  Hz.

#### Ground and hide negative terminals — Ground RF circuit terminals

on (default) | off

Select this parameter to ground and hide the negative terminals. To expose the negative terminals, clear the parameter. By exposing these terminals, you can connect them to other parts of your model.

By default, this option is selected.

# See Also

Continuous Wave | Noise

# **SPST**

Single pole single throw switch

Library:

RF Blockset / Circuit Envelope / Junctions

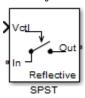

# **Description**

The SPST block models a single pole single throw switch. This block supports both reflective and absorptive switches. The control signal is a Simulink signal connected to the Vctl port of the block. The control signal specifies when the output port, Out, transmits the input signal at the input port, In.

#### **Ports**

## Input

## Vctl — Simulink control signal

scalar

Simulink control signal, specified as a scalar.

Data Types: double

### **Parameters**

### Threshold voltage — Threshold voltage

0 (default) | positive scalar

Threshold voltage of the switch, specified as a positive scalar in volts.

#### Characterization — Characterization

Resistance (default) | Insertion loss

Characterization of the switch, specified as Resistance or Insertion loss.

#### On resistance — On resistance

10 (default) | positive scalar

On resistance value of the switch, specified as a positive scalar in ohms. **On resistance** is available when you set **Characterization** to Resistance.

#### Off resistance — Off resistance

1e-6 (default) | positive scalar

Off resistance value of the switch, specified as a positive scalar in ohms. **Off resistance** is available when you set **Characterization** to Resistance.

## Insertion loss (dB) — Insertion loss

1 (default) | scalar

Insertion loss value of the switch, specified as a positive scalar in decibels. **Insertion loss (dB)** is available when you set **Characterization** to **Insertion loss**.

## Isolation (dB) — Isolation value

70 (default) | scalar

Isolation value of the switch, specified as a scalar in decibels. **Isolation (dB)** is available when you set **Characterization** to **Insertion loss**.

## Loading type — Loading type

Reflective (default) | Absorptive

Loading type of the switch, specified as Reflective or Absorptive.

# Port terminations (0hm) — Port terminations

50 (default) | scalar | vector of size 1-by-2

Port terminations that match the impedance conditions of the SPDT switch, specified as a scalar in ohms or a vector of size 1-by-2 with each element unit in ohms. If the value is a scalar, then the input port and the output port impedances are the same. If the value is a vector, the first value is the matching required at the inport of the block and the second values is the matching required at the output port.

**Note Port terminations** is available when you set the SPST switch **Characterization** to Insertion loss or when you set **Loading type** to Absorptive.

# Ground and hide reference terminals — Ground RF circuit terminals

on (default) | off

Select this parameter to internally ground and hide the reference terminals. To expose the reference terminals, clear this parameter. By exposing these terminal, you can connect them to other parts of your model.

### **More About**

#### **Resistance Characterization**

- If the control voltage is less than the threshold voltage, then the block attenuates the signal using the resistance value specified in **Off resistance**. The block places the resistor between the positive input and output terminals.
- If the control voltage is greater than or equal to the threshold voltage, then the block attenuates the signal using the resistance value specified in **On resistance**.
- When the switch loading type is absorptive, and the control voltage is less than the threshold voltage, the block places internal shunt resistors at the input and output ports. The shunt resistor values provide matching terminations at the input and output ports.

### **Insertion Loss Characterization**

- If the control voltage is less than the threshold voltage, calculate the off resistance value using the **Isolation (dB)** value.
- If the control voltage is greater than or equal to the threshold voltage, calculate the on resistance value using the **Insertion loss (dB)** value.
- When the switch loading type is absorptive, and the control voltage is less than the threshold voltage, the block places internal shunt resistors at the input and output ports. The shunt resistor values provide matching terminations at the input and output ports.

## **Voltage-Current Relationship**

The voltage-current relationship at the terminals depends on the relationship between control voltage,  $V_{ctl}$ , and the threshold voltage,  $V_{threshold}$ .

• If  $V_{ctl} < V_{threshold}$ 

$$I_{in} = V_{inout}.G_{off} + V_{in}.G_{Z01}$$
  
$$I_{out} = -V_{inout}.G_{off} + V_{out}.G_{Z02}$$

• If  $V_{ctl} \ge V_{threshold}$ 

$$I_{in} = V_{in1}G_{off} + V_{in2}G_{on}$$

$$I_{1} = -V_{in1}G_{off} + V_{1}G_{Z01}$$

$$I_{2} = -V_{in2}G_{on}$$

- $G_{on}$ ,  $G_{off}$  On and off path conductances
- $G_{Z01}$ ,  $G_{Z02}$  Shunt port conductances

### See Also

Potentiometer | SPDT | Switch

# **SPDT**

Single pole double throw switch

**Library:** RF Blockset / Circuit Envelope / Junctions

Votl Out1

# **Description**

The SPDT block models a single pole double throw switch. This block supports both reflective and absorptive switches. The control signal is a Simulink signal connected to the Vctl port of the block. The control signal specifies which output port transmits the input signal, In.

- If the control voltage is less than the threshold voltage, then the block transfers the input signal to the first output port, Out1.
- If control voltage is greater than or equal to the threshold voltage, then the block transfers the input signal to the second output port, Out2.

Two different resistors regulate the conduction path for transferring the input signal from the input port to either output port.

#### **Ports**

#### Input

# Vctl — Simulink control signal

scalar

Simulink control signal, specified as a scalar.

Data Types: double

# **Parameters**

# Threshold voltage — Threshold voltage

0 (default) | positive scalar

Threshold voltage of the switch, specified as a positive scalar in volts.

# Characterization — Characterization

Resistance (default) | Insertion loss

Characterization of the switch, specified as Resistance or Insertion loss.

#### On resistance — On resistance

10 (default) | positive scalar

On resistance value of the switch, specified as a positive scalar in ohms. **On resistance** is available when you set **Characterization** to Resistance.

#### Off resistance — Off resistance

1e-6 (default) | positive scalar

Off resistance value of the switch, specified as a positive scalar in ohms. **Off resistance** is available when you set **Characterization** to Resistance.

#### Insertion loss (dB) — Insertion loss

1 (default) | scalar

Insertion loss value of the switch, specified as a positive scalar in decibels. **Insertion loss (dB)** is available when you set **Characterization** to Insertion loss.

# Isolation (dB) — Isolation value

70 (default) | scalar

Isolation value of the switch, specified as a scalar in decibels. **Isolation (dB)** is available when you set **Characterization** to Insertion loss.

#### Loading type — Loading type

Reflective (default) | Absorptive

Loading type of the switch, specified as Reflective or Absorptive.

## Port terminations (0hm) — Port terminations

50 (default) | scalar | vector of size 1-by-3

Port terminations that match the impedance conditions of the SPDT switch, specified as a scalar in ohms or a vector of size 1-by-3 with each element unit in ohms. If the value is a scalar, then all three (input port and the two output port) impedances are same. If the value is a vector, the first value is the matching required at the inport of the block and the other two values must be identical and represent matching required at the two output ports.

**Note Port terminations** is available when you set the SPDT switch **Characterization** to Insertion loss or when you set **Loading type** to Absorptive.

#### Ground and hide reference terminals — Ground RF circuit terminals

on (default) | off

Select this parameter to internally ground and hide the reference terminals. To expose the reference terminals, clear this parameter. By exposing these terminal, you can connect them to other parts of your model.

#### **More About**

# **Voltage-Current Relationship**

The voltage-current relationship at the terminals depends on the relationship between the control voltage of the input Simulink signal,  $V_{ctl}$ , and the "Threshold voltage" on page 1-0 of the switch,  $V_{threshold}$ .

• If 
$$V_{ctl} < V_{threshold}$$
:

$$\begin{split} I_{in} &= V_{in1} \,.\, G_{on} + V_{in2} \,.\, G_{off} \\ I_1 &= -V_{in1} \,.\, G_{on} \\ I_2 &= -V_{in2} \,.\, G_{off} + V_2 \,.\, G_{Z02} \end{split}$$

• If 
$$V_{ctl} \ge V_{threshold}$$
:

$$I_{in} = V_{in1}G_{off} + V_{in2}G_{on}$$

$$I_1 = -V_{in1}G_{off} + V_1G_{Z01}$$

$$I_2 = -V_{in2}G_{on}$$

| Variable                 | Definition                                                                                |
|--------------------------|-------------------------------------------------------------------------------------------|
| $I_{in}$ , $I_1$ , $I_2$ | Currents into the input terminal and two output terminals, respectively                   |
| $V_{in1}$ , $V_{in2}$    | Voltages between the input terminal and the output 1 and output 2 terminals, respectively |
| $V_1$ , $V_2$            | Voltages at output port 1 and output port 2, respectively                                 |
| Gon, Goff                | On and off path conductances                                                              |
| $G_{Z01}, G_{Z02}$       | Shunt port conductances                                                                   |

#### Old content from switch block

The voltage-current relationship for the switch, or controlled resistor:

• If  $V_{ctl} < V_{thres}$ :

$$I_{res}$$
.  $R_{off} = V_{res}$ 

• If  $V_{ctl} \ge V_{thres}$ :

$$I_{res} . R_{on} = V_{res}$$

Where,  $R_{off}$  is the off resistance,  $R_{on}$  is the on resistance of the switch,  $V_{ctl}$  is the input Simulink signal, and  $V_{thres}$  is the "Threshold voltage" on page 1-0 of the switch.

If  $R_{on}$  is less than  $R_{off}$ , and  $V_{ctl}$  is greater or equal to  $V_{thres}$ , the switch is on.

If  $R_{on}$  is greater than  $R_{off}$ , and  $V_{ctl}$  is greater or equal to  $V_{thres}$ , the switch is off.

# See Also

Potentiometer | SPST | Switch

# **Switch**

Simulink controlled two-terminal switch

**Library:** RF E

RF Blockset / Circuit Envelope / Junctions

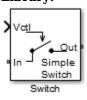

# **Description**

The switch block models a two terminal switch. The input Simulink signal,  $V_{ctl}$ , controls the transfer of the RF Blockset signal from the In terminal to the Out terminal.

If the control voltage is less than the threshold voltage, the block attenuates the signal using the resistance value specified in **Off resistance** between the input and output terminals. If the control voltage is greater than the threshold voltage, the block passes the signal using the resistance value specified in **On resistance** between the input and output terminals.

## **Ports**

#### Input

#### Vctl — Simulink control signal

scalar

Simulink control signal, specified as a scalar.

Data Types: double

### **Parameters**

# On resistance — On resistance

10 (default) | positive scalar

On resistance value of the switch, specified as a positive scalar in ohms.

#### Off resistance — Off resistance

1e-6 (default) | positive scalar

Off resistance value of the switch, specified as a positive scalar in ohms.

# Threshold voltage — Threshold voltage

0 (default) | scalar

Threshold voltage of the switch, specified as a scalar in volts.

# **More About**

# **Voltage-Current Relationship**

The voltage-current relationship for the switch, or controlled resistor:

• If  $V_{ctl} < V_{thres}$ :

$$I_{res}$$
 .  $R_{off} = V_{res}$ 

• If  $V_{ctl} \ge V_{thres}$ :

$$I_{res}$$
.  $R_{on} = V_{res}$ 

Where,  $R_{off}$  is the off resistance,  $R_{on}$  is the on resistance of the switch,  $V_{ctl}$  is the input Simulink signal, and  $V_{thres}$  is the "Threshold voltage" on page 1-0 of the switch.

If  $R_{on}$  is less than  $R_{off}$ , and  $V_{ctl}$  is greater or equal to  $V_{thres}$ , the switch is on.

If  $R_{on}$  is greater than  $R_{off}$ , and  $V_{ctl}$  is greater or equal to  $V_{thres}$ , the switch is off.

# **See Also**

Potentiometer | SPDT | SPST

# **VGA**

Model variable gain amplifier

Library:

RF Blockset / Circuit Envelope / Elements

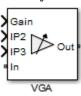

# **Description**

The VGA block models a RF Blockset variable gain amplifier (VGA). The Simulink signal controls the non-linear gain.

The three Simulink input ports are Gain, IP2 (second-order intercept point), and IP3 (third-order intercept point). The port, In is the RF Blockset voltage input and the port OUT is RF Blockset voltage output.

### **Ports**

## Input

## Gain — Power gain signal

scalar

Power gain signal, specified as a scalar in dB. The power gain signal is a Simulink signal.

Data Types: double

#### IP2 — Second-order intercept point signal

scalar

Second-order intercept point signal, specified as a scalar in dBm. The second-order intercept point signal is a Simulink signal.

Data Types: double

#### IP3 — Third-order intercept point signal

scalar

Third-order intercept point signal, specified as a scalar in dBm. The third-order intercept point signal is a Simulink signal.

Data Types: double

## **Parameters**

## Input impedance (0hm) — Input impedance of VGA

50 (default) | scalar

Input impedance of the VGA, specified as a scalar in ohms.

# Output impedance (0hm) — Output impedance of VGA

50 (default) | positive scalar

Output impedance of the VGA, specified as a scalar in ohms.

# Intercept points convention — Input-referred or output-referred convention Output (default) | Input

Input-referred or output-referred convention for IP2 or IP3 intercept points, specified as Input or Output.

# Ground and hide negative terminals — Ground and hide negative terminals on $(default) \mid \text{off}$

Ground and hide negative terminals, specified as on or off. Select this parameter to internally ground and hide the negative terminals. Clear the option to expose the negative terminals. By exposing these terminals, you can connect them to other parts of your model.

# **More About**

#### **Coefficient Formulae**

The VGA output voltage is a function of the input voltage:

$$V_{out} = g * V_{in} + c_2 * V_{in}^2 + c_3 * V_{in}^2$$

The table shows the formulas for the coefficients, g,  $c_2$ , and  $c_3$ 

|       | Input Referred                                              | Output Referred                                                |
|-------|-------------------------------------------------------------|----------------------------------------------------------------|
| g     | $g = \frac{2\sqrt{G*Z_{out}*Z_{in}}}{ Z_{in} }$             |                                                                |
| $c_2$ | $C_2 = \frac{g}{\sqrt{2*IP2*Z_{in}}} volts^{-1}$            | $C_2 = \frac{g^2}{\sqrt{8*IP2*Z_{out}}} volts^{-1}$            |
| $c_3$ | $C_3 = \frac{4}{3} \cdot \frac{g}{2*IP3*Z_{in}} volts^{-2}$ | $C_2 = \frac{4}{3} \cdot \frac{g^3}{8*IP3*Z_{out}} volts^{-2}$ |

# See Also

Amplifier

# **Variable Attenuator**

Model variable attenuator

Library:

RF Blockset / Circuit Envelope / Elements

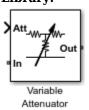

# **Description**

The Variable Attenuator block attenuates the signal power by a given factor known as Insertion Loss in dB. Using the Variable Attenuator block, you can vary the attenuation of the input Simulink signal during simulation. Commonly, the block matches the impedance of the RF circuit at the input and output ports. You can use attenuators to dampen the power of the incoming signal to protect RF circuits.

### **Ports**

# Input

#### Att — Simulink control signal

scalar

Simulink control signal, specified as a scalar. This control signal is an Insertion Loss in dB.

Data Types: double

### **Parameters**

# Minimum attenuation (dB) — Lowest value for insertion loss or attenuation 0.001 (default) | scalar

Lowest value of insertion loss or attenuation to apply to the signal, specified as a scalar in dB.

# Maximum attenuation (dB) — Highest value of insertion loss or attenuation $1000 \; (default) \mid scalar$

Highest value of insertion loss or attenuation to apply to the signal, specified as a scalar in dB.

# Input impedance (0hm) — Input impedance

50 (default) | scalar

Input impedance of the attenuator, specified as a scalar in ohms.

# Output impedance (Ohm) — Output impedance

50 (default) | scalar

Output impedance of the attenuator, specified as a scalar in ohms.

# Simulate noise — Simulate thermal noise

on (default) | off

Select this parameter to simulate thermal noise in the attenuator. You must select **Simulate noise** in the Configuration block.

This parameter inserts a current noise source with the single-sided power density of  $4 \, kT/R \, A^2/Hz$ , where:

- *T* is the value of the **Temperature** parameter in the Configuration block. Units are in degrees Kelvin.
- *k* is the Boltzmann constant.

# **Ground and hide negative terminals — Ground RF circuit terminals** on (default) | off

Select this parameter to ground and hide the negative terminals. To expose the negative terminals, clear this parameter. By exposing these terminals, you can connect them to other parts of your model.

# See Also

Attenuator | Variable Inductor | Variable Capacitor | Variable Phase Shift

# **Variable Capacitor**

Model variable capacitor

Library:

RF Blockset / Circuit Envelope / Elements

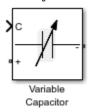

# **Description**

The Variable Capacitor block controls the output of RF Blockset feedback circuits using Simulink controlled capacitance in farads. The minimum value of the capacitance (*Cmin*) is a RF Blockset defined constant independent of the Simulink control signal. The block has two electrical terminals. One terminal is for the Simulink control signal and one terminal is for the RF Blockset signal.

# **Ports**

# Input

# C — Simulink control signal

scalar

Simulink control signal, specified as a scalar.

Data Types: double

#### **Parameters**

The Variable Capacitor block has no parameters.

# See Also

Capacitor | Variable Inductor

# **Variable Inductor**

Model variable inductor

**Library:** RF

RF Blockset / Circuit Envelope / Elements

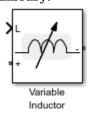

# **Description**

The Variable Inductor block controls the output of RF Blockset feedback circuits using Simulink controlled inductance in henries. The minimum value of the inductance (*Lmin*) is a RF Blockset defined constant independent of the Simulink control signal. The block has two electrical terminals. One terminal is for the Simulink control signal and one terminal is for the RF Blockset signal.

### **Ports**

# Input

# L — Simulink control signal

scalar

Simulink control signal, specified as a scalar.

Data Types: double

# **Parameters**

The Variable Inductor block has no parameters.

# See Also

Inductor | Variable Capacitor

# Variable Phase Shift

Model variable phase device

Library: RF Blockset / Circuit Envelope / Elements

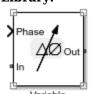

# **Description**

Phase Shift

The Variable Phase Shift block controls the phase of the output signal of a RF Blockset circuit. The block uses a Simulink signal to control the phase of the circuit. One input terminal is for the Simulink control signal and one input terminal is for the RF Blockset signal.

Phase shifter are commonly used in phased array antenna systems. In these systems, electronically controlled phase shifters steer the antenna beam in space. Phase shifters are also used in test and measurement systems.

#### **Ports**

#### Input

#### Phase — Simulink control signal

scalar

Simulink control signal, specified as a scalar.

Data Types: double

#### **Parameters**

#### Phase shift unit — Angle units for controlling phase of circuit

rad (default) | deg

Angle units for controlling the phase of the signal, specified as rad for radians or deg for degrees.

# Reference impedances (0hm) — Reference impedance for phase shifter

50 (default) | vector of positive scalars

Reference impedance for phase shifter, specified as a vector of positive scalars.

# **Ground and hide negative terminals — Ground RF circuit terminals** on (default) | off

Select this parameter to ground and hide the negative terminals. To expose the negative terminals, clear this parameter. By exposing these terminals, you can connect them to other parts of your model.

# See Also

Phase Shift | Variable Attenuator | Variable Capacitor | Variable Inductor

# **Spectrum Analyzer**

Display frequency spectrum of time-domain signals **Library:** RF Blockset / Circuit Envelope / Utilities

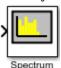

# **Description**

**Note** The Spectrum Analyzer block in the RF Blockset product contains a subset of functionality of the DSP System Toolbox™ block with the same name. This page describes the block configuration and functionality available with a RF Blockset license. If you also have a DSP System Toolbox license, then the Spectrum Analyzer block in the RF Blockset > Utilities library is identical to the block in the DSP System Toolbox > Sinks library. For more information, see Spectrum Analyzer in the DSP System Toolbox documentation.

The Spectrum Analyzer block accepts input signals with discrete sample times and displays frequency spectra of these signals.

To use a Spectrum Analyzer block, instead of a regular scope, in a Simscape model:

- **1** Add a Spectrum Analyzer block to your block diagram.
- If your model uses a variable-step solver, also add a Rate Transition block and connect it to the input of the Spectrum Analyzer, setting the **Output port sample time** to the sample time you wish the Spectrum Analyzer to use.
  - If your model uses a local solver, then it produces output physical signals with discrete sample times and you do not need to add a Rate Transition block. However, if you need to down-sample from the solver fixed step size, you can also use a Rate Transition block. For more information on using local solvers, see "Making Optimal Solver Choices for Physical Simulation".
- 3 Use a PS-Simulink Converter block to connect the output physical signal of interest to the input of the Spectrum Analyzer block (or to the input of the Rate Transition block, if using one). For more information, see "Connecting Simscape Diagrams to Simulink Sources and Scopes". You can also use additional signal processing blocks between the PS-Simulink Converter and the Spectrum Analyzer to enhance signal quality.
- 4 Run the simulation. The Spectrum Analyzer, referred to here as the scope, opens and displays the frequency spectrum of the signal.

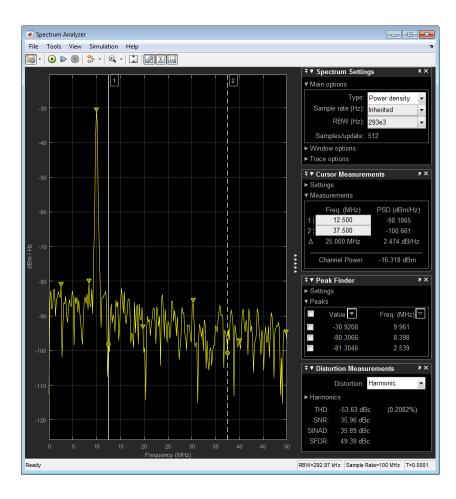

# Limitations

This reference page describes the Spectrum Analyzer block available with Simscape or RF Blockset. If you have DSP System Toolbox, more parameters and measurements are available. For information about the full Spectrum Analyzer, see Spectrum Analyzer.

# **Ports**

### Input

# Port\_1 — Signals to visualize

scalar | vector | matrix | array

Connect the signals you want to visualize. You can have up to 96 input ports. Input signals can have these characteristics:

- **Signal Domain** Frequency or time signals
- **Type** Discrete (sample-based and frame-based).
- **Data type** Any data type that Simulink supports. See "Data Types Supported by Simulink".
- **Dimension** One dimensional (vector), two dimensional (matrix), or multidimensional (array). Input must have fixed number of channels. See "Signal Dimensions" and "Determine Signal Dimensions".

Data Types: single | double | int8 | int16 | int32 | int64 | uint8 | uint16 | uint32 | uint64 | fixed point

## **Parameters**

This section lists the parameters available in the Spectrum Analyzer when you do not have DSP System Toolbox. For the full parameter list, see Spectrum Analyzer.

### **Spectrum Settings**

The **Spectrum Settings** pane appears at the right side of the Spectrum Analyzer window. This pane controls how the spectrum is calculated. To show the Spectrum Settings, in the Spectrum Analyzer

menu, select **View > Spectrum Settings** or use the button in the toolbar.

#### Main

## Type — Type of spectrum to display

Power (default) | Power density | RMS

Power — Spectrum Analyzer shows the power spectrum.

Power density — Spectrum Analyzer shows the power spectral density. The power spectral density is the magnitude of the spectrum normalized to a bandwidth of 1 hertz.

RMS — Spectrum Analyzer shows the root mean squared spectrum.

#### Tunable: Yes

#### **Programmatic Use**

See SpectrumType.

#### Sample rate — Sample rate of the input signal in hertz

Inherited (default) | positive scalar

Sample rate of the input signal in hertz, specified as either

- Inherited to use the same sample rate as the input signal.
- Positive scalar. The specified sample rate must be at least twice the input signal sample rate. Otherwise, you might see unexpected behavior in your signal visualization due to aliasing.

#### **Programmatic Use**

See SampleRate.

#### RBW (Hz) — Resolution bandwidth

Auto (default) | positive scalar

The resolution bandwidth in hertz. This parameter defines the smallest positive frequency that can be resolved. By default, this parameter is set to Auto. In this case, the Spectrum Analyzer determines the appropriate value to ensure that there are 1024 RBW intervals over the specified frequency span.

If you set this parameter to a numeric value, the value must allow at least two RBW intervals over the specified frequency span. In other words, the ratio of the overall frequency span to RBW must be greater than two:

 $\frac{span}{RBW} > 2$ 

Tunable: Yes

**Programmatic Use** 

See RBW.

#### Samples/update — Required number of input samples

positive scalar

This property is read-only.

The number of input samples required to compute one spectral update. You cannot modify this parameter; it is shown in the spectrum analyzer for informational purposes only. This parameter is directly related to **RBW (Hz)/Window length/Number of frequency bands**. For more details, see "Algorithms" (DSP System Toolbox).

If the input does not have enough samples to achieve the resolution bandwidth that you specify, Spectrum Analyzer produces a message on the display.

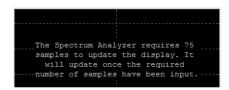

#### Window

## Overlap (%) — Segment overlap percentage

0 (default) | scalar between 0 and 100

This parameter defines the amount of overlap between the previous and current buffered data segments. The overlap creates a window segment that is used to compute a spectral estimate. The value must be greater than or equal to zero and less than 100.

Tunable: Yes

#### Programmatic Use

See OverlapPercent.

# Window — Windowing method

Hann (default) | Rectangular

The windowing method to apply to the spectrum. Windowing is used to control the effect of sidelobes in spectral estimation. The window you specify affects the window length required to achieve a resolution bandwidth and the required number of samples per update. For more information about windowing, see "Windows" (Signal Processing Toolbox).

Tunable: Yes

**Programmatic Use** 

See Window.

#### NENBW — Normalized effective noise bandwidth

scalar

This property is read-only.

The normalized effective noise bandwidth of the window. You cannot modify this parameter; it is shown for informational purposes only. This parameter is a measure of the noise performance of the window. The value is the width of a rectangular filter that accumulates the same noise power with the same peak power gain.

The rectangular window has the smallest NENBW, with a value of 1. All other windows have a larger NENBW value. For example, the Hann window has an NENBW value of approximately 1.5.

#### Trace

#### Units — Spectrum units

dBm (default)

This property is read-only.

The units of the spectrum. To change units, you must have the DSP System Toolbox.

#### Tunable: Yes

#### **Programmatic Use**

See SpectrumUnits.

# Averaging method — Smoothing method

Exponential (default) | Running

Specify the smoothing method as:

- Exponential Weighted average of samples. Use the Forgetting factor property to specify the weighted forgetting factor.
- Running Running average of the last n samples. Use the Averages property to specify n.

For more information about the averaging methods, see "Averaging Method" on page 1-145.

#### **Programmatic Use**

See AveragingMethod.

#### Averages — Number of spectral averages

1 (default) | positive integer

Specify the number of spectral averages as a positive integer. The spectrum analyzer computes the current power spectrum estimate by computing a running average of the last N power spectrum estimates. This parameter defines the number of spectral averages, N.

#### Dependency

This parameter applies only when **Averaging method** is Running.

# **Programmatic Use**

See SpectralAverages.

# Forgetting factor — Weighting forgetting factor

0.9 (default) | scalar in the range (0,1]

Specify the exponential weighting as a scalar value greater than 0 and less than or equal to 1.

#### **Dependency**

This parameter applies only when the **Averaging method** is Exponential.

#### **Programmatic Use**

See ForgettingFactor.

#### Reference load — Reference load

1 (default) | positive real scalar

The reference load in ohms that the Spectrum Analyzer uses as a reference to compute power values.

#### **Programmatic Use**

See ReferenceLoad.

## Scale — Scale of frequency axis

Linear (default) | Logarithmic

Choose a linear or logarithm scale for the frequency axis. When the frequency span contains negative frequency values, you cannot choose the logarithmic option.

# **Programmatic Use**

See FrequencyScale.

#### **Offset** — Constant frequency offset

0 (default) | scalar

The constant frequency offset to apply to the entire spectrum, or a vector of frequencies to apply to each spectrum for multiple inputs. The offset parameter is added to the values on the Frequency axis in the Spectrum Analyzer window. This parameter is not used in any spectral computations. You must take the parameter into consideration when you set the **Span (Hz)** and **CF (Hz)** parameters to ensure that the frequency span is within the "Nyquist frequency interval" (DSP System Toolbox).

#### Dependency

To use this parameter, set "Input domain" (DSP System Toolbox) to Time.

#### **Programmatic Use**

See FrequencyOffset.

# Two-sided spectrum — Enable two-sided spectrum view

off (default) | on

Select this check box to enable a two-sided spectrum view. In this view, both negative and positive frequencies are shown. If you clear this check box, Spectrum Analyzer shows a one-sided spectrum with only positive frequencies. Spectrum Analyzer requires that this parameter is selected when the input signal is complex-valued.

# **Programmatic Use**

See PlotAsTwoSidedSpectrum.

#### **Configuration Properties**

The **Configuration Properties** dialog box controls visual aspects of the Spectrum Analyzer. To open the Configuration Properties, in the Spectrum Analyzer menu, select **View > Configuration** 

**Properties** or select the button in the toolbar dropdown.

## Title — Display title

character vector | string

Specify the display title. Enter %<SignalLabel> to use the signal labels in the Simulink model as the axes titles.

Tunable: Yes

#### **Programmatic Use**

See Title.

## Show legend — Display signal legend

off (default) | on

Show signal legend. The names listed in the legend are the signal names from the model. For signals with multiple channels, a channel index is appended after the signal name. Continuous signals have straight lines before their names and discrete signals have step-shaped lines.

From the legend, you can control which signals are visible. This control is equivalent to changing the visibility in the **Style** parameters. In the scope legend, click a signal name to hide the signal in the scope. To show the signal, click the signal name again. To show only one signal, right-click the signal name, which hides all other signals. To show all signals, press **ESC**.

**Note** The legend only shows the first 20 signals. Any additional signals cannot be viewed or controlled from the legend.

#### **Dependency**

To enable this parameter, set "View" (DSP System Toolbox) to Spectrum or Spectrum and spectrogram.

#### **Programmatic Use**

See ShowLegend.

# Show grid — Show internal grid lines

on (default) | off

Show internal grid lines on the Spectrum Analyzer

# **Programmatic Use**

See ShowGrid.

### Y-limits (minimum) — Y-axis minimum

-80 (default) | scalar

Specify the minimum value of the y-axis.

# **Programmatic Use**

See YLimits.

#### Y-limits (maximum) — Y-axis maximum

20 (default) | scalar

Specify the maximum value of the y-axis.

#### **Programmatic Use**

See YLimits.

### Y-label — Y-axis label

character vector | string

To display signal units, add (%<SignalUnits>) to the label. At the beginning of a simulation, Simulink replaces (%SignalUnits) with the units associated with the signals. For example, if you have a signal for velocity with units of m/s enter

Velocity (%<SignalUnits>)

#### **Programmatic Use**

See YLabel.

#### Style

The **Style** dialog box controls how to Spectrum Analyzer appears. To open the Style properties, in the Spectrum Analyzer menu, select **View** > **Style** or select the button in the toolbar drop-down.

### Figure color — Window background

gray (default) | color picker

Specify the color that you want to apply to the background of the scope figure.

# Plot type — Plot type

Line (default) | Stem

Specify whether to display a Line or Stem plot.

# **Programmatic Use**

See PlotType.

# Axes colors — Axes background color

black (default) | color picker

Specify the color that you want to apply to the background of the axes.

# Properties for line — Channel for visual property settings

channel names

Specify the channel for which you want to modify the visibility, line properties, and marker properties.

### Visible — Channel visibility

on (default) | off

Specify whether the selected channel is visible. If you clear this check box, the line disappears. You can also change signal visibility using the scope legend.

## Line — Line style

line, 0.5, yellow (default)

Specify the line style, line width, and line color for the selected channel.

# Marker — Data point markers

none (default)

Specify marks for the selected channel to show at its data points. This parameter is similar to the 'Marker' property for plots. You can choose any of the marker symbols from the drop-down.

#### **Axes Scaling**

The **Axes Scaling** dialog box controls the axes limits of the Spectrum Analyzer. To open the Axes Scaling properties, in the Spectrum Analyzer menu, select **Tools > Axes Scaling > Axes Scaling Properties**.

## Axes scaling — Automatic axes scaling

Auto (default) | Manual | After N Updates

Specify when the scope automatically scales the y-axis. By default, this parameter is set to Auto, and the scope does not shrink the y-axis limits when scaling the axes. You can select one of the following options:

- Auto The scope scales the axes as needed, both during and after simulation. Selecting this option shows the **Do not allow Y-axis limits to shrink**.
- Manual When you select this option, the scope does not automatically scale the axes. You can manually scale the axes in any of the following ways:
  - Select **Tools** > **Scaling Properties**.
  - Press one of the Scale Axis Limits toolbar buttons.
  - When the scope figure is the active window, press **Ctrl+A**.
- After N Updates Selecting this option causes the scope to scale the axes after a specified
  number of updates. This option is useful, and most efficient, when your frequency signal values
  quickly reach steady-state after a short period. Selecting this option shows the Number of
  updates edit box where you can modify the number of updates to wait before scaling.

Tunable: Yes

#### Programmatic Use

See AxesScaling.

#### Do not allow Y-axis limits to shrink — Axes scaling limits

on (default) | off

When you select this parameter, the y-axis is allowed to grow during axes scaling operations. If you clear this check box, the y-axis limits can shrink during axes scaling operations.

# **Dependency**

This parameter appears only when you select Auto for the **Axis scaling** parameter. When you set the **Axes scaling** parameter to Manual or After N Updates, the y-axis limits can shrink.

## Number of updates — Number of updates before scaling

10 (default) | positive number

The number of updates after which the axes scale, specified as a positive integer. If the spectrogram is displayed, this parameter specifies the number of updates after which the color axes scales.

#### Tunable: Yes

### **Dependency**

This parameter appears only when you set "Axes scaling/Color scaling" (DSP System Toolbox) to After N Updates.

#### **Programmatic Use**

See AxesScalingNumUpdates.

# Scale limits at stop — Scale axes at stop

off (default) | on

Select this check box to scale the axes when the simulation stops. If the spectrogram is displayed, select this check box to scale the color when the simulation stops. The *y*-axis is always scaled. The *x*-axis limits are only scaled if you also select the **Scale X-axis limits** check box.

### Data range (%) — Percent of axes

100 (default) | number in the range [1,100]

Set the percentage of the axis that the scope uses to display the data when scaling the axes. If the spectrogram is displayed, set the percentage of the power values range within the colormap. Valid values are from 1 through 100. For example, if you set this parameter to 100, the scope scales the axis limits such that your data uses the entire axis range. If you then set this parameter to 30, the scope increases the *y*-axis or color range such that your data uses only 30% of the axis range.

### Tunable: Yes

#### Align — Alignment along axes

Center (default) | Bottom | Top | Left | Right

Specify where the scope aligns your data along the axis when it scales the axes. If the spectrogram is displayed, specify where the scope aligns your data along the axis when it scales the color. If you are using CCDF Measurements (DSP System Toolbox), the x axis is also configurable.

### Tunable: Yes

# **Algorithms**

# Spectrum Estimation — Welch's Method

When you choose the Welch method, the power spectrum estimate is averaged modified periodograms.

Given the signal input, x, the Spectrum Analyzer does the following:

- 1 Multiplies x by the given window and scales the result by the window power. The Spectrum Analyzer uses the RBW or the Window Length setting in the **Spectrum Settings** pane to determine the data window length.
- 2 Computes the FFT of the signal, Y, and takes the square magnitude using Z = Y.\*conj(Y).
- Computes the current power spectrum estimate by taking the moving average of the last N number of Z's, and scales the answer by the sample rate. For details on the moving average methods, see "Averaging Method" on page 1-145.

Spectrum Analyzer requires that a minimum number of samples to compute a spectral estimate. This number of input samples required to compute one spectral update is shown as **Samples/update** in the **Main options** pane. This value is directly related to resolution bandwidth, *RBW*, by the following equation, or to the window length, by the equation shown in step 2.

$$N_{samples} = \frac{\left(1 - \frac{O_p}{100}\right) \times NENBW \times F_s}{RBW}$$

The normalized effective noise bandwidth, NENBW, is a factor that depends on the windowing method. Spectrum Analyzer shows the value of NENBW in the **Window Options** pane of the **Spectrum Settings** pane. Overlap percentage,  $O_p$ , is the value of the **Overlap** % parameter in the **Window Options** pane of the **Spectrum Settings** pane.  $F_s$  is the sample rate of the input signal. Spectrum Analyzer shows sample rate in the **Main Options** pane of the **Spectrum Settings** pane.

When in **RBW (Hz)** mode, the window length required to compute one spectral update,  $N_{window}$ , is directly related to the resolution bandwidth and normalized effective noise bandwidth:

$$N_{window} = \frac{NENBW \times F_s}{RBW}$$

When in **Window Length** mode, the window length is used as specified.

The number of input samples required to compute one spectral update,  $N_{samples}$ , is directly related to the window length and the amount of overlap by the following equation.

$$N_{samples} = \left(1 - \frac{O_p}{100}\right) N_{window}$$

When you increase the overlap percentage, fewer new input samples are needed to compute a new spectral update. For example, if the window length is 100, then the number of input samples required to compute one spectral update is given as shown in the following table.

| $O_p$ | N <sub>samples</sub> |
|-------|----------------------|
| 0%    | 100                  |

| $O_p$ | N <sub>samples</sub> |
|-------|----------------------|
| 50%   | 50                   |
| 80%   | 20                   |

3 The normalized effective noise bandwidth, NENBW, is a window parameter determined by the window length,  $N_{window}$ , and the type of window used. If w(n) denotes the vector of  $N_{window}$  window coefficients, then NENBW is given by the following equation.

$$NENBW = N_{window} \times \frac{\sum_{n=1}^{N_{window}} w^{2}(n)}{\left[\sum_{n=1}^{N_{window}} w(n)\right]^{2}}$$

When in **RBW** (**Hz**) mode, you can set the resolution bandwidth using the value of the **RBW** (**Hz**) parameter on the **Main options** pane of the **Spectrum Settings** pane. You must specify a value to ensure that there are at least two RBW intervals over the specified frequency span. The ratio of the overall span to RBW must be greater than two:

$$\frac{span}{RBW} > 2$$

By default, the **RBW (Hz)** parameter on the **Main options** pane is set to Auto. In this case, the Spectrum Analyzer determines the appropriate value to ensure that there are 1024 RBW intervals over the specified frequency span. When you set **RBW (Hz)** to Auto, RBW is calculated as:

$$RBW_{auto} = \frac{span}{1024}$$

5 When in **Window Length** mode, you specify  $N_{window}$  and the resulting *RBW* is:

$$\frac{NENBW \times F_s}{N_{window}}$$

Sometimes, the number of input samples provided are not sufficient to achieve the resolution bandwidth that you specify. When this situation occurs, Spectrum Analyzer displays a message:

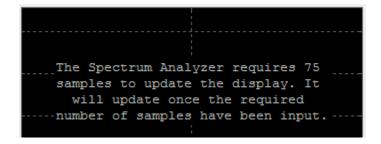

Spectrum Analyzer removes this message and displays a spectral estimate when enough data has been input.

**Note** The number of FFT points  $(N_{ft})$  is independent of the window length  $(N_{window})$ . You can set them to different values if  $N_{ft}$  is greater than or equal to  $N_{window}$ .

## **Nyquist frequency interval**

When the PlotAsTwoSidedSpectrum property is set to true, the interval is  $\left[-\frac{SampleRate}{2}, \frac{SampleRate}{2}\right] + FrequencyOffset$  hertz.

When the PlotAsTwoSidedSpectrum property is set to false, the interval is  $\left[0, \frac{SampleRate}{2}\right] + FrequencyOffset$  hertz.

## **Periodogram and Spectrogram**

Spectrum Analyzer calculates and plots the power spectrum, power spectrum density, and RMS computed by the modified Periodogram estimator. For more information about the Periodogram method, see periodogram.

*Power Spectral Density* — The power spectral density (PSD) is given by the following equation.

$$PSD(f) = \frac{1}{P} \sum_{p=1}^{P} \frac{\left| \sum_{n=1}^{N_{FFT}} x^{p}[n] e^{-j2\pi f(n-1)T} \right|^{2}}{F_{s} \times \sum_{n=1}^{N_{window}} w^{2}[n]}$$

In this equation, x[n] is the discrete input signal. On every input signal frame, Spectrum Analyzer generates as many overlapping windows as possible, with each window denoted as  $x^{(p)}[n]$ , and computes their periodograms. Spectrum Analyzer displays a running average of the P most current periodograms.

*Power Spectrum* — The power spectrum is the product of the power spectral density and the resolution bandwidth, as given by the following equation.

$$P_{spectrum}(f) = \text{PSD}(f) \times RBW = \text{PSD}(f) \times \frac{F_S \times NENBW}{N_{window}} = \frac{1}{P} \sum_{p=1}^{P} \frac{\left| \sum_{n=1}^{N_{FFT}} x^p[n] e^{-j2\pi f(n-1)T} \right|^2}{\left[ \sum_{n=1}^{N_{window}} w[n] \right]^2}$$

## **Frequency Vector**

When set to Auto, the frequency vector for frequency-domain input is calculated by the software.

When the PlotAsTwoSidedSpectrum property is set to true, the frequency vector is:

$$\left[-\frac{SampleRate}{2}, \frac{SampleRate}{2}\right]$$

When the PlotAsTwoSidedSpectrum property is set to false, the frequency vector is:

$$\left[0, \frac{SampleRate}{2}\right]$$

## **Occupied BW**

The  $Occupied\ BW$  is calculated as follows.

- **1** Calculate the total power in the measured frequency range.
- 2 Determine the lower frequency value. Starting at the lowest frequency in the range and moving upward, the power distributed in each frequency is summed until this result is

$$\frac{100-OccupiedBW\%}{2}$$

of the total power.

3 Determine the upper frequency value. Starting at the highest frequency in the range and moving downward, the power distributed in each frequency is summed until the result reaches

$$\frac{100 - OccupiedBW\%}{2}$$

of the total power.

- 4 The bandwidth between the lower and upper power frequency values is the occupied bandwidth.
- 5 The frequency halfway between the lower and upper frequency values is the center frequency.

#### **Distortion Measurements**

The Distortion Measurements are computed as follows.

- Spectral content is estimated by finding peaks in the spectrum. When the algorithm detects a peak, it records the width of the peak and clears all monotonically decreasing values. That is, the algorithm treats all these values as if they belong to the peak. Using this method, all spectral content centered at DC (0 Hz) is removed from the spectrum and the amount of bandwidth cleared  $(W_0)$  is recorded.
- The fundamental power  $(P_1)$  is determined from the remaining maximum value of the displayed spectrum. A local estimate  $(Fe_1)$  of the fundamental frequency is made by computing the central moment of the power near the peak. The bandwidth of the fundamental power content  $(W_1)$  is recorded. Then, the power from the fundamental is removed as in step 1.
- The power and width of the higher-order harmonics  $(P_2, W_2, P_3, W_3, \text{ etc.})$  are determined in succession by examining the frequencies closest to the appropriate multiple of the local estimate  $(Fe_1)$ . Any spectral content that decreases monotonically about the harmonic frequency is removed from the spectrum first before proceeding to the next harmonic.
- 4 Once the DC, fundamental, and harmonic content is removed from the spectrum, the power of the remaining spectrum is examined for its sum  $(P_{remaining})$ , peak value  $(P_{maxspur})$ , and median value  $(P_{estnoise})$ .
- 5 The sum of all the removed bandwidth is computed as  $W_{sum} = W_0 + W_1 + W_2 + ... + W_n$ .

The sum of powers of the second and higher-order harmonics are computed as  $P_{harmonic} = P_2 + P_3 + P_4 + ... + P_n$ .

**6** The sum of the noise power is estimated as:

$$P_{noise} = (P_{remaining} \cdot dF + P_{est.noise} \cdot W_{sum})/RBW$$

Where dF is the absolute difference between frequency bins, and RBW is the resolution bandwidth of the window.

7 The metrics for SNR, THD, SINAD, and SFDR are then computed from the estimates.

$$\begin{split} THD &= 10 \cdot \log_{10} \left( \frac{P_{harmonic}}{P_{1}} \right) \\ SINAD &= 10 \cdot \log_{10} \left( \frac{P_{1}}{P_{harmonic} + P_{noise}} \right) \\ SNR &= 10 \cdot \log_{10} \left( \frac{P_{1}}{P_{noise}} \right) \\ SFDR &= 10 \cdot \log_{10} \left( \frac{P_{1}}{\max(P_{maxspur}, \max(P_{2}, P_{3}, ..., P_{n}))} \right) \end{split}$$

#### **Harmonic Measurements**

1 The harmonic distortion measurements use the spectrum trace shown in the display as the input to the measurements. The default Hann window setting of the Spectrum Analyzer may exhibit leakage that can completely mask the noise floor of the measured signal.

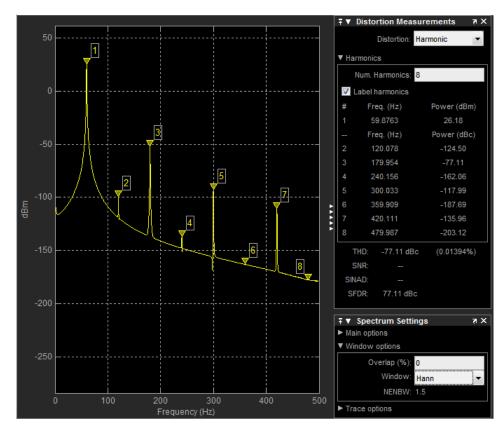

The harmonic measurements attempt to correct for leakage by ignoring all frequency content that decreases monotonically away from the maximum of harmonic peaks. If the window leakage covers more than 70% of the frequency bandwidth in your spectrum, you may see a blank reading (-) reported for **SNR** and **SINAD**. If your application can tolerate the increased equivalent noise bandwidth (ENBW), consider using a Kaiser window with a high attenuation (up to 330 dB) to minimize spectral leakage.

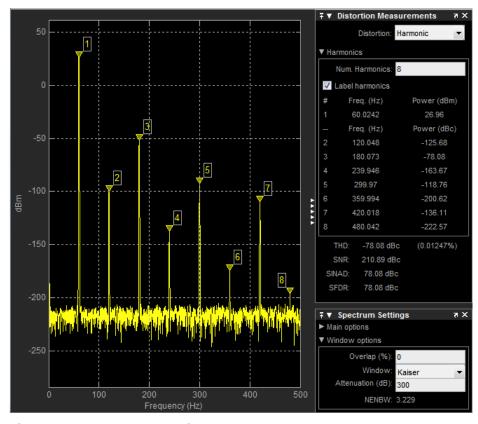

- **2** The DC component is ignored.
- 3 After windowing, the width of each harmonic component masks the noise power in the neighborhood of the fundamental frequency and harmonics. To estimate the noise power in each region, Spectrum Analyzer computes the median noise level in the nonharmonic areas of the spectrum. It then extrapolates that value into each region.
- **4**  $N^{\text{th}}$  order intermodulation products occur at A\*F1 + B\*F2,

where F1 and F2 are the sinusoid input frequencies and |A| + |B| = N. A and B are integer values.

- For intermodulation measurements, the third-order intercept (TOI) point is computed as follows, where *P* is power in decibels of the measured power referenced to 1 milliwatt (dBm):
  - $TOI_{lower} = P_{F1} + (P_{F2} P_{(2F1-F2)})/2$
  - $TOI_{upper} = P_{F2} + (P_{F1} P_{(2F2-F1)})/2$
  - $TOI = + (TOI_{lower} + TOI_{upper})/2$

## **Averaging Method**

The moving average is calculated using one of the two methods:

• Running — For each frame of input, average the last N scaled Z vectors, which are computed by the algorithm. The variable N is the value you specify for the number of spectral averages. If the algorithm does not have enough Z vectors, the algorithm uses zeros to fill the empty elements.

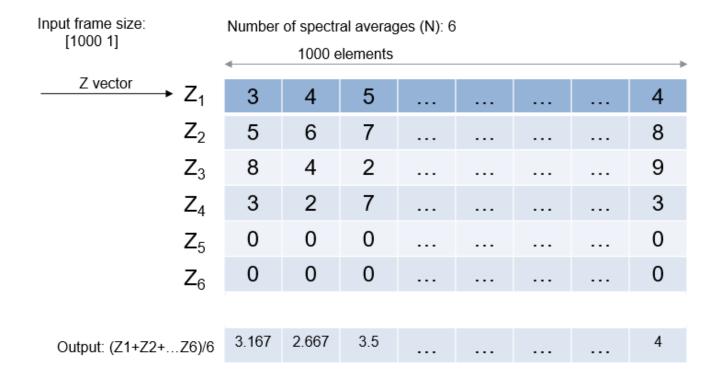

• Exponential — The moving average algorithm using the exponential weighting method updates the weights and computes the moving average recursively for each Z vector that comes in by using the following recursive equations:

$$\begin{split} w_N &= \lambda w_{N-1} + 1 \\ \overline{z}_N &= \left(1 - \frac{1}{w_N}\right) \overline{z}_{N-1} + \left(\frac{1}{w_N}\right) z_N \end{split}$$

- $\lambda$  Forgetting factor.
- $w_N$  Weighting factor applied to the current Z vector.
- $z_N$  Current Z vector.
- $\bar{z}_{N-1}$  Moving average until the previous Z vector.
- $\left(1-\frac{1}{w_N}\right)\bar{z}_{N-1}$  Effect of the previous Z vectors on the average.
- $\bar{z}_N$  Moving average including the current Z vector.

## **Extended Capabilities**

## C/C++ Code Generation

Generate C and C++ code using Simulink® Coder™.

This block can be used for simulation visibility in systems that generate code, but is not included in the generated code.

## See Also

 $Spectrum\ Analyzer\ |\ Spectrum\ Analyzer\ Configuration\ |\ dsp.\ Spectrum\ Analyzer$ 

Introduced in R2017b

## **SPnT**

Single pole multiple throw switch

Library:

RF Blockset / Circuit Envelope / Junctions

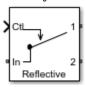

## **Description**

The SPnT block models a single pole multiple throw switch. This block supports both reflective and absorptive switches. You can specify two to eight output ports for the switch. The control signal is a Simulink signal connected to the Ctl port of the block. The control signal specifies which output port transmits the input signal. When the input to the Ctl port is between one and the number of output ports, the Ctl signal value is rounded to the nearest integer. The output port that corresponds to the integer value transmits the data. If the rounded Ctl signal value does not correspond to any of the output ports, then all the output ports are turned off.

## **Ports**

## Input

## Ctl — Simulink control signal

scalar

Simulink control signal, specified as a scalar.

Data Types: double

## **Parameters**

### Main

## Insertion loss (dB) — Insertion loss of switch

1 (default) | scalar

Insertion loss value of switch, specified as a finite scalar in decibels. Specify an insertion loss value greater than zero but less than the isolation value of the switch. For the equation, see "Insertion Loss" on page 1-150.

#### Isolation (dB) — Isolation value of switch

70 (default) | scalar

Isolation value of switch, specified as a scalar in decibels. Specify an isolation value greater than the insertion loss value of the switch. For the equation, see "Isolation" on page 1-150.

## Loading type — Switch type

Absorptive (default) | Reflective

Switch type, specified as Absorptive or Reflective.

## Number of outputs — Number of outputs for switch 2 (default) | scalar

Number of outputs for the switch, specified as a scalar. The number of outputs must be greater than or equal to two or less than or equal to eight.

## Port terminations (0hm) — Port terminations

50 (default) | scalar

Port terminations representing matching required at all input and output ports, specified as a scalar in ohms. If you set the **Load type** is Absorptive, the impedance seen at all disconnected output ports is the value specified in **Port terminations**.

## Ground and hide reference terminals — Ground RF circuit terminals

on (default) | off

Select this parameter to internally ground and hide the reference terminals. To expose the reference terminals, clear this parameter. By exposing this terminal, you can connect it to other parts of your model.

## **More About**

## Reflective and Absorptive SPnT Switches

If there is no internal resistor connected in parallel to the load when the output terminal is turned off, any incident signal at the output side is reflected back to its source. This type of switch is known as *reflective switch*.

If there is a matching internal resistor connected in parallel to the load when the output terminal is turned off, any incident signal at the output side is absorbed by the switch. This type of switch is known as an *absorptive switch*.

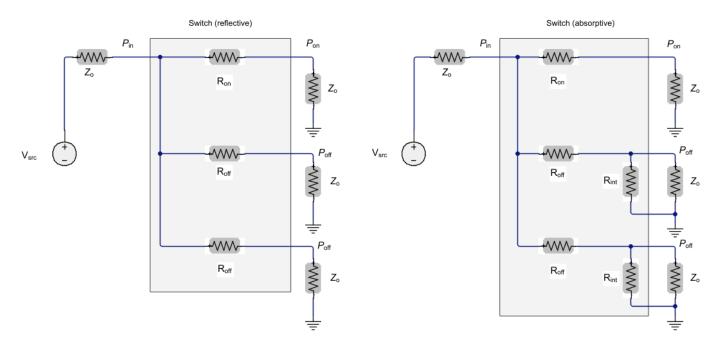

## **Insertion Loss**

Insertion loss is given by the equation:

$$I_{\text{loss}}(\text{dB}) = -10\log_{10}\left(\frac{P_{\text{on}}}{P_{\text{in}}}\right)$$

## **Isolation**

Isolation is given by the equation:

$$I_{\rm iso}({\rm dB}) = -10\log_{10}\left(\frac{P_{\rm off}}{P_{\rm in}}\right)$$

## References

[1] Razavi, Behzad. RF Microelectronics. Upper Saddle River, NJ: Prentice Hall, 2011.

## **See Also**

SPDT | SPST | Switch

## Introduced in R2018a

## **Modulator**

Model RF to RF modulator

Library:

RF Blockset / Circuit Envelope / Systems

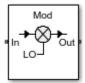

## **Description**

The Modulator block models an RF to RF modulator.

### **Parameters**

#### Main

## Source of conversion gain — Source parameter of conversion gain

Available power gain (default) | Open circuit voltage gain | Polynomial coefficients

Source parameter of conversion gain, specified as one of the following:

- Available power gain Relates the ratio of power of a single sideband (SSB) at the output to the input power. This calculation assumes a matched load and source termination.
- Open circuit voltage gain Value of the open circuit voltage gain parameter as the linear voltage gain term of the polynomial voltage-controlled voltage source (VCVS).
- Polynomial coefficients Implements a nonlinear voltage gain according to the polynomial you specify.

## Available power gain — Ratio of power of SSB at the output to input power

0 dB (default) | scalar in dB or a unitless ratio

Ratio of power of SSB at output to input power, specified as a scalar in dB or a unitless ratio. For a unitless ratio, select **None**.

## **Dependencies**

To enable this parameter, set **Source of conversion gain** to Available power gain.

#### Open circuit voltage gain — Open circuit voltage gain

0 dB (default) | scalar

Open circuit voltage gain, specified as a scalar in dB.

#### **Dependencies**

To enable this parameter, set Source of conversion gain to Open circuit voltage gain.

## Polynomial coefficients — Coefficients of polynomial specifying voltage gain

[0 1] (default) | vector

Polynomial coefficients, specified as a vector.

The order of the polynomial must be less than or equal to 9. The coefficients must be ordered in ascending powers. If a vector has 10 coefficients,  $[a_0, a_1, a_2, \ldots a_9]$ , the polynomial it represents is:

$$V_{out} = a_0 + a_1 V_{in} + a_2 V_{in}^2 + ... + a_9 V_{in}^9$$
  
  $a_1$  represents the linear gain term, and higher-order terms are modeled according to [2].

For example, the vector  $[a_0, a_1, a_2, a_3]$  specifies the relation  $V_{out} = a_0 + a_1V_{in} + a_2V_{in}^2 + a_3V_{in}^3$ . Trailing zeros are omitted. So,  $[a_0, a_1, a_2]$  defines the same polynomial as  $[a_0, a_1, a_2, 0]$ .

The default value is [0,1], corresponding to the linear relation  $V_{out} = V_{in}$ .

#### **Dependencies**

To enable this parameter, set **Source of conversion gain** to Polynomial coefficients.

# **Local oscillator frequency — Local oscillator (LO) frequency** 0 Hz (default) | scalar

Local oscillator (LO) frequency, specified as a scalar in Hz, kHz, MHz, or GHz.

# Input impedance (0hm) — Input impedance of modulator 50 (default) | scalar

Input impedance of modulator, specified as a scalar in Ohms.

# Output impedance (Ohm) — Output impedance of modulator 50 (default) | scalar

Output impedance of modulator, specified as a scalar in Ohms.

# Add Image Reject filter — Image reject (IR) filter parameters off $(default) \mid on$

Select to add the **IR filter** parameter tab. Clear to remove the tab.

# Add Channel Select filter — Channel select (CS) filter parameters off (default) | on

Select to add the **CS filter** parameter tab. Clear to remove the tab.

# Ground and hide negative terminals — Ground and hide negative terminals on $(default) \mid off$

Select to internally ground and hide the negative terminals. Clear to expose the negative terminals. When the terminals are exposed, you can connect them to other parts of your model.

# Edit System — Break modulator block links and replace internal variables by appropriate values

button

Use this button to break modulator links to the library. The internal variables are replaced by their values which are estimated using modulator parameters. The Modulator becomes a simple subsystem masked only to keep the icon.

Use **Edit System** to edit the internal variables without expanding the subsystem. Use **Expand System** to expand the subsystem in Simulink canvas and to edit the subsystem.

## **Impairments**

## LO to Out isolation — Ratio of magnitude of LO voltage to leaked voltage at output port (RF)

inf dB (default) | scalar

Ratio of magnitude of LO voltage to leaked voltage at output port (RF), specified as a scalar in dB, or a unitless ratio. For a unitless ratio, select **None**.

# Noise figure (dB) — Signal-to-noise ratio (SNR) between outputs and input $\theta$ (default) | scalar

Single-sideband noise figure of mixer, specified as a scalar in dB.

To model noise in a circuit envelope model with a Modulator block, you must select the **Simulate noise** check box in the Configuration block dialog box.

## Add phase noise — Add phase noise

off (default) | on

Select this parameter to add phase noise to your modulator system.

## Phase noise frequency offset (Hz) — Phase noise frequency offset

1 (default) | scalar | vector | matrix

Phase noise frequency offset, specified as a scalar, vector, or matrix with each element unit in Hz.

If you specify a matrix, each column corresponds to a non-DC carrier frequency of the CW source. The frequency offset values bind the envelope bandwidth of the simulation. For more information, see Configuration.

### **Dependencies**

To enable this parameter, select **Add phase noise**.

### Phase noise level (dBc/Hz) — Phase noise level

-Inf (default) | scalar | vector | matrix

Phase noise level, specified as a scalar, vector, or matrix with each element in dBc/Hz.

If you specify a matrix, each column corresponds to a non-DC carrier frequency of the CW source. The frequency offset values bind the envelope bandwidth of the simulation. For more information, see Configuration.

#### **Dependencies**

To enable this parameter, select **Add phase noise**.

# Automatically estimate impulse response duration — Automatically estimate impulse response duration

on (default) | off

Select to automatically estimate impulse response for phase noise. Clear to specify the impulse response duration using **Impulse response duration**.

## Impulse response duration — Impulse response duration

1e-10 s (default) | scalar

Impulse response duration used to simulate phase noise, specified as a scalar in s, ms, us, or ns.

**Note** The phase noise profile resolution in frequency is limited by the duration of the impulse response used to simulate it. Increase this duration to improve the accuracy of the phase noise profile. A warning message appears if the phase noise frequency offset resolution is too high for a given impulse response duration. This message also specifies the minimum duration suitable for the required resolution

## **Dependencies**

To set this parameter, first clear **Automatically estimate impulse response duration**.

### **Nonlinearity**

Selecting Polynomial coefficients for **Source of conversion gain** in the **Main** tab removes the **Nonlinearity** parameters.

## Nonlinear polynomial type — Polynomial nonlinearity

Even and odd order (default) | Odd order

Polynomial nonlinearity, specified as one of the following:

- Even and odd order: The Modulator can produce second-order and third-order intermodulation frequencies, in addition to a linear term.
- Odd order: The Modulator generates only "odd-order" intermodulation frequencies.

The linear gain determines the linear  $a_1$  term. The block calculates the remaining terms from the values specified in **IP3**, **1-dB gain compression power**, **Output saturation power**, and **Gain compression at saturation**. The number of constraints you specify determines the order of the model. The figure shows the graphical definition of the nonlinear Modulator parameters.

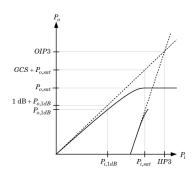

#### Intercept points convention — Intercept points convention

Output (default) | Input

Intercept points convention, specified as Input (input referred) or Output (output referred). Use this specification for the intercept points IP2, IP3, the 1-dB gain compression power, and the Output saturation power.

## IP2 — Second-order intercept point

inf dBm (default) | scalar

Second-order intercept point, specified as a scalar in dBm, W, mW, or dBW. The default value, inf dBm, corresponds to an unspecified point.

### **Dependencies**

To enable this parameter, set Nonlinear polynomial type to Even and odd order.

### IP3 — Third-order intercept point

inf dBm (default) | scalar

Third-order intercept point, specified as a scalar in dBm, W, mW, or dBW. The default value, inf dBm, corresponds to an unspecified point.

## 1-dB gain compression power — 1-dB gain compression power

inf dBM (default) | scalar

1-dB gain compression power, specified as a scalar in dBm, W, mW, or dBW.

#### **Dependencies**

To set this parameter, select Odd order in Nonlinear polynomial type.

## 1-dB gain compression power — 1-dB gain compression power

inf dBM (default) | scalar

1-dB gain compression power, specified as a scalar in dBm, W, mW, or dBW.

#### **Dependencies**

To set this parameter, select Odd order in Nonlinear polynomial type.

## Gain compression at saturation — Gain compression at saturation

inf dBm (default) | scalar

Gain compression at saturation, specified as scalar in dBm, W, mW, or dBW.

When **Nonlinear polynomial type** is **Odd** order, specify the gain compression at saturation.

#### **Dependencies**

To set this parameter, first select **Odd** order in **Nonlinear polynomial type**. Then, change the default value of **Output saturation power** 

### **IR Filter**

Select Add Image Reject filter in the Main tab to see the IR Filter parameters tab.

## **Design method** — **Simulation type**

Ideal (default) | Butterworth | Chebyshev

Simulation type. Simulates an ideal, Butterworth, or Chebyshev filter of the type specified in **Filter type** and the model specified in **Implementation**.

## Filter type — Filter type

Lowpass (default) | Highpass | Bandpass | Bandstop

Filter. Simulates a lowpass, highpass, bandpass, or bandstop filter type of the design specified in **Design method**.

## Implementation — Implementation

LC Tee | LC Pi | Transfer function | Constant per carrier | Frequency Domain

Implementation, specified as one of the following:

- LC Tee: Model an analog filter with an LC lumped Tee structure when the **Design method** is Butterworth or Chebyshev.
- LC Pi: Model an analog filter with an LC lumped Pi structure when the **Design method** is Butterworth or Chebyshev.
- Transfer Function: Model an analog filter using two-port S-parameters when the **Design method** is Butterworth or Chebyshev.
- Constant per carrier: Model a filter with either full transmission or full reflection set as constant throughout the entire envelope band around each carrier. The **Design method** is specified as ideal.
- Frequency domain: Model a filter using convolution with an impulse response. The **Design method** is specified as ideal. The impulse response is computed independently for each carrier frequency to capture the ideal filtering response. When a transition between full transmission and full reflection of the ideal filter occurs within the envelope band around a carrier, the frequency-domain implementation captures this transition correctly up to a frequency resolution specified in **Impulse response duration**.

**Note** Due to causality, a delay of half the impulse response duration is included for both reflected and transmitted signals. This delay impairs the filter performance when the Source and Load resistances differ from the values specified in filter parameters.

By default, the **Implementation** is Constant per carrier for an ideal filter and LC Tee for Butterworth or Chebyshev.

## Passband edge frequency — Passband edge frequency

2 GHz (default) | scalar

Passband edge frequency, specified as a scalar in Hz, kHz, MHz, or GHz.

## Dependencies

To enable this parameter, set **Design method** to Ideal and **Filter type** to Lowpass or Highpass.

## Implement using filter order — Implement using filter order on (default) | off

Select this parameter to implement the filter order manually.

#### **Dependencies**

To enable this parameter, set **Design method** to Butterworth or Chebyshev.

### Filter order — Filter order

3 (default) | scalar

Filter order, specified as a scalar. For a **Filter type** of Lowpass or Highpass, the filter order is the number of lumped storage elements. For a **Filter type** of Bandpass of Bandstop, the number of lumped storage elements is twice the filter order.

**Note** For even order Chebyshev filters, the resistance ratio  $\frac{R_{\text{load}}}{R_{\text{source}}} > R_{\text{ratio}}$  for Tee network

implementation and  $\frac{R_{\rm load}}{R_{\rm source}} < \frac{1}{R_{\rm ratio}}$  for Pi network implementation.

$$R_{
m ratio} = rac{\sqrt{1+arepsilon^2+arepsilon}}{\sqrt{1+arepsilon^2-arepsilon}}$$

where:

- $\varepsilon = \sqrt{10^{(0.1R_{\rm p})} 1}$
- $R_p$  is the passband ripple in dB.

### **Dependencies**

To enable this parameter, select **Implement using filter order** and set **Design method** to Butterworth or Chebyshev.

Passband frequency — Passband frequency for lowpass and highpass filters scalar

Passband frequency for lowpass and highpass filters, specified as a scalar in Hz, kHz, MHz, or GHz. The default value is 1 GHz for Lowpass filters and 2 GHz for Highpass filters.

#### **Dependencies**

To enable this parameter, set **Design method** to Butterworth or Chebyshev and **Filter type** to Lowpass or Highpass.

## Passband frequencies — Passband frequencies for bandpass filters

[2 3] GHz (default) | 2-tuple vector

Passband frequencies for bandpass filters, specified as a 2-tuple vector in Hz, kHz, MHz, or GHz. This option is not available for bandstop filters.

#### **Dependencies**

To enable this parameter, set **Design method** to Butterworth or Chebyshev and **Filter type** to Bandpass.

## Passband attenuation (dB) — Passband attenuation

10\*log10(2) (default) | scalar

Passband attenuation, specified as a scalar in dB. For bandpass filters, this value is applied equally to both edges of the passband.

## **Dependencies**

To enable this parameter, set **Design method** to Butterworth or Chebyshev.

## Stopband frequencies — Stopband frequencies for bandstop filters

[2.1 2.9]GHz (default) | 2-tuple vector

Stopband frequencies for bandstop filters, specified as a 2-tuple vector in Hz, kHz, MHz, or GHz. This option is not available for bandpass filters.

#### **Dependencies**

To enable this parameter, set **Design method** to Butterworth or Chebyshev and **Filter type** to Bandstop.

## Stopband edge frequencies — Stopband edge frequencies for ideal bandstop filters [2.1 2.9]GHz (default) | 2-tuple vector

Stopband edge frequencies for bandstop filters, specified as a 2-tuple vector in Hz, kHz, MHz, or GHz. This option is not available for ideal bandpass filters.

#### **Dependencies**

To enable this parameter, set **Design method** to **Ideal** and **Filter type** to **Bandstop**.

## Stopband attenuation (dB) — Stopband attenuation

40 (default) | scalar

Stopband attenuation, specified as a scalar in dB. For bandstop filters, this value is applied equally to both edges of the stopband.

### **Dependencies**

To enable this parameter, set **Design method** to Butterworth or Chebyshev and **Filter type** to Bandstop.

## Source impedance (0hm) — Input source resistance

50 (default) | scalar

Input source resistance, specified as a scalar in Ohms.

#### **Dependencies**

To enable this parameter, set **Design method** to Butterworth or Chebyshev.

#### Load impedance (0hm) — Output load resistance

50 (default) | scalar

Output load resistance, specified as a scalar in Ohms.

#### **Dependencies**

To enable this parameter, set **Design method** to Butterworth or Chebyshev.

## Automatically estimate impulse response duration — Automatically estimate impulse response duration

on (default) | off

Select to automatically estimate impulse response for phase noise. Clear to manually specify the impulse response duration using **Impulse response duration**.

#### **Dependencies**

To enable this parameter, set **Design method** to **Ideal** and **Implementation** to Frequency domain.

#### Impulse response duration — Impulse response duration

1e-10 s (default) | scalar

Impulse response duration used to simulate phase noise, specified as a scalar in s, ms, us or ns. You cannot specify impulse response if the amplifier is nonlinear.

**Note** The phase noise profile resolution in frequency is limited by the duration of the impulse response used to simulate it. Increase this duration to improve the accuracy of the phase noise profile. A warning message appears if the phase noise frequency offset resolution is too high for a given impulse response duration. The message also specifies the minimum duration suitable for the required resolution

#### **Dependencies**

To enable this parameter, clear Automatically estimate impulse response duration.

## Export — Save filter design to a file

button

Use this button to save filter design to a file. Valid file types are .mat and .txt.

#### **Dependencies**

To enable this parameter, set **Design method** to Butterworth or Chebyshev.

### **CS Filter**

Select **Add Channel Select filter** in the **Main** tab to see the **CS Filter** parameters.

## Design method — Simulation type

Ideal (default) | Butterworth | Chebyshev

Simulation type. Simulates an ideal, Butterworth, or Chebyshev filter of the type specified in **Filter type** and the model specified in **Implementation**.

## Filter type — Filter type

Lowpass (default) | Highpass | Bandpass | Bandstop

Filter. Simulates a lowpass, highpass, bandpass, or bandstop filter type of the design specified in **Design method**.

#### Implementation — Implementation

LC Tee | LC Pi | Transfer function | Constant per carrier | Frequency Domain

Implementation, specified as one of the following:

- LC Tee: Model an analog filter with an LC lumped Tee structure when the **Design method** is Butterworth or Chebyshev.
- LC Pi: Model an analog filter with an LC lumped Pi structure when the **Design method** is Butterworth or Chebyshev.
- Transfer Function: Model an analog filter using two-port S-parameters when the **Design method** is Butterworth or Chebyshev.
- Constant per carrier: Model a filter with either full transmission or full reflection set as constant throughout the entire envelope band around each carrier. The **Design method** is specified as ideal.
- Frequency domain: Model a filter using convolution with an impulse response. The **Design method** is specified as ideal. The impulse response is computed independently for each carrier frequency to capture the ideal filtering response. When a transition between full transmission and full reflection of the ideal filter occurs within the envelope band around a carrier, the frequency-domain implementation captures this transition correctly up to a frequency resolution specified in **Impulse response duration**.

**Note** Due to causality, a delay of half the impulse response duration is included for both reflected and transmitted signals. This delay impairs the filter performance when the Source and Load resistances differ from the values specified in filter parameters.

By default, the **Implementation** is Constant per carrier for an ideal filter and LC Tee for Butterworth or Chebyshev.

## Passband edge frequency — Passband edge frequency

2 GHz (default) | scalar

Passband edge frequency, specified as a scalar in Hz, kHz, MHz, or GHz.

## **Dependencies**

To enable this parameter, set **Design method** to Ideal.

# Implement using filter order — Implement using filter order on (default) | off

Select this parameter to implement the filter order manually.

#### **Dependencies**

To enable this parameter, set **Design method** to Butterworth or Chebyshev.

### Filter order - Filter order

3 (default) | scalar

Filter order, specified as a scalar. This order is the number of lumped storage elements in lowpass or highpass. In bandpass or bandstop, the number of lumped storage elements are twice the value.

**Note** For even order Chebyshev filters, the resistance ratio  $\frac{R_{\text{load}}}{R_{\text{source}}} > R_{\text{ratio}}$  for Tee network implementation and  $\frac{R_{\text{load}}}{R_{\text{source}}} < \frac{1}{R_{\text{ratio}}}$  for Pi network implementation.

$$R_{\text{ratio}} = \frac{\sqrt{1+\varepsilon^2}+\varepsilon}{\sqrt{1+\varepsilon^2}-\varepsilon}$$

where:

- $\varepsilon = \sqrt{10^{(0.1R_{\rm p})} 1}$
- $R_p$  is the passband ripple in dB.

#### **Dependencies**

To enable this parameter, select **Implement using filter order**.

## Passband frequency — Passband frequency for lowpass and highpass filters scalar

Passband frequency for lowpass and highpass filters, specified as a scalar in Hz, kHz, MHz, or GHz. By default, the passband frequency is 1 GHz for Lowpass filters and 2 GHz for Highpass filters.

#### **Dependencies**

To enable this parameter, set **Design method** to Butterworth or Chebyshev and **Filter type** to Lowpass or Highpass.

## Passband frequencies — Passband frequencies for bandpass filters

[2 3] GHz (default) | 2-tuple vector

Passband frequencies for bandpass filters, specified as a 2-tuple vector in Hz, kHz, MHz, or GHz. This option is not available for bandstop filters.

#### **Dependencies**

To enable this parameter, set **Design method** to Butterworth or Chebyshev and **Filter type** to Bandpass.

## Passband attenuation (dB) — Passband attenuation

10\*log10(2) (default) | scalar

Passband attenuation, specified as a scalar in dB. For bandpass filters, this value is applied equally to both edges of the passband.

#### **Dependencies**

To enable this parameter, set **Design method** to Butterworth or Chebyshev.

## Stopband frequencies — Stopband frequencies for bandstop filters

[2.1 2.9] GHz (default) | 2-tuple vector

Stopband frequencies for bandstop filters, specified as a 2-tuple vector in Hz, kHz, MHz, or GHz. This option is not available for bandpass filters.

#### **Dependencies**

To enable this parameter, set **Design method** to Butterworth or Chebyshev and **Filter type** to Bandstop.

# **Stopband edge frequencies — Stopband edge frequencies for ideal bandstop filters** [2.1 2.9] GHz (default) | 2-tuple vector

Stopband edge frequencies for bandstop filters, specified as a 2-tuple vector in Hz, kHz, MHz, or GHz. This option is not available for ideal bandpass filters.

## **Dependencies**

To enable this parameter, set **Design method** to **Ideal** and **Filter type** to **Bandstop**.

## Stopband attenuation (dB) — Stopband attenuation

40 (default) | scalar

Stopband attenuation, specified as a scalar in dB. For bandstop filters, this value is applied equally to both edges of the stopband.

## **Dependencies**

To enable this parameter, set **Design method** to Butterworth or Chebyshev and **Filter type** to Bandstop.

## Source impedance (0hm) — Input source resistance

50 (default) | scalar

Input source resistance, specified as a scalar in Ohms.

#### **Dependencies**

To enable this parameter, set **Design method** to Butterworth or Chebyshev.

## Load impedance (0hm) — Output load resistance

50 (default) | scalar

Output load resistance, specified as a scalar in Ohms.

#### **Dependencies**

To enable this parameter, set **Design method** to Butterworth or Chebyshev.

# Automatically estimate impulse response duration — Automatically estimate impulse response duration

on (default) | off

Select to automatically estimate impulse response for phase noise. Clear to specify the impulse response duration using **Impulse response duration**.

#### **Dependencies**

To enable this parameter, set **Design method** to **Ideal** and **Implementation** to Frequency domain.

#### Impulse response duration — Impulse response duration

1e-10s (default) | scalar

Impulse response duration used to simulate phase noise, specified as a scalar in s, ms, us or ns. You cannot specify impulse response if the amplifier is nonlinear.

**Note** The phase noise profile resolution in frequency is limited by the duration of the impulse response used to simulate it. Increase this duration to improve the accuracy of the phase noise profile. A warning message appears if the phase noise frequency offset resolution is too high for a given impulse response duration. This message also specifies the minimum duration suitable for the required resolution

### **Dependencies**

To set this parameter, first clear **Automatically estimate impulse response duration**.

## Export — Save filter design to a file

button

Use this button to save filter design to a file. Valid file types are .mat and .txt.

## **Dependencies**

To enable this parameter, set **Design method** to Butterworth or Chebyshev.

## References

- [1] Razavi, Behzad. RF Microelectronics. Upper Saddle River, NJ: Prentice Hall, 2011.
- [2] Grob, Siegfried, and Lindner, Jurgen. "Polynomial Model Derivation of Nonlinear Amplifiers." Department of Information Technology, University of Ulm, Germany.

## See Also

Demodulator | IQ Modulator | Mixer

#### Introduced in R2018a

## **Demodulator**

Model RF to RF demodulator

**Library:** RF Blockset / Circuit Envelope / Systems

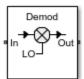

## **Description**

The Demodulator block models an RF to RF demodulator.

## **Parameters**

#### Main

## Source of conversion gain — Source parameter of conversion gain

Available power gain (default) | Open circuit voltage gain | Polynomial coefficients

Source parameter of conversion gain, specified as one of the following:

- Available power gain Relates the ratio of power of a single sideband (SSB) at the output to the input power. This calculation assumes a matched load and source termination.
- Open circuit voltage gain Value of the open circuit voltage gain parameter as the linear voltage gain term of the polynomial voltage-controlled voltage source (VCVS).
- Polynomial coefficients Implements a nonlinear voltage gain according to the polynomial you specify.

## Available power gain — Ratio of power of SSB at the output to input power

0 dB (default) | scalar in dB or a unitless ratio

Ratio of power of SSB at output to input power, specified as a scalar in dB or a unitless ratio. For a unitless ratio, select **None**.

### **Dependencies**

To enable this parameter, set **Source of conversion gain** to Available power gain.

## Open circuit voltage gain — Open circuit voltage gain

0 dB (default) | scalar

Open circuit voltage gain, specified as a scalar in dB.

#### **Dependencies**

To enable this parameter, set Source of conversion gain to Open circuit voltage gain.

## Polynomial coefficients — Coefficients of polynomial specifying voltage gain

[0 1] (default) | vector

Polynomial coefficients, specified as a vector.

The order of the polynomial must be less than or equal to 9. The coefficients must be ordered in ascending powers. If a vector has 10 coefficients,  $[a_0, a_1, a_2, \ldots, a_9]$ , the polynomial it represents is:

```
V_{out} = a_0 + a_1 V_{in} + a_2 V_{in}^2 + \dots + a_9 V_{in}^9
 a_1 represents the linear gain term, and higher-order terms are modeled according to [2].
```

For example, the vector  $[a_0, a_1, a_2, a_3]$  specifies the relation  $V_{out} = a_0 + a_1V_1 + a_2V_1^2 + a_3V_1^3$ . Trailing zeros are omitted. So,  $[a_0, a_1, a_2]$  defines the same polynomial as  $[a_0, a_1, a_2, 0]$ .

The default value is [0,1], corresponding to the linear relation  $V_{out} = V_{in}$ .

#### **Dependencies**

To enable this parameter, set **Source of conversion gain** to Polynomial coefficients.

# **Local oscillator frequency — Local oscillator (LO) frequency** 0 Hz (default) | scalar

Local oscillator (LO) frequency, specified as a scalar in Hz, kHz, MHz, or GHz.

# Input impedance (0hm) — Input impedance of demodulator 50 (default) | scalar

Input impedance of demodulator, specified as a scalar in Ohms.

# Output impedance (0hm) — Output impedance of demodulator 50 (default) | scalar

Output impedance of demodulator, specified as a scalar in Ohms.

# Add Image Reject filter — Image reject (IR) filter parameters off $(default) \mid on$

Select to add the **IR filter** parameter tab. Clear to remove the tab.

# Add Channel Select filters — Channel select (CS) filter parameters off (default) | on

Select to add the **CS filter** parameter tab. Clear to remove the tab.

# **Ground and hide negative terminals — Ground and hide negative circuit terminals** on (default) | off

Select to internally ground and hide the negative terminals. Clear to expose the negative terminals. When the terminals are exposed, you can connect them to other parts of your model.

# Edit System — Break demodulator block links and replace internal variables by appropriate values

button

Use this button to break demodulator links to the library. The internal variables are replaced by their values which are estimated using demodulator parameters. The Demodulator becomes a simple subsystem masked only to keep the icon.

Use Edit System to edit the internal variables without expanding the subsystem. Use Expand **System** to expand the subsystem in Simulink canvas and to edit the subsystem.

## **Impairments**

## LO to In isolation — Ratio of magnitude between LO voltage to leaked voltage at input port (RF)

inf dB (default) | scalar

Ratio of magnitude of LO voltage to leaked voltage at input port (RF), specified as a scalar in dB.

## Noise figure (dB) — Signal-to-noise ratio (SNR) between outputs and input 0 (default) | scalar

Single-sideband noise figure of mixer, specified as a scalar in dB.

To model noise in a circuit envelope model with a Demodulator block, you must select the **Simulate noise** check box in the Configuration block dialog box.

## Add phase noise — Add phase noise

off (default) | on

Select this parameter to add phase noise to your demodulator system.

## Phase noise frequency offset (Hz) — Phase noise frequency offset

1 (default) | scalar | vector | matrix

Phase noise frequency offset, specified as a scalar, vector, or matrix with each element unit in Hz.

If you specify a matrix, each column corresponds to a non-DC carrier frequency of the CW source. The frequency offset values bind the envelope bandwidth of the simulation. For more information, see Configuration.

#### **Dependencies**

To enable this parameter, select **Add phase noise**.

## Phase noise level (dBc/Hz) — Phase noise level

```
-Inf (default) | scalar | vector | matrix
```

Phase noise level, specified as a scalar, vector, or matrix with element in dBc/Hz.

If you specify a matrix, each column corresponds to a non-DC carrier frequency of the CW source. The frequency offset values bind the envelope bandwidth of the simulation. For more information, see Configuration.

## **Dependencies**

To enable this parameter, select **Add phase noise**.

## Automatically estimate impulse response duration — Automatically estimate impulse response duration

```
on (default) | off
```

Select to automatically estimate impulse response for phase noise. Clear to specify the impulse response duration using Impulse response duration.

## Impulse response duration — Impulse response duration

1e-10 s (default) | scalar

Impulse response duration used to simulate phase noise, specified as a scalar in s, ms, us, or ns.

**Note** The phase noise profile resolution in frequency is limited by the duration of the impulse response used to simulate it. Increase this duration to improve the accuracy of the phase noise profile. A warning message appears if the phase noise frequency offset resolution is too high for a given impulse response duration. This message also specifies the minimum duration suitable for the required resolution

## **Dependencies**

To set this parameter, first clear **Automatically estimate impulse response duration**.

### **Nonlinearity**

Selecting Polynomial coefficients for **Source of conversion gain** in the **Main** tab removes the **Nonlinearity** parameters.

## Nonlinear polynomial type — Polynomial nonlinearity

Even and odd order (default) | Odd order

Polynomial nonlinearity, specified as one of the following:

- Even and odd order: The Demodulator can produce second-order and third-order intermodulation frequencies, in addition to a linear term.
- Odd order: The Demodulator generates only "odd-order" intermodulation frequencies.

The linear gain determines the linear  $a_1$  term. The block calculates the remaining terms from the values specified in **IP3**, **1-dB gain compression power**, **Output saturation power**, and **Gain compression at saturation**. The number of constraints you specify determines the order of the model. The figure shows the graphical definition of the nonlinear Demodulator parameters.

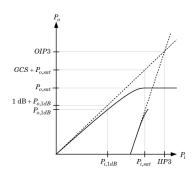

#### Intercept points convention — Intercept points convention

Input (default) | Output

Intercept points convention, specified as Input (input referred) or Output (output referred). Use this specification for the intercept points IP2, IP3, the 1-dB gain compression power, and the Output saturation power.

## IP2 — Second-order intercept point

inf dBm (default) | scalar

Second-order intercept point, specified as a scalar in dBm, W, mW, or dBW. The default value, inf dBm, corresponds to an unspecified point.

### **Dependencies**

To enable this parameter, set **Nonlinear polynomial type** to Even and odd order.

### IP3 — Third-order intercept point

inf dBm (default) | scalar

Third-order intercept point, specified as a scalar in dBm, W, mW, or dBW. The default value inf dBm corresponds to an unspecified point.

## 1-dB gain compression power — 1-dB gain compression power

inf dBM (default) | scalar

1-dB gain compression power, specified as a scalar in dBm, W, mW, or dBW.

#### **Dependencies**

To set this parameter, select **Odd** order in **Nonlinear polynomial type**.

## 1-dB gain compression power — 1-dB gain compression power

inf dBM (default) | scalar

1-dB gain compression power, specified as a scalar in dBm, W, mW, or dBW.

#### **Dependencies**

To set this parameter, select Odd order in Nonlinear polynomial type.

## Gain compression at saturation — Gain compression at saturation

inf dBm (default) | scalar

Gain compression at saturation, specified as scalar in dBm, W, mW, or dBW.

When **Nonlinear polynomial type** is **Odd** order, specify the gain compression at saturation.

#### **Dependencies**

To set this parameter, first select Odd order in Nonlinear polynomial type. Then, change the default value of Output saturation power

### **IR Filter**

Select Add Image Reject filter in the Main tab to see the IR Filter parameters tab.

## **Design method** — **Simulation type**

Ideal (default) | Butterworth | Chebyshev

Simulation type. Simulates an ideal, Butterworth, or Chebyshev filter of the type specified in **Filter type** and the model specified in **Implementation**.

## Filter type — Filter type

Lowpass (default) | Highpass | Bandpass | Bandstop

Filter. Simulates a lowpass, highpass, bandpass, or bandstop filter type of the design specified in **Design method**.

## Implementation — Implementation

LC Tee | LC Pi | Transfer function | Constant per carrier | Frequency Domain

Implementation, specified as one of the following:

- LC Tee: Model an analog filter with an LC lumped Tee structure when the **Design method** is Butterworth or Chebyshev.
- LC Pi: Model an analog filter with an LC lumped Pi structure when the **Design method** is Butterworth or Chebyshev.
- Transfer Function: Model an analog filter using two-port S-parameters when the **Design method** is Butterworth or Chebyshev.
- Constant per carrier: Model a filter with either full transmission or full reflection set as constant throughout the entire envelope band around each carrier. The **Design method** is specified as ideal.
- Frequency Domain: Model a ideal filter using convolution with an impulse response. The **Design method** is specified as ideal. The impulse response is computed independently for each carrier frequency to capture the ideal filtering response. When a transition between full transmission and full reflection of the ideal filter occurs within the envelope band around a carrier, the frequency-domain implementation captures this transition correctly up to a frequency resolution specified in **Impulse response duration**.

**Note** Due to causality, a delay of half the impulse response duration is included for both reflected and transmitted signals. This delay impairs the filter performance when the Source and Load resistances differ from the values specified in filter parameters.

By default, the **Implementation** is Constant per carrier for an ideal filter and LC Tee for Butterworth or Chebyshev.

## Passband edge frequency — Passband edge frequency

2 GHz (default) | scalar

Passband edge frequency, specified as a scalar in Hz, kHz, MHz, or GHz.

## Dependencies

To enable this parameter, set **Design method** to Ideal and **Filter type** to Lowpass or Highpass.

## Implement using filter order — Implement using filter order on (default) | off

Select this parameter to implement the filter order manually.

#### **Dependencies**

To enable this parameter, set **Design method** to Butterworth or Chebyshev.

### Filter order - Filter order

3 (default) | scalar

Filter order, specified as a scalar. For a **Filter type** of Lowpass or Highpass, the filter order is the number of lumped storage elements. For a **Filter type** of Bandpass of Bandstop, the number of lumped storage elements is twice the filter order.

**Note** For even order Chebyshev filters, the resistance ratio  $\frac{R_{\text{load}}}{R_{\text{source}}} > R_{\text{ratio}}$  for Tee network

implementation and  $\frac{R_{\rm load}}{R_{\rm source}} < \frac{1}{R_{\rm ratio}}$  for Pi network implementation.

$$R_{\rm ratio} = \frac{\sqrt{1+\varepsilon^2}+\varepsilon}{\sqrt{1+\varepsilon^2}-\varepsilon}$$

where:

- $\varepsilon = \sqrt{10^{(0.1R_p)} 1}$
- $R_p$  is the passband ripple in dB.

## **Dependencies**

To enable this parameter, select **Implement using filter order** and set **Design method** to Butterworth or Chebyshev.

Passband frequency — Passband frequency for lowpass and highpass filters scalar

Passband frequency for lowpass and highpass filters, specified as a scalar in Hz, kHz, MHz, or GHz. The default passband frequency is 1 GHz for Lowpass filters and 2 GHz for Highpass filters.

#### **Dependencies**

To enable this parameter, set **Design method** to Butterworth or Chebyshev and **Filter type** to Lowpass or Highpass.

## Passband frequencies — Passband frequencies for bandpass filters

[2 3] GHz (default) | 2-tuple vector

Passband frequencies for bandpass filters, specified as a 2-tuple vector in Hz, kHz, MHz, or GHz. This option is not available for bandstop filters.

#### **Dependencies**

To enable this parameter, set **Design method** to Butterworth or Chebyshev and **Filter type** to Bandpass.

## Passband attenuation (dB) — Passband attenuation

10\*log10(2) (default) | scalar

Passband attenuation, specified as a scalar in dB. For bandpass filters, this value is applied equally to both edges of the passband.

## **Dependencies**

To enable this parameter, set **Design method** to Butterworth or Chebyshev.

## Stopband frequencies — Stopband frequencies for bandstop filters

[2.1 2.9]GHz (default) | 2-tuple vector

Stopband frequencies for bandstop filters, specified as a 2-tuple vector in Hz, kHz, MHz, or GHz. This option is not available for bandpass filters.

#### **Dependencies**

To enable this parameter, set **Design method** to Butterworth or Chebyshev and **Filter type** to Bandstop.

# **Stopband edge frequencies — Stopband edge frequencies for ideal bandstop filters** [2.1 2.9] GHz (default) | 2-tuple vector

Stopband edge frequencies for bandstop filters, specified as a 2-tuple vector in Hz, kHz, MHz, or GHz. This option is not available for ideal bandpass filters.

## **Dependencies**

To enable this parameter, set **Design method** to **Ideal** and **Filter type** to Bandstop.

## Stopband attenuation (dB) — Stopband attenuation

40 (default) | scalar

Stopband attenuation, specified as a scalar in dB. For bandstop filters, this value is applied equally to both edges of the stopband.

### **Dependencies**

To enable this parameter, set **Design method** to Butterworth or Chebyshev and **Filter type** to Bandstop.

## Source impedance (0hm) — Input source resistance

50 (default) | scalar

Input source resistance, specified as a scalar in Ohms.

#### **Dependencies**

To enable this parameter, set **Design method** to Butterworth or Chebyshev.

#### Load impedance (0hm) — Output load resistance

50 (default) | scalar

Output load resistance, specified as a scalar in Ohms.

#### **Dependencies**

To enable this parameter, set **Design method** to Butterworth or Chebyshev.

# Automatically estimate impulse response duration — Automatically estimate impulse response duration

on (default) | off

Select to automatically estimate impulse response for phase noise. Clear to manually specify the impulse response duration using **Impulse response duration**.

#### **Dependencies**

To enable this parameter, set **Design method** to **Ideal** and **Implementation** to Frequency domain.

#### Impulse response duration — Impulse response duration

1e-10s (default) | scalar

Impulse response duration used to simulate phase noise, specified as a scalar in s, ms, us, or ns. You cannot specify impulse response if the amplifier is nonlinear.

**Note** The phase noise profile resolution in frequency is limited by the duration of the impulse response used to simulate it. Increase this duration to improve the accuracy of the phase noise profile. A warning message appears if the phase noise frequency offset resolution is too high for a given impulse response duration. The message also specifies the minimum duration suitable for the required resolution

#### **Dependencies**

To enable this parameter, clear **Automatically estimate impulse response duration**.

## Export — Save filter design to a file

button

Use this button to save filter design to a file. Valid file types are .mat and .txt.

#### **Dependencies**

To enable this parameter, set **Design method** to Butterworth or Chebyshev.

### **CS Filter**

Select **Add Channel Select filters** in the **Main** tab to see the **CS Filter** parameters.

## Design method — Simulation type

Ideal (default) | Butterworth | Chebyshev

Simulation type. Simulates an ideal, Butterworth, or Chebyshev filter of the type specified in **Filter type** and the model specified in **Implementation**.

## Filter type — Filter type

Lowpass (default) | Highpass | Bandpass | Bandstop

Filter. Simulates a lowpass, highpass, bandpass, or bandstop filter type of the design specified in **Design method**.

#### Implementation — Implementation

LC Tee | LC Pi | Transfer function | Constant per carrier | Frequency Domain

Implementation, specified as one of the following:

- LC Tee: Model an analog filter with an LC lumped Tee structure when the **Design method** is Butterworth or Chebyshev.
- LC Pi: Model an analog filter with an LC lumped Pi structure when the **Design method** is Butterworth or Chebyshev.
- Transfer Function: Model an analog filter using two-port S-parameters when the **Design method** is Butterworth or Chebyshev.
- Constant per carrier: Model a filter with either full transmission or full reflection set as constant throughout the entire envelope band around each carrier. The **Design method** is specified as ideal.
- Frequency Domain: Model a filter using convolution with an impulse response. The **Design method** is specified as ideal. The impulse response is computed independently for each carrier frequency to capture the ideal filtering response. When a transition between full transmission and full reflection of the ideal filter occurs within the envelope band around a carrier, the frequency-domain implementation captures this transition correctly up to a frequency resolution specified in **Impulse response duration**.

**Note** Due to causality, a delay of half the impulse response duration is included for both reflected and transmitted signals. This delay impairs the filter performance when the Source and Load resistances differ from the values specified in filter parameters.

By default, the **Implementation** is Constant per carrier for an ideal filter and LC Tee for Butterworth or Chebyshev.

## Passband edge frequency — Passband edge frequency

2 GHz (default) | scalar

Passband edge frequency, specified as a scalar in Hz, kHz, MHz, or GHz.

## **Dependencies**

To enable this parameter, set **Design method** to **Ideal**.

# Implement using filter order — Implement using filter order on (default) | off

Select this parameter to implement the filter order manually.

#### **Dependencies**

To enable this parameter, set **Design method** to Butterworth or Chebyshev.

### Filter order - Filter order

3 (default) | scalar

Filter order, specified as a scalar. This order is the number of lumped storage elements in lowpass or highpass. In bandpass or bandstop, the number of lumped storage elements are twice the value.

**Note** For even order Chebyshev filters, the resistance ratio 
$$\frac{R_{\rm load}}{R_{\rm source}} > R_{\rm ratio}$$
 for Tee network implementation and  $\frac{R_{\rm load}}{R_{\rm source}} < \frac{1}{R_{\rm ratio}}$  for Pi network implementation.

$$R_{\text{ratio}} = \frac{\sqrt{1 + \varepsilon^2} + \varepsilon}{\sqrt{1 + \varepsilon^2} - \varepsilon}$$

where:

- $\varepsilon = \sqrt{10^{(0.1R_{\rm p})} 1}$
- R<sub>p</sub> is the passband ripple in dB.

## **Dependencies**

To enable this parameter, select **Implement using filter order**.

## Passband frequency — Passband frequency for lowpass and highpass filters scalar

Passband frequency for lowpass and highpass filters, specified as a scalar in Hz, kHz, MHz, or GHz. By default, the passband frequency is 1 GHz for Lowpass filters and 2 GHz for Highpass filters.

#### **Dependencies**

To enable this parameter, set **Design method** to Butterworth or Chebyshev and **Filter type** to Lowpass or Highpass.

## Passband frequencies — Passband frequencies for bandpass filters

[2 3] GHz (default) | 2-tuple vector

Passband frequencies for bandpass filters, specified as a 2-tuple vector in Hz, kHz, MHz, or GHz. This option is not available for bandstop filters.

#### **Dependencies**

To enable this parameter, set **Design method** to Butterworth or Chebyshev and **Filter type** to Bandpass.

## Passband attenuation (dB) — Passband attenuation

10\*log10(2) (default) | scalar

Passband attenuation, specified as a scalar in dB. For bandpass filters, this value is applied equally to both edges of the passband.

#### **Dependencies**

To enable this parameter, set **Design method** to Butterworth or Chebyshev.

## Stopband frequencies — Stopband frequencies for bandstop filters

[2.1 2.9] GHz (default) | 2-tuple vector

Stopband frequencies for bandstop filters, specified as a 2-tuple vector in Hz, kHz, MHz, or GHz. This option is not available for bandpass filters.

#### **Dependencies**

To enable this parameter, set **Design method** to Butterworth or Chebyshev and **Filter type** to Bandstop.

# **Stopband edge frequencies — Stopband edge frequencies for ideal bandstop filters** [2.1 2.9] GHz (default) | 2-tuple vector

Stopband edge frequencies for bandstop filters, specified as a 2-tuple vector in Hz, kHz, MHz, or GHz. This option is not available for ideal bandpass filters.

### **Dependencies**

To enable this parameter, set **Design method** to **Ideal** and **Filter type** to **Bandstop**.

## Stopband attenuation (dB) — Stopband attenuation

40 (default) | scalar

Stopband attenuation, specified as a scalar in dB. For bandstop filters, this value is applied equally to both edges of the stopband.

#### **Dependencies**

To enable this parameter, set **Design method** to Butterworth or Chebyshev and **Filter type** to Bandstop.

## Source impedance (0hm) — Input source resistance

50 (default) | scalar

Input source resistance, specified as a scalar in 0hms.

## Load impedance (0hm) — Output load resistance

50 (default) | scalar

Output load resistance, specified as a scalar in Ohms.

## Automatically estimate impulse response duration — Automatically estimate impulse response duration

on (default) | off

Select to automatically estimate impulse response for phase noise. Clear to specify the impulse response duration using **Impulse response duration**.

## **Dependencies**

To enable this parameter, set **Design method** to **Ideal** and **Implementation** to Frequency domain.

#### Impulse response duration — Impulse response duration

1e-10s (default) | scalar

Impulse response duration used to simulate phase noise, specified as a scalar in s, ms, us, or ns. You cannot specify impulse response if the amplifier is nonlinear.

**Note** The phase noise profile resolution in frequency is limited by the duration of the impulse response used to simulate it. Increase this duration to improve the accuracy of the phase noise profile. A warning message appears if the phase noise frequency offset resolution is too high for a given impulse response duration. The message also specifies the minimum duration suitable for the required resolution

## **Dependencies**

To set this parameter, first clear Automatically estimate impulse response duration.

## Export — Save filter design to a file

button

Use this button to save filter design to a file. Valid file types are .mat and .txt.

## **Dependencies**

To enable this parameter, set **Design method** to Butterworth or Chebyshev.

## References

[1] Razavi, Behzad. RF Microelectronics. Upper Saddle River, NJ: Prentice Hall, 2011.

[2] Grob, Siegfried, and Lindner, Jurgen. "Polynomial Model Derivation of Nonlinear Amplifiers." Department of Information Technology, University of Ulm, Germany.

## See Also

IQ Demodulator | Mixer | Modulator

## Introduced in R2018a

# **IIP2 Testbench**

Measure input second intercept point of system

**Library:** RF Blockset / Circuit Envelope / Testbenches

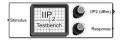

# Description

Use the IIP2 Testbench to measure the input second intercept point (IIP2) of an RF device under test (DUT).

### **Parameters**

#### **Parameters**

**Use Internal Configuration block — Use testbench internal configuration block** on (default) | on

Select to use testbench internal configuration block. Clear this parameter to specify your own configuration block.

**Note** When using your own configuration block, parameters such as step size, fundamental tones, harmonic order, and simulate noise may affect the measured results.

# Simulate noise (both stimulus and DUT internal) — Enable noise modeling in stimulus signal

on (default) | off

Select to enable noise modeling in the stimulus signal entering the DUT and inside the DUT.

### **Dependencies**

To enable this parameter, select **Use internal Configuration block**.

# Input power amplitude (dBm) — Input power to DUT

-30 (default) | scalar

Input power to DUT, specified as a scalar in dBm. You can change the input power by entering the value in the text box or selecting a value using the knob. The specified input power represents the power available at the input ports of the DUT. The valid values are between -90 dBm and 60 dBm

# Input frequency (Hz) — Carrier frequency of DUT

2.1e9 (default) | scalar

Carrier frequency of the DUT, specified as a scalar in Hz. Input frequency must be greater than baseband bandwidth.

## Output frequency (Hz) — Output frequency of DUT

2.1e9 (default) | scalar

Output frequency of DUT, specified as a scalar in Hz. Output frequency must be greater than baseband bandwidth.

## Baseband bandwidth (Hz) — Baseband bandwidth of input signal

10e6 (default) | scalar

Baseband bandwidth of input signal, specified as a scalar in Hz. The value must be greater than zero.

# Ratio of test tone frequency to baseband bandwidth — Position of the test tones 1/8 (default) | scalar

Position of the test tones, specified as a scalar.

### Source resistance (0hm) — Source resistance to measure DUT

50 (default) | positive finite scalar

Source resistance to measure DUT, specified as a positive finite scalar in ohms.

### Load resistance (0hm) — Load resistance to measure DUT

50 (default) | positive finite scalar

Load resistance to measure DUT, specified as a positive real scalar in ohms.

# Show Response spectrum — View response spectrum using a spectrum scope during simulation

on (default) | off

Select to view response spectrum using a spectrum scope during simulation.

**Note** To view the response spectrum using a Spectrum Analyzer, you need a DSP System Toolbox license.

# Ground and hide negative terminals — Internally ground and hide RF circuit terminals on $(default) \mid off$

Select to internally ground and hide the negative terminals. Clear to expose the negative terminals. By exposing these terminals, you can connect them to other parts of your model.

### References

- [1] Razavi, Behzad. RF Microelectronics. Upper Saddle River, NJ: Prentice Hall, 2011.
- [2] Grob, Siegfried and, Jurgen Lindner. "Polynomial Model Derivation of Nonlinear Amplifiers". Department of Information Technology, University of Ulm, Germany.
- [3] Kundert, Ken. "Accurate and Rapid Measurements of IP2 and IP3", Designer's Guide Consulting, Inc..

### See Also

IIP3 Testbench | Noise Figure Testbench | OIP2 Testbench | OIP3 Testbench | Transducer Gain Testbench

## Introduced in R2018a

# **IIP3 Testbench**

Measure input third intercept point of system

**Library:** RF Blockset / Circuit Envelope / Testbenches

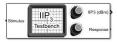

# **Description**

Use the IIP3 Testbench to measure the input third intercept point (IIP3) of an RF device under test (DUT).

### **Parameters**

#### **Parameters**

**Use Internal Configuration block — Use testbench internal configuration block** on (default) | off

Select to use testbench internal configuration block. Clear this parameter to specify your own configuration block.

**Note** When using your own configuration block, parameters such as step size, fundamental tones, harmonic order, and simulate noise may affect the measured results.

# Simulate noise (both stimulus and DUT internal) — Enable noise modeling in stimulus signal

on (default) | off

Select to enable noise modeling in the stimulus signal entering the DUT and inside the DUT.

### **Dependencies**

To enable this parameter, select **Use internal Configuration block**.

# Input power amplitude (dBm) — Input power to DUT

-30 (default) | scalar

Input power to DUT, specified as a scalar in dBm. You can change the input power by entering the value in the text box or selecting a value using the knob. The specified input power represents the power available at the input ports of the DUT. The valid values are between -90 dBm and 60 dBm

## Input frequency (Hz) — Carrier frequency of DUT

2.1e9 (default) | scalar

Carrier frequency of the DUT, specified as a scalar in Hz. Input frequency must be greater than baseband bandwidth.

## Output frequency (Hz) — Output frequency of DUT

2.1e9 (default) | scalar

Output frequency of DUT, specified as a scalar in Hz. Output frequency must be greater than baseband bandwidth.

# ${\bf Baseband\ bandwidth\ (Hz)-Baseband\ bandwidth\ of\ input\ signal}$

10e6 (default) | scalar

Baseband bandwidth of input signal, specified as a scalar in Hz. The value must be greater than zero.

# Ratio of test tone frequency to baseband bandwidth — Position of the test tones 1/8 (default) | scalar

Position of the test tones, specified as a scalar.

### Source resistance (0hm) — Source resistance to measure DUT

50 (default) | positive finite scalar

Source resistance to measure DUT, specified as a positive finite scalar in ohms.

### Load resistance (0hm) — Load resistance to measure DUT

50 (default) | positive finite scalar

Load resistance to measure DUT, specified as a positive finite scalar in ohms.

# Show Response spectrum — View response spectrum using a spectrum scope during simulation

on (default) | off

Select to view response spectrum using a spectrum scope during simulation.

**Note** To view the response spectrum using a Spectrum Analyzer, you need a DSP System Toolbox license.

# Ground and hide negative terminals — Internally ground and hide RF circuit terminals on $(default) \mid off$

Select to internally ground and hide the negative terminals. Clear to expose the negative terminals. By exposing these terminals, you can connect them to other parts of your model.

### References

- [1] Razavi, Behzad. RF Microelectronics. Upper Saddle River, NJ: Prentice Hall, 2011.
- [2] Grob, Siegfried and, Jurgen Lindner. "Polynomial Model Derivation of Nonlinear Amplifiers". Department of Information Technology, University of Ulm, Germany.
- [3] Kundert, Ken. "Accurate and Rapid Measurements of IP2 and IP3", Designer's Guide Consulting,Inc..

### See Also

IIP2 Testbench | Noise Figure Testbench | OIP2 Testbench | OIP3 Testbench | Transducer Gain Testbench

## Introduced in R2018a

# **Noise Figure Testbench**

Measures noise figure of system

**Library:** RF Blockset / Circuit Envelope / Testbenches

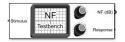

# Description

Use the Noise Figure Testbench to measure the noise figure (NF) of an RF device under test (DUT).

### **Parameters**

#### **Parameters**

Use Internal Configuration block — Use testbench internal configuration block on  $(default) \mid off$ 

Select to use testbench internal configuration block. Clear this parameter to specify your own configuration block.

**Note** When using your own configuration block, parameters such as step size, fundamental tones, harmonic order, and simulate noise may affect the measured results.

# Simulate noise (both stimulus and DUT internal) — Enable noise modeling in stimulus signal

on (default) | off

Select to enable noise modeling in the stimulus signal entering the DUT and inside the DUT. In the NF testbench, this parameter is permanently disabled because stimulus noise is required for meaningful noise calculation.

### **Dependencies**

To enable this parameter, select **Use internal Configuration block**.

# Input power amplitude (dBm) — Input power to DUT

-30 (default) | scalar

Input power to DUT, specified as a scalar in dBm. You can change the input power by entering the value in the text box or selecting a value using the knob. The specified input power represents the power available at the input ports of the DUT. The valid values are between -90 dBm and 60 dBm

### Input frequency (Hz) — Carrier frequency of DUT

2.1e9 (default) | scalar

Carrier frequency of the DUT, specified as a scalar in Hz. Input frequency must greater than baseband bandwidth.

### Output frequency (Hz) — Output frequency of DUT

2.1e9 (default) | scalar

Output frequency of DUT, specified as a scalar in Hz. Output frequency must greater than baseband bandwidth.

### Baseband bandwidth (Hz) — Baseband bandwidth of input signal

10e6 (default) | scalar

Baseband bandwidth of input signal, specified as a scalar in Hz. The value must be greater than zero.

### Source impedance (0hm) — Source impedance to measure DUT

50 (default) | complex finite scalar

Source impedance to measure DUT, specified as a complex finite scalar in ohms. The real part of the impedance must be positive.

### Clear noise history — Clear noise history

button (default)

Use this button to clear noise history used for internal noise measurement. When a DUT has an initial settling time duration, it is recommended to clear noise history after this duration. This improves the accuracy and convergence of noise measurement.

# Show Response spectrum — View response spectrum using a spectrum scope during simulation

on (default) | off

Select to view response spectrum using a spectrum scope during simulation.

# Ground and hide negative terminals — Internally ground and hide RF circuit terminals on $(default) \mid off$

Select to internally ground and hide the negative terminals. Clear to expose the negative terminals. By exposing these terminals, you can connect them to other parts of your model.

### References

- [1] Razavi, Behzad. RF Microelectronics. Upper Saddle River, NJ: Prentice Hall, 2011.
- [2] Grob, Siegfried and, Jurgen Lindner. "Polynomial Model Derivation of Nonlinear Amplifiers".

  Department of Information Technology, University of Ulm, Germany.

### See Also

IIP2 Testbench | IIP3 Testbench | OIP2 Testbench | OIP3 Testbench | Transducer Gain Testbench

### Introduced in R2018a

# **OIP2 Testbench**

Measure output second intercept point of system **Library:** RF Blockset / Circuit Envelope / Testbenches

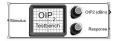

# **Description**

Use the OIP2 Testbench block to measure the output second intercept point (OIP2) of an RF device under test (DUT).

### **Parameters**

#### **Parameters**

**Use Internal Configuration block — Use testbench internal configuration block** on (default) | off

Select to use testbench internal configuration block. Clear this parameter to specify your own configuration block.

**Note** When using your own configuration block, parameters such as step size, fundamental tones, harmonic order, and simulate noise may affect the measured results.

# Simulate noise (both stimulus and DUT internal) — Enable noise modeling in stimulus signal

on (default) | off

Select to enable noise modeling in the stimulus signal entering the DUT and inside the DUT.

## **Dependencies**

To enable this parameter, select **Use internal Configuration block**.

# Input power amplitude (dBm) — Input power to DUT

-30 (default) | scalar

Input power to DUT, specified as a scalar in dBm. You can change the input power by entering the value in the text box or selecting a value using the knob. The specified input power represents the power available at the input ports of the DUT. The valid values are between -90 dBm and 60 dBm

# Input frequency (Hz) — Carrier frequency of DUT

2.1e9 (default) | scalar

Carrier frequency of the DUT, specified as a scalar in Hz. Input frequency must be greater than baseband bandwidth.

## Output frequency (Hz) — Output frequency of DUT

2.1e9 (default) | scalar

Output frequency of DUT, specified as a scalar in Hz. Output frequency must be greater than baseband bandwidth.

# Baseband bandwidth (Hz) — Baseband bandwidth of input signal

10e6 (default) | scalar

Baseband bandwidth of input signal, specified as a scalar in Hz. The value must be greater than zero.

# Ratio of test tone frequency to baseband bandwidth — Position of the test tones 1/8 (default) | scalar

Position of the test tones, specified as a scalar.

### Source resistance (0hm) — Source resistance to measure DUT

50 (default) | positive finite scalar

Source resistance to measure DUT, specified as a positive finite scalar in ohms.

### Load resistance (0hm) — Load resistance to measure DUT

50 (default) | positive finite scalar

Load resistance to measure DUT, specified as a positive finite scalar in ohms.

# Show Response spectrum — View response spectrum using a spectrum scope during simulation

on (default) | off

Select to view response spectrum using a spectrum scope during simulation.

**Note** To view the response spectrum using a Spectrum Analyzer, you need a DSP System Toolbox license.

# Ground and hide negative terminals — Internally ground and hide RF circuit terminals on $(default) \mid off$

Select to internally ground and hide the negative terminals. Clear to expose the negative terminals. By exposing these terminals, you can connect them to other parts of your model.

### References

- [1] Razavi, Behzad. RF Microelectronics. Upper Saddle River, NJ: Prentice Hall, 2011.
- [2] Grob, Siegfried and, Jurgen Lindner. "Polynomial Model Derivation of Nonlinear Amplifiers". Department of Information Technology, University of Ulm, Germany.
- [3] Kundert, Ken. "Accurate and Rapid Measurements of IP2 and IP3", Designer's Guide Consulting, Inc..

### See Also

IIP2 Testbench | IIP3 Testbench | Noise Figure Testbench | OIP3 Testbench | Transducer Gain Testbench

## Introduced in R2018a

# **OIP3 Testbench**

Measure output third intercept point of system **Library:** RF Blockset / Circuit Envelope / Testbenches

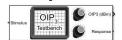

# **Description**

Use the OIP3 Testbench to measure the output third intercept point (OIP3) of an RF device under test (DUT).

### **Parameters**

#### **Parameters**

**Use Internal Configuration block — Use testbench internal configuration block** on (default) | off

Select to use testbench internal configuration block. Clear this parameter to specify your own configuration block.

**Note** When using your own configuration block, parameters such as step size, fundamental tones, harmonic order, and simulate noise may affect the measured results.

# Simulate noise (both stimulus and DUT internal) — Enable noise modeling in stimulus signal

on (default) | off

Select to enable noise modeling in the stimulus signal entering the DUT and inside the DUT.

### **Dependencies**

To enable this parameter, select **Use internal Configuration block**.

# Input power amplitude (dBm) — Input power to DUT

-30 (default) | scalar

Input power to DUT, specified as a scalar in dBm. You can change the input power by entering the value in the text box or selecting a value using the knob. The specified input power represents the power available at the input ports of the DUT. The valid values are between -90 dBm and 60 dBm

## Input frequency (Hz) — Carrier frequency of DUT

2.1e9 (default) | scalar

Carrier frequency of the DUT, specified as a scalar in Hz. Input frequency must be greater than baseband bandwidth.

### Output frequency (Hz) — Output frequency of DUT

2.1e9 (default) | scalar

Output frequency of DUT, specified as a scalar in Hz. Output frequency must be greater than baseband bandwidth.

# ${\bf Baseband\ bandwidth\ (Hz)-Baseband\ bandwidth\ of\ input\ signal}$

10e6 (default) | scalar

Baseband bandwidth of input signal, specified as a scalar in Hz. The value must be greater than zero.

# Ratio of test tone frequency to baseband bandwidth — Position of the test tones 1/8 (default) | scalar

Position of the test tones, specified as a scalar.

### Source resistance (0hm) — Source resistance to measure DUT

50 (default) | positive finite scalar

Source resistance to measure DUT, specified as a positive finite scalar in ohms.

### Load resistance (0hm) — Load resistance to measure DUT

50 (default) | positive finite scalar

Load resistance to measure DUT, specified as a positive finite scalar in ohms.

# Show Response spectrum — View response spectrum using a spectrum scope during simulation

on (default) | off

Select to view response spectrum using a spectrum scope during simulation.

**Note** To view the response spectrum using a Spectrum Analyzer, you need a DSP System Toolbox license.

# Ground and hide negative terminals — Internally ground and hide RF circuit terminals on $(default) \mid off$

Select to internally ground and hide the negative terminals. Clear to expose the negative terminals. By exposing these terminals, you can connect them to other parts of your model.

### References

- [1] Razavi, Behzad. RF Microelectronics. Upper Saddle River, NJ: Prentice Hall, 2011.
- [2] Grob, Siegfried and, Jurgen Lindner. "Polynomial Model Derivation of Nonlinear Amplifiers". Department of Information Technology, University of Ulm, Germany.
- [3] Kundert, Ken. "Accurate and Rapid Measurements of IP2 and IP3", Designer's Guide Consulting,Inc..

## See Also

IIP2 Testbench | IIP3 Testbench | Noise Figure Testbench | OIP2 Testbench | Transducer Gain Testbench

## Introduced in R2018a

# **Transducer Gain Testbench**

Measures transducer gain of system

**Library:** RF Blockset / Circuit Envelope / Testbenches

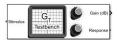

# **Description**

Use the Transducer Gain Testbench to measure the transducer gain  $(G_T)$  of an RF device under test (DUT).

### **Parameters**

#### **Parameters**

**Use Internal Configuration block — Use testbench internal configuration block** on (default) | off

Select to use testbench internal configuration block. Clear this parameter to specify your own configuration block.

**Note** When using your own configuration block, parameters such as step size, fundamental tones, harmonic order, and simulate noise may affect the measured results.

# Simulate noise (both stimulus and DUT internal) — Enable noise modeling in stimulus signal

on (default) | off

Select to enable noise modeling in the stimulus signal entering the DUT and inside the DUT.

### **Dependencies**

To enable this parameter, select **Use internal Configuration block**.

# Input power amplitude (dBm) — Input power to DUT

-30 (default) | scalar

Input power to DUT, specified as a scalar in dBm. You can change the input power by entering the value in the text box or selecting a value using the knob. The specified input power represents the power available at the input ports of the DUT. The valid values are between -90 dBm and 60 dBm

# Input frequency (Hz) — Carrier frequency of DUT

2.1e9 (default) | scalar

Carrier frequency of the DUT, specified as a scalar in Hz. Input frequency must be greater than baseband bandwidth.

## Output frequency (Hz) — Output frequency of DUT

2.1e9 (default) | scalar

Output frequency of DUT, specified as a scalar in Hz. Output frequency must be greater than baseband bandwidth.

## Baseband bandwidth (Hz) — Baseband bandwidth of input signal

10e6 (default) | scalar

Baseband bandwidth of input signal, specified as a scalar in Hz. The value must be greater than zero.

## Source resistance (0hm) — Source resistance to measure DUT

50 (default) | positive finite scalar

Source resistance to measure DUT, specified as a positive finite scalar in ohms.

### Load resistance (0hm) — Load resistance to measure DUT

50 (default) | positive finite scalar

Load resistance to measure DUT, specified as a positive finite scalar in ohms.

### Show Response spectrum — View response spectrum using a spectrum scope during simulation

on (default) | off

Select to view response spectrum using a spectrum scope during simulation.

**Note** To view the response spectrum using a Spectrum Analyzer, you need a DSP System Toolbox license.

## Ground and hide negative terminals — Internally ground and hide RF circuit terminals on (default) | off

Select to internally ground and hide the negative terminals. Clear to expose the negative terminals. By exposing these terminals, you can connect them to other parts of your model.

### References

- [1] Razavi, Behzad. RF Microelectronics. Upper Saddle River, NJ: Prentice Hall, 2011.
- [2] Grob, Siegfried and, Jurgen Lindner. "Polynomial Model Derivation of Nonlinear Amplifiers". Department of Information Technology, University of Ulm, Germany.

### See Also

IIP2 Testbench | IIP3 Testbench | Noise Figure Testbench | OIP2 Testbench | OIP3 Testbench

### Introduced in R2018a

# **Filter**

Model RF Filter

## Library:

RF Blockset / Circuit Envelope / Elements

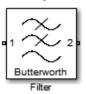

# **Description**

The Filter block models RF filters of three designs:

- Butterworth: Butterworth filters have a magnitude response that is maximally flat in the passband and monotonic overall. This smoothness comes at the price of decreased roll-off steepness.
- Chebyshev: Chebyshev Type I filters have ripples of equal magnitude in the passband and monotonic in the stopband.
- Inverse Chebyshev: Chebyshev Type II filters have ripples of equal magnitude in the stopband and monotonic in the passband.
- Ideal: Ideal filters perfectly allow frequencies in the passband and completely reject frequencies in the stopband.

### **Parameters**

### Main

### Design method — Simulation type

Butterworth (default) | Chebyshev | Inverse Chebyshev | Ideal

Simulation type, specified as one of the following:

Ideal

Simulates an ideal filter of the type specified in **Filter type** and the model specified in **Implementation**.

Butterworth

Simulates a Butterworth filter of the type specified in **Filter type** and the model specified in **Implementation**.

Chebyshev

Simulates a Chebyshev filter of the type specified in **Filter type** and the model specified in **Implementation**.

Inverse Chebyshev

Simulates a inverse Chebyshev filter of the type specified in **Filter type** and the **Transfer** function model specified in **Implementation**.

### Filter type — Filter type

Lowpass (default) | Highpass | Bandpass | Bandstop

Filter type, specified as one of the following:

- Lowpass: Simulates a lowpass filter type of the design specified in **Design method**.
- Highpass: Simulates a highpass filter type of the design specified in **Design method**.
- Bandpass: Simulates a bandpass filter type of the design specified in **Design method**.
- Bandstop: Simulates a bandstop filter type of the design specified in **Design method**.

### Implementation — Implementation

LC Tee | LC Pi | Transfer function | Constant per carrier | Frequency Domain

Implementation, specified as one of the following:

- LC Tee: Model an analog filter with an LC lumped Tee structure when the **Design method** is Butterworth or Chebyshev.
- LC Pi: Model an analog filter with an LC lumped Pi structure when the **Design method** is Butterworth or Chebyshev.
- Transfer Function: Model an analog filter using two-port S-parameters when the **Design method** is Butterworth or Chebyshev.
- Constant per carrier: Model a filter with either full transmission or full reflection set as constant throughout the entire envelope band around each carrier. The **Design method** is specified as ideal.
- Frequency Domain: Model a filter using convolution with an impulse response. The **Design method** is specified as ideal. The impulse response is computed independently for each carrier frequency to capture the ideal filtering response. When a transition between full transmission and full reflection of the ideal filter occurs within the envelope band around a carrier, the frequency-domain implementation captures this transition correctly up to a frequency resolution specified in **Impulse response duration**.

By default, the **Implementation** is Constant per carrier for an ideal filter and LC Tee for Butterworth or Chebyshev.

**Note** Due to causality, a delay of half the impulse response duration is included for both reflected and transmitted signals. This delay will impair the filter performance when the source and load resistances differ from the values specified as filter parameters.

### Passband edge frequency — Passband edge frequency

1 GHz (default) | scalar

Passband edge frequency, specified as a scalar in Hz, kHz, MHz, or GHz.

### **Dependencies**

To enable this parameter, set **Design method** to **Ideal**.

# Implement using filter order — Implement using filter order off (default) | on

Select this parameter to implement the filter order manually.

### **Dependencies**

To enable this parameter, set **Design method** to Butterworth or Chebyshev.

### Filter order — Filter order

3 (default) | scalar

Filter order, specified as a scalar. This order is the number of lumped storage elements in lowpass or highpass. In bandpass or bandstop, the number of lumped storage elements are twice the value.

**Note** For even order Chebyshev filters, the resistance ratio  $\frac{R_{\text{load}}}{R_{\text{source}}} > R_{\text{ratio}}$  for Tee network

implementation and  $\frac{R_{\rm load}}{R_{\rm source}} < \frac{1}{R_{\rm ratio}}$  for Pi network implementation.

$$R_{\text{ratio}} = \frac{\sqrt{1 + \varepsilon^2} + \varepsilon}{\sqrt{1 + \varepsilon^2} - \varepsilon}$$

where:

- $\varepsilon = \sqrt{10^{(0.1R_{\rm p})} 1}$
- $R_p$  is the passband ripple in dB.

#### **Dependencies**

To enable this parameter, select **Implement using filter order**.

# Passband frequency — Passband frequency for lowpass and highpass filters scalar

Passband frequency for lowpass and highpass filters, specified as a scalar in Hz, kHz, MHz, or GHz. The default value is 1 GHz for Lowpass filters and 2 GHz for Highpass filters.

### **Dependencies**

To enable this parameter, set **Design method** to Butterworth or Chebyshev and **Filter type** to Lowpass or Highpass.

## Passband frequencies — Passband frequencies for bandpass filters

[2 3] GHz (default) | 2-tuple vector

Passband frequencies for bandpass filters, specified as a 2-tuple vector in Hz, kHz, MHz, or GHz. This option is not available for bandstop filters.

#### **Dependencies**

To enable this parameter, set **Design method** to Butterworth or Chebyshev and **Filter type** to Bandpass.

### Passband attenuation (dB) — Passband attenuation

10\*log10(2) (default) | scalar

Passband attenuation, specified as a scalar dB. For bandpass filters, this value is applied equally to both edges of the passband.

#### **Dependencies**

To enable this parameter, set **Design method** to Butterworth or Chebyshev.

### Stopband frequencies — Stopband frequencies for bandstop filters

[2.1 2.9] GHz (default) | 2-tuple vector

Stopband frequencies for bandstop filters, specified as a 2-tuple vector in Hz, kHz, MHz, or GHz. This option is not available for bandpass filters.

### **Dependencies**

To enable this parameter, set **Design method** to Butterworth or Chebyshev and **Filter type** to Bandstop.

### Stopband attenuation (dB) — Stopband attenuation

40 (default) | scalar

Stopband attenuation, specified as a scalar dB. For bandstop filters, this value is applied equally to both edges of the stopband.

### **Dependencies**

To enable this parameter, set **Design method** to Butterworth or Chebyshev and **Filter type** to Bandstop.

### Source impedance (0hm) — Input source resistance

50 (default) | scalar

Input source resistance, specified as a scalar in ohms.

### **Dependencies**

To enable this parameter, set **Design method** to Butterworth or Chebyshev.

### Load impedance (0hm) — Output load resistance

50 (default) | scalar

Output load resistance, specified as a scalar in ohms.

### **Dependencies**

To enable this parameter, set **Design method** to Butterworth or Chebyshev.

# Ground and hide negative terminals — Ground RF circuit terminals

on (default) | off

Select to internally ground and hide the negative terminals. Clear to expose the negative terminals. When the terminals are exposed, you can connect them to other parts of your model.

### Export — Save filter design to a file

button (default)

Use this button to save filter design to a file. Valid file types are .mat and .txt.

### **Visualization**

### Parameter 1 — Type of plots on y-axis

Voltage transfer (default) | Phase delay | Group delay

Type of plots, specified as Voltage transfer, Phase delay, or Group delay.

### Parameter 2 — Type of plots

None (default) | Voltage transfer | Phase delay | Group delay

Type of plots, specified as None, Voltage transfer, Phase delay, or Group delay.

### Format 1 - Scaling of y-axis

Magnitude (decibels) (default) | Magnitude (linear) | Angle (degrees) | Real | Imaginary

Scaling of y-axis, specified as,

- Magnitude(decibels), Magnitude(linear) or Angle(degrees), Real, or Imaginary for Voltage transfer parameters.
- Magnitude(decibels) or Magnitude(linear) for Phase delay or Group delay parameters.

### Format 2 — Scaling of y-axis

Magnitude (decibels) (default) | Magnitude (linear) | Angle (degrees) | Real | Imaginary

Scaling of y-axis, specified as,

- Magnitude(decibels), Magnitude(linear) or Angle(degrees), Real, or Imaginary for Voltage transfer parameters.
- Magnitude(decibels) or Magnitude(linear) for Phase delay or Group delay parameters.

### Frequency points — Frequency points to plot on x-axis

logspace(0,10,101) Hz (default) | vector

Frequency points to plot on x-axis, specified as a vector with each element units in Hz, kHz, MHz, or GHz.

### X-axis scale — X-axis scale

Linear (default) | Logarithmic

X-axis scale, specified as Linear or Logarithmic.

### Y-axis scale — Y-axis scale

Linear (default) | Logarithmic

Y-axis scale, specified as Linear or Logarithmic.

# **More About**

## **Frequency Responses**

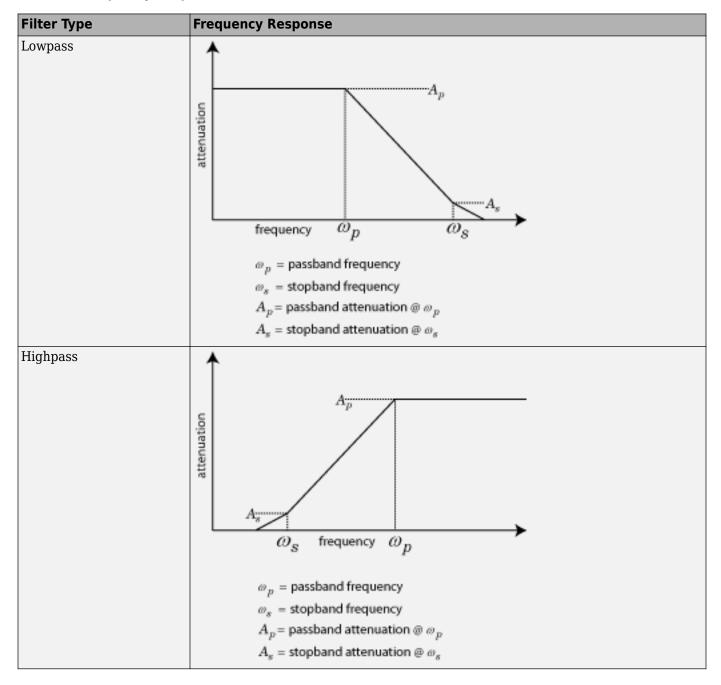

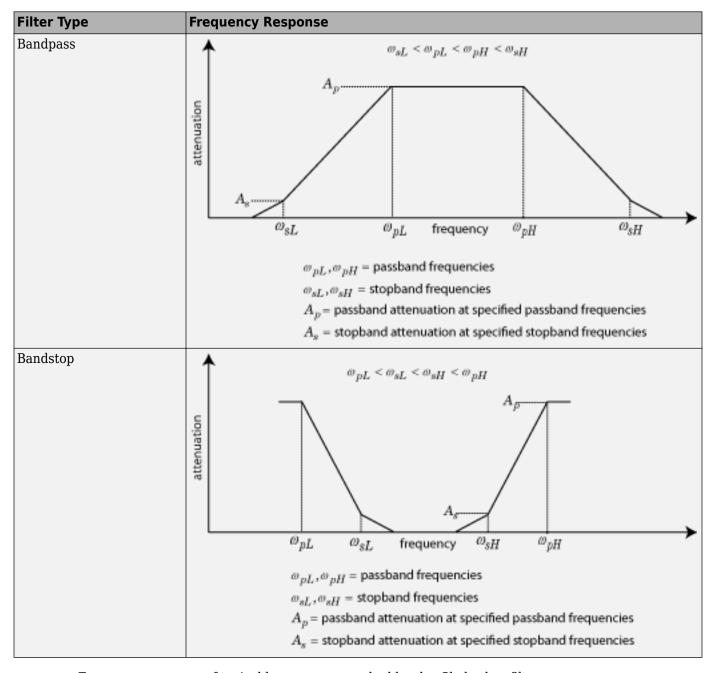

Frequency response of typical lowpass even and odd order Chebyshev filters:

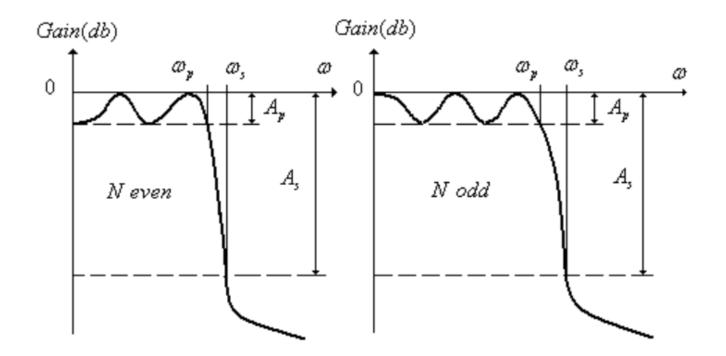

Frequency response of typical inverse low pass even and odd order Chebyshev filters:

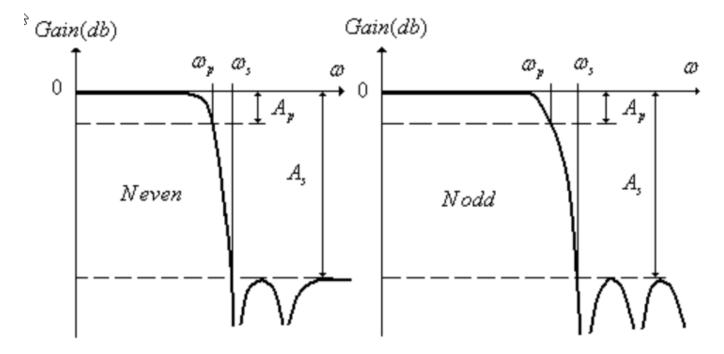

### **Parameters To Define Filter and Design Tips**

This table shows all the parameters required to design each filter correctly:

|                      | Low-pass                                                                                                    | High-pass                                                      | Band-pass                                                                                                    | Band-stop                     |  |
|----------------------|----------------------------------------------------------------------------------------------------|----------------------------------------------------------------|----------------------------------------------------------------------------------------------------|-------------------------------|--|
| Butterworth          | Order, $f_p$ , $A_p$                                                                                                    | Order, $f_p$ , $A_p$                                           | Order, $f_p$ , $A_p$                                                                                                    | Order, $f_s$ , $A_s$          |  |
|                      | $f_p, f_s, A_p, A_s$                                                                                                    | $f_p, f_s, A_p, A_s$                                           | $f_p, f_s, A_p, A_s$                                                                                                    | $f_p, f_s, A_p, A_s$          |  |
| Chebyshev            | Order, $f_p$ , $R_p$                                                                                                    | Order, $f_p$ , $R_p$ Order, $f_p$ , $R_p$                      |                                                                                                    | Order, $f_s$ , $R_p$ , $A_s$  |  |
|                      | $f_p, f_s, R_p, A_s$                                                                                                    | $f_p, f_s, R_p, A_s$                                           | $f_p, f_s, R_p, A_s$                                                                                                    | $f_p, f_s, R_p, A_s$          |  |
| Chebyshev<br>Inverse | Order, $f_p$ , $A_p$ , $A_s$                                                                                                    | Order, $f_p$ , $A_p$ , $A_s$                                   | Order, $f_p$ , $A_p$ , $A_s$                                                                                                    | Order, $f_s$ , $A_s$          |  |
|                      | $f_p, f_s, A_s, A_p$                                                                                                    | $f_p, f_s, A_s, A_p$                                           | $f_p, f_s, A_s, A_p$                                                                                                    | $f_p$ , $f_s$ , $A_s$ , $A_p$ |  |
|                      | Order, $f_s$ , $A_s$                                                                                                    | Order, $f_{\scriptscriptstyle S}$ , $A_{\scriptscriptstyle S}$ | Order, $f_s$ , $A_s$                                                                                                    |                               |  |
| Legend               | passband frequency - $f_p$ , passband attenuation/passband ripple - $A_p/R_p$ Note: Passband ripple is parsed in as passband attenuation. |                                                                | stopband frequency - $f_s$ , stopband attenuation/ stopband ripple - $A_s/R_s$ Note: Stopband ripple is parsed in as stopband attenuation. |                               |  |

### **Additional Design Tips**

Some additional design tips:

|                      | Low-pass                                                                                                    | High-pass | Band-pass                                            | Band-stop                                              |
|----------------------|----------------------------------------------------------------------------------------------------|-----------|------------------------------------------------------|--------------------------------------------------------|
| Butterworth          | Order, $f_p$ (3 $dB$ ), Auxiliary<br>(Polynomial of Numerator21)<br>Order, $f_p$ , Auxiliary<br>(Polynomial of Numerator21) |           | Order, $f_p$ , Auxiliary (Polynomial of Numerator21, | Order, $f_s$ , Auxiliary (Wx)                          |
| Chebyshev            |                                                                                                    |           | Wx)                                                  | Order, $f_s$ , Auxiliary (Quartics of Numerator21, Wx) |
| Chebyshev<br>Inverse | Order, $f_s$ , Auxiliary (Wx)                                                                                               |           |                                                      | Order, $f_s$                                           |

### References

- [1] Kendall Su, Analog Filters, Second Edition.
- [2] Louis Weinberg, *Network Analysis and Synthesis*, Huntington, New York: Robert E. Krieger Publishing Company, 1975.
- [3] Larry D. Paarmann, Design and Analysis of Analog Filters, A Signal Processing Perspective with MATLAB Examples, Kluwer Academic Publishers, 2001.
- [4] Michael G. Ellis, SR., Electronic Filter Analysis and Synthesis, Norwood, MA: Artech House, 1994.
- [5] Anatol I. Zverev, Handbook of Filter Synthesis, Hoboken, NJ: John Wiley & Sons, 2005.

# See Also

Configuration | Inport | Outport

Introduced in R2016b

# **S-Parameter Testbench**

Measure S-parameters of system

**Library:** RF Blockset / Circuit Envelope / Testbenches

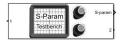

# Description

Use the S-Parameter Testbench block to measure the S-parameter data of a general RF system. The S-parameter testbench sequentially injects a stimulus signal into each port and measures the response at all ports to obtain the scattering matrix of the RF system. While the stimulus should be small signal for meaningful measurement, the testbench allows for large steady state external signals.

### **Parameters**

#### Main

**Use Internal Configuration block — Use testbench internal configuration block** on (default) | off

Select to use testbench internal configuration block. Clear this parameter to specify your own configuration block. Clearing this check box removes the **Approximate transient as small signal** option in the **Advanced** tab.

**Note** When using your own configuration block, parameters such as step size, fundamental tones, harmonic order, and simulate noise may affect the measured results.

### Input power amplitude (dBm) — Input power to DUT

-30 (default) | real-valued scalar

Input power to device under test (DUT), specified as a real valued scalar in dBm. You can change the input power by entering the value in the text box or selecting a value using the knob. The specified input power represents the power available at the input ports of the DUT. The valid values are from -90 through 60 dBm.

This parameter is disabled while simulation is running when the **Approximate transient as small signal** option is checked in the **Advanced** tab.

Data Types: double

### Number of ports — Number of measured ports

2 (default) | scalar integer

Number of measured ports, specified as a scalar integer limited to the range 1:128. Once you change the number of ports, new ports appear on the block.

Data Types: double

# Measure all S-parameters — Measure entire S-parameters matrix

on (default) | off

Select to measure entire S-parameters matrix. This measurement is done by sequentially exciting each port and measuring all the ports for the output. When you select this box, **Save measurement result to .s2p** button appears below this parameter. In this case, the output signal S-parameters are of dimension N-by-N-by-F. N is the number of ports and F is the number of frequencies.

Clear this parameter to manually specify the S-parameters elements. In this case, the output signal S-parameters are of dimension M-by-F. M is the total number of S-parameter elements and F is the number of frequencies.

# **Export measurement results to sNp — Save S-parameters data to Touchstone file** button

Click to save the measured S-parameters data to a Touchstone file. This button opens a standard dialog box for browsing and choosing a file. The only file type suggested is .sNp, where N is the number of measured ports. This button is disabled before the first simulation takes place and while simulations are running or initializing. It captures the results of the previous simulations. The N value in .sNp corresponds to the number of ports previously measured.

### **Dependencies**

To enable this parameter, select **Measure all S-parameters**.

### S-Parameter elements — S-parameter elements to measure

[1 1] (default) | two-column matrix

S-parameter elements to measure, specified as a two-column matrix. Each row represents an S-parameter element. The first column represents the incident wave port and the second column represents the scattered wave port. For example, [[2 1];[1 1]] indicates a two element measurement: S21 and S11. You can choose any elements from the matrix in any order, but the elements must be unique.

#### **Dependencies**

To enable this parameter, clear **Measure all S-parameters**.

Data Types: double

# Workspace variable name — Variable name to store the measurement data in MATLAB workspace

'SparamObjOut' (default) | character vector

Variable name to store the measurement data in MATLAB workspace, specified as a character vector. The data is stored as an RF Toolbox sparameters object.

Data Types: char

### Input frequency (Hz) — Carrier frequency of DUT

2.1e9 (default) | scalar

Carrier frequency of the DUT, specified as a scalar in Hz. By default, output frequency is equal to the input frequency because S-parameters are measured to quantify linear systems.

For small-signal measurements over large constant external signals, you can specify an output frequency in the **Advanced** tab when **Adjust for steady-state external signals** is selected.

Data Types: double

### Baseband bandwidth (Hz) — Baseband bandwidth of input signal

10e6 (default) | positive finite scalar

Baseband bandwidth of input signal, specified as a positive finite scalar in Hz. The measured frequencies reside on this band around the input carrier frequency. This band is by default narrower than the solver envelope bandwidth to keep simulation artifacts outside of the measured results. The ratio of the two bands can be controlled using **Ratio of Envelope to Baseband bandwidths** in the **Advanced** tab.

Data Types: double

## Reference Impedance (0hm) — Impedance for S-parameter measurement

50 (default) | positive finite scalar

Impedance for S-parameter measurement, specified as a positive finite scalar in ohms. All ports are measured using the same reference impedance.

Data Types: double

# Show S-Parameter spectrum — View measured values of specified S-parameters over the specified frequency bandwidth

off (default) | on

Select to view measured values of specified S-parameters over the specified frequency bandwidth using a spectrum analyzer. You can view two types of curves in the plot: Magnitude or Real & Imag. The Magnitude plot shows the s-parameter data magnitudes is in dBm. Real & Imag shows both the real and imaginary parts of the S-parameters. The real and imaginary plot of the S-parameters has no units.

**Note** To view the S-parameters spectrum using a Spectrum Analyzer, you need a DSP System Toolbox license.

# Ground and hide negative terminals — Internally ground and hide RF circuit terminals on $(default) \mid off$

Select to internally ground and hide the negative terminals. Clear to expose the negative terminals. By exposing these terminals, you can connect them to other parts of your model.

#### **Advanced**

### FFT Length — Number of FFT bins

128 (default) | scalar integer power of 2

Number of FFT bins used for measurements, specified as a scalar integer power of 2. The value must be an integer power of 2. This value controls the spectral resolution of measurements over the specified bandwidths.

#### Measurement Time — Total time duration

12.8 µs (default) | scalar integer

This parameter is read-only.

Total time duration in which each port output is measured to get the spectral result, specified as a scalar integer. The value is the ratio of **FFT Length** over the **Baseband bandwidth** specified in the **Main** tab. It lets you know that any system response beyond this value is not included in the spectral result. This bound is an outcome of the spectral resolution limitation.

# Ratio of wait time to measurement time — Intermission between sequential measurements

0 (default) | scalar integer

Intermission between sequential measurements where the port excitation varies, specified as a scalar integer number of **Measurement time** instances. Similar to real measurements, the DUT cannot be reset to clear its internal states. By switching between measurements too fast, outputs that extend beyond the **Measurement time** can be collected in the next measurement. This value helps to avoid the contamination of the next measurement.

# Ratio of Envelope to Baseband bandwidths — Ratio of internal solver envelope bandwidth to measured bandwidth

8 (default) | scalar integer power of 2

Ratio between internal solver envelope bandwidth and measured bandwidth, specified as a scalar integer power of 2.

# Adjust for steady state external signals — Adjust for large steady state signals off (default) | on

Select to adjust for large steady-state external signals and measure only the linear effect of the DUT for small signal stimulus injected by the testbench. This means that the DUT can contain elements that mix with large signals that are constant-in-time over the envelope at each carrier. When you select this parameter, you can specify an output frequency different from the input frequency.

Clear this if there are no signals injected to the DUT external to the testbench.

**Note** The DUT should not contain any external signals that are time varying over the envelope at each carrier.

### Output frequency (Hz) — Output carrier frequency

2.1e9 (default) | positive finite scalar

Output carrier frequency, specified as a positive finite scalar.

#### **Dependencies**

To enable this parameter, select **Adjust for steady state external signals**.

# Approximate transient as small signal — Choose small subset of frequencies for transient small signal analysis

off (default) | on

Select this option to choose a small subset of frequencies for transient small signal analysis. Use this parameter to accelerate the measurement of S-parameters of the large nonlinear systems around a given operation point specified by large external steady-state signals.

# Use all steady-state simulation frequencies for small signal analysis — Use all frequencies automatically chosen for full-harmonic balance nonlinear solution on $(default) \mid off$

Select this option to use all frequencies automatically chosen for a full-harmonic balance nonlinear solution. Clear to specify the frequencies that carry the small-signal transient.

### **Dependencies**

To enable this parameter, check **Approximate transient as small signal**.

# Small signal frequencies (Hz) — Frequencies that carry small signal transient 2.1e9 (default) | scalar | vector

Frequencies that carry the small signal transient, specified as a real scalar integer or vector. The specified frequencies should be contained in the entire set of simulation frequencies. If some frequencies are not contained, a warning message appears. If all frequencies are not contained, an error message appears.

### **Dependencies**

To enable this parameter, clear **Use all steady-state simulation frequencies for small signal analysis**.

# **Populate Frequencies — Tool to choose small signal transient frequencies** button

Open the tool to choose small signal transient frequencies to populate **Small signal frequencies**. The selected frequencies are a subset of the simulation frequencies determined from **Fundamental tones** and **Harmonic order** used in simulation. The entire set of simulation frequencies are given in the combo box on the right side of the dialog box, and the selected frequencies are highlighted. You can select by directly choosing the frequencies in the selection box, or by choosing the desired tones and harmonic order in the **Small signal selection panel** and clicking **Select**. The **Tones (Hz)** and **Harmonic order** values in the combo boxes are also populated using **Fundamental tones** and **Harmonic order** used in simulation.

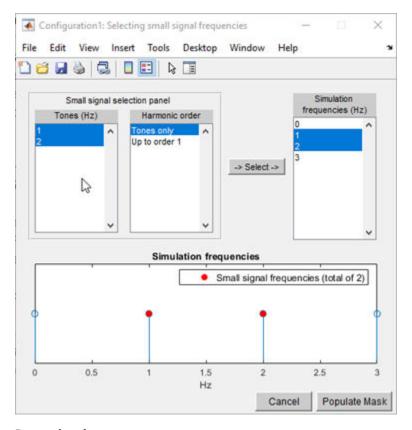

### **Dependencies**

To expose this parameter, clear Use all steady-state simulation frequencies for small signal analysis.

# **References**

[1] Razavi, Behzad. RF Microelectronics. Upper Saddle River, NJ: Prentice Hall, 2011.

### See Also

IIP2 Testbench | IIP3 Testbench | Noise Figure Testbench | OIP3 Testbench | Transducer Gain Testbench

### Introduced in R2019b

# **IMT Mixer**

Model mixer using intermodulation table (IMT) **Library:** RF Blockset / Circuit Envelope / Elements

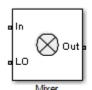

# **Description**

Use the IMT Mixer to perform frequency translation defined in an intermodulation table (see [1], [2], [3], and [4]) for a single tone carrier mixed with a local oscillator (LO) signal. The block includes nonlinear amplification, device and phase noise, and mixer spur visualization. For a single tone carrier  $F_{car}$  nonlinearly modulated with an LO signal of frequency  $F_{LO}$ , the mixer output intermodulation products occur at frequencies:

$$F_{\text{out}}(M, N) = |M \times F_{\text{car}} \pm N \times F_{\text{LO}}|$$

where:

- $F_{car}$  input RF signal carrier frequency
- $F_{LO}$  local oscillator frequency
- *M* and *N* are nonnegative integers (0,1,..., order of nonlinearity)

For a downconverter, the desired output tone is  $|F_{car} - F_{LO}|$ , and for an upconverter it is  $|F_{car} + F_{LO}|$ . All other combinations of M and N represent the spurious intermodulation products.

### **Parameters**

Main

Carrier frequency (Hz) — Carrier frequency

1e9 (default) | scalar

Carrier frequency, specified as a scalar in hertz. When multiple carriers exist on the input connection, this carrier frequency is selected as the RF signal input. Distance between adjacent carriers must be greater than  $(1 - 1e^{-8})F_c$ .

Data Types: double

**Local oscillator frequency (Hz) — Local oscillator (LO) frequency** 0.9e9 (default) | scalar

Local oscillator (LO) frequency, specified as a scalar in hertz.

Reference input power (dBm) — Reference input power -10 (default) | scalar

Reference input power, specified as a scalar in dBm. The expression for the normalized input signal for the specified reference input power is:

$$10^{\left(-P_{\rm rf} + 20 \log 10(\frac{1}{\sqrt{R_{\rm in}}}) + 30\right)}$$

## Nominal output power (dbm) — Nominal LO power

-20 (default) | scalar

Nominal output power, specified as a scalar in dBm. The expression for the normalized output signal for the specified reference input power is:

$$(P_{if} - 20\log 10(\frac{1}{\sqrt{R_{out}}}) - 30)$$

$$2 \cdot 10^{(\frac{1}{20})}$$

## Use data file — Specify data file to use

off (default) | on

Select this parameter to specify the data file you want to use to extract the spur table. Clear to specify your own spur values. The data file may contain any combination of IMT table and colored spot noise in s2d or p2d format. See [4].

### Data file - Data file

samplespur1.s2d (default) |

Data file, specified as IMT data and colored spot noise.

### **Dependencies**

To set this parameter, first select **Use data file**.

### Input impedance (0hm) — Input impedance of mixer

50 (default) | real scalar

Input impedance of mixer, specified as a real scalar.

### Output impedance (0hm) — Output impedance of mixer

50 (default) | real scalar

Output impedance of mixer, specified as a real scalar.

# $\label{lem:cond} \textbf{Ground and hide negative terminals} - \textbf{Ground RF negative circuit terminals}$

on (default) | off

Select this parameter to internally ground and hide the negative terminals. To expose the negative terminals, clear this parameter. If the terminals are exposed, the input signal is not referenced to the ground.

#### IMT

#### IMT table — IMT spur visualization

[99 99 99; 99 0 99; 99 99] (default) | square matrix

IMT spur visualization, specified as a square matrix.

# Output signal power (dBm) — Signal power of desired output tone

0 (default) | scalar

Signal power of the desired output tone when plotting intermodulation products, specified as a scalar.

# Mixer type — Mixer type

Upconverter (default) | Downconverter

Mixer type, specified as Upconverter or Downconverter.

# **Plot — Visualize IMT table values using specified signal power and mixer type** button

Visualize IMT table values using specified signal power and mixer type.

#### Noise

## Simulate noise — Simulate device or phase noise

on (default) | off

Select this parameter to simulate noise as specified in block parameters or in file.

If the noise is specified in an .s2p file, then it is used for simulation.

### Noise type — Noise type

Noise figure (default) | Spot noise data

Noise type, specified as Noise figure or Spot noise data.

### **Dependencies**

To set this parameter, first select **Simulate noise**.

### Noise distribution — Noise distribution

White (default) | Piece-wise linear | Colored

Noise distribution, specified as:

- White Spectral density is a single nonnegative value. The power value of the noise depends on the bandwidth of the carrier, and the bandwidth depends on the time step. This is an uncorrelated noise source.
- Piece-wise linear Spectral density is a vector of values  $[p_i]$ . For each carrier, the noise source behaves like a white uncorrelated noise. The power of the noise source is carrier dependent.
- Colored Depends on both carrier and bandwidth. This is a correlated noise source.

### **Dependencies**

To set this parameter, first select **Simulate noise**.

## Noise figure (dB) — Noise figure

0 (default) | scalar

Noise figure, specified as a scalar in decibels.

### **Dependencies**

To set this parameter, first select **Simulate noise**.

## Frequencies (Hz) — Frequency data

0 (default) | scalar | vector

Frequency data, specified as a scalar for white noise or vector for piece-wise linear or colored noise in hertz.

### **Dependencies**

To set this parameter, first select **Select noise** then select Piece-wise linear or Colored in Noise distribution.

### Minimum noise figure (dB) — Minimum noise figure

0 (default) | scalar | vector

Minimum noise figure, specified as a scalar or vector in decibels.

#### **Dependencies**

To set this parameter, first select Spot noise data in Noise type.

#### **Dependencies**

To set this parameter, first select **Select noise** then select **Spot noise data** in **Noise Type**.

### Optimal reflection coefficient — Optimal reflection coefficient

0 (default) | scalar | vector

Optimal reflection coefficient, specified as a scalar or a vector.

#### **Dependencies**

To set this parameter, first select **Select noise** then select **Spot noise data** in **Noise Type**.

### Equivalent normalized noise resistance — Equivalent normalized noise resistance 0 (default) | scalar | vector

Equivalent normalized noise resistance, specified as a scalar or vector.

#### **Dependencies**

To set this parameter, first select **Select noise** then select **Spot noise data** in **Noise Type**.

### Add LO phase noise — Add phase noise

off (default) | on

Select this parameter to add phase noise to your system with a continuous wave source.

#### **Dependencies**

To set this parameter, select **Simulate noise**.

## Phase noise frequency offset (Hz) — Phase noise frequency offset

1 (default) | scalar | vector

Phase noise frequency offset with respect to LO signal, specified as a scalar or vector with each element unit in hertz.

The frequency offset values must be bounded by the envelope bandwidth of the simulation. For more information see Configuration.

#### **Dependencies**

To enable this parameter, first select **Simulate noise** then select **Add phase noise**.

### Phase noise level (dBc/Hz) — Phase noise level

```
- Inf (default) | scalar | vector | matrix
```

Phase noise level, specified as a scalar or vector or matrix with elements in decibel per hertz.

If you specify a matrix, each column should correspond to a non-DC carrier frequency of the CW source. The frequency offset values must be bounded by the envelope bandwidth of the simulation. For more information see Configuration.

#### **Dependencies**

To enable this parameter, first select **Simulate noise** then select **Add phase noise**.

# Automatically estimate impulse response duration — Automatically estimate impulse response duration

```
on (default) | off
```

Select this parameter to automatically calculate impulse response for frequency-dependent noises. Clear this parameter to manually specify the impulse response duration using **Impulse response duration**.

#### **Dependencies**

To enable this parameter, first select **Simulate noise** then select **Add phase noise**.

#### Impulse response duration — Impulse response duration

```
1e-10s (default) | scalar
```

Impulse response duration used to simulate frequency-dependent noise, specified as a scalar in seconds. The time should be an integer multiple of the step size in the configuration block,  $T_{duration} = NT_{\text{step}}$ .

#### **Dependencies**

To set this parameter, first clear **Automatically estimate impulse response duration**.

#### References

- [1] https://www.mathworks.com/help/rf/examples/visualizing-mixer-spurs.html
- [2] https://www.microwavejournal.com/articles/3430-the-use-of-intermodulation-tables-for-mixer-simulations
- [3] https://www.electronics-notes.com/articles/radio/rf-mixer/rf-mixing-basics.php
- [4] https://www.mathworks.com/help/rf/examples/rf-data-objects.html

# See Also

Amplifier | S-Parameters

Introduced in R2019b

# **Transmission Line**

Model transmission line

**Library:** RF Blockset / Circuit Envelope / Elements

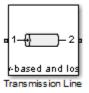

# **Description**

Use the Transmission Line block to model delayed-based, lumped, and distributed transmission lines. Mask dialog box options change automatically to accommodate model type selection.

## **Parameters**

#### Main

# Model type — Model type of transmission line

Delay-based and lossless (default) | Delay-based and lossy | Lumped parameter L-section | Lumped parameter Pi-section | Coaxial | Coplanar waveguide | Microstrip | Two-wire | Parallel-plate | Equation-based | RLCG

Model type of the transmission line, specified as one of the following:

- Delay-based and lossless transmission line is delay-based but no loss.
- Delay-based and lossy transmission line is delay-based and there is loss.
- Lumped parameter L-section transmission line as a number of RLGC L-sections.

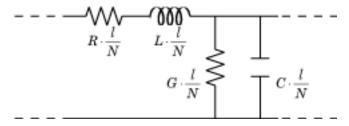

• Lumped parameter Pi-section - transmission line as a number of RLGC pi-sections.

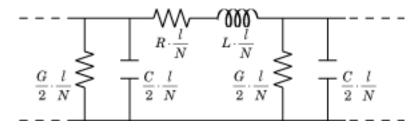

• Coaxial - transmission line as a coaxial transmission line. A coaxial transmission line is shown in cross-section in the following figure. Its physical characteristics include the radius of the inner conductor, *a*, and the radius of the outer conductor *b*.

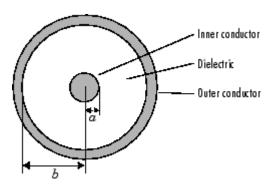

• Coplanar waveguide – transmission line as a coplanar waveguide. A coplanar waveguide transmission line is shown in cross-section in the following figure. Its physical characteristics include the conductor width, w, the conductor thickness, t, the slot width, s, the substrate height, d, and the relative permittivity constant,  $\varepsilon$ .

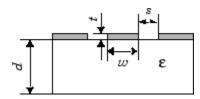

• Microstrip – transmission line as a microstrip transmission line. A microstrip transmission line is shown in cross-section in the following figure. Its physical characteristics include the microstrip width, w, the microstrip thickness, t, the substrate height, d, and the relative permittivity constant,  $\varepsilon$ .

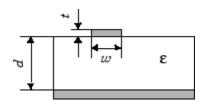

• Two-wire – transmission line as two-wire transmission line. A two-wire transmission line is shown in cross-section in the following figure. Its physical characteristics include the radius of the wires, a, the separation or physical distance between the wire centers, S, and the relative permittivity and permeability of the wires "References" on page 1-227. RF Blockset Equivalent Baseband software assumes the relative permittivity and permeability are uniform.

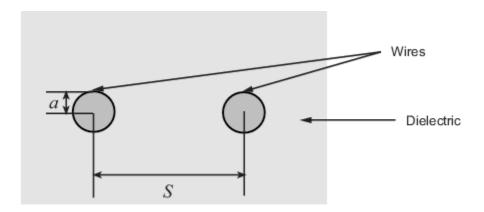

## • Parallel plate -

transmission line as a parallel-plate transmission line. A parallel-plate transmission line is shown in cross-section in the following figure. Its physical characteristics include the plate width, w, and the plate separation, d. "References" on page 1-227.

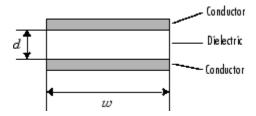

# • Equation based -

transmission line as an equation-based transmission line. The transmission line, which can be lossy or lossless, is treated as a two-port linear network.

### RLCG -

transmission line as an RLCG transmission line. This line is described in the block dialog box in terms of its frequency-dependent resistance, inductance, capacitance, and conductance. The transmission line, which can be lossy or lossless, is treated as a two-port linear network.

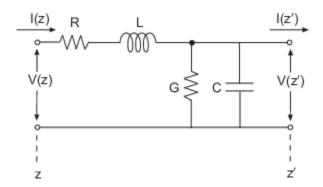

Transmission delay — Delay in transmission line

4.7e-9 s (default) | real scalar

Delay in the transmission line, specified as a real scalar in s, milliseconds, microseconds, or nanoseconds.

To enable this parameter, choose one of the following:

- Delay-based and lossless in Model type.
- Delay-based and lossy in **Model type**.

## Characteristic impedance — Impedance of transmission line

50 Ohm (default) | real scalar

Impedance of the transmission line, specified as a real scalar in Ohm, kOhm, MOhm, or GOhm.

# **Dependencies**

To enable this parameter, choose one of the following:

- Delay-based and lossless, Delay-based and lossy, or Equation-based in Model type.
- Lumped parameter L-section or Lumped parameter Pi-section in Model type and By characterisitc impedance and capacitance in **Parameterization**.

# Resistance per unit length — Resistance per unit length of transmission line

0.3 Ohm/m (default) | positive scalar

Resistance per unit length of the transmission line, specified as a positive scalar in 0hm/m, k0hm/m, MOhm/m, or GOhm/m.

# **Dependencies**

To enable this parameter, choose one of the following:

- Delay-based and lossy or RLCG in **Model type**.
- Lumped parameter L-section or Lumped parameter Pi-section in Model type and By characterisitc impedance and capacitance in Parameterization.

#### Line length — Physical length of transmission line

1 cm (default) | positive scalar

Physical length of the transmission line or l, specified as a positive scalar in m, cm, mm, um, in, or ft.

#### **Dependencies**

To enable this parameter, choose one of the following:

- Delay-based and lossy, Coaxial, Coplanar waveguide, Microstrip, or Two-wire, Parallel-plate, Equation-based, or RLCG in Model type.
- Lumped parameter L-section or Lumped parameter Pi-section in Model type and By characterisitc impedance and capacitance or By inductance and capacitance in Parameterization.

#### Number of segments — Number of segments in transmission line

10 (default) | positive scalar

Number of segments in the transmission line, specified as a positive scalar.

To enable this parameter, choose one of the following:

- Delay-based and lossy in Model type.
- Lumped parameter L-section or Lumped parameter Pi-section in **Model type** and By characterisitc impedance and capacitance or By inductance and capacitance in **Parameterization**.

Parameterization — Type of parameters to model segments in transmission line By characterisitc impedance and capacitance (default) | By inductance and capacitance

Type of parameters to model segments in transmission line, specified as By characterisitc impedance and capacitance or By inductance and capacitance.

#### **Dependencies**

To enable this parameter, select Lumped parameter L-section or Lumped parameter Pisection in **Model type**.

Capacitance per unit length — Capacitance per unit length of transmission line 94e-12 F/m (default) | positive scalar

Capacitance per unit length of the transmission line, specified as a positive scalar in F/m, mF/m, uF/m, or pF/m.

# **Dependencies**

To enable this parameter, choose Lumped parameter L-section, Lumped parameter Pisection, or RLCG in **Model type**.

**Conductance per unit length — Conductance per unit length of transmission line** 5e-6 S/m (default) | positive scalar

Conductance per unit length of the transmission line, specified as a positive scalar in S/m, mS/m, uS/m, or nS/m.

# **Dependencies**

To enable this parameter, choose Lumped parameter L-section, Lumped parameter Pisection, or RLCG in **Model type**.

Inductance per unit length — Inductance per unit length of transmission line 235e-9 H/m (default) | positive scalar

Inductance per unit length of the transmission line, specified as a positive scalar in H/m, mH/m, or nH/m.

#### Dependencies

To enable this parameter, choose one of the following:

- Lumped parameter L-section, or Lumped parameter Pi-section in **Model type** and By inductance and capacitance in **Parameterization**.
- RLCG in **Model type**

#### Outer radius — Outer radius of coaxial transmission line

2.57 mm (default) | positive scalar

Outer radius of coaxial transmission line, specified as a positive scalar in m, cm, mm, um, in, or ft.

#### **Dependencies**

To enable this parameter, choose Coaxial in **Model type**.

#### Inner radius — Inner radius of coaxial transmission line

2.57 mm (default) | positive scalar

Inner radius of coaxial transmission line, specified as a positive scalar in m, cm, mm, um, in, or ft.

#### **Dependencies**

To enable this parameter, choose Coaxial in **Model type**.

# Relative permeability constant — Relative permeability of dielectric

1 (default) | scalar

Relative permeability of the dielectric, specified as a scalar.

#### **Dependencies**

To enable this parameter, choose Coaxial, Two-wire, or Parallel-plate in **Model type**.

# Relative permittivity constant — Relative permittivity of dielectric

2.2 (default) | scalar

Relative permittivity of the dielectric, specified as a scalar.

#### **Dependencies**

To enable this parameter, choose Coaxial, Coplanar waveguide, Microstrip, Two-wire, or Parallel-plate in **Model type**.

### Loss Tangent of dielectric — Loss angle tangent of dielectric

0 (default) | scalar

Loss angle tangent of the dielectric, specified as a scalar.

## **Dependencies**

To enable this parameter, choose Coaxial, Coplanar waveguide, Microstrip, Two-wire, or Parallel-plate in **Model type**.

# Conductivity of conductor — Conductivity of conductor

inf (default) | scalar

Conductivity of conductor, specified as a scalar in S/m, mS/m, uS/m, or nS/m.

#### **Dependencies**

To enable this parameter, choose Coaxial, Coplanar wavequide, Microstrip, Two-wire or Parallel-plate in **Model type**.

# Stub mode — Type of stub

Not a stub (default) | Shunt | Series

Type of stub, specified as Not a stub, Shunt, or Series. See "Parameter Calculations for Transmission Line with Stub" on page 1-226.

#### **Dependencies**

To enable this parameter, choose Coaxial, Coplanar waveguide, Microstrip Two-wire, Parallel-plate, Equation-based, or RLCG in **Model type**.

## Termination of stub — Type of termination for stub

Open (default) | Short

Type of termination for stub, specified as Open or Short.

#### **Dependencies**

To enable this parameter, choose Series or Shunt in **Stub mode**.

# Conductor width — Physical width of conductor

0.6 mm (default) | positive scalar

Physical width of the conductor, specified as a positive scalar in m, cm, mm, um, in, or ft.

#### **Dependencies**

To enable this parameter, choose Coplanar waveguide in Model type.

#### Slot width — Physical width of slot

0.2 mm (default) | positive scalar

Physical width of the slot, specified as a positive scalar in m, cm, mm, um, in, or ft.

#### **Dependencies**

To enable this parameter, choose Coplanar waveguide in **Model type**.

# Substrate height — Thickness of dielectric on which conductor resides

0.635 mm (default) | positive scalar

Thickness of the dielectric on which the conductor resides, specified as a positive scalar in m, cm, mm, um, in, or ft.

#### **Dependencies**

To enable this parameter, choose Coplanar waveguide or Microstrip in Model type.

### Strip thickness — Physical thickness of conductor

5 um (default) | positive scalar

Physical thickness of the conductor, specified as a positive scalar in m, cm, mm, um, in, or ft.

# **Dependencies**

To enable this parameter, choose Coplanar wavequide or Microstrip in **Model type**.

# Strip Width — Width of microstrip transmission line

0.6 mm (default) | positive scalar

Width of microstrip transmission line, specified as a positive scalar in m, cm, mm, um, in, or ft.

To enable this parameter, choose Microstrip in Model type.

# Wire radius — Radius of conducting wires of two-wire transmission line

0.67 mm (default) | positive scalar

Radius of the conducting wires of the two-wire transmission line, specified as a positive scalar in m, cm, mm, um, in, or ft.

#### **Dependencies**

To enable this parameter, choose Two-wire in Model type.

### Wire separation — Physical distance between conducting wires of two-wire transmission line

1.62 mm (default) | positive scalar

Physical distance between the conducting wires of the two-wire transmission line, specified as a positive scalar in m, cm, mm, um, in, or ft.

## **Dependencies**

To enable this parameter, choose Two-wire in **Model type**.

### Plate width — Width of parallel-plate transmission line

5 mm (default) | positive scalar

Width of the parallel-plate transmission line, specified as a positive scalar in m, cm, mm, um, in, or ft.

### **Dependencies**

To enable this parameter, choose Parallel-plate in **Model type**.

#### Plate separation — Thickness of dielectric separating plates

1 mm (default) | positive scalar

Thickness of the dielectric separating the plates, specified as a positive scalar in m, cm, mm, um, in, or ft.

#### **Dependencies**

To enable this parameter, choose Parallel-plate in **Model type**.

### Phase velocity (m/s) — Propagation velocity of a uniform plane wave on transmission line

299792458 (default) | positive scalar

Propagation velocity of a uniform plane wave on the transmission line, specified as a positive scalar in meters per second

#### **Dependencies**

To enable this parameter, choose Equation-based in Model type.

# Loss (dB/m) — Reduction in strength of signal as it travels over transmission line 0 (default) | positive scalar

Reduction in strength of the signal as it travels over the transmission line, specified as a positive scalar in meters per second

#### **Dependencies**

To enable this parameter, choose Equation-based in **Model type**.

# Frequency — Modeling frequencies

1e9 (default) | positive scalar

Modeling frequencies, specified as a positive scalar or vector in Hz, kHz, MHz, or GHz.

## **Dependencies**

To enable this parameter, choose Equation-based or RLCG in Model type.

# Interpolation method — Interpolation method used to calculate values at the modeling frequencies

Linear (default) | Spline | Cubic

Interpolation method used to calculate the values at the modeling frequencies, specified as Linear, Spline, or Cubic.

#### **Dependencies**

To enable this parameter, choose Equation-based or RLCG in Model type.

# Ground and hide negative terminals — Ground RF circuit terminals

on (default) | off

Select this parameter to internally ground and hide the negative terminals. To expose the negative terminals, clear this parameter. By exposing these terminals, you can connect them to other parts of your model.

By default, this option is selected.

**Note** Modeling options tab is activated for all transmission line options except Delay-based and lossless, Delay-based and lossy, Lumped parameter L-section, and Lumped parameter pi-section.

#### Modeling

#### Modeling Options — Options to model S-parameters

Frequency domain (default) | Time domain (rationalfit)

Options to model S-parameters, specified as:

- Frequency domain Computes the baseband impulse response for each carrier frequency independently. This technique is based on convolution. There is an option to specify the duration of the impulse response. For more information, see "Compare Time and Frequency Domain Simulation Options for S-parameters".
- Time domain (rationalfit) Computes the analytical rational model that approximates the whole range of the data.

For the Amplifier and S-parameters blocks, the default value is Time domain (rationalfit). For the Transmission Line block, the default value is Frequency domain.

# Automatically estimate impulse response duration — Calculate impulse response duration automatically

off (default) | on

Select **Automatically estimate impulse response duration** to calculate impulse response duration automatically. Clear the selection to specify impulse response duration.

#### **Dependencies**

To enable this parameter, choose Frequency domain in **Modeling options**.

# Impulse response duration — Manually specify impulse response duration 0 s (default) | positive scalar

Manually specify impulse response duration, specified as a positive scalar in s, ms, us, or ns.

#### **Dependencies**

To enable this parameter, clear Automatically estimate impulse response duration.

## Fitting options — Fitting options for rationalfit

Share all poles (default) | Share poles by columns | Fit individually

Fitting options for rationalfit, specified as Share all poles, Share poles by columns, or Fit individually.

For the Amplifier block, the default value is Fit individually. For the S-parameters block and Transmission Line block, the default value is Share all poles.

### **Dependencies**

To enable this parameter, choose Time domain (rationalfit) in Modeling options.

# Relative error desired (dB) — Relative error acceptable in rationalfit output -40 (default) | real scalar

Relative error acceptable in rationalfit output, specified as a real scalar in decibels.

#### **Dependencies**

To enable this parameter, choose Time domain (rationalfit) in Modeling options.

## Rational fitting results — Values of rationalfit calculations read-only (default)

Shows values of Number of independent fits, Number of required poles, and Relative error achieved (dB).

When modeling using Time domain, the **Plot** in Visualization tab plots the data defined in Data Source and the values in the rationalfit function.

# **Dependencies**

To enable this parameter, choose Time domain (rationalfit) in Modeling options.

# **More About**

## **Equations for ABCD Parameter Calculations**

The following auxiliary equations are used for ABCD-parameter calculations.

$$Z_0 = \sqrt{\frac{R+j\omega L}{G+j\omega C}}$$
 
$$k = k_r + jk_i = \sqrt{(R+j\omega L)(G+j\omega C)}$$

where

$$R = \frac{1}{2\pi\sigma_{cond}\delta_{cond}} \left(\frac{1}{a} + \frac{1}{b}\right)$$

$$L = \frac{\mu}{2\pi} \ln\left(\frac{b}{a}\right)$$

$$G = \frac{2\pi\omega\varepsilon''}{\ln\left(\frac{b}{a}\right)}$$

$$C = \frac{2\pi\varepsilon'}{\ln\left(\frac{b}{a}\right)}$$

In these equations:

- *a* is the radius of the inner conductor.
- *b* is the radius of the outer conductor.
- $\sigma_{cond}$  is the conductivity in the conductor.
- $\mu$  is the permeability of the dielectric.
- $\varepsilon$  is the permittivity of the dielectric.
- $\varepsilon''$  is the imaginary part of  $\varepsilon$ ,  $\varepsilon'' = \varepsilon_0 \varepsilon_r \tan \delta$ , where:
  - $\varepsilon_0$  is the permittivity of free space.
  - $\varepsilon_r$  is the **Relative permittivity constant** parameter value.
  - tan  $\delta$  is the **Loss tangent of dielectric** parameter value.
- $\delta_{cond}$  is the skin depth of the conductor, which the block calculates as  $1/\sqrt{\pi f \mu \sigma_{cond}}$ .
- f is a vector of internal modeling frequencies.
- $Z_0$  is the specified characteristic impedance.
- k is a vector whose elements correspond to the elements of the input vector, freq. The block calculates k from the specified parameters as  $k = \alpha_a + i\beta$ , where  $\alpha_a$  is the attenuation coefficient and  $\beta$  is the wave number. The attenuation coefficient  $\alpha_a$  is related to the specified loss,  $\alpha$ , by

$$\alpha_a = -\ln(10^{\alpha/20})$$

The wave number  $\beta$  is related to the specified phase velocity,  $V_p$ , by

$$\beta = \frac{2\pi f}{V_p}$$

The phase velocity  $V_P$  is also known as the wave propagation velocity.

### **Parameter Calculations for Distributed Transmission Line**

When modeling distributed transmission lines, the block first calculates ABCD-parameters at a set of internal frequencies. The ABCD-parameters are converted S-parameters for simulation.

The block calculates the ABCD-parameters from the physical length of the transmission line, d, and the complex propagation constant, k, using the following set of equations:

$$A = \frac{e^{kd} + e^{-kd}}{2}$$

$$B = \frac{Z_0 * \left(e^{kd} - e^{-kd}\right)}{2}$$

$$C = \frac{e^{kd} - e^{-kd}}{2 * Z_0}$$

$$D = \frac{e^{kd} + e^{-kd}}{2}$$

#### **Parameter Calculations for Transmission Line with Stub**

When you set the **Stub mode** parameter in the mask dialog box to Shunt, the two-port network consists of a transmission line in series with a stub. You can terminate the stub with a short circuit or an open circuit as shown in the following figure.

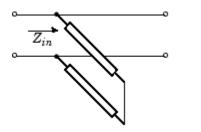

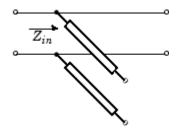

 $Z_{in}$  is the input impedance of the shunt circuit. The ABCD-parameters for the shunt stub are calculated as

$$A = 1$$

$$B = 0$$

$$C = 1/Z_{in}$$

$$D = 1$$

When you set the **Stub mode** parameter in the mask dialog box to Series, the two-port network comprises a series transmission line. You can terminate this line with either a short circuit or an open circuit as shown here.

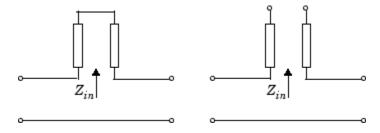

 $Z_{in}$  is the input impedance of the series circuit. The ABCD-parameters for the series stub are:

A = 1

 $B = Z_{in}$ 

C = 0

D = 1

# **Tips**

In general, blocks that model delay effects rely on signal history. You can minimize numerical error
that occur due to a lack of signal history at the start of a simulation. To do so, in the Configuration
Parameters dialog box Solver pane you can specify an **Initial step size**. For models with delaybased Transmission Line blocks, use an initial step size that is less than the value of the **Delay**parameter.

# References

- [1] Sussman-Fort, S. E., and J. C. Hantgan. "SPICE Implementation of Lossy Transmission Line and Schottky Diode Models." *IEEE Transactions on Microwave Theory and Techniques*.Vol. 36, No.1, January 1988.
- [2] Pozar, David M. Microwave Engineering. Hoboken, NJ: John Wiley & Sons, Inc., 2005.
- [3] Gupta, K. C., Ramesh Garg, Inder Bahl, and Prakash Bhartia. *Microstrip Lines and Slotlines*, 2nd Edition, Norwood, MA: Artech House, Inc., 1996.
- [4] Ludwig, Reinhold and Pavel Bretchko. *RF Circuit Design: Theory and Applications*. Englewood Cliffs: NJ: Prentice-Hall, 2000.
- [5] True, Kenneth M. "Data Transmission Lines and Their Characteristics." *National Semiconductor Application Note* 806, April 1992.

# See Also

Amplifier | S-Parameters

Introduced in R2012a

# **Mutual Inductor**

Model two coupled inductors for circuit envelope analysis **Library:** RF Blockset / Circuit Envelope / Elements

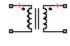

Mutual Inductor

# **Description**

The Mutual Inductor block models an inductor within the RF Blockset circuit envelope simulation environment. For an introduction to RF simulation, see the example, "Simulate High Frequency Components".

The block implements the relations

$$\begin{aligned} v_1(t) &= L_1 \frac{d}{dt} [i_1(t)] + M \frac{d}{dt} [i_2(t)] \\ v_2(t) &= M \frac{d}{dt} [i_1(t)] + L_2 \frac{d}{dt} [i_2(t)] \\ M &= K \sqrt{L_1 L_2} \end{aligned}$$

where:

- $L_1$  and  $L_2$  represent inductances.
- *M* represents a mutual inductance with coefficient of coupling *K*.
- $v_1(t)$  and  $v_2(t)$  represent the voltage across the terminals of the inductors at time t.
- $i_1(t)$  and  $i_2(t)$  represent the current through the inductors at time t. The block uses standard dot notation to indicate the direction of positive current flow relative to a positive voltage.

RF Blockset current and voltage signals consist of in-phase  $(I_k)$  and quadrature  $(Q_k)$  components at each frequency  $f_k$  specified in the Configuration block:

$$i(t) = \sum_{\{f_k\}} (i_{I_k}(t) + j \cdot i_{Q_k}(t)) e^{j(2\pi f_k)t}$$

$$v(t) = \sum_{\{f_k\}} (v_{I_k}(t) + j \cdot v_{Q_k}(t)) e^{j(2\pi f_k)t}$$

### **Parameters**

# Inductance L1 — Inductance of first inductor

1e-6 H (default) | | positive scalar

Inductance of the first inductor, specified as a positive scalar in H, nH, µH, mH.

# Inductance L2 — Inductance of second inductor

1e-6 H (default) | | positive scalar

Inductance of the second inductor, specified as a positive scalar in H, nH, µH, mH.

# Coefficient of coupling — Coefficient of coupling for mutual inductance

0.9 (default) | | scalar

Coefficient of coupling for the mutual inductance of the two inductors, specified as a scalar value from 0 through 1.

# **See Also**

Inductor | Three-Winding Transformer

Introduced in R2012a

# **LC Ladder**

Model LC ladder networks

Library: RF Blockset / Circuit Envelope / Elements

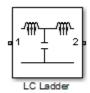

# **Description**

The LC Ladder block models common two-port LC lossless networks.

# **Parameters**

Ladder topology — Type of ladder topology

LC Lowpass Tee (default)

Type of ladder topology, specified as one of the following:

# **Ladder Topology**

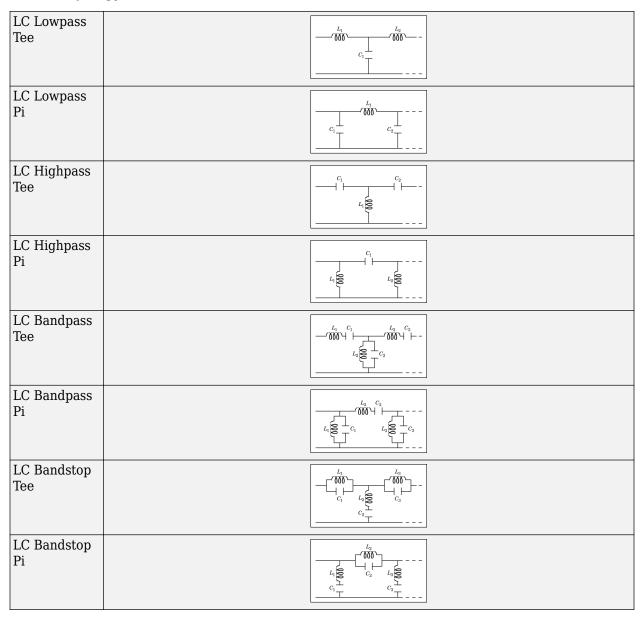

# Inductance — inductance values

Inductance value, specified as a real number in henries. Specify the units of the inductance from the corresponding drop-down menu.

Data Types: double

# Capacitance — Capacitance value

1.1327e-9 F (default) | real number

Capacitance value, specified as a real number in farads. Specify the units of the capacitance from the corresponding drop-down menu.

# Ground and hide negative terminals — Internally ground and hide the negative terminals

on (default) | off

Select this option to internally ground and hide the negative terminals. Clear this to expose the negative terminals. By exposing these terminals, you can connect them to other parts of your model.

# **See Also**

"Filter Mixing Products" | Capacitor | Inductor

Introduced in R2015b

# **Phase Shift**

Model phase shift in RF systems

**Library:** RF Blockset / Circuit Envelope / Elements

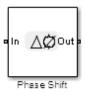

# **Description**

The Phase Shift block models an ideal phase shift in the circuit envelope environment.

# **Parameters**

## Phase shift — Phase shift angle

90 deg (default) | non-negative scalar integer

Phase shift angle, specified as a nonnegative scalar integer in degrees. The phase shift is applied to all nonzero simulation frequencies. For zero (DC) frequency, the shift is always zero.

Data Types: double

<varlistentry version="5.0-variant tmwbook5.0" xml:base="../shared/ground\_and\_hide.xml">Ground
and hide negative terminals

Select this option to internally ground and hide the negative terminals. Clear this to expose the negative terminals. By exposing these terminals, you can connect them to other parts of your model.

By default, this option is selected.

</varlistentry>

### See Also

Variable Phase Shift

Introduced in R2015b

# **Signal Combiner**

Compute sum of RF signals

**Library:** RF Blockset / Circuit Envelope / Elements

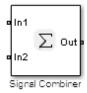

# **Description**

The Signal Combiner block sums signals across each carrier frequency in the circuit envelope simulation environment.

# **Parameters**

# **Ground and hide negative terminals — Ground RF circuit terminals** on (default) | off

Select this parameter to ground and hide the negative terminals. To expose the negative terminals, clear this parameter. By exposing these terminals, you can connect them to other parts of your model.

# **See Also**

"Simulate High Frequency Components"

#### Introduced before R2006a

# **Three-Winding Transformer**

Compute sum of RF signals

**Library:** RF Blockset / Circuit Envelope / Elements

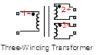

# **Description**

The Three-Winding Transformer block models three coupled inductors within the circuit envelope simulation environment.

The block implements the relations

$$\begin{split} v_1(t) &= L_1 \frac{d}{dt} [i_1(t)] + M_{12} \frac{d}{dt} [i_2(t)] + M_{13} \frac{d}{dt} [i_3(t)] \\ v_2(t) &= M_{12} \frac{d}{dt} [i_1(t)] + L_2 \frac{d}{dt} [i_2(t)] + M_{23} \frac{d}{dt} [i_3(t)] \\ v_3(t) &= M_{13} \frac{d}{dt} [i_1(t)] + M_{23} \frac{d}{dt} [i_2(t)] + L_3 \frac{d}{dt} [i_3(t)] \\ M_{pq} &= K_{pq} \sqrt{L_p L_q} \end{split}$$

where:

- $L_1$ ,  $L_2$ , and  $L_3$  represent inductances.
- $M_{pq}$  represents the mutual inductance between the pth and qth inductors, with coefficient of coupling  $K_{pq}$ .
- $v_1(t)$ ,  $v_2(t)$ , and  $v_3(t)$  represent the voltage across the terminals of the inductors at time t.
- $i_1(t)$ ,  $i_2(t)$ , and  $i_3(t)$  represent the current through the inductors at time t. The block uses standard dot notation to indicate the direction of positive current flow relative to a positive voltage.

RF Blockset current and voltage signals consist of in-phase  $(I_k)$  and quadrature  $(Q_k)$  components at each frequency  $f_k$  specified in the Configuration block:

$$i(t) = \sum_{\{f_k\}} (i_{I_k}(t) + j \cdot i_{Q_k}(t)) e^{j(2\pi f_k)t}$$

$$v(t) = \sum_{\{f_k\}} (v_{I_k}(t) + j \cdot v_{Q_k}(t)) e^{j(2\pi f_k)t}$$

### **Parameters**

# Inductance L1 — Inductance value of first inductor

1e-6 H (default) | nonnegative scalar integer

Inductance value of the first inductor, specified as a nonnegative scalar integer in henries. Specify the units of the inductance from the corresponding drop-down menu.

Data Types: double

### Inductance L2 — Inductance value of second inductor

1e-6 H (default) | nonnegative scalar integer

Inductance value of the second inductor, specified as a nonnegative scalar integer in henries. Specify the units of the inductance from the corresponding drop-down menu.

Data Types: double

#### Inductance L3 — Inductance value of third inductor

1e-6 H (default) | nonnegative scalar integer

Inductance value of the third inductor, specified as a nonnegative scalar integer in henries. Specify the units of the inductance from the corresponding drop-down menu.

Data Types: double

### Inductance L3 — Inductance value of third inductor

1e-6 H (default) | nonnegative scalar integer

Inductance value of the third inductor, specified as a nonnegative scalar integer in henries. Specify the units of the inductance from the corresponding drop-down menu.

Data Types: double

# **Coefficient of coupling K12 — Coupling coefficient of first and second inductors** 0.9 (default) | nonnegative scalar integer

Coupling coefficient for the mutual inductance of the first and second inductors, specified as a nonnegative scalar integer between  $\theta$  and 1

Data Types: double

# **Coefficient of coupling K13 — Coupling coefficient of first and third inductors** 0.9 (default) | nonnegative scalar integer

Coupling coefficient for the mutual inductance of the first and third inductors, specified as a nonnegative scalar integer between  $\theta$  and 1

Data Types: double

# Coefficient of coupling K23 — Coupling coefficient of second and third inductors 0.9 (default) | nonnegative scalar integer

Coupling coefficient for the mutual inductance of the second and third inductors, specified as a nonnegative scalar integer between  $\theta$  and 1

Data Types: double

**Note** The minimum nonzero inductance value that the RF Blockset environment recognizes is 1e-18 H. During simulation, the block uses a value of 1e-18 H for any inductance and mutual inductance values specified between 0 and 1e-18 H.

# See Also

Inductor | Mutual Inductor

# **Introduced before R2006a**

# **Z** (Impedance)

Model complex impedance

**Library:** RF Blockset / Circuit Envelope / Elements

○-- Z -- ○ z

# Description

The Impedance block implements the relation,  $v_k(t) = Z(f_k)*i_k(t)$ , for each simulation frequency,  $f_k$ , where:

- $Z(f_k)$  represents complex-valued impedance at a specified simulation frequency.
- $v_k(t)$  represents the voltage across the terminals of the element at time t.
- $i_k(t)$  represents the current through the element at time t.

Circuit envelope current and voltage signals comprise in-phase,  $I_k$ , and quadrature,  $Q_k$ , components at each frequency,  $f_k$ .

Frequency-dependent impedance typically cannot be realized as a physical network such as an RLC chain. You can, however, use the Impedance block to model nonphysical behavior, such as frequency-independent negative capacitance or negative inductance. You can also use this block to specify resonant frequency offsets in filter networks.

# **Parameters**

#### Impedance type — Frequency dependency

Frequency independent (default) | Frequency dependent

Frequency dependency for the impedance, specified as Frequency independent or Frequency dependent.

Choose Frequency independent to apply the same impedance for all frequencies. Choose Frequency dependent to apply the impedance as a piecewise linear function.

Data Types: double

#### Complex impedance (0hm) — Impedance value

50 (default) | scalar complex number | vector of complex numbers

Impedance value, specified as a scalar complex number in ohms or a vector for complex numbers with each element unit in ohms.

When **Impedance type** is set to Frequency independent, impedance is a scalar complex number that is applied to all simulation frequencies. When **Impedance type** is set to Frequency dependent, impedance is a vector of complex numbers,  $[Z_1, Z_2, Z_3, ...]$ . This vector is linearly interpolated for all simulation frequencies.

Data Types: double

# Frequency — Frequency values for frequency dependent impedance

1e9 (default) | nonnegative scalar number | nonnegative vector numbers

Frequency values for frequency dependent impedance, specified as a nonnegative scalar number in Hz or nonnegative vector number with each element unit in Hz.

When **Impedance type** is set to Frequency dependent, you can specify a vector of nonnegative frequencies,  $[f_1, f_2, f_3, ...]$ . The pairs,  $f_i$ ,  $Z_i$ , define a piecewise linear function, Z(f), that is linearly interpolated for the simulation frequencies. For values outside the range, there is constant extrapolation.

Data Types: double

# See Also

Capacitor | Inductor | Resistor

Introduced in R2010b

# **Potentiometer**

Simulink controlled potentiometer

**Library:** RF Blockset / Circuit Envelope / Junctions

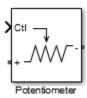

# **Description**

The Potentiometer block models a variable resistor. The Potentiometer block uses Simulink signal as input control signal to vary the resistance between the positive and the negative terminals.

The equations for the potentiometer voltage-current relationships when the control signal varies between zero and one are:

Linear:  $V_{pot} = I_{pot} \cdot (R_{off} \cdot Ctl + R_{on} \cdot (1 - Ctl))$ 

Logarithmic:  $V_{pot} = I_{pot} \cdot (C_1 \cdot \exp(C_2 \cdot Ctl) + C_3)$ 

Antilog:  $V_{pot} = I_{pot}$ .  $(C_1 \cdot \log (1 + C_2 \cdot Ctl) + C_3 \cdot Ctl + R_{on})$ 

- Linear, Logarithmic, Antilog Electrical characteristic of the potentiometer.
- Ctl Simulink signal
- R<sub>on</sub> Minimum resistance of the potentiometer
- R<sub>off</sub> Maximum resistance of the potentiometer

# **Parameters**

### Minimum resistance — Minimum input resistance of potentiometer

10 Ohm (default) | positive scalar

Minimum input resistance of the potentiometer, specified as a positive scalar in ohms.

Data Types: double

#### Maximum resistance — Maximum input resistance of potentiometer

1e6 Ohm (default) | positive scalar

Maximum input resistance of potentiometer, specified as a positive scalar in ohms. This value must be greater than the minimum resistance.

Data Types: double

#### Potentiometer type — Curve type of potentiometer

Linear (default) | Logarithmic | Antilog

Curve type of the potentiometer, specified as Linear, Logarithmic, Antilog.

Data Types: char

# Percentage of resistance at half wiper — Maximum input resistance of potentiometer

positive scalar

Percentage of resistance at half wiper for logarithmic and antilog potentiometer types, specified as a positive scalar. The valid values depend on the potentiometer type:

- Logarithmic Greater than 0 and less than 50. The default is 20.
- Antilog Greater than 50 and less than 100. The default is 80.

### **Dependencies**

To enable this parameter, select Logarithmic or Antilog in Potentiometer type.

Data Types: double

# See Also

SPDT | SPST | Switch

Introduced in R2015b

# Antenna

Model antenna accounting for incident power wave (RX) and radiated power wave (TX) Library: RF Blockset / Circuit Envelope / Elements

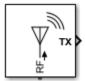

# Description

Model an antenna using the Antenna block:

- · Convert a Simulink input of an incident power wave vector into an RF Blockset voltage at the antenna ports.
- · Convert current at an RF Blockset antenna port to a Simulink output of a radiated power wave vector.
- Introduce antenna impedance into an RF system.

By default, the antenna block is an isotropic radiator producing a Simulink output signal. For an isotropic radiator, specify the gain and impedance of the antenna in the block parameters. The Radiated carrier frequencies parameter is a set of carrier frequencies over-which the Antenna block creates the radiated power wave. For more information, see "Radiated Wave" on page 1-246 and "Incident Wave" on page 1-248.

#### **Ports**

#### Input

# RX — Received signal

scalar | vector | matrix | *m*-by-*n*-by-2 array

Receiving signal, specified as a scalar, vector matrix, or an array of size m-by-n-by-2.

Data Types: double

#### Output

### TX — Transmitted signal

scalar | vector | matrix | m

Transmitting signal, specified as a scalar, vector, matrix, or an array of size m-by-n-by-2

Data Types: double

# **Parameters**

#### Main

#### Source of antenna model — Antenna model

Isotropic radiator (default) | Antenna Designer | Antenna object

Antenna model, specified as one of the following:

- Isotropic radiator
- Antenna Designer
- · Antenna object

**Note** To use Antenna Designer and Antenna object options you will need Antenna Toolbox™.

## Create Antenna — Open Antenna Toolbox Antenna Designer app

button

Open the **Antenna Designer** app from the Antenna Toolbox to create an antenna.

#### **Dependencies**

To enable this parameter, set the **Source of antenna model** to Antenna Designer.

# Antenna object — Antenna element input from workspace

antenna object

Antenna element input from the workspace, specified as a single port antenna element created using the Antenna Toolbox. Analyze the antenna object in the workspace for at least one frequency before using it in the block.

#### **Dependencies**

To enable this parameter, set **Source of antenna model** to Antenna object.

#### Antenna Gain — Antenna gain

0 dBi (default) | real scalar or vector | positive scalar or vector

Antenna gain, specified as real scalar or vector if you set units to dBi or positive scalar or vector if you set units are None. If the antenna gain is a vector, the vector length must be equal to the vector length of **Incident carrier frequencies** and **Radiated carrier frequencies**.

#### **Dependencies**

To enable this parameter, set **Source of antenna model** to **Isotropic** radiator and check **Input incident wave** or **Output radiated wave** or both

# Impedance (0hm) — Input impedance

50 (default) | complex-valued scalar or vector

Input impedance, specified as a complex-valued scalar or vector in ohms. If the impedance is a vector, the vector length must be equal to the length of **Incident carrier frequencies** and **Radiated carrier frequencies**.

To enable this parameter, set **Source of antenna model** to **Isotropic** radiator.

Data Types: double Complex Number Support: Yes

Input incident wave — Input incident wave for simulating receiving antenna 'off' (default) | 'on'

Select this parameter if you want to simulate a receiving antenna.

Output radiated wave — Output radiated wave for transmitting antenna 'on' (default) | 'off'

Select this parameter if you want a simulate a transmitting antenna.

# Incident carrier frequencies — Carrier frequencies for receiving signal

2.1 GHz (default) | nonnegative scalar or row vector

Carrier frequencies for a receiving signal, specified as a nonnegative scalar in hertz or a row vector with each element unit in hertz. If the value of **Antenna gain** or **Impedance** is a vector, then the values of Incident carrier frequencies and Radiated carrier frequencies must be identical.

#### **Dependencies**

To enable this parameter, select **Input incident wave**.

# Radiated carrier frequencies — Carrier frequencies for transmitting signal

2.1 GHz (default) | nonnegative scalar or row vector

Carrier frequencies for a transmitting signal, specified as a nonnegative scalar in hertz or a row vector with each element unit in hertz. If the value of **Antenna gain** or **Impedance** is a vector, then the values of Incident carrier frequencies and Radiated carrier frequencies must be identical.

#### **Dependencies**

To enable this parameter, select **Output radiated wave**.

# Direction of departure — Azimuth and elevation angles towards which output signal power wave radiates

[0 0] deg (default) | finite real row vector

Azimuth and elevation angles towards which the output signal power wave radiates, specified as a finite real row vector of length two with each element unit in degrees or radians.

### **Dependencies**

To enable this parameter, set Source of antenna model to Antenna Designer or Antenna object and select Output radiated wave.

# Direction of arrival — Azimuth and elevation angles from which input signal power wave arrives

[180 0] deg (default) | finite real row vector

Azimuth and elevation angles towards which the input signal power wave arrives, specified as a finite real row vector of length two with each element unit in degrees or radians.

To enable this parameter, set **Source of antenna model** to Antenna Designer or Antenna object and select **Input incident wave**.

## Simulate noise — Simulate thermal noise

```
'on' (default) | 'off'
```

Select this parameter to simulate thermal noise in the antenna due to the real part of the impedance see at the antenna terminals. You must select **Simulate noise** in the Configuration block also.

# Ground and hide negative terminals — Ground RF circuit terminals

```
'on' (default) | 'off'
```

Select this option to ground and hide the negative terminals. Clear this parameter to expose the negative terminals. By exposing these terminals, you can connect them to other parts of your model.

By default, this option is selected.

# Modeling

#### Modeling options — Model frequency-dependent antenna parameters

Time-domain (rationalfit) (default) | Frequency-domain

Model frequency-dependent antenna parameters, specified as:

- Time-domain (rationalfit) This technique creates an analytical rational model that approximates the whole range of the data.
- Frequency-domain This technique computes the baseband impulse response for each carrier frequency independently. This technique is based on convolution. There is an option to specify the duration of the impulse response. For more information, see "Compare Time and Frequency Domain Simulation Options for S-parameters".

The frequency-dependent parameters are:

- Antenna impedance The input impedance at the antenna terminals. This is used in RF system simulation.
- Normalized vector effective length A property used that ties between the current flowing at the
  antenna terminals and the radiated far-field at a given direction. Due to reciprocity, the effective
  length also ties between the incident field and the induced open-circuit voltage on the antenna
  terminals.

# **Dependencies**

To set source **Source of antenna model** of Antenna Designer or Antenna object to activate the **Modeling** Tab that contains the **Modeling options** parameters.

# Relative error desired (dB) — Relative error acceptable for the rational fit

```
-40 (default) | scalar
```

Relative error acceptable for the rational fit, specified as a scalar. Applies to time-domain modeling of both antenna impedance and normalized vector effective length. The corresponding rational fitting results for each property are displayed on the block mask.

To set **Modeling options** to Time domain (rationalfit) in.

# Automatically estimate impulse response duration — Automatically calculate impulse response

Select this parameter to automatically calculate the impulse response duration. Clear this parameter to manually specify the impulse response duration using **Impulse response duration**. Applies to frequency-domain modeling of both antenna impedance and normalized vector effective length.

### **Dependencies**

To set this parameter, select Frequency domain in Modeling options.

## Impulse response duration — Impulse response duration

Impulse response duration, specified as a scalar. Applies to frequency-domain modeling of both antenna impedance and normalized vector effective length.

# **Dependencies**

To set this parameter, first select Frequency domain in **Modeling options**. Then, clear Automatically estimate impulse response duration.

## **More About**

#### **Radiated Wave**

The antenna block produces a Simulink signal representing a normalized power wave similar to power waves in circuits. Since an antenna radiates two independent field components in the far field, the signal is extended into the third dimension:

$$TX(:,:,1) = TX_{\theta} = \frac{E_{\theta}}{\sqrt{\eta_0}} \cdot \sqrt{4\pi} \cdot R \cdot e^{j\gamma R}$$

$$TX(:,:,2) = TX_{\varphi} = \frac{E_{\varphi}}{\sqrt{n_0}} \cdot \sqrt{4\pi} \cdot R \cdot e^{j\gamma R}$$

where

- $E_{\theta}$  and  $E_{\phi}$  are the electric field components radiated from the antenna and measured at a far-field location in the direction of departure.
- $\eta_{\theta}$  is the free-space intrinsic impedance
- *R* is the distance to the far-field measurement location.
- $\gamma = \frac{j\omega}{c}$  where  $\omega$  is the angular frequency and c is the speed of light in free space.

The above definition makes the transmit (TX) signal independent of the distance *R*. The total power carried by this normalized radiated power wave is the equivalent isotropically radiated power wave (EIRP) of the transmitter in the direction of departure:

$$||TX||^2 = |TX_{\theta}|^2 + |TX_{\theta}|^2 = EIRP = P_tG_t$$

where total

- P<sub>t</sub> is the input power at the antenna terminals
- $G_t$  is transmitter antenna gain at the direction of departure.

The EIRP is a commonly used concept in communication systems. This value represents the amount of power radiated from an isotropic antenna such that the same power density is obtained in the direction of departure.

In case of an isotropic radiator, you resolve the ambiguity in polarization by assuming that the antenna is radiating a single field component. You also assume that this field component is always aligned for full reception by a receiving antenna. Thus, the TX signal and the expected RX in a receiving antenna is two dimensional. Following the above definitions, the transmit signal for an isotropic radiator is:

$$TX(:,:) = \sqrt{G_t R_e \{Z_{in}\}} . I_{in}$$

where:

- $Z_{in}$  is the input impedance of the antenna.
- $I_{in}$  is the current at antenna terminals.

In all definitions of TX, the array elements are arranged in the first two dimensions in a manner similar to the of the output signal of an RF Blockset Outport block. If the signal is framed, the column size corresponds to the number of frame bits and the row size corresponds to the number of carrier frequencies. If the signal is not framed, then the column size corresponds to the number of carrier frequencies and the row size is one.

## **Effect of Free Space Channel**

The effect of free space channel between the antennas is not captured by antenna block. You can model it externally using Simulink blocks. For a free-space channel the effect is given by the transfer function:

$$pl = \frac{\lambda}{4\pi R} \cdot e^{-j\gamma R}$$

where

- $\lambda$  is the wavelength modeled outside the antenna.
- *R* is the distance between the antennas
- Exponential term at the end of the equation represents the time delay occurring over the distance
   R.
- *pl* is free-space path loss.

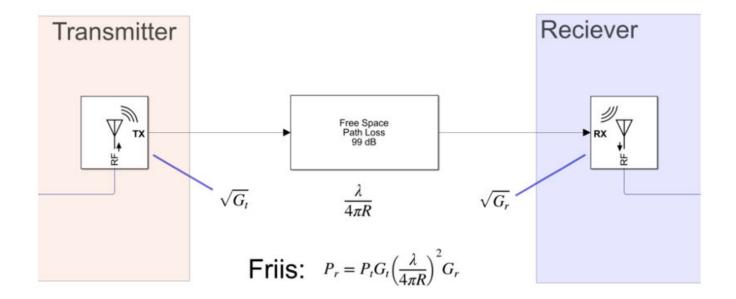

You can model a free-space channel using the Communications Toolbox Free Space Path Loss. The effect of the power wave is described using the Friis equation. The Free Space Path Loss block operates for a single carrier frequency and is narrow band. for multiple carriers with narrow bands, the signal must be split and passed through multiple Free Space Path Loss blocks. with carrier frequencies specified in the Antenna block. When the Antenna blocks are not isotropic radiators, the output signal is a 3D array and needs to be split and reshaped before being send to the Free Space Path Loss

#### **Incident Wave**

The antenna block can also accept a Simulink signal representing a normalized incident power wave. Since an antenna also receives two independent field components, the signal is extended in the third dimension:

$$RX(:,:,1) = RX_{\theta} = TX_{\theta} \cdot pl = \frac{E_{\theta}}{\sqrt{\eta_{0}}} \cdot \frac{\lambda}{\sqrt{4\pi}}$$

$$RX(:,:,2) = RX_{\phi} = TX_{\phi} \cdot pl = \frac{E_{\phi}}{\sqrt{\eta_{0}}} \cdot \frac{\lambda}{\sqrt{4\pi}}$$

#### where

- $TX_{\theta}$  and  $TX_{\varphi}$  are signals from transmitting antenna.
- *pl* free-space channel transfer function.
- $E_{\theta}$  and  $E_{\varphi}$  are the electrical field components measured from transmitting antenna.
- $\eta_{\theta}$  is the free-space intrinsic impedance.
- $\lambda$  is the wavelength.
- RX is the incident power wave normalized such that is the power received by the isotropic antenna.

Using the above equations, the total power carried by the normalized incident power wave,  $\|RX\|^2 = |RX_{\theta}|^2 + |RX_{\phi}|^2$  is available power received by ideal isotropic receiving antenna. The available power received by a true antenna is:

$$P_r = \|RX\|^2 G_r$$

where  $G_r$  is the receiver antenna gain at the direction of arrival.

In case the receiving antenna is an isotropic radiator, you can resolve the ambiguity in polarization by assuming that the antenna is receiving a single field component that it is aligned for full reception. Thus, the RX signal is expected to be two dimensional. In all definitions of the RX signal, the array elements are arranged in the first two dimensions in a manner similar to that of the input signal of an RF Blockset Inport block.

### References

- [1] Stutzman, Warren L., and Gary A. Thiele. *Antenna Theory and Design*. 3rd ed. Hoboken, NJ: Wiley, 2013
- [2] Farr, Everett G. "Characterizing Antennas in the Time and Frequency Domains [Education Corner]." *IEEE Antennas and Propagation Magazine* 60, no. 1 (February 2018): 106–10. https://doi.org/10.1109/MAP.2017.2774200.

### See Also

Amplifier | Free Space Path Loss | S-Parameters

Introduced in R2020b

# **Equivalent Baseband Blocks**

# **Bandpass RF Filter**

Standard bandpass RF filters in baseband-equivalent complex form

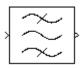

## Library

Mathematical

**Note** To use this block, you must install DSP System Toolbox software. For more information, see the RF Blockset release notes.

### **Description**

The Bandpass RF Filter block lets you design standard analog bandpass filters, implemented in baseband-equivalent complex form. The following table describes the available design methods.

| Design Method | Description                                                                                                  |
|---------------|----------------------------------------------------------------------------------------------------|
| Butterworth   | The magnitude response of a Butterworth filter is maximally flat in the passband and monotonic overall.      |
| Chebyshev I   | The magnitude response of a Chebyshev I filter is equiripple in the passband and monotonic in the stopband.  |
| Chebyshev II  | The magnitude response of a Chebyshev II filter is monotonic in the passband and equiripple in the stopband. |
| Elliptic      | The magnitude response of an elliptic filter is equiripple in both the passband and the stopband.            |
| Bessel        | The delay of a Bessel filter is maximally flat in the passband.                                              |

The block input must be a discrete-time complex signal.

**Note** This block assumes a nominal impedance of 1 ohm.

Select the design of the filter from the **Design method** list in the dialog box. For each design method, the block enables you to specify the filter design parameters shown in the following table.

| <b>Design Method</b> | Filter Design Parameters                                                             |
|----------------------|--------------------------------------------------------------------------------------|
|                      | Order, lower passband edge frequency, upper passband edge frequency                  |
|                      | Order, lower passband edge frequency, upper passband edge frequency, passband ripple |

| Design Method | Filter Design Parameters                                                                                   |
|---------------|----------------------------------------------------------------------------------------------------|
| Chebyshev II  | Order, lower stopband edge frequency, upper stopband edge frequency, stopband attenuation                  |
|               | Order, lower passband edge frequency, upper passband edge frequency, passband ripple, stopband attenuation |
| Bessel        | Order, lower passband edge frequency, upper passband edge frequency                                        |

The Bandpass RF Filter block designs the filters using the Signal Processing Toolbox $^{\text{m}}$  filter design functions buttap, cheblap, cheblap, ellipap, and besselap.

**Note** Some RF blocks require the sample time to perform baseband modeling calculations. To ensure the accuracy of these calculations, the Input Port block, as well as the mathematical RF blocks, compare the input sample time to the sample time you provide in the mask. If they do not match, or if the input sample time is missing because the blocks are not connected, an error message appears.

### **Parameters**

The parameters displayed in the dialog box vary for different design methods. Only some of these parameters are visible in the dialog box at any one time.

You can change tunable parameters while the model is running.

### **Design method**

Filter design method. The design method can be Butterworth, Chebyshev I, Chebyshev II, Elliptic, or Bessel. Tunable.

#### Filter order

Order of the lowpass analog prototype filter that forms the basis for the bandpass filter design. The order of the final filter is twice this value.

### Lower passband edge frequency (Hz)

Lower passband edge frequency for Butterworth, Chebyshev I, elliptic, and Bessel designs. Tunable.

#### Upper passband edge frequency (Hz)

Upper passband edge frequency for Butterworth, Chebyshev I, elliptic, and Bessel designs. Tunable.

#### Lower stopband edge frequency (Hz)

Lower stopband edge frequency for Chebyshev II designs. Tunable.

### Upper stopband edge frequency (Hz)

Upper stopband edge frequency for Chebyshev II designs. Tunable.

### Passband ripple in dB

Passband ripple for Chebyshev I and elliptic designs. Tunable.

### Stopband attenuation in dB

Stopband attenuation for Chebyshev II and elliptic designs. Tunable.

### Finite impulse response filter length

Desired length of the baseband-equivalent impulse response for the filter.

### **Center frequency (Hz)**

Center of the modeling frequencies.

### Sample time (s)

Time interval between consecutive samples of the input signal.

### **See Also**

Amplifier, Bandstop RF Filter, Highpass RF Filter, Lowpass RF Filter, Mixer buttap, cheblap, cheblap, ellipap, besselap

# **Bandstop RF Filter**

Standard bandstop RF filters in baseband-equivalent complex form

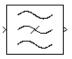

## Library

Mathematical

**Note** To use this block, you must install DSP System Toolbox software. For more information, see the RF Blockset release notes.

### **Description**

The Bandstop RF Filter block lets you design standard analog bandstop filters, implemented in baseband-equivalent complex form. The following table describes the available design methods.

| Design Method | Description                                                                                                  |
|---------------|----------------------------------------------------------------------------------------------------|
| Butterworth   | The magnitude response of a Butterworth filter is maximally flat in the passband and monotonic overall.      |
| Chebyshev I   | The magnitude response of a Chebyshev I filter is equiripple in the passband and monotonic in the stopband.  |
| Chebyshev II  | The magnitude response of a Chebyshev II filter is monotonic in the passband and equiripple in the stopband. |
| Elliptic      | The magnitude response of an elliptic filter is equiripple in both the passband and the stopband.            |
| Bessel        | The delay of a Bessel filter is maximally flat in the passband.                                              |

The block input must be a discrete-time complex signal.

**Note** This block assumes a nominal impedance of 1 ohm.

Select the design of the filter from the **Design method** list in the dialog box. For each design method, the block enables you to specify the filter design parameters shown in the following table.

| Design Method | Filter Design Parameters                                                             |
|---------------|--------------------------------------------------------------------------------------|
| Butterworth   | Order, lower passband edge frequency, upper passband edge frequency                  |
| Chebyshev I   | Order, lower passband edge frequency, upper passband edge frequency, passband ripple |

| Design Method | Filter Design Parameters                                                                                   |
|---------------|----------------------------------------------------------------------------------------------------|
| Chebyshev II  | Order, lower stopband edge frequency, upper stopband edge frequency, stopband attenuation                  |
| Elliptic      | Order, lower passband edge frequency, upper passband edge frequency, passband ripple, stopband attenuation |
| Bessel        | Order, lower passband edge frequency, upper passband edge frequency                                        |

The Bandstop RF Filter block designs the filters using the Signal Processing Toolbox filter design functions buttap, cheblap, cheblap, ellipap, and besselap.

**Note** Some RF blocks require the sample time to perform baseband modeling calculations. To ensure the accuracy of these calculations, the Input Port block, as well as the mathematical RF blocks, compare the input sample time to the sample time you provide in the mask. If they do not match, or if the input sample time is missing because the blocks are not connected, an error message appears.

### **Parameters**

The parameters displayed in the dialog box vary for different design methods. Only some of these parameters are visible in the dialog box at any one time.

You can change tunable parameters while the model is running.

### Design method

Filter design method. The design method can be Butterworth, Chebyshev I, Chebyshev II, Elliptic, or Bessel. Tunable.

#### Filter order

Order of the lowpass analog prototype filter that forms the basis for the bandstop filter design. The order of the final filter is twice this value.

### Lower passband edge frequency (Hz)

Lower passband edge frequency for Butterworth, Chebyshev I, elliptic, and Bessel designs. Tunable.

#### Upper passband edge frequency (Hz)

Upper passband edge frequency for Butterworth, Chebyshev I, elliptic, and Bessel designs. Tunable.

#### Lower stopband edge frequency (Hz)

Lower stopband edge frequency for Chebyshev II designs. Tunable.

### Upper stopband edge frequency (Hz)

Upper stopband edge frequency for Chebyshev II designs. Tunable.

### Passband ripple in dB

Passband ripple for Chebyshev I and elliptic designs. Tunable.

### Stopband attenuation in dB

Stopband attenuation for Chebyshev II and elliptic designs. Tunable.

### Finite impulse response filter length

Desired length of the baseband-equivalent impulse response for the filter.

### **Center frequency (Hz)**

Center of the modeling frequencies.

### Sample time (s)

Time interval between consecutive samples of the input signal.

### **See Also**

Amplifier, Bandpass RF Filter, Highpass RF Filter, Lowpass RF Filter, Mixer buttap, cheblap, cheblap, ellipap, besselap

## **Connection Port**

Connection port for RF subsystem

Library: RF Blockset / Equivalent Baseband / Input / Output Ports

RF Blockset / Circuit Envelope / Utilities

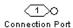

### Description

The Connection Port block, placed inside a subsystem composed of RF Blockset Equivalent Baseband blocks, creates an open round physical modeling connector port  $\circ$  on the boundary of the subsystem. When it is connected to a connection line, the port becomes solid  $\bullet$ .

You connect individual blocks and subsystems made of RF Blockset Equivalent Baseband blocks to one another with connection lines instead of normal Simulink signal lines. These blocks and subsystems are anchored at the open, round physical modeling connector ports  $\bigcirc$ . Subsystems constructed out of RF Blockset Equivalent Baseband blocks automatically have such open round physical modeling connector ports. You can add additional connector ports by adding Connection Port blocks to your subsystem.

### **Parameters**

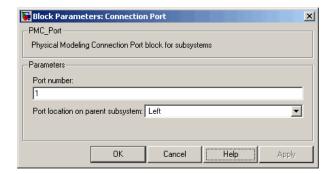

PMC\_Port: Physical Modelling Connection Port block for subsystems

#### Port number — Connector port number

1 (default) | scalar

This field labels the subsystem connector port created by this block. Multiple connector ports on the boundary of a single subsystem require different numbers as labels.

# Port location on parent subsystem — Port location on the parent subsystem. Choices are:

left (default) | Right

Use this parameter to choose on which side of the parent subsystem boundary the Port is placed.

### See Also

Creating Subsystems

Introduced in R2007a

# **Highpass RF Filter**

Standard highpass RF filters in baseband-equivalent complex form

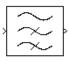

## Library

Mathematical

**Note** To use this block, you must install DSP System Toolbox software. For more information, see the RF Blockset release notes.

### **Description**

The Highpass RF Filter block lets you design standard analog highpass filters, implemented in baseband-equivalent complex form. The following table describes the available design methods.

| Design Method | Description                                                                                                  |
|---------------|----------------------------------------------------------------------------------------------------|
| Butterworth   | The magnitude response of a Butterworth filter is maximally flat in the passband and monotonic overall.      |
| Chebyshev I   | The magnitude response of a Chebyshev I filter is equiripple in the passband and monotonic in the stopband.  |
| Chebyshev II  | The magnitude response of a Chebyshev II filter is monotonic in the passband and equiripple in the stopband. |
| Elliptic      | The magnitude response of an elliptic filter is equiripple in both the passband and the stopband.            |
| Bessel        | The delay of a Bessel filter is maximally flat in the passband.                                              |

The block input must be a discrete-time complex signal.

**Note** This block assumes a nominal impedance of 1 ohm.

Select the design of the filter from the **Design method** list in the dialog box. For each design method, the block lets you specify the filter design parameters shown in the following table.

| <b>Design Method</b> | Filter Design Parameters                             |
|----------------------|------------------------------------------------------|
| Butterworth          | Order, passband edge frequency                       |
| Chebyshev I          | Order, passband edge frequency, passband ripple      |
| Chebyshev II         | Order, stopband edge frequency, stopband attenuation |

| Design Method | Filter Design Parameters                                              |
|---------------|-----------------------------------------------------------------------|
| •             | Order, passband edge frequency, passband ripple, stopband attenuation |
| Bessel        | Order, passband edge frequency                                        |

The Highpass RF Filter block designs the filters using the Signal Processing Toolbox filter design functions buttap, cheblap, cheblap, ellipap, and besselap.

**Note** Some RF blocks require the sample time to perform baseband modeling calculations. To ensure the accuracy of these calculations, the Input Port block, as well as the mathematical RF blocks, compare the input sample time to the sample time you provide in the mask. If they do not match, or if the input sample time is missing because the blocks are not connected, an error message appears.

### **Parameters**

The parameters displayed in the dialog box vary for different design methods. Only some of these parameters are visible in the dialog box at any one time.

You can change tunable parameters while the model is running.

### Design method

Filter design method. The design method can be Butterworth, Chebyshev I, Chebyshev II, Elliptic, or Bessel. Tunable.

### Filter order

Order of the filter.

### Passband edge frequency (Hz)

Passband edge frequency for Butterworth, Chebyshev I, elliptic, and Bessel designs. Tunable.

#### **Stopband edge frequency (Hz)**

Stopband edge frequency for Chebyshev II designs. Tunable.

### Passband ripple in dB

Passband ripple for Chebyshev I and elliptic designs. Tunable.

### Stopband attenuation in dB

Stopband attenuation for Chebyshev II and elliptic designs. Tunable.

#### Finite impulse response filter length

Desired length of the baseband-equivalent impulse response for the filter.

### **Center frequency (Hz)**

Center of the modeling frequencies.

#### Sample time

Time interval between consecutive samples of the input signal.

### See Also

Amplifier, Bandpass RF Filter, Bandstop RF Filter, Lowpass RF Filter, Mixer

buttap, cheblap, cheb2ap, ellipap, besselap

## **Input Port**

Connection block from Simulink environment to RF physical blocks **Library:** RF Blockset / Equivalent Baseband / Input / Output Ports

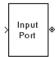

### **Description**

The Input Port block is a connecting port from the Simulink, or mathematical, part of the model to an RF physical part of the model. The Input Port block lets you provide the parameter data needed to calculate the modeling frequencies and the baseband-equivalent impulse response for the physical subsystem. It also lets you specify information about how to interpret the incoming Simulink signal.

For more information about how the Input Port block converts the mathematical Simulink signals to physical modeling environment signals, see "Convert to and from Simulink Signals".

**Note** Some RF blocks use the sample time to perform baseband modeling calculations. To ensure the accuracy of these calculations, the Input Port block, as well as the mathematical RF blocks, compare the input sample time to the sample time you provide in the Input Port mask. If they do not match, or if the input sample time is missing because the blocks are not connected, an error message appears.

### **Parameters**

### Treat input Simulink signal as — Options for interpreting the input

Source voltage (default) | Incident power wave | scalar

Options for interpreting the input Simulink signal, specified as one of the following:

- Incident power wave Interpret the input signal as the incident power wave of the RF system described in the physical model to which it connects. When you select this option, the output signal of the RF system is the transmitted power wave. This is the most common RF modeling interpretation.
- Source voltage Interpret the input signal as the source voltage of the RF system described in the physical model to which it connects. As a result, the baseband-equivalent model includes the loss through the source impedance. When you select this option, the output signal of the RF system is the load voltage.

For more information about these options, see "Convert to and from Simulink Signals".

# Source impedance (ohms) — Source impedance of the RF network 50 (default) | scalar

Source impedance of the RF network described in the physical model to which it connects, specified as a scalar in ohms.

# Finite impulse response filter length — Desired length of the baseband-equivalent impulse response

128 (default) | scalar

Desired length of the baseband-equivalent impulse response for the physical model, specified as a scalar. The longer the FIR filter in the time domain, the finer the frequency resolution in the frequency domain. The frequency resolution is approximately equal to 1/ (**Finite impulse response filter length\*Sample time (s)**). For a graphical representation of this parameter, see "Baseband-Equivalent Modeling".

**Note** The equivalent-baseband simulation algorithm uses the next power of 2 greater than the specified filter length in its calculations and then truncates the impulse response to the specified length. As a result, you get different results when you set the **Finite impulse response filter length** parameter to a number that is not a power of 2. For more information, see "Calculate the Baseband-Equivalent Impulse Response".

# Fractional bandwidth of guard bands — Fraction of modeling bandwidth 0 (default) | scalar

Fraction of modeling bandwidth, specified as a scalar. Fraction of modeling bandwidth over which to taper the edges of the transfer function of the system when creating the baseband-equivalent model. This parameter defines the ratio of the bandwidth of sections that are tapered using a Tukey, or cosine-tapered, window to the bandwidth of the constant, or untapered, sections.

A value less than or equal to 0 tells the Input Port block to use a rectangular (rectwin) window. A value greater than or equal to 1 tells the Input Port block to use a hann window.

# $\label{lem:model} \begin{tabular}{ll} Modeling delay (samples) - Number of time samples by which to delay the impulse response of baseband-equivalent model \\ \end{tabular}$

0 (default) | scalar

Number of time samples by which to delay the impulse response of the baseband-equivalent model, specified as a scalar. Setting Modeling delay (samples) ensure that the baseband-equivalent model has a causal response.

See "Create Complex Baseband-Equivalent Model" for information on how the Input Port block applies this delay to ensure a causal response.

### Center frequency (Hz) — Center of modeling frequencies

2e9 (default) | scalar

Center of the modeling frequencies, specified as a scalar. See the Output Port block reference page for information about calculating the modeling frequencies.

### Sample time (s) — Time interval between consecutive samples

1e-7 (default) | scalar

Time interval between consecutive samples of the input signal, specified as a scalar.

**Note** The Input Port block does not automatically inherit a sample time from its input signal. The specified **Sample time (s)** value must match the sample time of the input signal.

### Input Processing — Specify type of processing mode

Elements as channels (sample based) (default) | Columns as channels (frame based)

Specifying the type of processing mode the block performs as one of the following:

- Elements as channels (sample based): Set the **Input processing** to Elements as channels (sample based), if your block needs to process based on sample-based model. In sample-based processing, blocks process signals one sample at a time. Each element of the input signal represents one sample in a distinct channel.
- Columns as channels (frame based): Set the **Input processing** to Columns as channels (frame based), if your block needs to process based on frame-based model. In frame-based processing, blocks process data one frame at a time. Each frame of data contains sequential samples from an independent channel. Each channel is represented by a column of the input signal.

### Add noise — Add noise data to block

on (default) | off

Add noise data to block, specified as a on or off. If you select this parameter, noise data in the RF physical blocks that are bracketed by the Input Port block and Output Port block is taken into consideration. If you do not select this parameter, noise data is ignored.

### Initial seed — Initial seed for random number generator block

67987 (default) | nonnegative integer

Initial seed for random number generator block to generate noise, specified as a nonnegative integer to generate noise. This parameter becomes visible if you select the **Add noise** parameter. If you specify the initial seed parameter with a variable, the initial seed changes each successive time you run a model.

### **Dependencies**

To enable this parameter, select **Add noise** parameter.

### **More About**

#### Fractional Bandwidth of Guard Bands

The blockset uses the Signal Processing Toolbox tukeywin function to generate the window. The following figure shows the resulting frequency-domain window for several values of the **Fractional bandwidth of guard bands** parameter.

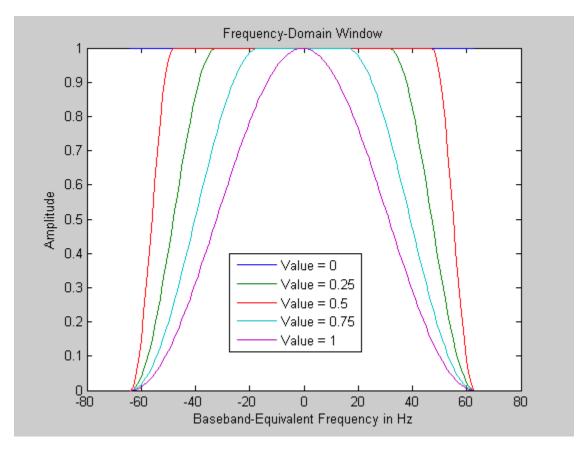

See "Create Complex Baseband-Equivalent Model" for information about how the Input Port block applies this window to reduce the Gibbs phenomenon (also known as ringing), and other artifacts in the baseband-equivalent model of the system.

### **See Also**

**Output Port** 

### **Introduced before R2006a**

## LC Bandpass Pi

Model LC bandpass pi network

**Library:** RF Blockset / Equivalent Baseband / Ladder Filters

· + + •

### **Description**

The LC Bandpass Pi block models the LC bandpass pi network described in the block dialog box, in terms of its frequency-dependent S-parameters.

For each inductor and capacitor pair in the network, the block first calculates the ABCD-parameters at each frequency contained in the vector of modeling frequencies. For each series pair, A = 1, B = Z, C = 0, and D = 1, where Z is the impedance of the series pair. For each shunt pair, A = 1, B = 0, C = Y, and D = 1, where Y is the admittance of the shunt pair.

The LC Bandpass Pi block then cascades the ABCD-parameters for each series and shunt pair at each of the modeling frequencies, and converts the cascaded parameters to S-parameters using the RF Toolbox abcd2s function.

See the Output Port block for information about determining the modeling frequencies.

The LC bandpass pi network object is a two-port network as shown in the following circuit diagram.

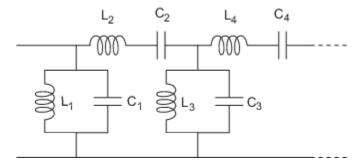

 $[L_1, L_2, L_3, L_4, ...]$  is the value of the 'L' property, and  $[C_1, C_2, C_3, C_4, ...]$  is the value of the 'C' property.

### **Parameters**

### Main

# Inductance (H) — Inductance of the LC Bandpass Pi [1.4446e-9 4.3949e-8 1.4446e-9] (default) | vector

[1144406 5 4155456 6 1144406 5] (dotatil) | voctor

Vector containing the inductances, in order from source to load, of all inductors in the network. The inductance vector must contain at least three elements. All values must be strictly positive.

### Capacitance (F) — Capacitance of the LC Bandpass Pi

[3.5785e-11 1.1762e-12 3.5785e-11] (default) | vector

Vector containing the capacitances, in order from source to load, of all capacitors in the network. Its length must be equal to the length of the vector you provide in the **Inductance** parameter. All values must be strictly positive.

#### Visualization

### Source of frequency data — Frequency data source

User-specified (default)

When **Source of frequency data** is User-specified, specify as a vector of frequencies in the **Frequency data** parameter.

### Frequency data — Frequency data range

[1e9:1e6:3e9] (default) | vector

Frequency data range, specified as a vector in hertz.

#### **Dependencies**

To set this parameter, first select User-specified in **Source of amplifier gain**. This selection activates the **Visualization** Tab which contains **Source of frequency data** 

### Reference impedance (ohms) — Reference impedance

50 (default) | scalar

Reference impedance of the coaxial transmission line, specified as a scalar in ohms.

### Plot type — Type of data plot

X-Y plane (default) | Composite data | Polar plane | Z Smith chart | Y Smith chart | ZY Smith chart

Type of data plot that you want to produce with your data specified as:

- X-Y plane Generate a Cartesian plot of your data versus frequency. To create linear, semi-log, or log-log plots, set the **Y scale** and **X scale** accordingly.
- Composite data—The composite data plot automatically generates four separate plots in one figure window, showing the frequency dependence of several parameters.
- Polar plane Generate a polar plot of your data. The block plots only the range of data corresponding to the specified frequencies.
- Z Smith chart, Y Smith chart, and ZY Smith chart Generate a Smith chart of your data. The block plots only the range of data corresponding to the specified frequencies.

### Y Parameter1 — Type of parameters to plot

 $S21 \; (default) \; | \; S11 \; | \; S12 \; | \; S22 \; | \; GroupDelay \; | \; GammaIn \; | \; GammaOut \; | \; VSWRIn \; | \; VSWROut \; | \; OIP3 \; | \; IIP3 \; | \; NF \; | \; NFactor \; | \; NTemp \; | \; TF1 \; | \; TF2 \; | \; TF3 \; | \; Gt \; | \; Ga \; | \; Gp \; | \; GammaMS \; | \; GammaMS \; | \; GammaML \; | \; K \; | \; Delta \; | \; Mu \; | \; MuPrime$ 

Type of parameters to plot, specified as one of the following S11, S12, S21, S22, GroupDelay, GammaIn, GammaOut, VSWRIn, VSWROut, OIP3, IIP3, TF1, TF2, TF3, Gt, Ga, Gp, Gmag, Gmsg, GammaMS, GammaML, K, Delta, Mu or MuPrime. When noise is spectral NF, NFactor and NTemp plotting is possible.

### Y Parameter2 — Type of parameters to plot

S11 (default) | S12 | S21 | S22 | GroupDelay | GammaIn | GammaOut | VSWRIn | VSWROut | OIP3 | IIP3 | NF | NFactor | NTemp | TF1 | TF2 | TF3 | Gt | Ga | Gp | Gmag | Gmsg | GammaMS | GammaML | K | Delta | Mu | MuPrime

Type of parameters to plot, specified as one of the following S11, S12, S21, S22, GroupDelay, GammaIn, GammaOut, VSWRIn, VSWROut, OIP3, IIP3, TF1, TF2, TF3, Gt, Ga, Gp, Gmag, Gmsg, GammaMS, GammaML, K, Delta, Mu or MuPrime. When noise is spectral NF, NFactor and NTemp plotting is possible.

### Y Format1 — Plot format

Angle (degrees) (default) | dB | Magnitude (decibels) | Abs | Mag | Magnitude (linear) | Angle | Angle (radians) | Real | Imag | Imaginary

Plot format, specified as one of the following Magnitude (decibels), Angle (degrees), Real, or Imaginary.

#### Y Format2 — Plot format

dB (default) | Magnitude (decibels) | Abs | Mag | Magnitude (linear) | Angle | Angle (degrees) | Angle (radians) | Real | Imag | Imaginary

Plot format, specified as one of the following Magnitude (decibels), Angle(degrees), Real, or Imaginary.

### X parameter — X parameter

Freq (default)

Parameter, specified as Freq. This parameter determines the data for x-axes on the X-Y plane plot.

#### X format — Plot format

Hz (default) | Auto | KHz | MHz | GHz | THz

Plot format, specified as one of the following Hz, Auto, KHz, MHz, GHz or THz.

#### Y scale — Y-axis scale

Linear (default) | Log

Y-axis scale, specified as Linear or Log.

### X scale — X-axis scale

Linear (default) | Log

X-axis scale, specified as Linear or Log.

### Plot — Plot specified data

button

Plot the specified data using the plot button.

### References

- [1] Ludwig, Reinhold and Pavel Bretchko. RF Circuit Design: Theory and Applications. Prentice-Hall, 2000.
- [2] Zverev, Anatol I. Handbook of Filter Synthesis . John Wiley & Sons, 1967.

### **See Also**

General Passive Network | LC Bandpass Tee | LC Bandstop Pi | LC Bandstop Tee | LC Highpass Pi | LC Highpass Tee | LC Lowpass Pi | LC Lowpass Tee | Series C | Series L | Series R | Series RLC | Shunt C | Shunt L | Shunt R | Shunt RLC

### Introduced in R2013a

## **LC Bandpass Tee**

Model LC bandpass tee network

Library: RF Block

RF Blockset / Equivalent Baseband / Ladder Filters

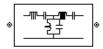

### **Description**

The LC Bandpass Tee block models the LC bandpass tee network described in the block dialog box, in terms of its frequency-dependent S-parameters.

For each inductor and capacitor pair in the network, the block first calculates the ABCD-parameters at each frequency contained in the vector of modeling frequencies. For each series pair, A = 1, B = Z, C = 0, and D = 1, where Z is the impedance of the series pair. For each shunt pair, A = 1, B = 0, C = Y, and D = 1, where Y is the admittance of the shunt pair.

The LC Bandpass Tee block then cascades the ABCD-parameters for each series and shunt pair at each of the modeling frequencies, and converts the cascaded parameters to S-parameters using the RF Toolbox abcd2s function.

See the Output Port block reference page for information about determining the modeling frequencies.

The LC bandpass tee network object is a two-port network as shown in the following circuit diagram.

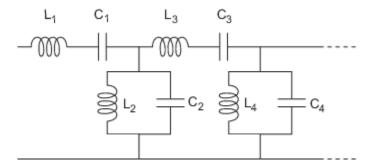

 $[L_1, L_2, L_3, L_4, ...]$  is the value of the 'L' property, and  $[C_1, C_2, C_3, C_4, ...]$  is the value of the 'C' property.

### **Parameters**

### Main

### Inductance (H) — Inductance of the LC Bandpass Tee

[1.4446e-9 4.3949e-8 1.4446e-9] (default) | vector

Vector containing the inductances, in order from source to load, of all inductors in the network. The inductance vector must contain at least three elements. All values must be strictly positive.

### Capacitance (F) — Capacitance of the LC Bandpass Tee

[3.5785e-11 1.1762e-12 3.5785e-11] (default) | vector

Vector containing the capacitances, in order from source to load, of all capacitors in the network. Its length must be equal to the length of the vector you provide in the **Inductance** parameter. All values must be strictly positive.

#### **Visualization**

### Source of frequency data — Frequency data source

User-specified (default)

When **Source of frequency data** is User-specified, specify as a vector of frequencies in the **Frequency data** parameter.

### Frequency data — Frequency data range

[1e9:1e6:3e9] (default) | vector

Frequency data range, specified as a vector in hertz.

### **Dependencies**

To set this parameter, first select User-specified in Source of amplifier gain. This selection activates the Visualization Tab which contains Source of frequency data

### Reference impedance (ohms) — Reference impedance

50 (default) | scalar

Reference impedance of the coaxial transmission line, specified as a scalar in ohms.

### Plot type — Type of data plot

X-Y plane (default) | Composite data | Polar plane | Z Smith chart | Y Smith chart | ZY Smith chart

Type of data plot that you want to produce with your data specified as:

- X-Y plane Generate a Cartesian plot of your data versus frequency. To create linear, semi-log, or log-log plots, set the **Y scale** and **X scale** accordingly.
- Composite data—The composite data plot automatically generates four separate plots in one figure window, showing the frequency dependence of several parameters.
- Polar plane Generate a polar plot of your data. The block plots only the range of data corresponding to the specified frequencies.
- Z Smith chart, Y Smith chart, and ZY Smith chart Generate a Smith chart of your data. The block plots only the range of data corresponding to the specified frequencies.

#### Y Parameter1 — Type of parameters to plot

S21 (default) | S11 | S12 | S22 | GroupDelay | GammaIn | GammaOut | VSWRIn | VSWROut | OIP3 | IIP3 | NF | NFactor | NTemp | TF1 | TF2 | TF3 | Gt | Ga | Gp | Gmag | Gmsg | GammaMS | GammaML | K | Delta | Mu | MuPrime

Type of parameters to plot, specified as one of the following S11, S12, S21, S22, GroupDelay, GammaIn, GammaOut, VSWRIn, VSWROut, OIP3, IIP3, TF1, TF2, TF3, Gt, Ga, Gp, Gmag, Gmsg, GammaMS, GammaML, K, Delta, Mu or MuPrime. When noise is spectral NF, NFactor and NTemp plotting is possible.

### Y Parameter2 — Type of parameters to plot

S11 (default) | S12 | S21 | S22 | GroupDelay | GammaIn | GammaOut | VSWRIn | VSWROut | OIP3 | IIP3 | NF | NFactor | NTemp | TF1 | TF2 | TF3 | Gt | Ga | Gp | Gmag | Gmsg | GammaMS | GammaML | K | Delta | Mu | MuPrime

Type of parameters to plot, specified as one of the following S11, S12, S21, S22, GroupDelay, GammaIn, GammaOut, VSWRIn, VSWROut, OIP3, IIP3, TF1, TF2, TF3, Gt, Ga, Gp, Gmag, Gmsg, GammaMS, GammaML, K, Delta, Mu or MuPrime. When noise is spectral NF, NFactor and NTemp plotting is possible.

### Y Format1 — Plot format

Angle (degrees) (default) | dB | Magnitude (decibels) | Abs | Mag | Magnitude (linear) |
Angle | Angle (radians) | Real | Imag | Imaginary

Plot format, specified as one of the following Magnitude (decibels), Angle (degrees), Real, or Imaginary.

#### Y Format2 — Plot format

dB (default) | Magnitude (decibels) | Abs | Mag | Magnitude (linear) | Angle | Angle (degrees) | Angle (radians) | Real | Imag | Imaginary

Plot format, specified as one of the following Magnitude (decibels), Angle(degrees), Real, or Imaginary.

### X parameter — X parameter

Freq (default)

Parameter, specified as Freq. This parameter determines the data for x-axes on the X-Y plane plot.

#### X format — Plot format

Hz (default) | Auto | KHz | MHz | GHz | THz

Plot format, specified as one of the following Hz, Auto, KHz, MHz, GHz or THz.

#### Y scale — Y-axis scale

Linear (default) | Log

Y-axis scale, specified as Linear or Log.

### X scale — X-axis scale

Linear (default) | Log

X-axis scale, specified as Linear or Log.

### Plot — Plot specified data

button

Plot the specified data using the plot button.

### References

- [1] Ludwig, Reinhold and Pavel Bretchko. *RF Circuit Design: Theory and Applications*. Prentice-Hall, 2000.
- [2] Zverev, Anatol I. Handbook of Filter Synthesis . John Wiley & Sons, 1967.

### **See Also**

General Passive Network | LC Bandstop Pi | LC Bandstop Tee | LC Highpass Pi | LC Highpass Tee | LC Lowpass Pi | LC Lowpass Tee | Series C | Series L | Series R | Series RLC | Shunt C | Shunt L | Shunt R | Shunt RLC

### Introduced in R2013a

# **LC Bandstop Pi**

Model LC bandstop pi network

**Library:** RF Blockset / Equivalent Baseband / Ladder Filters

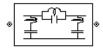

### **Description**

The LC Bandstop Pi block models the LC bandstop pi network described in the block dialog box, in terms of its frequency-dependent S-parameters.

For each inductor and capacitor pair in the network, the block first calculates the ABCD-parameters at each frequency contained in the vector of modeling frequencies. For each series pair, A = 1, B = Z, C = 0, and D = 1, where Z is the impedance of the series pair. For each shunt pair, A = 1, B = 0, C = Y, and D = 1, where Y is the admittance of the shunt pair.

The LC Bandstop Pi block then cascades the ABCD-parameters for each series and shunt pair at each of the modeling frequencies, and converts the cascaded parameters to S-parameters using the RF Toolbox abcd2s function.

See the Output Port block for information about determining the modeling frequencies.

The LC bandstop pi network object is a two-port network as shown in the following circuit diagram.

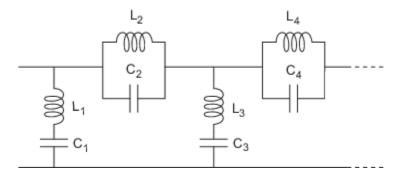

 $[L_1, L_2, L_3, L_4, ...]$  is the value of the 'L' property, and  $[C_1, C_2, C_3, C_4, ...]$  is the value of the 'C' property.

### **Parameters**

### Main

# Inductance (H) — Inductance of the LC Bandstop Pi [1.4446e-9 4.3949e-8 1.4446e-9] (default) | vector

Vector containing the inductances, in order from source to load, of all inductors in the network. The inductance vector must contain at least three elements. All values must be strictly positive.

### Capacitance (F) — Capacitance of the LC Bandstop Pi

[3.5785e-11 1.1762e-12 3.5785e-11] (default) | vector

Vector containing the capacitances, in order from source to load, of all capacitors in the network. Its length must be equal to the length of the vector you provide in the **Inductance** parameter. All values must be strictly positive.

#### **Visualization**

### Source of frequency data — Frequency data source

User-specified (default)

When **Source of frequency data** is User-specified, specify as a vector of frequencies in the **Frequency data** parameter.

### Frequency data — Frequency data range

[1e9:1e6:3e9] (default) | vector

Frequency data range, specified as a vector in hertz.

### **Dependencies**

To set this parameter, first select User-specified in Source of amplifier gain. This selection activates the Visualization Tab which contains Source of frequency data

### Reference impedance (ohms) — Reference impedance

50 (default) | scalar

Reference impedance of the coaxial transmission line, specified as a scalar in ohms.

### Plot type — Type of data plot

X-Y plane (default) | Composite data | Polar plane | Z Smith chart | Y Smith chart | ZY Smith chart

Type of data plot that you want to produce with your data specified as:

- X-Y plane Generate a Cartesian plot of your data versus frequency. To create linear, semi-log, or log-log plots, set the **Y scale** and **X scale** accordingly.
- Composite data—The composite data plot automatically generates four separate plots in one figure window, showing the frequency dependence of several parameters.
- Polar plane Generate a polar plot of your data. The block plots only the range of data corresponding to the specified frequencies.
- Z Smith chart, Y Smith chart, and ZY Smith chart Generate a Smith chart of your data. The block plots only the range of data corresponding to the specified frequencies.

#### Y Parameter1 — Type of parameters to plot

S21 (default) | S11 | S12 | S22 | GroupDelay | GammaIn | GammaOut | VSWRIn | VSWROut | OIP3 | IIP3 | NF | NFactor | NTemp | TF1 | TF2 | TF3 | Gt | Ga | Gp | Gmag | Gmsg | GammaMS | GammaML | K | Delta | Mu | MuPrime

Type of parameters to plot, specified as one of the following S11, S12, S21, S22, GroupDelay, GammaIn, GammaOut, VSWRIn, VSWROut, OIP3, IIP3, TF1, TF2, TF3, Gt, Ga, Gp, Gmag, Gmsg, GammaMS, GammaML, K, Delta, Mu or MuPrime. When noise is spectral NF, NFactor and NTemp plotting is possible.

### **Y** Parameter2 — Type of parameters to plot

S11 (default) | S12 | S21 | S22 | GroupDelay | GammaIn | GammaOut | VSWRIn | VSWROut | OIP3 | IIP3 | NF | NFactor | NTemp | TF1 | TF2 | TF3 | Gt | Ga | Gp | Gmag | Gmsg | GammaMS | GammaML | K | Delta | Mu | MuPrime

Type of parameters to plot, specified as one of the following S11, S12, S21, S22, GroupDelay, GammaIn, GammaOut, VSWRIn, VSWROut, OIP3, IIP3, TF1, TF2, TF3, Gt, Ga, Gp, Gmag, Gmsg, GammaMS, GammaML, K, Delta, Mu or MuPrime. When noise is spectral NF, NFactor and NTemp plotting is possible.

### Y Format1 — Plot format

Angle (degrees) (default) | dB | Magnitude (decibels) | Abs | Mag | Magnitude (linear) | Angle | Angle (radians) | Real | Imag | Imaginary

Plot format, specified as one of the following Magnitude (decibels), Angle (degrees), Real, or Imaginary.

#### Y Format2 — Plot format

dB (default) | Magnitude (decibels) | Abs | Mag | Magnitude (linear) | Angle | Angle (degrees) | Angle (radians) | Real | Imag | Imaginary

Plot format, specified as one of the following Magnitude (decibels), Angle(degrees), Real, or Imaginary.

### X parameter — X parameter

Freq (default)

Parameter, specified as Freq. This parameter determines the data for x-axes on the X-Y plane plot.

#### X format — Plot format

Hz (default) | Auto | KHz | MHz | GHz | THz

Plot format, specified as one of the following Hz, Auto, KHz, MHz, GHz or THz.

#### Y scale — Y-axis scale

Linear (default) | Log

Y-axis scale, specified as Linear or Log.

### X scale — X-axis scale

Linear (default) | Log

X-axis scale, specified as Linear or Log.

### Plot — Plot specified data

button

Plot the specified data using the plot button.

### References

- [1] Ludwig, Reinhold and Pavel Bretchko. *RF Circuit Design: Theory and Applications*. Prentice-Hall, 2000.
- [2] Zverev, Anatol I. Handbook of Filter Synthesis . John Wiley & Sons, 1967.

### **See Also**

General Passive Network | LC Bandpass Tee | LC Bandstop Tee | LC Highpass Pi | LC Highpass Tee | LC Lowpass Pi | LC Lowpass Tee | Series C | Series L | Series R | Series RLC | Shunt C | Shunt L | Shunt R | Shunt RLC

Introduced in R2013a

## **LC Bandstop Tee**

Model LC bandstop tee network

Library: RF Blockset / Equivalent Baseband / Ladder Filters

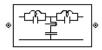

### **Description**

The LC Bandstop Tee block models the LC bandstop tee network described in the block dialog box, in terms of its frequency-dependent S-parameters.

For each inductor and capacitor pair in the network, the block first calculates the ABCD-parameters at each frequency contained in the vector of modeling frequencies. For each series pair, A = 1, B = Z, C = 0, and D = 1, where Z is the impedance of the series pair. For each shunt pair, A = 1, B = 0, C = Y, and D = 1, where Y is the admittance of the shunt pair.

The LC Bandstop Tee block then cascades the ABCD-parameters for each series and shunt pair at each of the modeling frequencies, and converts the cascaded parameters to S-parameters using the RF Toolbox abcd2s function.

See the Output Port block for information about determining the modeling frequencies.

The LC bandstop tee network object is a two-port network as shown in the following circuit diagram.

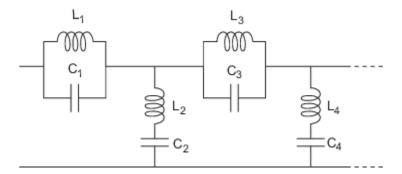

 $[L_1, L_2, L_3, L_4, ...]$  is the value of the 'L' property, and  $[C_1, C_2, C_3, C_4, ...]$  is the value of the 'C' property.

### **Parameters**

### Main

# Inductance (H) — Inductance of the LC Bandstop Tee [1.4446e-9 4.3949e-8 1.4446e-9] (default) | vector

Vector containing the inductances, in order from source to load, of all inductors in the network. The inductance vector must contain at least three elements. All values must be strictly positive.

### Capacitance (F) — Capacitance of the LC Bandstop Tee

[3.5785e-11 1.1762e-12 3.5785e-11] (default) | vector

Vector containing the capacitances, in order from source to load, of all capacitors in the network. Its length must be equal to the length of the vector you provide in the **Inductance** parameter. All values must be strictly positive.

#### **Visualization**

### Source of frequency data — Frequency data source

User-specified (default)

When **Source of frequency data** is User-specified, specify as a vector of frequencies in the **Frequency data** parameter.

### Frequency data — Frequency data range

[1e9:1e6:3e9] (default) | vector

Frequency data range, specified as a vector in hertz.

### **Dependencies**

To set this parameter, first select User-specified in Source of amplifier gain. This selection activates the Visualization Tab which contains Source of frequency data

### Reference impedance (ohms) — Reference impedance

50 (default) | scalar

Reference impedance of the coaxial transmission line, specified as a scalar in ohms.

### Plot type — Type of data plot

X-Y plane (default) | Composite data | Polar plane | Z Smith chart | Y Smith chart | ZY Smith chart

Type of data plot that you want to produce with your data specified as:

- X-Y plane Generate a Cartesian plot of your data versus frequency. To create linear, semi-log, or log-log plots, set the **Y scale** and **X scale** accordingly.
- Composite data—The composite data plot automatically generates four separate plots in one figure window, showing the frequency dependence of several parameters.
- Polar plane Generate a polar plot of your data. The block plots only the range of data corresponding to the specified frequencies.
- Z Smith chart, Y Smith chart, and ZY Smith chart Generate a Smith chart of your data. The block plots only the range of data corresponding to the specified frequencies.

### Y Parameter1 — Type of parameters to plot

S21 (default) | S11 | S12 | S22 | GroupDelay | GammaIn | GammaOut | VSWRIn | VSWROut | OIP3 | IIP3 | NF | NFactor | NTemp | TF1 | TF2 | TF3 | Gt | Ga | Gp | Gmag | Gmsg | GammaMS | GammaML | K | Delta | Mu | MuPrime

Type of parameters to plot, specified as one of the following S11, S12, S21, S22, GroupDelay, GammaIn, GammaOut, VSWRIn, VSWROut, OIP3, IIP3, TF1, TF2, TF3, Gt, Ga, Gp, Gmag, Gmsg, GammaMS, GammaML, K, Delta, Mu or MuPrime. When noise is spectral NF, NFactor and NTemp plotting is possible.

### Y Parameter2 — Type of parameters to plot

S11 (default) | S12 | S21 | S22 | GroupDelay | GammaIn | GammaOut | VSWRIn | VSWROut | OIP3 | IIP3 | NF | NFactor | NTemp | TF1 | TF2 | TF3 | Gt | Ga | Gp | Gmag | Gmsg | GammaMS | GammaML | K | Delta | Mu | MuPrime

Type of parameters to plot, specified as one of the following S11, S12, S21, S22, GroupDelay, GammaIn, GammaOut, VSWRIn, VSWROut, OIP3, IIP3, TF1, TF2, TF3, Gt, Ga, Gp, Gmag, Gmsg, GammaMS, GammaML, K, Delta, Mu or MuPrime. When noise is spectral NF, NFactor and NTemp plotting is possible.

### Y Format1 — Plot format

Angle (degrees) (default) | dB | Magnitude (decibels) | Abs | Mag | Magnitude (linear) |
Angle | Angle (radians) | Real | Imag | Imaginary

Plot format, specified as one of the following Magnitude (decibels), Angle (degrees), Real, or Imaginary.

#### Y Format2 — Plot format

dB (default) | Magnitude (decibels) | Abs | Mag | Magnitude (linear) | Angle | Angle (degrees) | Angle (radians) | Real | Imag | Imaginary

Plot format, specified as one of the following Magnitude (decibels), Angle(degrees), Real, or Imaginary.

### X parameter — X parameter

Freq (default)

Parameter, specified as Freq. This parameter determines the data for x-axes on the X-Y plane plot.

#### X format — Plot format

Hz (default) | Auto | KHz | MHz | GHz | THz

Plot format, specified as one of the following Hz, Auto, KHz, MHz, GHz or THz.

#### Y scale — Y-axis scale

Linear (default) | Log

Y-axis scale, specified as Linear or Log.

### X scale — X-axis scale

Linear (default) | Log

X-axis scale, specified as Linear or Log.

### Plot — Plot specified data

button

Plot the specified data using the plot button.

### References

- [1] Ludwig, Reinhold and Pavel Bretchko. *RF Circuit Design: Theory and Applications*. Prentice-Hall, 2000.
- [2] Zverev, Anatol I. Handbook of Filter Synthesis . John Wiley & Sons, 1967.

### **See Also**

General Passive Network | LC Bandpass Tee | LC Bandstop Pi | LC Highpass Pi | LC Highpass Tee | LC Lowpass Pi | LC Lowpass Tee | Series C | Series L | Series R | Series RLC | Shunt C | Shunt L | Shunt R | Shunt RLC

### Introduced in R2013a

## LC Highpass Pi

Model LC highpass pi network

**Library:** RF Blockset / Equivalent Baseband / Ladder Filters

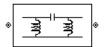

### **Description**

The LC Highpass Pi block models the LC highpass pi network described in the block dialog box, in terms of its frequency-dependent S-parameters.

For each inductor and capacitor in the network, the block first calculates the ABCD-parameters at each frequency contained in the vector of modeling frequencies. For each series circuit, A = 1, B = Z, C = 0, and D = 1, where Z is the impedance of the series circuit. For each shunt, A = 1, B = 0, C = Y, and D = 1, where Y is the admittance of the shunt circuit.

The LC Highpass Pi block then cascades the ABCD-parameters for each circuit element at each of the modeling frequencies, and converts the cascaded parameters to S-parameters using the RF Toolbox abcd2s function.

See the Output Port block reference page for information about determining the modeling frequencies.

The LC highpass pi network object is a two-port network as shown in the following circuit diagram.

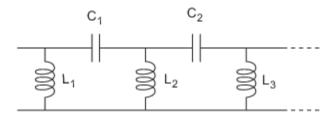

 $[L_1, L_2, L_3, ...]$  is the value of the 'L' property, and  $[C_1, C_2, ...]$  is the value of the 'C' property.

### **Parameters**

### Main

Inductance (H) — Inductance of the LC Highpass Pi [1.4446e-9 4.3949e-8 1.4446e-9] (default) | vector

Vector containing the inductances, in order from source to load, of all inductors in the network. The inductance vector must contain at least three elements. All values must be strictly positive.

Capacitance (F) — Capacitance of the LC Highpass Pi [3.5785e-11 1.1762e-12 3.5785e-11] (default) | vector

Vector containing the capacitances, in order from source to load, of all capacitors in the network. Its length must be equal to the length of the vector you provide in the **Inductance** parameter. All values must be strictly positive.

#### Visualization

### Source of frequency data — Frequency data source

User-specified (default)

When **Source of frequency data** is User-specified, specify as a vector of frequencies in the **Frequency data** parameter.

### Frequency data — Frequency data range

[1e9:1e6:3e9] (default) | vector

Frequency data range, specified as a vector in hertz.

#### **Dependencies**

To set this parameter, first select User-specified in **Source of amplifier gain**. This selection activates the **Visualization** Tab which contains **Source of frequency data** 

### Reference impedance (ohms) — Reference impedance

50 (default) | scalar

Reference impedance of the coaxial transmission line, specified as a scalar in ohms.

### Plot type — Type of data plot

X-Y plane (default) | Composite data | Polar plane | Z Smith chart | Y Smith chart | ZY Smith chart

Type of data plot that you want to produce with your data specified as:

- X-Y plane Generate a Cartesian plot of your data versus frequency. To create linear, semi-log, or log-log plots, set the **Y scale** and **X scale** accordingly.
- Composite data—The composite data plot automatically generates four separate plots in one figure window, showing the frequency dependence of several parameters.
- Polar plane Generate a polar plot of your data. The block plots only the range of data corresponding to the specified frequencies.
- Z Smith chart, Y Smith chart, and ZY Smith chart Generate a Smith chart of your data. The block plots only the range of data corresponding to the specified frequencies.

### Y Parameter1 — Type of parameters to plot

 $S21 \; (default) \; | \; S11 \; | \; S12 \; | \; S22 \; | \; GroupDelay \; | \; GammaIn \; | \; GammaOut \; | \; VSWRIn \; | \; VSWROut \; | \; OIP3 \; | \; IIP3 \; | \; NF \; | \; NFactor \; | \; NTemp \; | \; TF1 \; | \; TF2 \; | \; TF3 \; | \; Gt \; | \; Ga \; | \; Gp \; | \; GammaMS \; | \; GammaMS \; | \; GammaML \; | \; K \; | \; Delta \; | \; Mu \; | \; MuPrime$ 

Type of parameters to plot, specified as one of the following S11, S12, S21, S22, GroupDelay, GammaIn, GammaOut, VSWRIn, VSWROut, OIP3, IIP3, TF1, TF2, TF3, Gt, Ga, Gp, Gmag, Gmsg, GammaMS, GammaML, K, Delta, Mu or MuPrime. When noise is spectral NF, NFactor and NTemp plotting is possible.

## **Y** Parameter2 — Type of parameters to plot

S11 (default) | S12 | S21 | S22 | GroupDelay | GammaIn | GammaOut | VSWRIn | VSWROut | OIP3 | IIP3 | NF | NFactor | NTemp | TF1 | TF2 | TF3 | Gt | Ga | Gp | Gmag | Gmsg | GammaMS | GammaML | K | Delta | Mu | MuPrime

Type of parameters to plot, specified as one of the following S11, S12, S21, S22, GroupDelay, GammaIn, GammaOut, VSWRIn, VSWROut, OIP3, IIP3, TF1, TF2, TF3, Gt, Ga, Gp, Gmag, Gmsg, GammaMS, GammaML, K, Delta, Mu or MuPrime. When noise is spectral NF, NFactor and NTemp plotting is possible.

## Y Format1 — Plot format

Angle (degrees) (default) | dB | Magnitude (decibels) | Abs | Mag | Magnitude (linear) | Angle | Angle (radians) | Real | Imag | Imaginary

Plot format, specified as one of the following Magnitude (decibels), Angle (degrees), Real, or Imaginary.

## Y Format2 — Plot format

dB (default) | Magnitude (decibels) | Abs | Mag | Magnitude (linear) | Angle | Angle (degrees) | Angle (radians) | Real | Imag | Imaginary

Plot format, specified as one of the following Magnitude (decibels), Angle(degrees), Real, or Imaginary.

## X parameter — X parameter

Freq (default)

Parameter, specified as Freq. This parameter determines the data for x-axes on the X-Y plane plot.

#### X format — Plot format

Hz (default) | Auto | KHz | MHz | GHz | THz

Plot format, specified as one of the following Hz, Auto, KHz, MHz, GHz or THz.

#### Y scale — Y-axis scale

Linear (default) | Log

Y-axis scale, specified as Linear or Log.

## X scale — X-axis scale

Linear (default) | Log

X-axis scale, specified as Linear or Log.

## Plot — Plot specified data

button

Plot the specified data using the plot button.

## References

- [1] Ludwig, Reinhold and Pavel Bretchko. *RF Circuit Design: Theory and Applications*. Prentice-Hall, 2000.
- [2] Zverev, Anatol I. Handbook of Filter Synthesis . John Wiley & Sons, 1967.

## **See Also**

General Passive Network | LC Bandpass Pi | LC Bandpass Tee | LC Bandstop Pi | LC Bandstop Tee | LC Highpass Tee | LC Lowpass Pi | LC Lowpass Tee | Series C | Series L | Series R | Series RLC | Shunt C | Shunt L | Shunt RLC

Introduced in R2013a

# LC Highpass Tee

Model LC highpass tee network

**Library:** RF Blockset / Equivalent Baseband / Ladder Filters

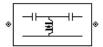

## **Description**

The LC Highpass Tee block models the LC highpass tee network described in the block dialog box, in terms of its frequency-dependent S-parameters.

For each inductor and capacitor in the network, the block first calculates the ABCD-parameters at each frequency contained in the vector of modeling frequencies. For each series circuit, A = 1, B = Z, C = 0, and D = 1, where Z is the impedance of the series circuit. For each shunt, A = 1, B = 0, C = Y, and D = 1, where Y is the admittance of the shunt circuit.

The LC Highpass Tee block then cascades the ABCD-parameters for each circuit element at each of the modeling frequencies, and converts the cascaded parameters to S-parameters using the RF Toolbox abcd2s function.

See the Output Port block reference page for information about determining the modeling frequencies.

The LC highpass tee network object is a two-port network as shown in the following circuit diagram.

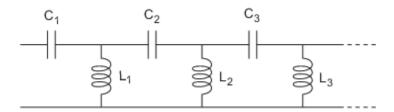

 $[L_1, L_2, L_3, ...]$  is the value of the 'L' property, and  $[C_1, C_2, C_3, ...]$  is the value of the 'C' property.

## **Parameters**

## Main

# Inductance (H) — Inductance of the LC Highpass Tee [1.4446e-9 4.3949e-8 1.4446e-9] (default) | vector

Vector containing the inductances, in order from source to load, of all inductors in the network. The inductance vector must contain at least three elements. All values must be strictly positive.

Capacitance (F) — Capacitance of the LC Highpass Tee [3.5785e-11 1.1762e-12 3.5785e-11] (default) | vector

Vector containing the capacitances, in order from source to load, of all capacitors in the network. Its length must be equal to the length of the vector you provide in the **Inductance** parameter. All values must be strictly positive.

#### Visualization

## Source of frequency data — Frequency data source

User-specified (default)

When **Source of frequency data** is User-specified, specify as a vector of frequencies in the **Frequency data** parameter.

## Frequency data — Frequency data range

[1e9:1e6:3e9] (default) | vector

Frequency data range, specified as a vector in hertz.

#### **Dependencies**

To set this parameter, first select User-specified in **Source of amplifier gain**. This selection activates the **Visualization** Tab which contains **Source of frequency data** 

## Reference impedance (ohms) — Reference impedance

50 (default) | scalar

Reference impedance of the coaxial transmission line, specified as a scalar in ohms.

## Plot type — Type of data plot

X-Y plane (default) | Composite data | Polar plane | Z Smith chart | Y Smith chart | ZY Smith chart

Type of data plot that you want to produce with your data specified as:

- X-Y plane Generate a Cartesian plot of your data versus frequency. To create linear, semi-log, or log-log plots, set the **Y scale** and **X scale** accordingly.
- Composite data—The composite data plot automatically generates four separate plots in one figure window, showing the frequency dependence of several parameters.
- Polar plane Generate a polar plot of your data. The block plots only the range of data corresponding to the specified frequencies.
- Z Smith chart, Y Smith chart, and ZY Smith chart Generate a Smith chart of your data. The block plots only the range of data corresponding to the specified frequencies.

## Y Parameter1 — Type of parameters to plot

 $S21 \; (default) \; | \; S11 \; | \; S12 \; | \; S22 \; | \; GroupDelay \; | \; GammaIn \; | \; GammaOut \; | \; VSWRIn \; | \; VSWROut \; | \; OIP3 \; | \; IIP3 \; | \; NF \; | \; NFactor \; | \; NTemp \; | \; TF1 \; | \; TF2 \; | \; TF3 \; | \; Gt \; | \; Ga \; | \; Gp \; | \; GammaMS \; | \; GammaMS \; | \; GammaML \; | \; K \; | \; Delta \; | \; Mu \; | \; MuPrime$ 

Type of parameters to plot, specified as one of the following S11, S12, S21, S22, GroupDelay, GammaIn, GammaOut, VSWRIn, VSWROut, OIP3, IIP3, TF1, TF2, TF3, Gt, Ga, Gp, Gmag, Gmsg, GammaMS, GammaML, K, Delta, Mu or MuPrime. When noise is spectral NF, NFactor and NTemp plotting is possible.

## **Y** Parameter2 — Type of parameters to plot

S11 (default) | S12 | S21 | S22 | GroupDelay | GammaIn | GammaOut | VSWRIn | VSWROut | OIP3 | IIP3 | NF | NFactor | NTemp | TF1 | TF2 | TF3 | Gt | Ga | Gp | Gmag | Gmsg | GammaMS | GammaML | K | Delta | Mu | MuPrime

Type of parameters to plot, specified as one of the following S11, S12, S21, S22, GroupDelay, GammaIn, GammaOut, VSWRIn, VSWROut, OIP3, IIP3, TF1, TF2, TF3, Gt, Ga, Gp, Gmag, Gmsg, GammaMS, GammaML, K, Delta, Mu or MuPrime. When noise is spectral NF, NFactor and NTemp plotting is possible.

## Y Format1 — Plot format

Angle (degrees) (default)  $\mid$  dB  $\mid$  Magnitude (decibels)  $\mid$  Abs  $\mid$  Mag  $\mid$  Magnitude (linear)  $\mid$  Angle  $\mid$  Angle (radians)  $\mid$  Real  $\mid$  Imaginary

Plot format, specified as one of the following Magnitude (decibels), Angle (degrees), Real, or Imaginary.

## Y Format2 — Plot format

dB (default) | Magnitude (decibels) | Abs | Mag | Magnitude (linear) | Angle | Angle (degrees) | Angle (radians) | Real | Imag | Imaginary

Plot format, specified as one of the following Magnitude (decibels), Angle(degrees), Real, or Imaginary.

## X parameter — X parameter

Freq (default)

Parameter, specified as Freq. This parameter determines the data for x-axes on the X-Y plane plot.

#### X format — Plot format

Hz (default) | Auto | KHz | MHz | GHz | THz

Plot format, specified as one of the following Hz, Auto, KHz, MHz, GHz or THz.

#### Y scale — Y-axis scale

Linear (default) | Log

Y-axis scale, specified as Linear or Log.

## X scale — X-axis scale

Linear (default) | Log

X-axis scale, specified as Linear or Log.

## Plot — Plot specified data

button

Plot the specified data using the plot button.

## References

- [1] Ludwig, Reinhold and Pavel Bretchko. RF Circuit Design: Theory and Applications. Prentice-Hall, 2000.
- [2] Zverev, Anatol I. Handbook of Filter Synthesis . John Wiley & Sons, 1967.

## **See Also**

General Passive Network | LC Bandpass Pi | LC Bandpass Tee | LC Bandstop Pi | LC Bandstop Tee | LC Highpass Pi | LC Lowpass Pi | LC Lowpass Tee | Series C | Series L | Series R | Series RLC | Shunt C | Shunt L | Shunt R | Shunt RLC

Introduced in R2013a

# **LC Lowpass Pi**

Model LC lowpass pi network

**Library:** RF Blockset / Equivalent Baseband / Ladder Filters

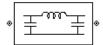

## **Description**

The LC Lowpass Pi block models the LC lowpass pi network described in the block dialog box, in terms of its frequency-dependent S-parameters.

For each inductor and capacitor in the network, the block first calculates the ABCD-parameters at each frequency contained in the vector of modeling frequencies. For each series circuit, A = 1, B = Z, C = 0, and D = 1, where Z is the impedance of the series circuit. For each shunt, A = 1, B = 0, C = Y, and D = 1, where Y is the admittance of the shunt circuit.

The LC Lowpass Pi block then cascades the ABCD-parameters for each circuit element at each of the modeling frequencies, and converts the cascaded parameters to S-parameters using the RF Toolbox abcd2s function.

See the Output Port block reference page for information about determining the modeling frequencies.

The LC lowpass pi network object is a two-port network as shown in the following circuit diagram.

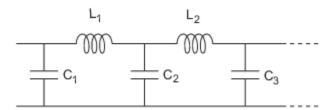

 $[L_1, L_2, ...]$  is the value of the 'L' property, and  $[C_1, C_2, C_3, ...]$  is the value of the 'C' property.

## **Parameters**

## Main

Inductance (H) — Inductance of the LC Lowpass Pi [1.4446e-9 4.3949e-8 1.4446e-9] (default) | vector

Vector containing the inductances, in order from source to load, of all inductors in the network. The inductance vector must contain at least three elements. All values must be strictly positive.

Capacitance (F) — Capacitance of the LC Lowpass Pi [3.5785e-11 1.1762e-12 3.5785e-11] (default) | vector

Vector containing the capacitances, in order from source to load, of all capacitors in the network. Its length must be equal to the length of the vector you provide in the **Inductance** parameter. All values must be strictly positive.

#### Visualization

## Source of frequency data — Frequency data source

User-specified (default)

When **Source of frequency data** is User-specified, specify as a vector of frequencies in the **Frequency data** parameter.

## Frequency data — Frequency data range

[1e9:1e6:3e9] (default) | vector

Frequency data range, specified as a vector in hertz.

#### **Dependencies**

To set this parameter, first select User-specified in **Source of amplifier gain**. This selection activates the **Visualization** Tab which contains **Source of frequency data** 

## Reference impedance (ohms) — Reference impedance

50 (default) | scalar

Reference impedance of the coaxial transmission line, specified as a scalar in ohms.

## Plot type — Type of data plot

X-Y plane (default) | Composite data | Polar plane | Z Smith chart | Y Smith chart | ZY Smith chart

Type of data plot that you want to produce with your data specified as:

- X-Y plane Generate a Cartesian plot of your data versus frequency. To create linear, semi-log, or log-log plots, set the **Y scale** and **X scale** accordingly.
- Composite data—The composite data plot automatically generates four separate plots in one figure window, showing the frequency dependence of several parameters.
- Polar plane Generate a polar plot of your data. The block plots only the range of data corresponding to the specified frequencies.
- Z Smith chart, Y Smith chart, and ZY Smith chart Generate a Smith chart of your data. The block plots only the range of data corresponding to the specified frequencies.

## Y Parameter1 — Type of parameters to plot

 $S21 \; (default) \; | \; S11 \; | \; S12 \; | \; S22 \; | \; GroupDelay \; | \; GammaIn \; | \; GammaOut \; | \; VSWRIn \; | \; VSWROut \; | \; OIP3 \; | \; IIP3 \; | \; NF \; | \; NFactor \; | \; NTemp \; | \; TF1 \; | \; TF2 \; | \; TF3 \; | \; Gt \; | \; Ga \; | \; Gp \; | \; GammaMS \; | \; GammaMS \; | \; GammaML \; | \; K \; | \; Delta \; | \; Mu \; | \; MuPrime$ 

Type of parameters to plot, specified as one of the following S11, S12, S21, S22, GroupDelay, GammaIn, GammaOut, VSWRIn, VSWROut, OIP3, IIP3, TF1, TF2, TF3, Gt, Ga, Gp, Gmag, Gmsg, GammaMS, GammaML, K, Delta, Mu or MuPrime. When noise is spectral NF, NFactor and NTemp plotting is possible.

## **Y** Parameter2 — Type of parameters to plot

S11 (default) | S12 | S21 | S22 | GroupDelay | GammaIn | GammaOut | VSWRIn | VSWROut | OIP3 | IIP3 | NF | NFactor | NTemp | TF1 | TF2 | TF3 | Gt | Ga | Gp | Gmag | Gmsg | GammaMS | GammaML | K | Delta | Mu | MuPrime

Type of parameters to plot, specified as one of the following S11, S12, S21, S22, GroupDelay, GammaIn, GammaOut, VSWRIn, VSWROut, OIP3, IIP3, TF1, TF2, TF3, Gt, Ga, Gp, Gmag, Gmsg, GammaMS, GammaML, K, Delta, Mu or MuPrime. When noise is spectral NF, NFactor and NTemp plotting is possible.

## Y Format1 — Plot format

Angle (degrees) (default)  $\mid$  dB  $\mid$  Magnitude (decibels)  $\mid$  Abs  $\mid$  Mag  $\mid$  Magnitude (linear)  $\mid$  Angle  $\mid$  Angle (radians)  $\mid$  Real  $\mid$  Imaginary

Plot format, specified as one of the following Magnitude (decibels), Angle (degrees), Real, or Imaginary.

## Y Format2 — Plot format

dB (default) | Magnitude (decibels) | Abs | Mag | Magnitude (linear) | Angle | Angle (degrees) | Angle (radians) | Real | Imag | Imaginary

Plot format, specified as one of the following Magnitude (decibels), Angle(degrees), Real, or Imaginary.

## X parameter — X parameter

Freq (default)

Parameter, specified as Freq. This parameter determines the data for x-axes on the X-Y plane plot.

#### X format — Plot format

Hz (default) | Auto | KHz | MHz | GHz | THz

Plot format, specified as one of the following Hz, Auto, KHz, MHz, GHz or THz.

#### Y scale — Y-axis scale

Linear (default) | Log

Y-axis scale, specified as Linear or Log.

## X scale — X-axis scale

Linear (default) | Log

X-axis scale, specified as Linear or Log.

## Plot — Plot specified data

button

Plot the specified data using the plot button.

## References

- [1] Ludwig, Reinhold and Pavel Bretchko. *RF Circuit Design: Theory and Applications*. Prentice-Hall, 2000.
- [2] Zverev, Anatol I. Handbook of Filter Synthesis . John Wiley & Sons, 1967.

## **See Also**

General Passive Network | LC Bandpass Pi | LC Bandpass Tee | LC Bandstop Pi | LC Bandstop Tee | LC Highpass Pi | LC Highpass Tee | LC Lowpass Tee | Series C | Series L | Series R | Series RLC | Shunt C | Shunt L | Shunt RLC

Introduced in R2013a

# **LC Lowpass Tee**

Model LC lowpass tee network

**Library:** RF Blockset / Equivalent Baseband / Ladder Filters

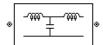

## **Description**

The LC Lowpass Tee block models the LC lowpass tee network described in the block dialog box in terms of its frequency-dependent S-parameters.

For each inductor and capacitor in the network, the block first calculates the ABCD-parameters at each frequency contained in the vector of modeling frequencies. For each series circuit, A = 1, B = Z, C = 0, and D = 1, where Z is the impedance of the series circuit. For each shunt, A = 1, B = 0, C = Y, and D = 1, where Y is the admittance of the shunt circuit.

The LC Lowpass Tee block then cascades the ABCD-parameters for each circuit element at each of the modeling frequencies, and converts the cascaded parameters to S-parameters using the RF Toolbox abcd2s function.

See the Output Port block reference page for information about determining the modeling frequencies.

The LC lowpass tee network object is a two-port network as shown in the following circuit diagram.

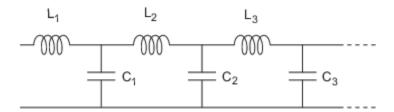

 $[L_1, L_2, L_3, ...]$  is the value of the 'L' property, and  $[C_1, C_2, C_3, ...]$  is the value of the 'C' property.

## **Parameters**

## Main

Inductance (H) — Inductance of the LC Lowpass Tee  $[1.4446e-9 \ 4.3949e-8 \ 1.4446e-9]$  (default) | vector

Vector containing the inductances, in order from source to load, of all inductors in the network. The inductance vector must contain at least three elements. All values must be strictly positive.

Capacitance (F) — Capacitance of the LC Lowpass Tee [3.5785e-11 1.1762e-12 3.5785e-11] (default) | vector

Vector containing the capacitances, in order from source to load, of all capacitors in the network. Its length must be equal to the length of the vector you provide in the **Inductance** parameter. All values must be strictly positive.

#### Visualization

## Source of frequency data — Frequency data source

User-specified (default)

When **Source of frequency data** is User-specified, specify as a vector of frequencies in the **Frequency data** parameter.

## Frequency data — Frequency data range

[1e9:1e6:3e9] (default) | vector

Frequency data range, specified as a vector in hertz.

#### **Dependencies**

To set this parameter, first select User-specified in **Source of amplifier gain**. This selection activates the **Visualization** Tab which contains **Source of frequency data** 

## Reference impedance (ohms) — Reference impedance

50 (default) | scalar

Reference impedance of the coaxial transmission line, specified as a scalar in ohms.

## Plot type — Type of data plot

X-Y plane (default) | Composite data | Polar plane | Z Smith chart | Y Smith chart | ZY Smith chart

Type of data plot that you want to produce with your data specified as:

- X-Y plane Generate a Cartesian plot of your data versus frequency. To create linear, semi-log, or log-log plots, set the **Y scale** and **X scale** accordingly.
- Composite data—The composite data plot automatically generates four separate plots in one figure window, showing the frequency dependence of several parameters.
- Polar plane Generate a polar plot of your data. The block plots only the range of data corresponding to the specified frequencies.
- Z Smith chart, Y Smith chart, and ZY Smith chart Generate a Smith chart of your data. The block plots only the range of data corresponding to the specified frequencies.

## **Y** Parameter1 — Type of parameters to plot

 $S21 \; (default) \; | \; S11 \; | \; S12 \; | \; S22 \; | \; GroupDelay \; | \; GammaIn \; | \; GammaOut \; | \; VSWRIn \; | \; VSWROut \; | \; OIP3 \; | \; IIP3 \; | \; NF \; | \; NFactor \; | \; NTemp \; | \; TF1 \; | \; TF2 \; | \; TF3 \; | \; Gt \; | \; Ga \; | \; Gp \; | \; GammaMS \; | \; GammaMS \; | \; GammaML \; | \; K \; | \; Delta \; | \; Mu \; | \; MuPrime$ 

Type of parameters to plot, specified as one of the following S11, S12, S21, S22, GroupDelay, GammaIn, GammaOut, VSWRIn, VSWROut, OIP3, IIP3, TF1, TF2, TF3, Gt, Ga, Gp, Gmag, Gmsg, GammaMS, GammaML, K, Delta, Mu or MuPrime. When noise is spectral NF, NFactor and NTemp plotting is possible.

## **Y** Parameter2 — Type of parameters to plot

S11 (default) | S12 | S21 | S22 | GroupDelay | GammaIn | GammaOut | VSWRIn | VSWROut | OIP3 | IIP3 | NF | NFactor | NTemp | TF1 | TF2 | TF3 | Gt | Ga | Gp | Gmag | Gmsg | GammaMS | GammaML | K | Delta | Mu | MuPrime

Type of parameters to plot, specified as one of the following S11, S12, S21, S22, GroupDelay, GammaIn, GammaOut, VSWRIn, VSWROut, OIP3, IIP3, TF1, TF2, TF3, Gt, Ga, Gp, Gmag, Gmsg, GammaMS, GammaML, K, Delta, Mu or MuPrime. When noise is spectral NF, NFactor and NTemp plotting is possible.

## Y Format1 — Plot format

Angle (degrees) (default) | dB | Magnitude (decibels) | Abs | Mag | Magnitude (linear) |
Angle | Angle (radians) | Real | Imag | Imaginary

Plot format, specified as one of the following Magnitude (decibels), Angle (degrees), Real, or Imaginary.

## Y Format2 — Plot format

dB (default) | Magnitude (decibels) | Abs | Mag | Magnitude (linear) | Angle | Angle (degrees) | Angle (radians) | Real | Imag | Imaginary

Plot format, specified as one of the following Magnitude (decibels), Angle(degrees), Real, or Imaginary.

## X parameter — X parameter

Freq (default)

Parameter, specified as Freq. This parameter determines the data for x-axes on the X-Y plane plot.

#### X format — Plot format

Hz (default) | Auto | KHz | MHz | GHz | THz

Plot format, specified as one of the following Hz, Auto, KHz, MHz, GHz or THz.

#### Y scale — Y-axis scale

Linear (default) | Log

Y-axis scale, specified as Linear or Log.

## X scale — X-axis scale

Linear (default) | Log

X-axis scale, specified as Linear or Log.

## Plot — Plot specified data

button

Plot the specified data using the plot button.

## References

- [1] Ludwig, Reinhold and Pavel Bretchko. *RF Circuit Design: Theory and Applications*. Prentice-Hall, 2000.
- [2] Zverev, Anatol I. Handbook of Filter Synthesis . John Wiley & Sons, 1967.

## **See Also**

General Passive Network | LC Bandpass Pi | LC Bandpass Tee | LC Bandstop Pi | LC Bandstop Tee | LC Highpass Pi | LC Highpass Tee | LC Lowpass Pi | Series C | Series L | Series R | Series RLC | Shunt C | Shunt L | Shunt RLC

# **Lowpass RF Filter**

Standard lowpass RF filters in baseband-equivalent complex form

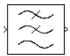

## Library

Mathematical

**Note** To use this block, you must install DSP System Toolbox software. For more information, see the RF Blockset release notes.

## **Description**

The Lowpass RF Filter block lets you design standard analog lowpass filters, implemented in baseband-equivalent complex form. The following table describes the available design methods.

| Design Method | Description                                                                                                  |
|---------------|----------------------------------------------------------------------------------------------------|
| Butterworth   | The magnitude response of a Butterworth filter is maximally flat in the passband and monotonic overall.      |
| Chebyshev I   | The magnitude response of a Chebyshev I filter is equiripple in the passband and monotonic in the stopband.  |
| Chebyshev II  | The magnitude response of a Chebyshev II filter is monotonic in the passband and equiripple in the stopband. |
| Elliptic      | The magnitude response of an elliptic filter is equiripple in both the passband and the stopband.            |
| Bessel        | The delay of a Bessel filter is maximally flat in the passband.                                              |

The block input must be a discrete-time complex signal.

**Note** This block assumes a nominal impedance of 1 ohm.

Select the design of the filter from the **Design method** list in the dialog box. For each design method, the block enables you to specify the filter design parameters shown in the following table.

| Design Method | Filter Design Parameters                             |
|---------------|------------------------------------------------------|
| Butterworth   | Order, passband edge frequency                       |
| Chebyshev I   | Order, passband edge frequency, passband ripple      |
| Chebyshev II  | Order, stopband edge frequency, stopband attenuation |

| <b>Design Method</b> | Filter Design Parameters                                              |
|----------------------|-----------------------------------------------------------------------|
| Elliptic             | Order, passband edge frequency, passband ripple, stopband attenuation |
| Bessel               | Order, passband edge frequency                                        |

The Lowpass RF Filter block designs the filters using the Signal Processing Toolbox filter design functions buttap, cheblap, cheblap, ellipap, and besselap.

**Note** Some RF blocks require the sample time to perform baseband modeling calculations. To ensure the accuracy of these calculations, the Input Port block, as well as the mathematical RF blocks, compare the input sample time to the sample time you provide in the mask. If they do not match, or if the input sample time is missing because the blocks are not connected, an error message appears.

## **Parameters**

The parameters displayed in the dialog box vary for different design methods. Only some of these parameters are visible in the dialog box at any one time.

Parameters that are tunable can be changed while the model is running.

## Design method

Filter design method. The design method can be Butterworth, Chebyshev I, Chebyshev II, Elliptic, or Bessel. Tunable.

## Filter order

Order of the filter.

## Passband edge frequency (Hz)

Passband edge frequency for Butterworth, Chebyshev I, elliptic, and Bessel designs. Tunable.

## Stopband edge frequency (Hz)

Stopband edge frequency for Chebyshev II designs. Tunable.

## Passband ripple in dB

Passband ripple for Chebyshev I and elliptic designs. Tunable.

## Stopband attenuation in dB

Stopband attenuation for Chebyshev II and elliptic designs. Tunable.

## Finite impulse response filter length

Desired length of the baseband-equivalent impulse response for the filter.

## **Center frequency (Hz)**

Center of the modeling frequencies.

#### Sample time (s)

Time interval between consecutive samples of the input signal.

## See Also

Amplifier, Bandpass RF Filter, Bandstop RF Filter, Highpass RF Filter, Mixer

buttap, cheblap, cheb2ap, ellipap, besselap

# **Mixer (Idealized Baseband)**

Complex baseband model of mixer and local oscillator with phase noise

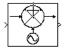

## Library

Mathematical

## **Description**

The Mixer block generates a complex baseband model of the following:

- A mixer
- A local oscillator with phase noise whose spectrum is characterized by a 1/f slope

The Mixer block includes both the IF and RF signals as complex-baseband equivalent signals. Both the IF and RF center frequencies are represented as 0 hertz. The amplitude of the noise spectrum is specified by the noise power contained in a 1-hertz bandwidth offset from the carrier by a specified frequency.

**Note** This block assumes a nominal impedance of 1 ohm.

The block applies the phase noise to the signal as follows:

- 1 Generates additive white Gaussian noise (AWGN) and filters it with a digital filter.
- **2** Adds the resulting phase noise to the angle component of the input signal.

You can view the block's implementation of phase noise by right-clicking the block and selecting **Look under mask** from the pop-up menu. The following figure shows the implementation.

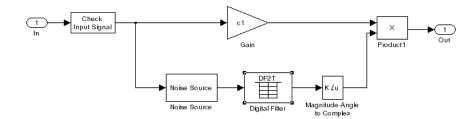

You can view the construction of the Noise Source subsystem by double-clicking it.

## **Parameters**

You can change parameters that are marked as tunable in the following descriptions while the model is running.

## Conversion gain (dB)

Scalar specifying the conversion gain for the mixer. Use a negative value to specify loss. Tunable.

## Phase noise level (dBc/Hz)

Scalar specifying the phase noise level in decibels relative to the carrier, per hertz. Tunable.

## Frequency offset (Hz)

Scalar specifying the frequency offset. Tunable.

## **Initial seed**

Nonnegative integer specifying the initial seed for the random number generator the block uses to generate noise.

## References

[1] Kasdin, N.J., "Discrete Simulation of Colored Noise and Stochastic Processes and 1/(f^alpha); Power Law Noise Generation," The Proceedings of the IEEE, May, 1995, Vol. 83, No. 5.

## See Also

Amplifier, Bandpass RF Filter, Bandstop RF Filter, Highpass RF Filter, Lowpass RF Filter

## **Output Port**

Connection block from RF physical blocks to Simulink environment **Library:** RF Blockset / Equivalent Baseband / Input / Output Ports

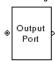

## **Description**

The Output Port block produces the baseband-equivalent time-domain response of an input signal traveling through a series of RF physical components. The Output Port block

- Partitions the RF physical components into linear and nonlinear subsystems.
- **2** Extracts the complex impulse response of the linear subsystem for baseband-equivalent modeling of the RF linear system.
- **3** Extracts the nonlinear AMAM/AMPM modeling for RF nonlinearity.

The Output Port block also serves as a connecting port from an RF physical part of the model to the Simulink, or mathematical, part of the model. For more information about how the Output Port block converts the physical modeling environment signals to mathematical Simulink signals, see "Convert to and from Simulink Signals".

**Note** Some RF blocks require the sample time to perform baseband modeling calculations. To ensure the accuracy of these calculations, the Input Port block, as well as the mathematical RF blocks, compare the input sample time to the sample time you provide in the mask. If they do not match, or if the input sample time is missing because the blocks are not connected, an error message appears.

## **Parameters**

## **Main Tab**

## Load impedance(ohms) — Load impedance of RF network

50 (default) | scalar

Load impedance of the RF network described in the physical model to which it connects, specified as scalar in ohms.

#### **Visualization Tab**

## Source of frequency data — Frequency data source

Derived from Input Port parameter (default) | User-specified

Frequency data source in specified based on one of the following:

- When **Source of frequency data** is Derived from Input Port parameter, frequency data source will be derived from the parameters set on the Input Port.
- When Source of frequency data is User-specified, specify as a vector of frequencies in the Frequency data parameter.

## Frequency data — Frequency data range

[1e9:1e6:3e9] (default) | vector

Frequency data range, specified as a vector in hertz.

## **Dependencies**

To set this parameter, first select User-specified in Source of amplifier gain. This selection activates the Visualization Tab which contains Source of frequency data

## Reference impedance (ohms) — Reference impedance

50 (default) | scalar

Reference impedance of the coaxial transmission line, specified as a scalar in ohms.

## Plot type — Type of data plot

X-Y plane (default) | Composite data | Polar plane | Z Smith chart | Y Smith chart | ZY Smith chart

Type of data plot that you want to produce with your data specified as:

- X-Y plane Generate a Cartesian plot of your data versus frequency. To create linear, semi-log, or log-log plots, set the **Y scale** and **X scale** accordingly.
- Composite data—The composite data plot automatically generates four separate plots in one figure window, showing the frequency dependence of several parameters.
- Polar plane Generate a polar plot of your data. The block plots only the range of data corresponding to the specified frequencies.
- Z Smith chart, Y Smith chart, and ZY Smith chart Generate a Smith chart of your data. The block plots only the range of data corresponding to the specified frequencies.

## Y Parameter1 — Type of parameters to plot

 $S21 \left( default \right) \mid S11 \mid S12 \mid S22 \mid GroupDelay \mid GammaIn \mid GammaOut \mid VSWRIn \mid VSWROut \mid OIP3 \mid IIP3 \mid NF \mid NFactor \mid NTemp \mid TF1 \mid TF2 \mid TF3 \mid Gt \mid Ga \mid Gp \mid Gmag \mid Gmsg \mid GammaMS \mid GammaML \mid K \mid Delta \mid Mu \mid MuPrime$ 

Type of parameters to plot, specified as one of the following S11, S12, S21, S22, GroupDelay, GammaIn, GammaOut, VSWRIn, VSWROut, OIP3, IIP3, TF1, TF2, TF3, Gt, Ga, Gp, Gmag, Gmsg, GammaMS, GammaML, K, Delta, Mu or MuPrime. When noise is spectral NF, NFactor and NTemp plotting is possible.

## Y Parameter2 — Type of parameters to plot

S11 (default) | S12 | S21 | S22 | GroupDelay | GammaIn | GammaOut | VSWRIn | VSWROut | OIP3 | IIP3 | NF | NFactor | NTemp | TF1 | TF2 | TF3 | Gt | Ga | Gp | Gmag | Gmsg | GammaMS | GammaML | K | Delta | Mu | MuPrime

Type of parameters to plot, specified as one of the following S11, S12, S21, S22, GroupDelay, GammaIn, GammaOut, VSWRIn, VSWROut, OIP3, IIP3, TF1, TF2, TF3, Gt, Ga, Gp, Gmag, Gmsg, GammaMS, GammaML, K, Delta, Mu or MuPrime. When noise is spectral NF, NFactor and NTemp plotting is possible.

## Y Format1 — Plot format

Angle (degrees) (default) | dB | Magnitude (decibels) | Abs | Mag | Magnitude (linear) | Angle | Angle (radians) | Real | Imag | Imaginary

Plot format, specified as one of the following Magnitude (decibels), Angle (degrees), Real, or Imaginary.

## Y Format2 — Plot format

dB (default) | Magnitude (decibels) | Abs | Mag | Magnitude (linear) | Angle | Angle (degrees) | Angle (radians) | Real | Imag | Imaginary

Plot format, specified as one of the following Magnitude (decibels), Angle(degrees), Real, or Imaginary.

## X parameter — X parameter

Freq (default)

Parameter, specified as Freq. This parameter determines the data for x-axes on the X-Y plane plot.

## X format — Plot format

Hz (default) | Auto | KHz | MHz | GHz | THz

Plot format, specified as one of the following Hz, Auto, KHz, MHz, GHz or THz.

#### Y scale — Y-axis scale

Linear (default) | Log

Y-axis scale, specified as Linear or Log.

## X scale — X-axis scale

Linear (default) | Log

X-axis scale, specified as Linear or Log.

## Plot — Plot specified data

button

Plot the specified data using the plot button.

**Dependencies** The **Visualization** tab shows parameters for creating plots if you display the Output Port mask after you perform one or more of the following actions:

- Run a model with two or more blocks between the Input Port block and the Output Port block.
- Click the Update Diagram button to initialize a model with two or more blocks between the Input Port block and the Output Port block.

For information about plotting, see "Create Plots".

## **More About**

## **Linear Subsystem**

For the linear subsystem, the Output Port block uses the Input Port block parameters and the interpolated S-parameters calculated by each of the cascaded physical blocks to calculate the baseband-equivalent impulse response. Specifically, it

Determines the modeling frequencies f as an N-element vector. The modeling frequencies are a function of the center frequency  $f_c$ , the sample time  $t_s$ , and the finite impulse response filter length N, all of which you specify in the Input Port block dialog box.

The *n*th element of f,  $f_n$ , is given by

$$f_n = f_{\min} + \frac{n-1}{t_s N} \ n = 1, ..., N$$

where

$$f_{\min} = f_c - \frac{1}{2t_s}$$

**2** Calculates the passband transfer function for the frequency range as

$$H(f) = \frac{V_L(f)}{V_S(f)}$$

where  $V_S$  and  $V_L$  are the source and load voltages, and f represents the modeling frequencies. More specifically,

$$H(f) = \frac{S_{21}(1 + \Gamma_l)(1 - \Gamma_s)}{2(1 - S_{22}\Gamma_l)(1 - \Gamma_{in}\Gamma_s)}$$

where

$$\Gamma_l = \frac{Z_l - Z_o}{Z_l + Z_o}$$

$$\Gamma_S = \frac{Z_S - Z_o}{Z_S + Z_o}$$

$$\Gamma_{in} = S_{11} + \left( S_{12} S_{21} \frac{\Gamma_l}{(1 - S_{22} \Gamma_l)} \right)$$

and

- $Z_S$  is the source impedance.
- $Z_L$  is the load impedance.
- $S_{ii}$  are the S-parameters of a two-port network.

The blockset derives the passband transfer function from the Input Port block parameters as shown in the following figure:

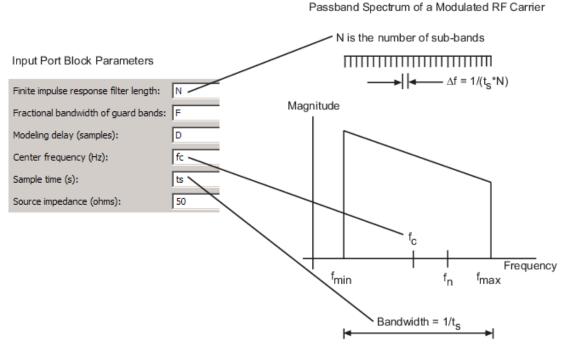

**3** Translates the passband transfer function to baseband as  $H(f - f_c)$ , where  $f_c$  is the specified center frequency.

The baseband transfer function is shown in the following figure.

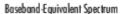

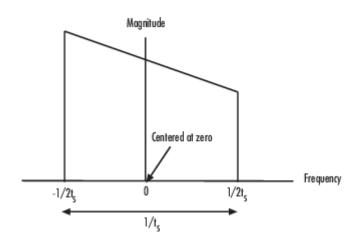

4 Obtains the baseband-equivalent impulse response by calculating the inverse FFT of the baseband transfer function. For faster simulation, the block calculates the IFFT using the next power of 2 greater than the specified finite impulse response filter length. Then, it truncates the impulse response to a length equal to the filter length specified.

For the linear subsystem, the Output Port block uses the calculated impulse response as input to the DSP System Toolbox Digital Filter Design block to determine the output.

## **Nonlinear Subsystem**

The nonlinear subsystem is implemented by AM/AM and AM/PM nonlinear models, as shown in the following figure.

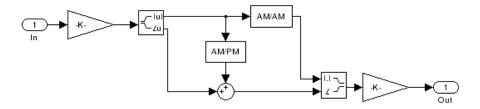

The nonlinearities of AM/AM and AM/PM conversions are extracted from the power data of an amplifier or mixer by the equations

$$AM_{out} = \sqrt{R_l P_{out}}$$
 
$$PM_{out} = \varphi$$
 
$$AM_{in} = \sqrt{R_s P_{in}}$$

where  $AM_{in}$  is the AM of the input voltage,  $AM_{out}$  and  $PM_{out}$  are the AM and PM of the output voltage,  $R_s$  is the source resistance (50 ohms),  $R_l$  is the load resistance (50 ohms),  $P_{in}$  is the input power,  $P_{out}$  is the output power, and  $\phi$  is the phase shift between the input and output voltage.

**Note** You can provide power data via a .amp file. See "AMP File Data Sections" for information about this format.

The following figure shows the original power data of an amplifier.

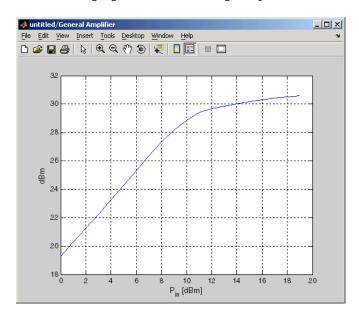

This figure shows the extracted AM/AM nonlinear conversion.

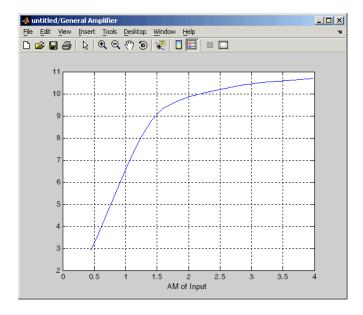

## **See Also**

Input Port

**Introduced before R2006a** 

## **Parallel-Plate Transmission Line**

Model parallel-plate transmission line

**Library:** RF Blockset / Equivalent Baseband / Transmission Lines

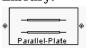

## Description

The Parallel-Plate Transmission Line block models the parallel-plate transmission line described in the block dialog box in terms of its frequency-dependent S-parameters. A parallel-plate transmission line is shown in cross-section in the following figure. Its physical characteristics include the plate width w and the plate separation d.

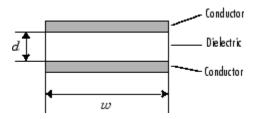

## **Parameters**

#### Main

Plate width (m) — Width of parallel-plate transmission line 5e-3 (default) | scalar

Physical width of the parallel-plate transmission line.

Plate separation (m) — Dielectric spacing in parallel-plate transmission line 1e-3 (default) | scalar

Thickness of the dielectric separating the plates.

Relative permeability constant — Relative permeability of the dielectric material in the parallel-plate transmission line

1 (default)

Relative permeability of the dielectric expressed as the ratio of the permeability of the dielectric to permeability in free space  $\mu_0$ .

Relative permittivity constant — Relative permittivity of the dielectric material in the parallel-plate transmission line

2.3 (default)

Relative permittivity of the dielectric expressed as the ratio of the permittivity of the dielectric to permittivity in free space  $\varepsilon_0$ .

# Loss tangent of dielectric — Loss tangent of dielectric in the parallel-plate transmission line

0 (default)

Loss angle tangent of dielectric, specified as a scalar.

# Conductivity of the conductor (S/m) — Conductivity of the conductor in siemens per meter

inf (default)

Conductivity is a metric to measure the flow of current in a conductor.

# Transmission line length(m) — Physical length of the transmission line $0.01 \, (\mathrm{default})$

Physical length of the transmission line in meters.

## Stub mode — Type of stub

Not a stub (default) | Shunt | Series

The block enables you to model the transmission line as a stub or as a stubless line.

#### **Stubless Transmission Line**

Not a stub—Not a stub

If you model a parallel-plate transmission line as stubless line, the Parallel-Plate Transmission Line block first calculates the ABCD-parameters at each frequency contained in the modeling frequencies vector. It then uses the abcd2s function to convert the ABCD-parameters to Sparameters. For more information, see "Stub Mode- Not a stub" on page 2-112.

#### **Shunt and Series Stubs**

The stub mode of the parallel-plate transmission line is classified as following:

Shunt—**Shunt** parameter provides the users with the two-port network consists of a stub transmission line that you can terminate with either a short circuit or an open circuit as shown here.

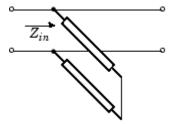

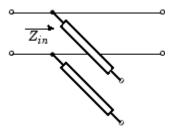

 $Z_{in}$  is the input impedance of the shunt circuit. The ABCD-parameters for the shunt stub are calculated as

$$A = 1$$

$$B = 0$$

$$C = 1/Z_{in}$$

$$D = 1$$

• Series—Series parameter provides the user with the two-port network consists of a series transmission line that you can terminate with either a short circuit or an open circuit as shown here.

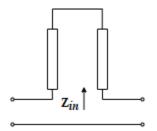

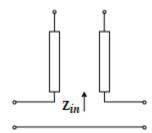

 $Z_{in}$  is the input impedance of the series circuit. The ABCD-parameters for the series stub are calculated as

$$A = 1$$

$$B = Z_{in}$$

$$C = 0$$

$$D = 1$$

## Termination of stub — Stub termination

Open (default)

Stub termination for stub modes Shunt and Series. Choices are Open or Short

## **Dependencies**

To enable this parameter, select Shunt, or Series, or in **Stub mode** 

#### **Visualization**

## Source of frequency data — Frequency data source

User-defined (default)

When **Source of frequency data** is User-specified, specify a vector of frequencies in the **Frequency data** parameter. Also, specify units from the corresponding drop-down list.

## Frequency data — Frequency data range

```
[1e9:1e6:3e9] (default) | vector | Hz | kHz | MHz | GHz
```

Frequency data range, specified as a vector

## Reference impedance(ohms) — Reference impedance

50 (default) | scalar

Reference impedance of the parallel-plate transmission line, specified as a scalar in ohms.

## Plot type — Type of data plot

X-Y plane (default) | Polar plane | Z Smith chart | Y Smith chart | ZY Smith chart

Type of data plot that you want to produce with your data specified as one of the following:

• X-Y plane — Generate a Cartesian plot of your data versus frequency. To create linear, semi-log, or log-log plots, set the **Y scale** and **X scale** accordingly.

- Polar plane Generate a polar plot of your data. The block plots only the range of data corresponding to the specified frequencies.
- Z smith chart, Y smith chart, and ZY smith chart Generate a Smith chart. The block plots only the range of data corresponding to the specified frequencies.

## Y Parameter 1 - Type of S-Parameters to plot

S21 (default) | S11 | S12 | S22 | GroupDelay | GammaIn | GammaOut | VSWRIn | VSWROut | OIP3 | IIP3 | NF | NFactor | NTemp | TF1

Type of S-Parameters to plot, specified as one of the following S11, S12, S21, or S22. When noise is spectral NF, NFactor, NTemp plotting is possible.

## Y Parameter 2 — Type of S-Parameters to plot

S11 (default) | S12 | S21 | S22 | GroupDelay | GammaIn | GammaOut | VSWRIn | VSWROut | OIP3 | IIP3 | NF | NFactor | NTemp | TF1

Type of S-Parameters to plot, specified as one of the following S11, S12, S21, or S22. When noise is spectral NF, NFactor, NTemp plotting is possible.

## Y Format1 — Plot format

Angle(degrees) (default) | Magnitude (decibels) | Real | Imaginary

Plot format, specified as one of the following Magnitude (decibels), Angle(degrees), Real, or Imaginary.

#### Y Format2 — Plot format

Magnitude (decibels) (default) | Angle(degrees) | Real | Imaginary

Plot format, specified as one of the following Magnitude (decibels), Angle(degrees), Real, or Imaginary.

## X parameter — X parameter

Freq (default)

Parameter, specified as Freq.

## X format — Plot format

Hz (default) | Auto | KHz | MHz | GHz | THz

Plot format, specified as one of the following Hz, Auto, KHz, MHz, GHz or THz.

#### Y scale — Y-axis scale

Linear (default) | Logarithmic

Y-axis scale, specified as Linear or Logarithmic.

## X scale — X-axis scale

Linear (default) | Logarithmic

X-axis scale, specified as Linear or Logarithmic.

## Plot — Plot specified data

button

Plot specified data using plot button.

## **More About**

#### Stub Mode - Not a Stub

The block calculates the ABCD-parameters using the physical length of the transmission line, d, and the complex propagation constant, k, using the following equations:

$$A = \frac{e^{kd} + e^{-kd}}{2}$$

$$B = \frac{Z_0 * \left(e^{kd} - e^{-kd}\right)}{2}$$

$$C = \frac{e^{kd} - e^{-kd}}{2 * Z_0}$$

$$D = \frac{e^{kd} + e^{-kd}}{2}$$

 $Z_0$  and k are vectors whose elements correspond to the elements of f, a vector of modeling frequencies, determined by the Output Port block. Both can be expressed in terms of the resistance (R), inductance (L), conductance (G), and capacitance (C) per unit length (meters) as follows:

$$Z_0 = \sqrt{\frac{R + j\omega L}{G + j\omega C}}$$
  
$$k = k_r + jk_i = \sqrt{(R + j\omega L)(G + j\omega C)}$$

where

$$R = \frac{1}{2\pi\sigma_{cond}\delta_{cond}} \left(\frac{1}{a} + \frac{1}{b}\right)$$

$$L = \frac{\mu}{2\pi} \ln\left(\frac{b}{a}\right)$$

$$G = \frac{2\pi\omega\varepsilon''}{\ln\left(\frac{b}{a}\right)}$$

$$C = \frac{2\pi\varepsilon'}{\ln\left(\frac{b}{a}\right)}$$

In these equations:

- *a* is the radius of the inner conductor.
- *b* is the radius of the outer conductor.
- $\sigma_{cond}$  is the conductivity in the conductor.
- $\mu$  is the permeability of the dielectric.  $\mu = \mu_0 \mu_r$  where:
  - $\mu_0$  is the permeability in free space.
  - $\mu_r$  is the **Relative permeability constant** parameter value.
- The is a complex dielectric constant given by  $\varepsilon = \varepsilon' j\varepsilon'' = \varepsilon'$  (1  $jtan\delta$ )
- $\varepsilon'$  is the real part of complex dielectric constant  $\varepsilon$ ,  $\varepsilon' = \varepsilon_0 \varepsilon_r$ .  $\varepsilon''$  is the imaginary part of complex dielectric constant  $\varepsilon$ ,  $\varepsilon'' = \varepsilon_0 \varepsilon_r \tan \delta$  where :

- $\varepsilon_0$  is the permittivity of free space.
- $\varepsilon_r$  is the **Relative permittivity constant** parameter value.
- $\tan \delta$  is the **Loss tangent of dielectric** parameter value.
- $\delta_{cond}$  is the skin depth of the conductor, which the block calculates as  $1/\sqrt{\pi f \mu \sigma_{cond}}$ .

## References

[1] Pozar, David M "Microwave Engineering", John Wiley & Sons, Inc., 2005.

## **See Also**

Coaxial Transmission Line | Coplanar Waveguide Transmission Line | General Passive Network | Microstrip Transmission Line | Transmission Line | Two-Wire Transmission Line

## Introduced in R2009a

## **RLCG Transmission Line**

Model RLCG transmission line

Library: RF Bloom

RF Blockset / Equivalent Baseband / Transmission Lines

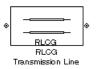

## **Description**

The RLCG Transmission Line block models the RLCG transmission line described in the block dialog box in terms of its frequency-dependent resistance, inductance, capacitance, and conductance. The transmission line, which can be lossy or lossless, is treated as a two-port linear network.

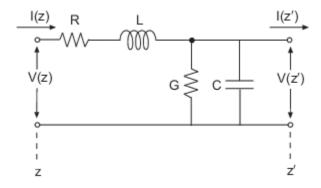

where  $z' = z + \Delta z$ .

## **Parameters**

## Main

Resistance per length (ohms/m) — Resistance per length in the RLGC transmission line 0 (default) | scalar

Vector of resistance values in ohms per meter, specified as a scalar in meters.

Inductance per length (H/m) — Inductance per length in the RLGC transmission line 0 (default) | scalar

Vector of inductance values in henries per meter, specified as a scalar in meters.

Capacitance per length (F/m) — Capacitance per length in the RLGC transmission line 0 (default)

Vector of capacitance values in farads per meter, specified as a scalar in meters

Conductance per length(S/m) — Conductance per length in the RLGC transmission line  $\theta$  (default)

Vector of conductance values in siemens per meter.

# Frequency (Hz) — Frequency at which RLGC transmission line operate 1e-9 (default)

Vector of frequency values at which the resistance, inductance, capacitance, and conductance values are known.

## Interpolation method — Interpolation method in RLGC transmission line. Choices are Linear (default) | Spline | Cubic

Specify the interpolation method, the block uses to calculate the parameter values at the modeling frequencies.

# Transmission line length (m) — Physical length of the transmission line 0.01 (default) | scalar

Physical length of the transmission line, specified in meters.

## Stub mode — Type of stub

Not a stub (default) | Shunt | Series

The block enables you to model the transmission line as a stub or as a stubless line.

#### **Stubless transmission Line**

Not a stub—Not a stub

If you model a coaxial transmission line as stubless line, the Coaxial Transmission Line block first calculates the ABCD-parameters at each frequency contained in the modeling frequencies vector. It then uses the abcd2s function to convert the ABCD-parameters to S-parameters. For more information, see "Stub Mode - Not a Stub" on page 2-71.

## **Shunt Transmission Line**

• Shunt—This parameter provides a two-port network that consists of a stub transmission line that you can terminate with either a short circuit or an open circuit as shown in these diagrams.

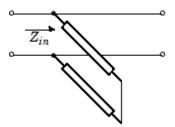

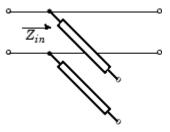

 $Z_{in}$  is the input impedance of the shunt circuit. The ABCD-parameters for the shunt stub are calculated as

$$A = 1$$

$$B = 0$$

$$C = 1/Z_{in}$$

$$D = 1$$

#### Series Transmission Line

 Series—This mode parameter provides a two-port network that consists of a series transmission line that you can terminate with either a short circuit or an open circuit as show in these diagrams.

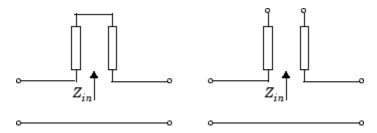

 $Z_{in}$  is the input impedance of the series circuit. The ABCD-parameters for the series stub are calculated as

$$A = 1$$

$$B = Z_{in}$$

$$C = 0$$

$$D = 1$$

## Termination of stub — Stub termination

Open (default) | Short

Stub termination for stub modes Shunt and Series. Choices are Open or Short

## **Dependencies**

To enable this parameter, select Shunt or Series in **Stub mode** 

## **Visualization**

## Source of frequency data - Frequency data source

User-specified (default)

When **Source of frequency data** is User-specified, specify as a vector of frequencies in the **Frequency data** parameter.

## Frequency data — Frequency data range

[1e9:1e6:3e9] (default) | vector

Frequency data range, specified as a vector in hertz.

## **Dependencies**

To set this parameter, first select User-specified in Source of amplifier gain. This selection activates the Visualization Tab which contains Source of frequency data

## Reference impedance (ohms) — Reference impedance

50 (default) | scalar

Reference impedance of the coaxial transmission line, specified as a scalar in ohms.

## Plot type — Type of data plot

X-Y plane (default) | Composite data | Polar plane | Z Smith chart | Y Smith chart | ZY Smith chart

Type of data plot that you want to produce with your data specified as:

- X-Y plane Generate a Cartesian plot of your data versus frequency. To create linear, semi-log, or log-log plots, set the **Y scale** and **X scale** accordingly.
- Composite data—The composite data plot automatically generates four separate plots in one figure window, showing the frequency dependence of several parameters.
- Polar plane Generate a polar plot of your data. The block plots only the range of data corresponding to the specified frequencies.
- Z Smith chart, Y Smith chart, and ZY Smith chart Generate a Smith chart of your data. The block plots only the range of data corresponding to the specified frequencies.

## Y Parameter1 — Type of parameters to plot

S21 (default) | S11 | S12 | S22 | GroupDelay | GammaIn | GammaOut | VSWRIn | VSWROut | OIP3 | IIP3 | NF | NFactor | NTemp | TF1 | TF2 | TF3 | Gt | Ga | Gp | Gmag | Gmsg | GammaMS | GammaML | K | Delta | Mu | MuPrime

Type of parameters to plot, specified as one of the following S11, S12, S21, S22, GroupDelay, GammaIn, GammaOut, VSWRIn, VSWROut, OIP3, IIP3, TF1, TF2, TF3, Gt, Ga, Gp, Gmag, Gmsg, GammaMS, GammaML, K, Delta, Mu or MuPrime. When noise is spectral NF, NFactor and NTemp plotting is possible.

## **Y** Parameter2 — Type of parameters to plot

 $S11 \; (default) \; | \; S12 \; | \; S21 \; | \; S22 \; | \; GroupDelay \; | \; GammaIn \; | \; GammaOut \; | \; VSWRIn \; | \; VSWROut \; | \; OIP3 \; | \; IIP3 \; | \; NF \; | \; NFactor \; | \; NTemp \; | \; TF1 \; | \; TF2 \; | \; TF3 \; | \; Gt \; | \; Ga \; | \; Gp \; | \; GammaMS \; | \; GammaMS \; | \; GammaML \; | \; K \; | \; Delta \; | \; Mu \; | \; MuPrime$ 

Type of parameters to plot, specified as one of the following S11, S12, S21, S22, GroupDelay, GammaIn, GammaOut, VSWRIn, VSWROut, OIP3, IIP3, TF1, TF2, TF3, Gt, Ga, Gp, Gmag, Gmsg, GammaMS, GammaML, K, Delta, Mu or MuPrime. When noise is spectral NF, NFactor and NTemp plotting is possible.

## Y Format1 — Plot format

Angle (degrees) (default) | dB | Magnitude (decibels) | Abs | Mag | Magnitude (linear) |
Angle | Angle (radians) | Real | Imag | Imaginary

Plot format, specified as one of the following Magnitude (decibels), Angle (degrees), Real, or Imaginary.

## Y Format2 — Plot format

dB (default) | Magnitude (decibels) | Abs | Mag | Magnitude (linear) | Angle | Angle (degrees) | Angle (radians) | Real | Imag | Imaginary

Plot format, specified as one of the following Magnitude (decibels), Angle(degrees), Real, or Imaginary.

## X parameter — X parameter

Freq (default)

Parameter, specified as Freq. This parameter determines the data for x-axes on the X-Y plane plot.

# X format — Plot format

Hz (default) | Auto | KHz | MHz | GHz | THz

Plot format, specified as one of the following Hz, Auto, KHz, MHz, GHz or THz.

#### Y scale — Y-axis scale

Linear (default) | Log

Y-axis scale, specified as Linear or Log.

#### X scale — X-axis scale

Linear (default) | Log

X-axis scale, specified as Linear or Log.

#### Plot — Plot specified data

button

Plot the specified data using the plot button.

#### **More About**

#### Stub Mode - Not a Stub

This block calculates the ABCD-parameters using the physical length of the transmission line, d, and the complex propagation constant k using the equations:

$$A = \frac{e^{kd} + e^{-kd}}{2}$$

$$B = \frac{Z_0 * \left(e^{kd} - e^{-kd}\right)}{2}$$

$$C = \frac{e^{kd} - e^{-kd}}{2 * Z_0}$$

$$D = \frac{e^{kd} + e^{-kd}}{2}$$

 $Z_0$  and k are vectors whose elements correspond to the elements of f, a vector of modeling frequencies, determined by the Output Port block. Both can be expressed in terms of the resistance (R), inductance (L), conductance (G), and capacitance (C) per unit length (meters)

$$Z_0 = \sqrt{\frac{R+j\omega L}{G+j\omega C}}$$
 
$$k = k_r + jk_i = \sqrt{(R+j\omega L)(G+j\omega C)}$$

where

$$R = \frac{1}{2\pi\sigma_{cond}\delta_{cond}} \left(\frac{1}{a} + \frac{1}{b}\right)$$

$$L = \frac{\mu}{2\pi} \ln\left(\frac{b}{a}\right)$$

$$G = \frac{2\pi\omega\varepsilon''}{\ln\left(\frac{b}{a}\right)}$$

$$C = \frac{2\pi\varepsilon'}{\ln\left(\frac{b}{a}\right)}$$

In these equations:

- *a* is the radius of the inner conductor.
- *b* is the radius of the outer conductor.
- $\sigma_{cond}$  is the conductivity of the conductor.
- $\mu$  is the permeability of the dielectric.  $\mu = \mu_0 \mu_r$ , where:
  - $\mu_0$  is the permeability in free space.
  - $\mu_r$  is the **Relative permeability constant**
- The is a complex dielectric constant given by  $\varepsilon = \varepsilon' j\varepsilon'' = \varepsilon' (1 jtan\delta)$
- $\varepsilon'$  is the real part of complex dielectric constant  $\varepsilon$ ,  $\varepsilon' = \varepsilon_0 \varepsilon_r$ .
- $\varepsilon''$  is the imaginary part of complex dielectric constant  $\varepsilon$ ,  $\varepsilon'' = \varepsilon_0 \varepsilon_r \tan \delta$  where :
  - $\varepsilon_0$  is the permittivity of free space.
  - $\varepsilon_r$  is the **Relative permittivity constant** parameter value.
  - $\tan \delta$  is the **Loss tangent of dielectric** parameter value.
- $\delta_{cond}$  is the skin depth of the conductor, which the block calculates as  $1/\sqrt{\pi f \mu \sigma_{cond}}$ .

#### References

[1] Pozar, David M. Microwave Engineering. Hobken, NJ, John Wiley & Sons, Inc., 2005.

#### See Also

Coaxial Transmission Line | Coplanar Waveguide Transmission Line | General Passive Network | Microstrip Transmission Line | Parallel-Plate Transmission Line | Transmission Line | Transmission Line | Transmission Line

#### Introduced in R2009a

# Series L

Model series inductor

Library:

RF Blockset / Equivalent Baseband / Series / Shunt RLC

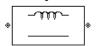

# **Description**

The Series L block models the series inductor described in the block dialog box, in terms of its frequency-dependent S-parameters

The series L object is a two-port network, as shown in the following circuit diagram.

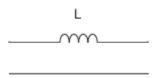

### **Parameters**

#### Main

### Inductance (H) — Inductance of the series element

1e-9 (default) | scalar

Scalar value for the inductance. The value must be non-negative.

#### **Visualization**

# Source of frequency data — Frequency data source

User-specified (default)

When **Source of frequency data** is User-specified, specify as a vector of frequencies in the **Frequency data** parameter.

#### Frequency data — Frequency data range

[1e9:1e6:3e9] (default) | vector

Frequency data range, specified as a vector in hertz.

#### **Dependencies**

To set this parameter, first select User-specified in **Source of amplifier gain**. This selection activates the **Visualization** Tab which contains **Source of frequency data** 

# $\label{eq:Reference} \textbf{Reference impedance} \hspace{0.1cm} \textbf{(ohms)} \hspace{0.1cm} - \hspace{0.1cm} \textbf{Reference impedance}$

50 (default) | scalar

Reference impedance of the coaxial transmission line, specified as a scalar in ohms.

#### Plot type — Type of data plot

X-Y plane (default) | Composite data | Polar plane | Z Smith chart | Y Smith chart | ZY Smith chart

Type of data plot that you want to produce with your data specified as:

- X-Y plane Generate a Cartesian plot of your data versus frequency. To create linear, semi-log, or log-log plots, set the **Y scale** and **X scale** accordingly.
- Composite data—The composite data plot automatically generates four separate plots in one figure window, showing the frequency dependence of several parameters.
- Polar plane Generate a polar plot of your data. The block plots only the range of data corresponding to the specified frequencies.
- Z Smith chart, Y Smith chart, and ZY Smith chart Generate a Smith chart of your data. The block plots only the range of data corresponding to the specified frequencies.

#### Y Parameter1 — Type of parameters to plot

S21 (default) | S11 | S12 | S22 | GroupDelay | GammaIn | GammaOut | VSWRIn | VSWROut | OIP3 | IIP3 | NF | NFactor | NTemp | TF1 | TF2 | TF3 | Gt | Ga | Gp | Gmag | Gmsg | GammaMS | GammaML | K | Delta | Mu | MuPrime

Type of parameters to plot, specified as one of the following S11, S12, S21, S22, GroupDelay, GammaIn, GammaOut, VSWRIn, VSWROut, OIP3, IIP3, TF1, TF2, TF3, Gt, Ga, Gp, Gmag, Gmsg, GammaMS, GammaML, K, Delta, Mu or MuPrime. When noise is spectral NF, NFactor and NTemp plotting is possible.

# **Y** Parameter2 — Type of parameters to plot

S11 (default) | S12 | S21 | S22 | GroupDelay | GammaIn | GammaOut | VSWRIn | VSWROut | OIP3 | IIP3 | NF | NFactor | NTemp | TF1 | TF2 | TF3 | Gt | Ga | Gp | Gmag | Gmsg | GammaMS | GammaML | K | Delta | Mu | MuPrime

Type of parameters to plot, specified as one of the following S11, S12, S21, S22, GroupDelay, GammaIn, GammaOut, VSWRIn, VSWROut, OIP3, IIP3, TF1, TF2, TF3, Gt, Ga, Gp, Gmag, Gmsg, GammaMS, GammaML, K, Delta, Mu or MuPrime. When noise is spectral NF, NFactor and NTemp plotting is possible.

#### Y Format1 — Plot format

Angle (degrees) (default) | dB | Magnitude (decibels) | Abs | Mag | Magnitude (linear) |
Angle | Angle (radians) | Real | Imag | Imaginary

Plot format, specified as one of the following Magnitude (decibels), Angle (degrees), Real, or Imaginary.

#### Y Format2 — Plot format

dB (default) | Magnitude (decibels) | Abs | Mag | Magnitude (linear) | Angle | Angle (degrees) | Angle (radians) | Real | Imag | Imaginary

Plot format, specified as one of the following Magnitude (decibels), Angle(degrees), Real, or Imaginary.

### X parameter — X parameter

Freq (default)

Parameter, specified as Freq. This parameter determines the data for x-axes on the X-Y plane plot.

#### X format — Plot format

Hz (default) | Auto | KHz | MHz | GHz | THz

Plot format, specified as one of the following Hz, Auto, KHz, MHz, GHz or THz.

#### Y scale — Y-axis scale

Linear (default) | Log

Y-axis scale, specified as Linear or Log.

#### X scale — X-axis scale

Linear (default) | Log

X-axis scale, specified as Linear or Log.

### Plot — Plot specified data

button

Plot the specified data using the plot button.

# **See Also**

General Passive Network | LC Bandpass Pi | LC Bandpass Tee | LC Bandstop Pi | LC Bandstop Tee | LC Highpass Pi | LC Highpass Tee | LC Lowpass Pi | LC Lowpass Tee | Series C | Series R | Series RLC | Shunt C | Shunt L | Shunt RLC

# **Series RLC**

Model series RLC network

Library:

RF Blockset / Equivalent Baseband / Series / Shunt RLC

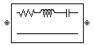

# **Description**

The Series RLC block models the series RLC network described in the block dialog box, in terms of its frequency-dependent S-parameters.

For the given resistance, inductance, and capacitance, the block first calculates the ABCD-parameters at each frequency contained in the vector of modeling frequencies, and then converts the ABCD-parameters to S-parameters using the RF Toolbox abcd2s function. See the Output Port block reference page for information about determining the modeling frequencies.

For this circuit, A = 1, B = Z, C = 0, and D = 1, where

$$Z = \frac{-LC\omega^2 + jRC\omega + 1}{jC\omega}$$

and  $\omega = 2\pi f$ .

The series RLC object is a two-port network as shown in the following circuit diagram.

#### **Parameters**

#### Main

Resistance (Ohms) — Resistance of the series RLC network 1 (default) | scalar

Scalar value for the resistance. The value must be non-negative.

Inductance (H) — Inductance of the series RLC network 1e-9 (default) | scalar

Scalar value for the inductance. The value must be non-negative.

Capacitance (F) — Capacitance of the series RLC network 1e-12 (default) | scalar

Scalar value for the capacitance. The value must be non-negative.

#### **Visualization**

# Source of frequency data — Frequency data source

User-specified (default)

When **Source of frequency data** is User-specified, specify as a vector of frequencies in the **Frequency data** parameter.

#### Frequency data — Frequency data range

[1e9:1e6:3e9] (default) | vector

Frequency data range, specified as a vector in hertz.

#### **Dependencies**

To set this parameter, first select User-specified in Source of amplifier gain. This selection activates the Visualization Tab which contains Source of frequency data

# Reference impedance (ohms) — Reference impedance

50 (default) | scalar

Reference impedance of the coaxial transmission line, specified as a scalar in ohms.

#### Plot type — Type of data plot

 $\hbox{X-Y plane} \ (\operatorname{default}) \ | \ Composite \ data \ | \ Polar \ plane \ | \ Z \ Smith \ chart \ | \ Y \ Smith \ chart \ | \ ZY \ Smith \ chart$ 

Type of data plot that you want to produce with your data specified as:

- X-Y plane Generate a Cartesian plot of your data versus frequency. To create linear, semi-log, or log-log plots, set the **Y scale** and **X scale** accordingly.
- Composite data—The composite data plot automatically generates four separate plots in one figure window, showing the frequency dependence of several parameters.
- Polar plane Generate a polar plot of your data. The block plots only the range of data corresponding to the specified frequencies.
- Z Smith chart, Y Smith chart, and ZY Smith chart Generate a Smith chart of your data. The block plots only the range of data corresponding to the specified frequencies.

#### Y Parameter1 — Type of parameters to plot

S21 (default) | S11 | S12 | S22 | GroupDelay | GammaIn | GammaOut | VSWRIn | VSWROut | OIP3 | IIP3 | NF | NFactor | NTemp | TF1 | TF2 | TF3 | Gt | Ga | Gp | Gmag | Gmsg | GammaMS | GammaML | K | Delta | Mu | MuPrime

Type of parameters to plot, specified as one of the following S11, S12, S21, S22, GroupDelay, GammaIn, GammaOut, VSWRIn, VSWROut, OIP3, IIP3, TF1, TF2, TF3, Gt, Ga, Gp, Gmag, Gmsg, GammaMS, GammaML, K, Delta, Mu or MuPrime. When noise is spectral NF, NFactor and NTemp plotting is possible.

#### Y Parameter2 — Type of parameters to plot

 $S11 \; (default) \; | \; S12 \; | \; S21 \; | \; S22 \; | \; GroupDelay \; | \; GammaIn \; | \; GammaOut \; | \; VSWRIn \; | \; VSWROut \; | \; OIP3 \; | \; IIP3 \; | \; NF \; | \; NFactor \; | \; NTemp \; | \; TF1 \; | \; TF2 \; | \; TF3 \; | \; Gt \; | \; Ga \; | \; Gp \; | \; GammaMS \; | \; GammaML \; | \; K \; | \; Delta \; | \; Mu \; | \; MuPrime$ 

Type of parameters to plot, specified as one of the following S11, S12, S21, S22, GroupDelay, GammaIn, GammaOut, VSWRIn, VSWROut, OIP3, IIP3, TF1, TF2, TF3, Gt, Ga, Gp, Gmag, Gmsg,

GammaMS, GammaML, K, Delta, Mu or MuPrime. When noise is spectral NF, NFactor and NTemp plotting is possible.

#### Y Format1 — Plot format

Angle (degrees) (default) | dB | Magnitude (decibels) | Abs | Mag | Magnitude (linear) |
Angle | Angle (radians) | Real | Imag | Imaginary

Plot format, specified as one of the following Magnitude (decibels), Angle (degrees), Real, or Imaginary.

#### Y Format2 — Plot format

dB (default) | Magnitude (decibels) | Abs | Mag | Magnitude (linear) | Angle | Angle (degrees) | Angle (radians) | Real | Imag | Imaginary

Plot format, specified as one of the following Magnitude (decibels), Angle(degrees), Real, or Imaginary.

#### X parameter — X parameter

Freq (default)

Parameter, specified as Freq. This parameter determines the data for x-axes on the X-Y plane plot.

#### X format — Plot format

Hz (default) | Auto | KHz | MHz | GHz | THz

Plot format, specified as one of the following Hz, Auto, KHz, MHz, GHz or THz.

#### Y scale — Y-axis scale

Linear (default) | Log

Y-axis scale, specified as Linear or Log.

#### X scale — X-axis scale

Linear (default) | Log

X-axis scale, specified as Linear or Log.

#### Plot — Plot specified data

button

Plot the specified data using the plot button.

#### See Also

General Passive Network | LC Bandpass Pi | LC Bandpass Tee | LC Bandstop Pi | LC Bandstop Tee | LC Highpass Pi | LC Highpass Tee | LC Lowpass Pi | LC Lowpass Tee | Series C | Series L | Series R | Shunt C | Shunt L | Shunt R | Shunt RLC

#### Introduced before R2006a

# **Shunt C**

Model shunt capacitor

Library:

RF Blockset / Equivalent Baseband / Series / Shunt RLC

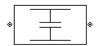

# **Description**

The Shunt C block models the series inductor described in the block dialog box, in terms of its frequency-dependent S-parameters

The shunt C object is a two-port network, as shown in the following circuit diagram.

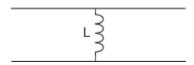

#### **Parameters**

#### Main

# Capacitance (F) — Capacitance of the shunt element

1e-12 (default) | scalar

Scalar value for the capacitance. The value must be non-negative.

#### **Visualization**

### Source of frequency data — Frequency data source

User-specified (default)

When **Source of frequency data** is User-specified, specify as a vector of frequencies in the **Frequency data** parameter.

#### Frequency data — Frequency data range

[1e9:1e6:3e9] (default) | vector

Frequency data range, specified as a vector in hertz.

#### **Dependencies**

To set this parameter, first select User-specified in Source of amplifier gain. This selection activates the Visualization Tab which contains Source of frequency data

### Reference impedance (ohms) — Reference impedance

50 (default) | scalar

Reference impedance of the coaxial transmission line, specified as a scalar in ohms.

#### Plot type — Type of data plot

X-Y plane (default) | Composite data | Polar plane | Z Smith chart | Y Smith chart | ZY Smith chart

Type of data plot that you want to produce with your data specified as:

- X-Y plane Generate a Cartesian plot of your data versus frequency. To create linear, semi-log, or log-log plots, set the **Y scale** and **X scale** accordingly.
- Composite data—The composite data plot automatically generates four separate plots in one figure window, showing the frequency dependence of several parameters.
- Polar plane Generate a polar plot of your data. The block plots only the range of data corresponding to the specified frequencies.
- Z Smith chart, Y Smith chart, and ZY Smith chart Generate a Smith chart of your data. The block plots only the range of data corresponding to the specified frequencies.

#### Y Parameter1 — Type of parameters to plot

S21 (default) | S11 | S12 | S22 | GroupDelay | GammaIn | GammaOut | VSWRIn | VSWROut | OIP3 | IIP3 | NF | NFactor | NTemp | TF1 | TF2 | TF3 | Gt | Ga | Gp | Gmag | Gmsg | GammaMS | GammaML | K | Delta | Mu | MuPrime

Type of parameters to plot, specified as one of the following S11, S12, S21, S22, GroupDelay, GammaIn, GammaOut, VSWRIn, VSWROut, OIP3, IIP3, TF1, TF2, TF3, Gt, Ga, Gp, Gmag, Gmsg, GammaMS, GammaML, K, Delta, Mu or MuPrime. When noise is spectral NF, NFactor and NTemp plotting is possible.

# **Y** Parameter2 — Type of parameters to plot

S11 (default) | S12 | S21 | S22 | GroupDelay | GammaIn | GammaOut | VSWRIn | VSWROut | OIP3 | IIP3 | NF | NFactor | NTemp | TF1 | TF2 | TF3 | Gt | Ga | Gp | Gmag | Gmsg | GammaMS | GammaML | K | Delta | Mu | MuPrime

Type of parameters to plot, specified as one of the following S11, S12, S21, S22, GroupDelay, GammaIn, GammaOut, VSWRIn, VSWROut, OIP3, IIP3, TF1, TF2, TF3, Gt, Ga, Gp, Gmag, Gmsg, GammaMS, GammaML, K, Delta, Mu or MuPrime. When noise is spectral NF, NFactor and NTemp plotting is possible.

#### Y Format1 — Plot format

Angle (degrees) (default) | dB | Magnitude (decibels) | Abs | Mag | Magnitude (linear) |
Angle | Angle (radians) | Real | Imag | Imaginary

Plot format, specified as one of the following Magnitude (decibels), Angle (degrees), Real, or Imaginary.

#### Y Format2 — Plot format

dB (default) | Magnitude (decibels) | Abs | Mag | Magnitude (linear) | Angle | Angle (degrees) | Angle (radians) | Real | Imag | Imaginary

Plot format, specified as one of the following Magnitude (decibels), Angle(degrees), Real, or Imaginary.

### X parameter — X parameter

Freq (default)

Parameter, specified as Freq. This parameter determines the data for x-axes on the X-Y plane plot.

#### X format — Plot format

Hz (default) | Auto | KHz | MHz | GHz | THz

Plot format, specified as one of the following Hz, Auto, KHz, MHz, GHz or THz.

#### Y scale — Y-axis scale

Linear (default) | Log

Y-axis scale, specified as Linear or Log.

#### X scale — X-axis scale

Linear (default) | Log

X-axis scale, specified as Linear or Log.

#### Plot — Plot specified data

button

Plot the specified data using the plot button.

#### See Also

General Passive Network | LC Bandpass Pi | LC Bandpass Tee | LC Bandstop Pi | LC Bandstop Tee | LC Highpass Pi | LC Highpass Tee | LC Lowpass Pi | LC Lowpass Tee | Series C | Series L | Series R | Series RLC | Shunt L | Shunt R | Shunt RLC

#### Introduced before R2006a

# **Shunt L**

Model shunt inductor

Library:

RF Blockset / Equivalent Baseband / Series / Shunt RLC

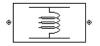

# **Description**

The Shunt L block models the shunt inductor described in the block dialog box, in terms of its frequency-dependent S-parameters

The shunt L object is a two-port network, as shown in the following circuit diagram.

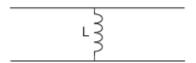

#### **Parameters**

#### Main

#### Inductance (H) — Inductance of the shunt element

1e-9 (default) | scalar

Scalar value for the inductance. The value must be non-negative.

#### **Visualization**

#### Source of frequency data — Frequency data source

User-specified (default)

When **Source of frequency data** is User-specified, specify as a vector of frequencies in the **Frequency data** parameter.

#### Frequency data — Frequency data range

[1e9:1e6:3e9] (default) | vector

Frequency data range, specified as a vector in hertz.

#### **Dependencies**

To set this parameter, first select User-specified in Source of amplifier gain. This selection activates the Visualization Tab which contains Source of frequency data

### Reference impedance (ohms) — Reference impedance

50 (default) | scalar

Reference impedance of the coaxial transmission line, specified as a scalar in ohms.

#### Plot type — Type of data plot

X-Y plane (default) | Composite data | Polar plane | Z Smith chart | Y Smith chart | ZY Smith chart

Type of data plot that you want to produce with your data specified as:

- X-Y plane Generate a Cartesian plot of your data versus frequency. To create linear, semi-log, or log-log plots, set the **Y scale** and **X scale** accordingly.
- Composite data—The composite data plot automatically generates four separate plots in one figure window, showing the frequency dependence of several parameters.
- Polar plane Generate a polar plot of your data. The block plots only the range of data corresponding to the specified frequencies.
- Z Smith chart, Y Smith chart, and ZY Smith chart Generate a Smith chart of your data. The block plots only the range of data corresponding to the specified frequencies.

#### Y Parameter1 — Type of parameters to plot

S21 (default) | S11 | S12 | S22 | GroupDelay | GammaIn | GammaOut | VSWRIn | VSWROut | OIP3 | IIP3 | NF | NFactor | NTemp | TF1 | TF2 | TF3 | Gt | Ga | Gp | Gmag | Gmsg | GammaMS | GammaML | K | Delta | Mu | MuPrime

Type of parameters to plot, specified as one of the following S11, S12, S21, S22, GroupDelay, GammaIn, GammaOut, VSWRIn, VSWROut, OIP3, IIP3, TF1, TF2, TF3, Gt, Ga, Gp, Gmag, Gmsg, GammaMS, GammaML, K, Delta, Mu or MuPrime. When noise is spectral NF, NFactor and NTemp plotting is possible.

# **Y** Parameter2 — Type of parameters to plot

S11 (default) | S12 | S21 | S22 | GroupDelay | GammaIn | GammaOut | VSWRIn | VSWROut | OIP3 | IIP3 | NF | NFactor | NTemp | TF1 | TF2 | TF3 | Gt | Ga | Gp | Gmag | Gmsg | GammaMS | GammaML | K | Delta | Mu | MuPrime

Type of parameters to plot, specified as one of the following S11, S12, S21, S22, GroupDelay, GammaIn, GammaOut, VSWRIn, VSWROut, OIP3, IIP3, TF1, TF2, TF3, Gt, Ga, Gp, Gmag, Gmsg, GammaMS, GammaML, K, Delta, Mu or MuPrime. When noise is spectral NF, NFactor and NTemp plotting is possible.

#### Y Format1 — Plot format

Angle (degrees) (default) | dB | Magnitude (decibels) | Abs | Mag | Magnitude (linear) |
Angle | Angle (radians) | Real | Imag | Imaginary

Plot format, specified as one of the following Magnitude (decibels), Angle (degrees), Real, or Imaginary.

#### Y Format2 — Plot format

dB (default) | Magnitude (decibels) | Abs | Mag | Magnitude (linear) | Angle | Angle (degrees) | Angle (radians) | Real | Imag | Imaginary

Plot format, specified as one of the following Magnitude (decibels), Angle(degrees), Real, or Imaginary.

### X parameter — X parameter

Freq (default)

Parameter, specified as Freq. This parameter determines the data for x-axes on the X-Y plane plot.

#### X format — Plot format

Hz (default) | Auto | KHz | MHz | GHz | THz

Plot format, specified as one of the following Hz, Auto, KHz, MHz, GHz or THz.

#### Y scale — Y-axis scale

Linear (default) | Log

Y-axis scale, specified as Linear or Log.

#### X scale — X-axis scale

Linear (default) | Log

X-axis scale, specified as Linear or Log.

#### Plot — Plot specified data

button

Plot the specified data using the plot button.

#### See Also

General Passive Network | LC Bandpass Pi | LC Bandpass Tee | LC Bandstop Pi | LC Bandstop Tee | LC Highpass Pi | LC Highpass Tee | LC Lowpass Pi | LC Lowpass Tee | Series C | Series L | Series R | Series RLC | Shunt C | Shunt R | Shunt RLC

#### Introduced before R2006a

# **Shunt R**

Model shunt resistor

Library:

RF Blockset / Equivalent Baseband / Series / Shunt RLC

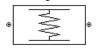

# **Description**

The Shunt R block models the shunt resistor described in the block dialog box, in terms of its frequency-dependent S-parameters.

The shunt R object is a two-port network, as shown in the following circuit diagram.

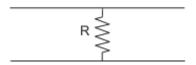

#### **Parameters**

#### Main

#### Resistance (0hms) — Resistance of the shunt element

1 (default) | scalar

Scalar value for the resistance. The value must be non-negative.

#### Visualization

#### Source of frequency data — Frequency data source

User-specified (default)

When **Source of frequency data** is User-specified, specify as a vector of frequencies in the **Frequency data** parameter.

#### Frequency data — Frequency data range

[1e9:1e6:3e9] (default) | vector

Frequency data range, specified as a vector in hertz.

#### **Dependencies**

To set this parameter, first select User-specified in **Source of amplifier gain**. This selection activates the **Visualization** Tab which contains **Source of frequency data** 

### Reference impedance (ohms) — Reference impedance

50 (default) | scalar

Reference impedance of the coaxial transmission line, specified as a scalar in ohms.

#### Plot type — Type of data plot

X-Y plane (default) | Composite data | Polar plane | Z Smith chart | Y Smith chart | ZY Smith chart

Type of data plot that you want to produce with your data specified as:

- X-Y plane Generate a Cartesian plot of your data versus frequency. To create linear, semi-log, or log-log plots, set the **Y scale** and **X scale** accordingly.
- Composite data—The composite data plot automatically generates four separate plots in one figure window, showing the frequency dependence of several parameters.
- Polar plane Generate a polar plot of your data. The block plots only the range of data corresponding to the specified frequencies.
- Z Smith chart, Y Smith chart, and ZY Smith chart Generate a Smith chart of your data. The block plots only the range of data corresponding to the specified frequencies.

#### Y Parameter1 — Type of parameters to plot

S21 (default) | S11 | S12 | S22 | GroupDelay | GammaIn | GammaOut | VSWRIn | VSWROut | OIP3 | IIP3 | NF | NFactor | NTemp | TF1 | TF2 | TF3 | Gt | Ga | Gp | Gmag | Gmsg | GammaMS | GammaML | K | Delta | Mu | MuPrime

Type of parameters to plot, specified as one of the following S11, S12, S21, S22, GroupDelay, GammaIn, GammaOut, VSWRIn, VSWROut, OIP3, IIP3, TF1, TF2, TF3, Gt, Ga, Gp, Gmag, Gmsg, GammaMS, GammaML, K, Delta, Mu or MuPrime. When noise is spectral NF, NFactor and NTemp plotting is possible.

# **Y** Parameter2 — Type of parameters to plot

 $S11 \; (default) \; | \; S21 \; | \; S22 \; | \; GroupDelay \; | \; GammaIn \; | \; GammaOut \; | \; VSWRIn \; | \; VSWROut \; | \; OIP3 \; | \; IIP3 \; | \; NF \; | \; NFactor \; | \; NTemp \; | \; TF1 \; | \; TF2 \; | \; TF3 \; | \; Gt \; | \; Ga \; | \; Gp \; | \; GammaMS \; | \; GammaML \; | \; K \; | \; Delta \; | \; Mu \; | \; MuPrime$ 

Type of parameters to plot, specified as one of the following S11, S12, S21, S22, GroupDelay, GammaIn, GammaOut, VSWRIn, VSWROut, OIP3, IIP3, TF1, TF2, TF3, Gt, Ga, Gp, Gmag, Gmsg, GammaMS, GammaML, K, Delta, Mu or MuPrime. When noise is spectral NF, NFactor and NTemp plotting is possible.

#### Y Format1 — Plot format

Angle (degrees) (default) | dB | Magnitude (decibels) | Abs | Mag | Magnitude (linear) |
Angle | Angle (radians) | Real | Imag | Imaginary

Plot format, specified as one of the following Magnitude (decibels), Angle (degrees), Real, or Imaginary.

#### Y Format2 — Plot format

dB (default) | Magnitude (decibels) | Abs | Mag | Magnitude (linear) | Angle | Angle (degrees) | Angle (radians) | Real | Imag | Imaginary

Plot format, specified as one of the following Magnitude (decibels), Angle(degrees), Real, or Imaginary.

### X parameter — X parameter

Freq (default)

Parameter, specified as Freq. This parameter determines the data for x-axes on the X-Y plane plot.

#### X format — Plot format

Hz (default) | Auto | KHz | MHz | GHz | THz

Plot format, specified as one of the following Hz, Auto, KHz, MHz, GHz or THz.

#### Y scale — Y-axis scale

Linear (default) | Log

Y-axis scale, specified as Linear or Log.

#### X scale — X-axis scale

Linear (default) | Log

X-axis scale, specified as Linear or Log.

#### Plot — Plot specified data

button

Plot the specified data using the plot button.

#### See Also

General Passive Network | LC Bandpass Pi | LC Bandpass Tee | LC Bandstop Pi | LC Bandstop Tee | LC Highpass Pi | LC Highpass Tee | LC Lowpass Pi | LC Lowpass Tee | Series C | Series L | Series R | Series RLC | Shunt C | Shunt L | Shunt RLC

#### Introduced before R2006a

# **Shunt RLC**

Model shunt RLC network

Library:

RF Blockset / Equivalent Baseband / Series / Shunt RLC

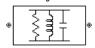

# **Description**

The Shunt RLC block models the shunt RLC network described in the block dialog box, in terms of its frequency-dependent S-parameters.

For the given resistance, inductance, and capacitance, the block first calculates the ABCD-parameters at each frequency contained in the vector of modeling frequencies, and then converts the ABCD-parameters to S-parameters using the RF Toolbox abcd2s function. See the Output Port block reference page for information about determining the modeling frequencies.

For this circuit, A = 1, B = 0, C = Y, and D = 1, where

$$Y = \frac{-LC\omega^2 + j(L/R)\omega + 1}{jL\omega}$$

and  $\omega = 2\pi f$ .

The shunt RLC object is a two-port network as shown in the following circuit diagram.

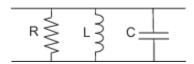

#### **Parameters**

#### Main

Resistance (0hms) — Resistance of shunt RLC network

1 (default) | scalar

Scalar value for the resistance. The value must be non-negative.

Inductance (H) — Inductance of shunt RLC network

1e-9 (default) | scalar

Scalar value for the inductance. The value must be non-negative.

Capacitance (F) — Capacitance of shunt RLC network

1e-12 (default) | scalar

Scalar value for the capacitance. The value must be non-negative.

#### **Visualization**

#### Source of frequency data — Frequency data source

User-specified (default)

When **Source of frequency data** is User-specified, specify as a vector of frequencies in the **Frequency data** parameter.

#### Frequency data — Frequency data range

[1e9:1e6:3e9] (default) | vector

Frequency data range, specified as a vector in hertz.

#### **Dependencies**

To set this parameter, first select User-specified in **Source of amplifier gain**. This selection activates the **Visualization** Tab which contains **Source of frequency data** 

# Reference impedance (ohms) — Reference impedance

50 (default) | scalar

Reference impedance of the coaxial transmission line, specified as a scalar in ohms.

#### Plot type — Type of data plot

 $\hbox{X-Y plane} \ (\operatorname{default}) \ | \ Composite \ data \ | \ Polar \ plane \ | \ Z \ Smith \ chart \ | \ Y \ Smith \ chart \ | \ ZY \ Smith \ chart$ 

Type of data plot that you want to produce with your data specified as :

- X-Y plane Generate a Cartesian plot of your data versus frequency. To create linear, semi-log, or log-log plots, set the **Y** scale and **X** scale accordingly.
- Composite data—The composite data plot automatically generates four separate plots in one figure window, showing the frequency dependence of several parameters.
- Polar plane Generate a polar plot of your data. The block plots only the range of data corresponding to the specified frequencies.
- Z Smith chart, Y Smith chart, and ZY Smith chart Generate a Smith chart of your data. The block plots only the range of data corresponding to the specified frequencies.

#### Y Parameter1 — Type of parameters to plot

S21 (default) | S11 | S12 | S22 | GroupDelay | GammaIn | GammaOut | VSWRIn | VSWROut | OIP3 | IIP3 | NF | NFactor | NTemp | TF1 | TF2 | TF3 | Gt | Ga | Gp | Gmag | Gmsg | GammaMS | GammaML | K | Delta | Mu | MuPrime

Type of parameters to plot, specified as one of the following S11, S12, S21, S22, GroupDelay, GammaIn, GammaOut, VSWRIn, VSWROut, OIP3, IIP3, TF1, TF2, TF3, Gt, Ga, Gp, Gmag, Gmsg, GammaMS, GammaML, K, Delta, Mu or MuPrime. When noise is spectral NF, NFactor and NTemp plotting is possible.

#### Y Parameter2 — Type of parameters to plot

 $S11 \; (default) \; | \; S12 \; | \; S21 \; | \; S22 \; | \; GroupDelay \; | \; GammaIn \; | \; GammaOut \; | \; VSWRIn \; | \; VSWROut \; | \; OIP3 \; | \; IIP3 \; | \; NF \; | \; NFactor \; | \; NTemp \; | \; TF1 \; | \; TF2 \; | \; TF3 \; | \; Gt \; | \; Ga \; | \; Gp \; | \; GammaMS \; | \; GammaML \; | \; K \; | \; Delta \; | \; Mu \; | \; MuPrime$ 

Type of parameters to plot, specified as one of the following S11, S12, S21, S22, GroupDelay, GammaIn, GammaOut, VSWRIn, VSWROut, OIP3, IIP3, TF1, TF2, TF3, Gt, Ga, Gp, Gmag, Gmsg,

GammaMS, GammaML, K, Delta, Mu or MuPrime. When noise is spectral NF, NFactor and NTemp plotting is possible.

#### Y Format1 — Plot format

Angle (degrees) (default) | dB | Magnitude (decibels) | Abs | Mag | Magnitude (linear) |
Angle | Angle (radians) | Real | Imag | Imaginary

Plot format, specified as one of the following Magnitude (decibels), Angle (degrees), Real, or Imaginary.

#### Y Format2 — Plot format

dB (default) | Magnitude (decibels) | Abs | Mag | Magnitude (linear) | Angle | Angle (degrees) | Angle (radians) | Real | Imag | Imaginary

Plot format, specified as one of the following Magnitude (decibels), Angle(degrees), Real, or Imaginary.

### X parameter — X parameter

Freq (default)

Parameter, specified as Freq. This parameter determines the data for x-axes on the X-Y plane plot.

#### X format — Plot format

Hz (default) | Auto | KHz | MHz | GHz | THz

Plot format, specified as one of the following Hz, Auto, KHz, MHz, GHz or THz.

#### Y scale — Y-axis scale

Linear (default) | Log

Y-axis scale, specified as Linear or Log.

#### X scale — X-axis scale

Linear (default) | Log

X-axis scale, specified as Linear or Log.

#### Plot — Plot specified data

button

Plot the specified data using the plot button.

#### See Also

General Passive Network | LC Bandpass Pi | LC Bandpass Tee | LC Bandstop Pi | LC Bandstop Tee | LC Highpass Pi | LC Highpass Tee | LC Lowpass Pi | LC Lowpass Tee | Series C | Series L | Series R | Series RLC | Shunt C | Shunt L | Shunt R

#### Introduced before R2006a

# Transmission Line (Equivalent Baseband)

Model general transmission line

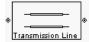

# Library

Transmission Lines sublibrary of the Physical library

# **Description**

The Transmission Line block models the transmission line described in the block dialog box in terms of its physical parameters. The transmission line, which can be lossy or lossless, is treated as a two-port linear network.

The block enables you to model the transmission line as a stub or as a stubless line.

#### **Stubless Transmission Line**

If you model the transmission line as a stubless line, the Transmission Line block first calculates the ABCD-parameters at each frequency contained in the modeling frequencies vector. It then uses the abcd2s function to convert the ABCD-parameters to S-parameters.

The block calculates the ABCD-parameters using the physical length of the transmission line, d, and the complex propagation constant, k, using the following equations:

$$A = \frac{e^{kd} + e^{-kd}}{2}$$

$$B = \frac{Z_0 * \left(e^{kd} - e^{-kd}\right)}{2}$$

$$C = \frac{e^{kd} - e^{-kd}}{2 * Z_0}$$

$$D = \frac{e^{kd} + e^{-kd}}{2}$$

 $Z_0$  is the specified characteristic impedance. k is a vector whose elements correspond to the elements of the input vector freq. The block calculates k from the specified parameters as  $k = \alpha_a + i\beta$ , where  $\alpha_a$  is the attenuation coefficient and  $\beta$  is the wave number. The attenuation coefficient  $\alpha_a$  is related to the specified loss,  $\alpha$ , by

$$\alpha_a = -\ln(10^{\alpha/20})$$

The wave number  $\beta$  is related to the specified phase velocity,  $V_p$ , by

$$\beta = \frac{2\pi f}{V_p}$$

The phase velocity  $V_P$  is also known as the wave propagation velocity.

#### **Shunt and Series Stubs**

If you model the transmission line as a shunt or series stub, the Transmission Line block first calculates the ABCD-parameters at each frequency contained in the vector of modeling frequencies. It then uses the abcd2s function to convert the ABCD-parameters to S-parameters.

#### **Shunt ABCD-Parameters**

When you set the **Stub mode** parameter in the mask dialog box to **Shunt**, the two-port network consists of a stub transmission line that you can terminate with either a short circuit or an open circuit as shown here.

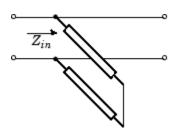

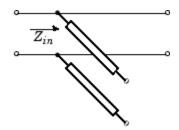

 $Z_{in}$  is the input impedance of the shunt circuit. The ABCD-parameters for the shunt stub are calculated as

$$A = 1$$

$$B = 0$$

$$C = 1/Z_{in}$$

$$D = 1$$

#### **Series ABCD-Parameters**

When you set the **Stub mode** parameter in the mask dialog box to **Series**, the two-port network consists of a series transmission line that you can terminate with either a short circuit or an open circuit as shown here.

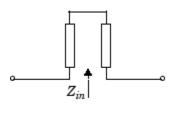

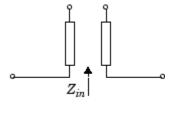

 $Z_{in}$  is the input impedance of the series circuit. The ABCD-parameters for the series stub are calculated as

$$A = 1$$

$$B = Z_{in}$$

$$C = 0$$

$$D = 1$$

#### **Parameters**

#### **Main Tab**

#### Characteristic impedance (ohms)

Characteristic impedance of the transmission line. The value can be complex.

#### Phase velocity (m/s)

Propagation velocity of a uniform plane wave on the transmission line.

#### Loss (dB/m)

Reduction in strength of the signal as it travels over the transmission line. Must be positive.

#### Frequency (Hz)

Vector of modeling frequencies. The block performs the calculations listed in the Description section at each frequency you provide.

#### Transmission line length (m)

Physical length of the transmission line.

#### Stub mode

Type of stub. Choices are Not a stub, Shunt, or Series.

#### **Termination of stub**

Stub termination for stub modes Shunt and Series. Choices are Open or Short. This parameter becomes visible only when **Stub mode** is set to Shunt or Series.

#### **Visualization Tab**

For information about plotting, see "Create Plots".

#### References

[1] Ludwig, Reinhold and Pavel Bretchko, *RF Circuit Design: Theory and Applications*, Prentice-Hall, 2000.

#### See Also

Coaxial Transmission Line, Coplanar Waveguide Transmission Line, General Passive Network, Microstrip Transmission Line, Parallel-Plate Transmission Line, Two-Wire Transmission Line

# **Two-Wire Transmission Line**

Model two-wire transmission line

Library:

RF Blockset / Equivalent Baseband / Transmission Lines

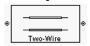

# Description

The Two-Wire Transmission Line block models the two-wire transmission line described in the block dialog box in terms of its frequency-dependent S-parameters. A two-wire transmission line is shown in cross-section in the following figure. Its physical characteristics include the radius of the wires a, the separation or physical distance between the wire centers S, and the relative permittivity and permeability of the wires. RF Blockset Equivalent Baseband software assumes the relative permittivity and permeability are uniform.

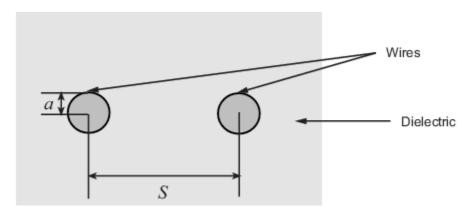

#### **Parameters**

#### Main

Wire radius (m) - Radius of the wire

0.67e-3 (default) | scalar

Radius of the conducting wires of the two-wire transmission line, specified as a scalar in meters.

### Wire separation (m) — Separation in the two-wire transmission line 1.62e-3 (default) | scalar

Physical distance between the wires, specified as a scalar in meters.

#### Relative permeability constant — Relative permeability of dielectric 1 (default) | scalar

Relative permeability of the dielectric, expressed as the ratio of the permeability of the dielectric to permeability in free space  $\mu_0$ .

# Relative permittivity constant — Relative permittivity of the dielectric

2.3 (default) | scalar

Relative permittivity of the dielectric, expressed as the ratio of the permittivity of the dielectric to permittivity in free space  $\varepsilon_0$ .

### Loss tangent of dielectric — Dielectric loss tangent

0 (default) | scalar

Loss tangent of dielectric, specified as a scalar.

# Conductivity of the conductor (S/m) — Conductivity of the conductor in siemens per meter

inf (default) | scalar

Conductivity measures the ease with which current flows in the conductor.

# Transmission line length (m) — Physical length of the transmission line

0.01 (default) | scalar

Physical length of the transmission line, specified in meters.

#### Stub mode — Type of stub

Not a stub (default) | Shunt | Series

The block enables you to model the transmission line as a stub or as a stubless line.

#### **Stubless Transmission Line**

Not a stub—Not a stub

If you model a coaxial transmission line as stubless line, the Coaxial Transmission Line block first calculates the ABCD-parameters at each frequency contained in the modeling frequencies vector. It then uses the abcd2s function to convert the ABCD-parameters to S-parameters. For more information, see "Stub Mode- Not a stub" on page 2-98.

#### **Shunt Transmission Line**

• Shunt—This parameter provides a two-port network that consists of a stub transmission line that you can terminate with either a short circuit or an open circuit as shown in these diagrams.

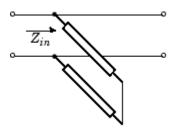

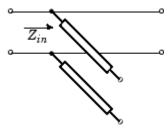

 $Z_{in}$  is the input impedance of the shunt circuit. The ABCD-parameters for the shunt stub are calculated as

$$A = 1$$

$$B = 0$$

$$C = 1/Z_{in}$$

$$D = 1$$

#### **Series Transmission Line**

 Series—This mode parameter provides a two-port network that consists of a series transmission line that you can terminate with either a short circuit or an open circuit as show in these diagrams.

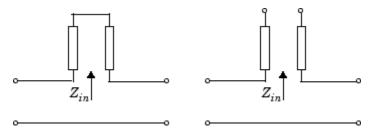

 $Z_{in}$  is the input impedance of the series circuit. The ABCD-parameters for the series stub are calculated as

$$A = 1$$
$$B = Z_{in}$$

$$C = 0$$

$$D = 1$$

# Termination of stub — Stub termination

Open (default) | Short

Stub termination for stub modes Shunt and Series. Choices are Open or Short

#### **Dependencies**

To enable this parameter, select Shunt or Series in **Stub mode** 

#### **Visualization**

#### Source of frequency data - Frequency data source

User-specified (default)

When **Source of frequency data** is User-specified, specify as a vector of frequencies in the **Frequency data** parameter.

#### Frequency data — Frequency data range

[1e9:1e6:3e9] (default) | vector

Frequency data range, specified as a vector in hertz.

#### **Dependencies**

To set this parameter, first select User-specified in Source of amplifier gain. This selection activates the Visualization Tab which contains Source of frequency data

#### Reference impedance (ohms) — Reference impedance

50 (default) | scalar

Reference impedance of the coaxial transmission line, specified as a scalar in ohms.

#### Plot type — Type of data plot

X-Y plane (default) | Composite data | Polar plane | Z Smith chart | Y Smith chart | ZY Smith chart

Type of data plot that you want to produce with your data specified as:

- X-Y plane Generate a Cartesian plot of your data versus frequency. To create linear, semi-log, or log-log plots, set the **Y scale** and **X scale** accordingly.
- Composite data—The composite data plot automatically generates four separate plots in one figure window, showing the frequency dependence of several parameters.
- Polar plane Generate a polar plot of your data. The block plots only the range of data corresponding to the specified frequencies.
- Z Smith chart, Y Smith chart, and ZY Smith chart Generate a Smith chart of your data. The block plots only the range of data corresponding to the specified frequencies.

#### Y Parameter1 — Type of parameters to plot

S21 (default) | S11 | S12 | S22 | GroupDelay | GammaIn | GammaOut | VSWRIn | VSWROut | OIP3 | IIP3 | NF | NFactor | NTemp | TF1 | TF2 | TF3 | Gt | Ga | Gp | Gmag | Gmsg | GammaMS | GammaML | K | Delta | Mu | MuPrime

Type of parameters to plot, specified as one of the following S11, S12, S21, S22, GroupDelay, GammaIn, GammaOut, VSWRIn, VSWROut, OIP3, IIP3, TF1, TF2, TF3, Gt, Ga, Gp, Gmag, Gmsg, GammaMS, GammaML, K, Delta, Mu or MuPrime. When noise is spectral NF, NFactor and NTemp plotting is possible.

# **Y** Parameter2 — Type of parameters to plot

S11 (default) | S12 | S21 | S22 | GroupDelay | GammaIn | GammaOut | VSWRIn | VSWROut | OIP3 | IIP3 | NF | NFactor | NTemp | TF1 | TF2 | TF3 | Gt | Ga | Gp | Gmag | Gmsg | GammaMS | GammaML | K | Delta | Mu | MuPrime

Type of parameters to plot, specified as one of the following S11, S12, S21, S22, GroupDelay, GammaIn, GammaOut, VSWRIn, VSWROut, OIP3, IIP3, TF1, TF2, TF3, Gt, Ga, Gp, Gmag, Gmsg, GammaMS, GammaML, K, Delta, Mu or MuPrime. When noise is spectral NF, NFactor and NTemp plotting is possible.

#### Y Format1 — Plot format

Angle (degrees) (default) | dB | Magnitude (decibels) | Abs | Mag | Magnitude (linear) |
Angle | Angle (radians) | Real | Imag | Imaginary

Plot format, specified as one of the following Magnitude (decibels), Angle (degrees), Real, or Imaginary.

#### Y Format2 — Plot format

dB (default) | Magnitude (decibels) | Abs | Mag | Magnitude (linear) | Angle | Angle (degrees) | Angle (radians) | Real | Imag | Imaginary

Plot format, specified as one of the following Magnitude (decibels), Angle(degrees), Real, or Imaginary.

### X parameter — X parameter

Freq (default)

Parameter, specified as Freq. This parameter determines the data for x-axes on the X-Y plane plot.

#### X format — Plot format

Hz (default) | Auto | KHz | MHz | GHz | THz

Plot format, specified as one of the following Hz, Auto, KHz, MHz, GHz or THz.

#### Y scale — Y-axis scale

Linear (default) | Log

Y-axis scale, specified as Linear or Log.

#### X scale — X-axis scale

Linear (default) | Log

X-axis scale, specified as Linear or Log.

#### Plot — Plot specified data

button

Plot the specified data using the plot button.

### **More About**

#### Stub Mode- Not a stub

This block calculates the ABCD-parameters using the physical length of the transmission line, d, and the complex propagation constant k using the equations:

$$A = \frac{e^{kd} + e^{-kd}}{2}$$

$$B = \frac{Z_0 * \left(e^{kd} - e^{-kd}\right)}{2}$$

$$C = \frac{e^{kd} - e^{-kd}}{2 * Z_0}$$

$$D = \frac{e^{kd} + e^{-kd}}{2}$$

 $Z_0$  and k are vectors whose elements correspond to the elements of f, a vector of modeling frequencies, determined by the Output Port block. Both can be expressed in terms of the resistance (R), inductance (L), conductance (R), and capacitance (R) per unit length (meters)

$$Z_0 = \sqrt{\frac{R+j\omega L}{G+j\omega C}}$$
 
$$k = k_r + jk_i = \sqrt{(R+j\omega L)(G+j\omega C)}$$

where

$$R = \frac{1}{2\pi\sigma_{cond}\delta_{cond}} \left(\frac{1}{a} + \frac{1}{b}\right)$$

$$L = \frac{\mu}{2\pi} \ln\left(\frac{b}{a}\right)$$

$$G = \frac{2\pi\omega\varepsilon''}{\ln\left(\frac{b}{a}\right)}$$

$$C = \frac{2\pi\varepsilon'}{\ln\left(\frac{b}{a}\right)}$$

In these equations:

- *a* is the radius of the inner conductor.
- *b* is the radius of the outer conductor.
- $\sigma_{cond}$  is the conductivity of the conductor.
- $\mu$  is the permeability of the dielectric.  $\mu = \mu_0 \mu_r$ , where:
  - $\mu_0$  is the permeability in free space.
  - $\mu_r$  is the **Relative permeability constant**
- The is a complex dielectric constant given by  $\varepsilon = \varepsilon' j\varepsilon'' = \varepsilon' (1 jtan\delta)$
- $\varepsilon'$  is the real part of complex dielectric constant  $\varepsilon$ ,  $\varepsilon' = \varepsilon_0 \varepsilon_r$ .
- $\varepsilon''$  is the imaginary part of complex dielectric constant  $\varepsilon$ ,  $\varepsilon'' = \varepsilon_0 \varepsilon_r \tan \delta$  where :
  - $\varepsilon_0$  is the permittivity of free space.
  - $\varepsilon_r$  is the **Relative permittivity constant** parameter value.
  - $\tan \delta$  is the **Loss tangent of dielectric** parameter value.
- $\delta_{cond}$  is the skin depth of the conductor, which the block calculates as  $1/\sqrt{\pi f \mu \sigma_{cond}}$ .

#### References

[1] Pozar, David M. Microwave Engineering. Hobken, NJ, John Wiley & Sons, Inc., 2005.

#### See Also

Coaxial Transmission Line | Coplanar Waveguide Transmission Line | General Passive Network | Microstrip Transmission Line | Parallel-Plate Transmission Line | Transmission Line

#### Introduced in R2009a

# **Series R**

Model series resistor

Library:

RF Blockset / Equivalent Baseband / Series / Shunt RLC

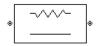

# **Description**

The Series R block models the series resistor described in the block dialog box, in terms of its frequency-dependent S-parameters.

The series R object is a two-port network, as shown in the following circuit diagram.

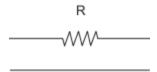

#### **Parameters**

#### Main

#### Resistance (ohms) — Resistance value

1 (default) | scalar

Resistance value, specified as a scalar.

#### **Visualization**

#### Source of frequency data — Source of frequency data

User-Specified (default)

Source of frequency data, specified as User-Specified.

#### Frequency data (Hz) - Frequencies

[1:1.0e5:4e6] (default) | vector

Frequencies, specified as vector in hertz..

# Reference impedance (ohms) — Impedance to use when plotting small-signal parameters 50 (default) | scalar

Impedance to use when plotting small-signal parameters, specified as scalar in ohms.

#### Plot type — Plot type

X-Y plane (default) | Composite data | Polar plane | Z Smith chart | Y Smith chart | ZY Smith chart

Plot type, specified as Composite data, X-Y plane, Polar plane, Z Smith chart, Y Smith chart, or ZY Smith chart. For more information see, "Create Plots".

#### Y Parameter 1 — First parameter on Y-axis

S11 (default) | S12 | S21 | S22 | GroupDelay | OIP3 | NF | NFactor | NTemp

First parameter on Y-axis, specified as S11, S12, S21, S22, GroupDelay, OIP3, NF, NFactor, or NTemp.

# Y Parameter 2 — Second parameter on Y-axis

S11 (default) | S12 | S21 | S22 | GroupDelay | OIP3 | NF | NFactor | NTemp

Second parameter on Y-axis (optional), specified as S11, S12, S21, S22, GroupDelay, OIP3, NF, NFactor, or NTemp.

#### Y Format1 — Plot format of first Y-parameter

Magnitude (decibels) (default) | Magnitude (linear) | Angle(degrees) | Angle(radians) | Real | Imaginary

Plot format, specified as Magnitude (decibels), Angle(degrees), Real, or Imaginary.

#### Format2 — Plot format

Magnitude (decibels) (default) | Angle(degrees) | Real | Imaginary

Plot format, specified as Magnitude (decibels), Angle(degrees), Real, or Imaginary.

#### Y-axis scale — Y-axis scale

Linear (default) | Logarithmic

Y-axis scale, specified as Linear or Logarithmic.

# X-axis scale — X-axis scale

Linear (default) | Logarithmic

X-axis scale, specified as Linear or Logarithmic.

#### Plot — Plot specified data

button

Plot specified data using plot button.

#### See Also

Inductor | Three-Winding Transformer

#### Introduced before R2006a

# **Coaxial Transmission Line**

Model coaxial transmission line

**Library:** RF Block

RF Blockset / Equivalent Baseband / Transmission Lines

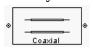

# **Description**

The Coaxial Transmission Line block uses S-parameters to model its frequency behavior. A cross-section of the Coaxial Transmission Line is shown in the following figure. Its physical characteristics include the radius of the inner conductor *a* and the radius of the outer conductor *b*.

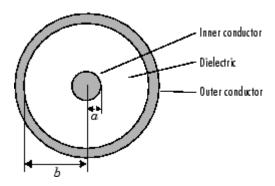

#### **Parameters**

#### Main

# Outer radius (m) — Radius of outer conductor

2.57e-3 (default) | scalar

Radius of the outer conductor of the coaxial transmission line, specified as a scalar in meters.

# ${\bf Inner\ radius}\,({\tt m})\,-{\bf Radius\ of\ Inner\ conductor}$

0.725e-3 (default) | scalar

Radius of the inner conductor of the coaxial transmission line, specified as a scalar in meters.

# $\label{eq:Relative permeability constant} \textbf{--Relative permeability of dielectric}$

1 (default) | real scalar

Relative permeability of the dielectric, expressed as the ratio of the permeability of the dielectric to permeability in free space  $\mu_0$ .

# Relative permittivity constant — Relative permittivity of the dielectric

2.3 (default) | real scalar

Relative permittivity of the dielectric, expressed as the ratio of the permittivity of the dielectric to permittivity in free space  $\varepsilon_0$ .

#### Loss tangent of dielectric — Dielectric loss tangent

0 (default) | non-negative scalar

Loss tangent of dielectric, specified as a scalar.

# Conductivity of the conductor (S/m) — Conductivity of the conductor in siemens per meter

inf (default) | positive scalar

Conductivity of the conductor, specified as a positive scalar.

# Transmission line length (m) — Physical length of the transmission line 0.01 (default) | positive scalar

Physical length of the transmission line, specified in meters.

#### Stub mode — Type of stub

Not a stub (default) | Shunt | Series

The block enables you to model the transmission line as a stub or as a stubless line.

#### **Stubless Transmission Line**

Not a stub—Not a stub

If you model a coaxial transmission line as stubless line, the Coaxial Transmission Line block first calculates the ABCD-parameters at each frequency contained in the modeling frequencies vector. It then uses the abcd2s function to convert the ABCD-parameters to S-parameters. For more information, see "Stub Mode - Not a Stub" on page 2-106.

#### **Shunt Transmission Line**

• Shunt—This parameter provides a two-port network that consists of a stub transmission line that you can terminate with either a short circuit or an open circuit as shown in these diagrams.

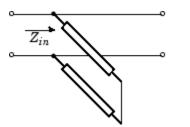

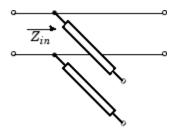

 $Z_{in}$  is the input impedance of the shunt circuit and it is calculated as follows:

for a short circuited transmission line

and for the open circuited transmission line

#### where

- $Z_0$  is the characteristic impedance and
- γ is the propagation constant

The ABCD-parameters for the shunt stub are calculated as

$$A = 1$$

$$B = 0$$

$$C = 1/Z_{in}$$

$$D = 1$$

#### **Series Transmission Line**

• Series—This mode parameter provides a two-port network that consists of a series transmission line that you can terminate with either a short circuit or an open circuit as show in these diagrams.

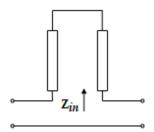

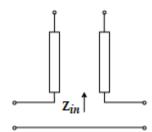

 $Z_{in}$  is the input impedance of the series circuit. The ABCD-parameters for the series stub are calculated as

$$A = 1$$

$$B = Z_{in}$$

$$C = 0$$

$$D = 1$$

#### Termination of stub — Stub termination

Open (default) | Short

Stub termination for stub modes Shunt and Series. Choices are Open or Short

#### **Dependencies**

To enable this parameter, select Shunt or Series in Stub mode

#### **Visualization**

#### Source of frequency data — Frequency data source

User-specified (default)

**Source of frequency data** is User-specified, and the vector of frequencies are specified in the **Frequency data** parameter.

# Frequency data — Frequency data range

[1e9:1e6:3e9] (default) | vector

Frequency data range, specified as a vector in hertz.

#### **Dependencies**

To set this parameter, first select User-specified in **Source of amplifier gain**. This selection activates the **Visualization** Tab which contains **Source of frequency data** 

# Reference impedance (ohms) — Reference impedance

50 (default) | scalar

Reference impedance of the coaxial transmission line, specified as a scalar in ohms.

### Plot type — Type of data plot

X-Y plane (default) | Composite data | Polar plane | Z Smith chart | Y Smith chart | ZY Smith chart

Type of data plot that you want to produce with your data specified as:

- X-Y plane Generate a Cartesian plot of your data versus frequency. To create linear, semi-log, or log-log plots, set the **Y scale** and **X scale** accordingly.
- Composite data—The composite data plot automatically generates four separate plots in one figure window, showing the frequency dependence of several parameters.
- Polar plane Generate a polar plot of your data. The block plots only the range of data corresponding to the specified frequencies.
- Z Smith chart, Y Smith chart, and ZY Smith chart Generate a Smith chart of your data. The block plots only the range of data corresponding to the specified frequencies.

#### Y Parameter1 — Type of parameters to plot

S21 (default) | S11 | S12 | S22 | GroupDelay | GammaIn | GammaOut | VSWRIn | VSWROut | OIP3 | IIP3 | NF | NFactor | NTemp | TF1 | TF2 | TF3 | Gt | Ga | Gp | Gmag | Gmsg | GammaMS | GammaML | K | Delta | Mu | MuPrime

Type of parameters to plot, specified as one of the following S11, S12, S21, S22, GroupDelay, GammaIn, GammaOut, VSWRIn, VSWROut, OIP3, IIP3, TF1, TF2, TF3, Gt, Ga, Gp, Gmag, Gmsg, GammaMS, GammaML, K, Delta, Mu or MuPrime. When noise is spectral NF, NFactor and NTemp plotting is possible.

#### Y Parameter2 — Type of parameters to plot

S11 (default) | S12 | S21 | S22 | GroupDelay | GammaIn | GammaOut | VSWRIn | VSWROut | OIP3 | IIP3 | NF | NFactor | NTemp | TF1 | TF2 | TF3 | Gt | Ga | Gp | Gmag | Gmsg | GammaMS | GammaML | K | Delta | Mu | MuPrime

Type of parameters to plot, specified as one of the following S11, S12, S21, S22, GroupDelay, GammaIn, GammaOut, VSWRIn, VSWROut, OIP3, IIP3, TF1, TF2, TF3, Gt, Ga, Gp, Gmag, Gmsg, GammaMS, GammaML, K, Delta, Mu or MuPrime. When noise is spectral NF, NFactor and NTemp plotting is possible.

#### Y Format1 — Plot format

Angle (degrees) (default) | dB | Magnitude (decibels) | Abs | Mag | Magnitude (linear) |
Angle | Angle (radians) | Real | Imag | Imaginary

Plot format, specified as one of the following Magnitude (decibels), Angle (degrees), Real, or Imaginary.

#### Y Format2 — Plot format

dB (default) | Magnitude (decibels) | Abs | Mag | Magnitude (linear) | Angle | Angle (degrees) | Angle (radians) | Real | Imag | Imaginary

Plot format, specified as one of the following Magnitude (decibels), Angle(degrees), Real, or Imaginary.

### X parameter — X parameter

Freq (default)

Parameter, specified as Freq. This parameter determines the data for x-axis on the X-Y plane plot.

#### X format — Plot format

Hz (default) | Auto | KHz | MHz | GHz | THz

Plot format, specified as one of the following Hz, Auto, KHz, MHz, GHz or THz.

#### Y scale — Y-axis scale

Linear (default) | Log

Y-axis scale, specified as Linear or Log.

#### X scale — X-axis scale

Linear (default) | Log

X-axis scale, specified as Linear or Log.

#### Plot — Plot specified data

button

Plot the specified data using the plot button.

### **More About**

#### Stub Mode - Not a Stub

This block calculates the ABCD-parameters using the physical length of the transmission line, d, and the complex propagation constant k using the equations:

$$A = \frac{e^{kd} + e^{-kd}}{2}$$

$$B = \frac{Z_0 * \left(e^{kd} - e^{-kd}\right)}{2}$$

$$C = \frac{e^{kd} - e^{-kd}}{2 \cdot Z_0}$$

$$D = \frac{e^{kd} + e^{-kd}}{2}$$

 $Z_0$  and k are vectors whose elements correspond to the elements of f, a vector of modeling frequencies, determined by the Output Port block. Both can be expressed in terms of the resistance (R), inductance (L), conductance (G), and capacitance (C) per unit length (meters)

$$Z_0 = \sqrt{\frac{R + j\omega L}{G + j\omega C}}$$
 
$$k = k_r + jk_i = \sqrt{(R + j\omega L)(G + j\omega C)}$$

where

$$R = \frac{1}{2\pi\sigma_{cond}} \delta_{cond} \left( \frac{1}{a} + \frac{1}{b} \right)$$

$$L = \frac{\mu}{2\pi} \ln \left( \frac{b}{a} \right)$$

$$G = \frac{2\pi\omega\epsilon''}{\ln \left( \frac{b}{a} \right)}$$

$$C = \frac{2\pi\epsilon'}{\ln \left( \frac{b}{a} \right)}$$

#### In these equations:

- *a* is the radius of the inner conductor.
- *b* is the radius of the outer conductor.
- $\sigma_{cond}$  is the conductivity of the conductor.
- $\mu$  is the permeability of the dielectric.  $\mu = \mu_0 \mu_r$ , where:
  - $\mu_0$  is the permeability in free space.
  - $\mu_r$  is the **Relative permeability constant**
- The is a complex dielectric constant given by  $\varepsilon = \varepsilon' j\varepsilon'' = \varepsilon' (1 jtan\delta)$
- $\varepsilon'$  is the real part of complex dielectric constant  $\varepsilon$ ,  $\varepsilon' = \varepsilon_0 \varepsilon_r$ .
- $\varepsilon''$  is the imaginary part of complex dielectric constant  $\varepsilon$ ,  $\varepsilon'' = \varepsilon_0 \varepsilon_r \tan \delta$  where :
  - $\varepsilon_0$  is the permittivity of free space.
  - $\varepsilon_r$  is the **Relative permittivity constant** parameter value.
  - tan  $\delta$  is the **Loss tangent of dielectric** parameter value.
- $\delta_{cond}$  is the skin depth of the conductor, which the block calculates as  $1/\sqrt{\pi f \mu \sigma_{cond}}$ .

#### References

[1] Pozar, David M. Microwave Engineering. Hobken, NJ, John Wiley & Sons, Inc., 2005.

### See Also

Coplanar Waveguide Transmission Line | General Passive Network | Microstrip Transmission Line | Parallel-Plate Transmission Line | Transmission Line | Two-Wire Transmission Line

#### Introduced in R2009a

# **Coplanar Waveguide Transmission Line**

Model coplanar waveguide transmission line

**Library:** RF Blockset / Equivalent Baseband / Transmission Lines

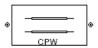

### **Description**

The Coplanar Waveguide Transmission Line block models the coplanar waveguide transmission line described in the block dialog box in terms of its frequency-dependent S-parameters. A coplanar waveguide transmission line is shown in cross-section in the following figure. Its physical characteristics include the conductor width (w), the conductor thickness (t), the slot width (s), the substrate height (d), and the relative permittivity constant  $(\varepsilon)$ .

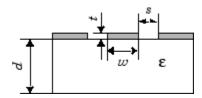

#### **Parameters**

#### Main

 ${\bf Conductor} \ \ {\bf width} \ \ ({\bf m}) \ - {\bf Physical} \ {\bf width} \ \ {\bf of} \ {\bf the} \ {\bf conductor}$ 

0.6e-3 (default) | scalar

Physical width of the conductor of the coplanar waveguide, specified as a scalar in meters.

Slot width (m) — Physical width of the slot

0.2e-3 (default) | scalar

Physical width of the slot of the coplanar waveguide, specified as a scalar in meters.

Substrate height (m) — Thickness of the dielectric on which the conductor resides

0.635e-3 (default) | scalar

Thickness of the dielectric on which the conductor resides in the coplanar waveguide, specified as a scalar in meters.

Strip thickness (m) — Physical thickness of the conductor

0.005e-3 (default) | scalar

Physical thickness of the conductor in which wave propagates.

Relative permittivity constant — Relative permittivity of the dielectric

9.8 (default) | scalar

Relative permittivity of the dielectric, expressed as the ratio of the permittivity of the dielectric to permittivity in free space  $\varepsilon_0$ .

### Loss tangent of dielectric — Dielectric loss tangent

0 (default) | scalar

Loss tangent of dielectric, specified as a scalar.

# Conductivity of the conductor (S/m) — Conductivity of the conductor in siemens per meter

inf (default) | scalar

Conductivity measures the ease with which current flows in the conductor.

# Transmission line length (m) — Physical length of the transmission line 0.01 (default) | scalar

Physical length of the transmission line, specified in meters.

#### Stub mode — Type of stub

Not a stub (default) | Shunt | Series

The block enables you to model the transmission line as a stub or as a stubless line.

#### **Stubless Transmission Line**

Not a stub—Not a stub

If you model a coaxial transmission line as stubless line, the Coaxial Transmission Line block first calculates the ABCD-parameters at each frequency contained in the modeling frequencies vector. It then uses the abcd2s function to convert the ABCD-parameters to S-parameters. For more info, see "Stub Mode- Not a stub" on page 2-112.

#### **Shunt Transmission Line**

• Shunt—This parameter provides a two-port network that consists of a stub transmission line that you can terminate with either a short circuit or an open circuit as shown in these diagrams.

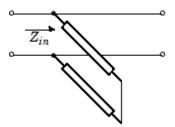

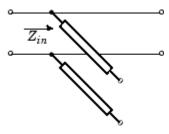

 $Z_{in}$  is the input impedance of the shunt circuit. The ABCD-parameters for the shunt stub are calculated as

$$A = 1$$

$$B = 0$$

$$C = 1/Z_{in}$$

$$D = 1$$

#### **Series Transmission Line**

 Series—This mode parameter provides a two-port network that consists of a series transmission line that you can terminate with either a short circuit or an open circuit as show in these diagrams.

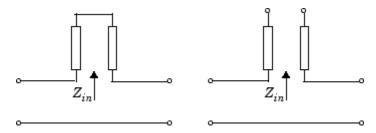

 $Z_{in}$  is the input impedance of the series circuit. The ABCD-parameters for the series stub are calculated as

$$A = 1$$
$$B = Z_{in}$$

$$C = 0$$

$$D = 1$$

### Termination of stub — Stub termination

Open (default) | Short

Stub termination for stub modes Shunt and Series. Choices are Open or Short

#### **Dependencies**

To enable this parameter, select Shunt or Series in **Stub mode** 

#### **Visualization**

#### Source of frequency data - Frequency data source

User-specified (default)

When **Source of frequency data** is User-specified, specify as a vector of frequencies in the **Frequency data** parameter.

#### Frequency data — Frequency data range

[1e9:1e6:3e9] (default) | vector

Frequency data range, specified as a vector in hertz.

#### **Dependencies**

To set this parameter, first select User-specified in Source of amplifier gain. This selection activates the Visualization Tab which contains Source of frequency data

#### Reference impedance (ohms) — Reference impedance

50 (default) | scalar

Reference impedance of the coaxial transmission line, specified as a scalar in ohms.

#### Plot type — Type of data plot

X-Y plane (default) | Composite data | Polar plane | Z Smith chart | Y Smith chart | ZY Smith chart

Type of data plot that you want to produce with your data specified as:

- X-Y plane Generate a Cartesian plot of your data versus frequency. To create linear, semi-log, or log-log plots, set the **Y scale** and **X scale** accordingly.
- Composite data—The composite data plot automatically generates four separate plots in one figure window, showing the frequency dependence of several parameters.
- Polar plane Generate a polar plot of your data. The block plots only the range of data corresponding to the specified frequencies.
- Z Smith chart, Y Smith chart, and ZY Smith chart Generate a Smith chart of your data. The block plots only the range of data corresponding to the specified frequencies.

#### Y Parameter1 — Type of parameters to plot

S21 (default) | S11 | S12 | S22 | GroupDelay | GammaIn | GammaOut | VSWRIn | VSWROut | OIP3 | IIP3 | NF | NFactor | NTemp | TF1 | TF2 | TF3 | Gt | Ga | Gp | Gmag | Gmsg | GammaMS | GammaML | K | Delta | Mu | MuPrime

Type of parameters to plot, specified as one of the following S11, S12, S21, S22, GroupDelay, GammaIn, GammaOut, VSWRIn, VSWROut, OIP3, IIP3, TF1, TF2, TF3, Gt, Ga, Gp, Gmag, Gmsg, GammaMS, GammaML, K, Delta, Mu or MuPrime. When noise is spectral NF, NFactor and NTemp plotting is possible.

### **Y** Parameter2 — Type of parameters to plot

S11 (default) | S12 | S21 | S22 | GroupDelay | GammaIn | GammaOut | VSWRIn | VSWROut | OIP3 | IIP3 | NF | NFactor | NTemp | TF1 | TF2 | TF3 | Gt | Ga | Gp | Gmag | Gmsg | GammaMS | GammaML | K | Delta | Mu | MuPrime

Type of parameters to plot, specified as one of the following S11, S12, S21, S22, GroupDelay, GammaIn, GammaOut, VSWRIn, VSWROut, OIP3, IIP3, TF1, TF2, TF3, Gt, Ga, Gp, Gmag, Gmsg, GammaMS, GammaML, K, Delta, Mu or MuPrime. When noise is spectral NF, NFactor and NTemp plotting is possible.

#### Y Format1 — Plot format

Angle (degrees) (default) | dB | Magnitude (decibels) | Abs | Mag | Magnitude (linear) |
Angle | Angle (radians) | Real | Imag | Imaginary

Plot format, specified as one of the following Magnitude (decibels), Angle (degrees), Real, or Imaginary.

#### Y Format2 — Plot format

dB (default) | Magnitude (decibels) | Abs | Mag | Magnitude (linear) | Angle | Angle (degrees) | Angle (radians) | Real | Imag | Imaginary

Plot format, specified as one of the following Magnitude (decibels), Angle(degrees), Real, or Imaginary.

#### X parameter — X parameter

Freq (default)

Parameter, specified as Freq. This parameter determines the data for x-axes on the X-Y plane plot.

#### X format — Plot format

Hz (default) | Auto | KHz | MHz | GHz | THz

Plot format, specified as one of the following Hz, Auto, KHz, MHz, GHz or THz.

#### Y scale — Y-axis scale

Linear (default) | Log

Y-axis scale, specified as Linear or Log.

#### X scale — X-axis scale

Linear (default) | Log

X-axis scale, specified as Linear or Log.

#### Plot — Plot specified data

button

Plot the specified data using the plot button.

#### **More About**

#### Stub Mode- Not a stub

This block calculates the ABCD-parameters using the physical length of the transmission line, d, and the complex propagation constant k using the equations:

$$A = \frac{e^{kd} + e^{-kd}}{2}$$

$$B = \frac{Z_0 * (e^{kd} - e^{-kd})}{2}$$

$$C = \frac{e^{kd} - e^{-kd}}{2 * Z_0}$$

$$D = \frac{e^{kd} + e^{-kd}}{2}$$

 $Z_0$  and k are vectors whose elements correspond to the elements of f, a vector of modeling frequencies, determined by the Output Port block. Both can be expressed in terms of the resistance (R), inductance (L), conductance (R), and capacitance (R) per unit length (meters)

$$Z_0 = \sqrt{\frac{R+j\omega L}{G+j\omega C}}$$
 
$$k = k_r + jk_i = \sqrt{(R+j\omega L)(G+j\omega C)}$$

where

$$R = \frac{1}{2\pi\sigma_{cond}\delta_{cond}} \left(\frac{1}{a} + \frac{1}{b}\right)$$

$$L = \frac{\mu}{2\pi} \ln\left(\frac{b}{a}\right)$$

$$G = \frac{2\pi\omega\varepsilon''}{\ln\left(\frac{b}{a}\right)}$$

$$C = \frac{2\pi\varepsilon'}{\ln\left(\frac{b}{a}\right)}$$

In these equations:

- *a* is the radius of the inner conductor.
- *b* is the radius of the outer conductor.
- $\sigma_{cond}$  is the conductivity of the conductor.
- $\mu$  is the permeability of the dielectric.  $\mu = \mu_0 \mu_r$ , where:
  - $\mu_0$  is the permeability in free space.
  - $\mu_r$  is the **Relative permeability constant**
- The is a complex dielectric constant given by  $\varepsilon = \varepsilon' j\varepsilon'' = \varepsilon' (1 jtan\delta)$
- $\varepsilon'$  is the real part of complex dielectric constant  $\varepsilon$ ,  $\varepsilon' = \varepsilon_0 \varepsilon_r$ .
- $\varepsilon''$  is the imaginary part of complex dielectric constant  $\varepsilon$ ,  $\varepsilon'' = \varepsilon_0 \varepsilon_r \tan \delta$  where :
  - $\varepsilon_0$  is the permittivity of free space.
  - $\varepsilon_r$  is the **Relative permittivity constant** parameter value.
  - $\tan \delta$  is the **Loss tangent of dielectric** parameter value.
- $\delta_{cond}$  is the skin depth of the conductor, which the block calculates as  $1/\sqrt{\pi f \mu \sigma_{cond}}$ .

#### References

[1] Gupta, K. C., Ramesh Garg, Inder Bahl, and Prakash Bhartia. *Microstrip Lines and Slotlines*. 2nd Edition, Artech House, Inc., Norwood, MA, 1996.

#### See Also

Coaxial Transmission Line | General Passive Network | Microstrip Transmission Line | Parallel-Plate Transmission Line | Transmission Line | Transmission Line | Transmission Line | Transmission Line | Transmission Line | Transmission Line | Transmission Line | Transmission Line | Transmission Line | Transmission Line | Transmission Line | Transmission Line | Transmission Line | Transmission Line | Transmission Line | Transmission Line | Transmission Line | Transmission Line | Transmission Line | Transmission Line | Transmission Line | Transmission Line | Transmission Line | Transmission Line | Transmission Line | Transmission Line | Transmission Line | Transmission Line | Transmission Line | Transmission Line | Transmission Line | Transmission Line | Transmission Line | Transmission Line | Transmission Line | Transmission Line | Transmission Line | Transmission Line | Transmission Line | Transmission Line | Transmission Line | Transmission Line | Transmission Line | Transmission Line | Transmission Line | Transmission Line | Transmission Line | Transmission Line | Transmission Line | Transmission Line | Transmission Line | Transmission Line | Transmission Line | Transmission Line | Transmission Line | Transmission Line | Transmission Line | Transmission Line | Transmission Line | Transmission Line | Transmission Line | Transmission Line | Transmission Line | Transmission Line | Transmission Line | Transmission Line | Transmission Line | Transmission Line | Transmission Line | Transmission Line | Transmission Line | Transmission Line | Transmission Line | Transmission Line | Transmission Line | Transmission Line | Transmission Line | Transmission Line | Transmission Line | Transmission Line | Transmission Line | Transmission Line | Transmission Line | Transmission Line | Transmission Line | Transmission Line | Transmission Line | Transmission Line | Transmission Line | Transmission Line | Transmission Line | Transmission Line | Transmission Line | Transmission Line | Transmission Line | Transmission Line | Transm

#### Introduced in R2009a

# **Microstrip Transmission Line**

Model microstrip transmission line

Library:

RF Blockset / Equivalent Baseband / Transmission Lines

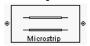

### Description

The Microstrip Transmission Line block models the microstrip transmission line described in the block dialog in terms of its frequency-dependent S-parameters. A microstrip transmission line is shown in cross-section in the following figure. Its physical characteristics include the microstrip width (w), the microstrip thickness (t), the substrate height (d), and the relative permittivity constant  $(\varepsilon)$ .

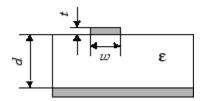

#### **Parameters**

#### Main

# Strip width (m) — Width of the microstrip transmission line

0.6e-3 (default) | scalar

Width of the microstrip transmission line., specified as a scalar in meters.

# Substrate height (m) — Thickness of the dielectric on which the conductor resides 0.635e-3 (default) | scalar

Thickness of the dielectric on which the conductor resides in the coplanar waveguide, specified as a scalar in meters.

# Strip thickness (m) — Physical thickness of the conductor

0.005e-3 (default) | scalar

Physical thickness of the conductor in which wave propagates.

# Relative permittivity constant — Relative permittivity of the dielectric material in the microstrip transmission line

9.8 (default)

Relative permittivity of the dielectric expressed as the ratio of the permittivity of the dielectric to permittivity in free space  $\varepsilon_0$ .

#### Loss tangent of dielectric — Dielectric loss tangent

0 (default) | scalar

Loss tangent of dielectric, specified as a scalar.

# Conductivity of the conductor (S/m) — Conductivity of the conductor in siemens per meter

inf (default) | scalar

Conductivity measures the ease with which current flows in the conductor.

# Transmission line length (m) — Physical length of the transmission line $0.01 \, (default) \mid scalar$

Physical length of the transmission line, specified in meters.

#### Stub mode — Type of stub

Not a stub (default) | Shunt | Series

The block enables you to model the transmission line as a stub or as a stubless line.

#### **Stubless Transmission Line**

Not a stub—Not a stub

If you model a coaxial transmission line as stubless line, the Coaxial Transmission Line block first calculates the ABCD-parameters at each frequency contained in the modeling frequencies vector. It then uses the abcd2s function to convert the ABCD-parameters to S-parameters. For more information, see "Stub Mode - Not a Stub" on page 2-118.

#### **Shunt Transmission Line**

• Shunt—This parameter provides a two-port network that consists of a stub transmission line that you can terminate with either a short circuit or an open circuit as shown in these diagrams.

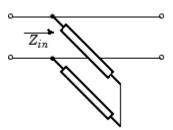

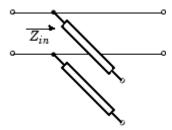

 $Z_{in}$  is the input impedance of the shunt circuit. The ABCD-parameters for the shunt stub are calculated as

$$A = 1$$

$$B = 0$$

$$C = 1/Z_{in}$$

$$D = 1$$

#### **Series Transmission Line**

• Series—This mode parameter provides a two-port network that consists of a series transmission line that you can terminate with either a short circuit or an open circuit as show in these diagrams.

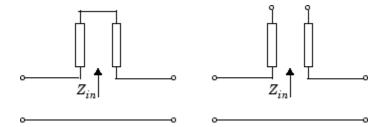

 $Z_{in}$  is the input impedance of the series circuit. The ABCD-parameters for the series stub are calculated as

$$A = 1$$

$$B = Z_{in}$$

$$C = 0$$

$$D = 1$$

#### Termination of stub — Stub termination

Open (default) | Short

Stub termination for stub modes Shunt and Series. Choices are Open or Short

#### **Dependencies**

To enable this parameter, select Shunt or Series in Stub mode

#### Termination of stub — Stub termination

Open (default)

Stub termination for stub modes Shunt and Series. Choices are Open or Short

#### **Dependencies**

To enable this parameter, select Shunt, or Series, or in **Stub mode** 

#### **Visualization**

#### Source of frequency data - Frequency data source

User-specified (default)

When **Source of frequency data** is User-specified, specify as a vector of frequencies in the **Frequency data** parameter.

#### Frequency data — Frequency data range

[1e9:1e6:3e9] (default) | vector

Frequency data range, specified as a vector in hertz.

#### **Dependencies**

To set this parameter, first select User-specified in **Source of amplifier gain**. This selection activates the **Visualization** Tab which contains **Source of frequency data** 

#### Reference impedance (ohms) — Reference impedance

50 (default) | scalar

Reference impedance of the coaxial transmission line, specified as a scalar in ohms.

#### Plot type — Type of data plot

X-Y plane (default) | Composite data | Polar plane | Z Smith chart | Y Smith chart | ZY Smith chart

Type of data plot that you want to produce with your data specified as:

- X-Y plane Generate a Cartesian plot of your data versus frequency. To create linear, semi-log, or log-log plots, set the **Y scale** and **X scale** accordingly.
- Composite data—The composite data plot automatically generates four separate plots in one figure window, showing the frequency dependence of several parameters.
- Polar plane Generate a polar plot of your data. The block plots only the range of data corresponding to the specified frequencies.
- Z Smith chart, Y Smith chart, and ZY Smith chart Generate a Smith chart of your data. The block plots only the range of data corresponding to the specified frequencies.

#### Y Parameter1 — Type of parameters to plot

 $S21 \left( default \right) \mid S11 \mid S12 \mid S22 \mid GroupDelay \mid GammaIn \mid GammaOut \mid VSWRIn \mid VSWROut \mid OIP3 \mid IIP3 \mid NF \mid NFactor \mid NTemp \mid TF1 \mid TF2 \mid TF3 \mid Gt \mid Ga \mid Gp \mid Gmag \mid Gmsg \mid GammaMS \mid GammaML \mid K \mid Delta \mid Mu \mid MuPrime$ 

Type of parameters to plot, specified as one of the following S11, S12, S21, S22, GroupDelay, GammaIn, GammaOut, VSWRIn, VSWROut, OIP3, IIP3, TF1, TF2, TF3, Gt, Ga, Gp, Gmag, Gmsg, GammaMS, GammaML, K, Delta, Mu or MuPrime. When noise is spectral NF, NFactor and NTemp plotting is possible.

#### Y Parameter2 — Type of parameters to plot

S11 (default) | S12 | S21 | S22 | GroupDelay | GammaIn | GammaOut | VSWRIn | VSWROut | OIP3 | IIP3 | NF | NFactor | NTemp | TF1 | TF2 | TF3 | Gt | Ga | Gp | Gmag | Gmsg | GammaMS | GammaML | K | Delta | Mu | MuPrime

Type of parameters to plot, specified as one of the following S11, S12, S21, S22, GroupDelay, GammaIn, GammaOut, VSWRIn, VSWROut, OIP3, IIP3, TF1, TF2, TF3, Gt, Ga, Gp, Gmag, Gmsg, GammaMS, GammaML, K, Delta, Mu or MuPrime. When noise is spectral NF, NFactor and NTemp plotting is possible.

#### Y Format1 — Plot format

Angle (degrees) (default) | dB | Magnitude (decibels) | Abs | Mag | Magnitude (linear) |
Angle | Angle (radians) | Real | Imag | Imaginary

Plot format, specified as one of the following Magnitude (decibels), Angle (degrees), Real, or Imaginary.

#### Y Format2 — Plot format

dB (default) | Magnitude (decibels) | Abs | Mag | Magnitude (linear) | Angle | Angle (degrees) | Angle (radians) | Real | Imag | Imaginary

Plot format, specified as one of the following Magnitude (decibels), Angle(degrees), Real, or Imaginary.

#### X parameter — X parameter

Freq (default)

Parameter, specified as Freq. This parameter determines the data for x-axes on the X-Y plane plot.

#### X format — Plot format

Hz (default) | Auto | KHz | MHz | GHz | THz

Plot format, specified as one of the following Hz, Auto, KHz, MHz, GHz or THz.

### Y scale — Y-axis scale

Linear (default) | Log

Y-axis scale, specified as Linear or Log.

#### X scale — X-axis scale

Linear (default) | Log

X-axis scale, specified as Linear or Log.

#### Plot — Plot specified data

button

Plot the specified data using the plot button.

#### **More About**

#### Stub Mode - Not a Stub

This block calculates the ABCD-parameters using the physical length of the transmission line, d, and the complex propagation constant k using the equations:

$$A = \frac{e^{kd} + e^{-kd}}{2}$$

$$B = \frac{Z_0 * \left(e^{kd} - e^{-kd}\right)}{2}$$

$$C = \frac{e^{kd} - e^{-kd}}{2 * Z_0}$$

$$D = \frac{e^{kd} + e^{-kd}}{2}$$

 $Z_0$  and k are vectors whose elements correspond to the elements of f, a vector of modeling frequencies, determined by the Output Port block. Both can be expressed in terms of the resistance (R), inductance (L), conductance (G), and capacitance (C) per unit length (meters)

$$Z_0 = \sqrt{\frac{R+j\omega L}{G+j\omega C}}$$
 
$$k = k_r + jk_i = \sqrt{(R+j\omega L)(G+j\omega C)}$$

where

$$R = \frac{1}{2\pi\sigma_{cond}\delta_{cond}} \left(\frac{1}{a} + \frac{1}{b}\right)$$

$$L = \frac{\mu}{2\pi} \ln\left(\frac{b}{a}\right)$$

$$G = \frac{2\pi\omega\varepsilon''}{\ln\left(\frac{b}{a}\right)}$$

$$C = \frac{2\pi\varepsilon'}{\ln\left(\frac{b}{a}\right)}$$

In these equations:

- *a* is the radius of the inner conductor.
- *b* is the radius of the outer conductor.
- $\sigma_{cond}$  is the conductivity of the conductor.
- $\mu$  is the permeability of the dielectric.  $\mu = \mu_0 \mu_r$ , where:
  - $\mu_0$  is the permeability in free space.
  - $\mu_r$  is the **Relative permeability constant**
- The is a complex dielectric constant given by  $\varepsilon = \varepsilon' j\varepsilon'' = \varepsilon' (1 jtan\delta)$
- $\varepsilon'$  is the real part of complex dielectric constant  $\varepsilon$ ,  $\varepsilon' = \varepsilon_0 \varepsilon_r$ .
- $\varepsilon''$  is the imaginary part of complex dielectric constant  $\varepsilon$ ,  $\varepsilon'' = \varepsilon_0 \varepsilon_r \tan \delta$  where :
  - $\varepsilon_0$  is the permittivity of free space.
  - $\varepsilon_r$  is the **Relative permittivity constant** parameter value.
  - tan  $\delta$  is the **Loss tangent of dielectric** parameter value.
- $\delta_{cond}$  is the skin depth of the conductor, which the block calculates as  $1/\sqrt{\pi f \mu \sigma_{cond}}$ .

#### References

[1] Gupta, K.C., G. Ramesh, I. Bahl, and P. Bhartia. *Microstrip Lines and Slotlines, Second Edition*. Artech House, 1996. pp. 102-109.

#### See Also

Coaxial Transmission Line | Coplanar Waveguide Transmission Line | General Passive Network | Parallel-Plate Transmission Line | Transmission Line | Two-Wire Transmission Line

#### Introduced in R2009a

# **Series C**

Model series capacitor

Library:

RF Blockset / Equivalent Baseband / Series / Shunt RLC

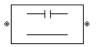

### **Description**

The Series C block models the series capacitor described in the block dialog box, in terms of its frequency-dependent S-parameters.

The series C object is a two-port network, as shown in the following circuit diagram.

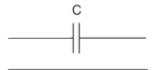

#### **Parameters**

#### Main

# $\label{lem:capacitance} \textbf{Capacitance of the series element}$

1e-12 (default) | scalar

Scalar value for the capacitance. The value must be non-negative.

#### **Visualization**

### Source of frequency data — Frequency data source

User-specified (default)

When **Source of frequency data** is User-specified, specify as a vector of frequencies in the **Frequency data** parameter.

#### Frequency data — Frequency data range

[1e9:1e6:3e9] (default) | vector

Frequency data range, specified as a vector in hertz.

#### **Dependencies**

To set this parameter, first select User-specified in **Source of amplifier gain**. This selection activates the **Visualization** Tab which contains **Source of frequency data** 

#### Reference impedance (ohms) — Reference impedance

50 (default) | scalar

Reference impedance of the coaxial transmission line, specified as a scalar in ohms.

#### Plot type — Type of data plot

X-Y plane (default) | Composite data | Polar plane | Z Smith chart | Y Smith chart | ZY Smith chart

Type of data plot that you want to produce with your data specified as:

- X-Y plane Generate a Cartesian plot of your data versus frequency. To create linear, semi-log, or log-log plots, set the **Y scale** and **X scale** accordingly.
- Composite data—The composite data plot automatically generates four separate plots in one figure window, showing the frequency dependence of several parameters.
- Polar plane Generate a polar plot of your data. The block plots only the range of data corresponding to the specified frequencies.
- Z Smith chart, Y Smith chart, and ZY Smith chart Generate a Smith chart of your data. The block plots only the range of data corresponding to the specified frequencies.

#### Y Parameter1 — Type of parameters to plot

S21 (default) | S11 | S12 | S22 | GroupDelay | GammaIn | GammaOut | VSWRIn | VSWROut | OIP3 | IIP3 | NF | NFactor | NTemp | TF1 | TF2 | TF3 | Gt | Ga | Gp | Gmag | Gmsg | GammaMS | GammaML | K | Delta | Mu | MuPrime

Type of parameters to plot, specified as one of the following S11, S12, S21, S22, GroupDelay, GammaIn, GammaOut, VSWRIn, VSWROut, OIP3, IIP3, TF1, TF2, TF3, Gt, Ga, Gp, Gmag, Gmsg, GammaMS, GammaML, K, Delta, Mu or MuPrime. When noise is spectral NF, NFactor and NTemp plotting is possible.

### Y Parameter2 — Type of parameters to plot

 $S11 \; (default) \; | \; S12 \; | \; S21 \; | \; S22 \; | \; GroupDelay \; | \; GammaIn \; | \; GammaOut \; | \; VSWRIn \; | \; VSWROut \; | \; OIP3 \; | \; IIP3 \; | \; NF \; | \; NFactor \; | \; NTemp \; | \; TF1 \; | \; TF2 \; | \; TF3 \; | \; Gt \; | \; Ga \; | \; Gp \; | \; GammaMS \; | \; GammaMS \; | \; GammaML \; | \; K \; | \; Delta \; | \; Mu \; | \; MuPrime$ 

Type of parameters to plot, specified as one of the following S11, S12, S21, S22, GroupDelay, GammaIn, GammaOut, VSWRIn, VSWROut, OIP3, IIP3, TF1, TF2, TF3, Gt, Ga, Gp, Gmag, Gmsg, GammaMS, GammaML, K, Delta, Mu or MuPrime. When noise is spectral NF, NFactor and NTemp plotting is possible.

#### Y Format1 — Plot format

Angle (degrees) (default) | dB | Magnitude (decibels) | Abs | Mag | Magnitude (linear) |
Angle | Angle (radians) | Real | Imag | Imaginary

Plot format, specified as one of the following Magnitude (decibels), Angle (degrees), Real, or Imaginary.

#### Y Format2 — Plot format

dB (default) | Magnitude (decibels) | Abs | Mag | Magnitude (linear) | Angle | Angle (degrees) | Angle (radians) | Real | Imag | Imaginary

Plot format, specified as one of the following Magnitude (decibels), Angle(degrees), Real, or Imaginary.

#### X parameter — X parameter

Freq (default)

Parameter, specified as Freq. This parameter determines the data for x-axes on the X-Y plane plot.

#### X format — Plot format

Hz (default) | Auto | KHz | MHz | GHz | THz

Plot format, specified as one of the following Hz, Auto, KHz, MHz, GHz or THz.

#### Y scale — Y-axis scale

Linear (default) | Log

Y-axis scale, specified as Linear or Log.

#### X scale — X-axis scale

Linear (default) | Log

X-axis scale, specified as Linear or Log.

#### Plot — Plot specified data

button

Plot the specified data using the plot button.

### **See Also**

General Passive Network | LC Bandpass Pi | LC Bandpass Tee | LC Bandstop Pi | LC Bandstop Tee | LC Highpass Pi | LC Highpass Tee | LC Lowpass Pi | LC Lowpass Tee | Series R | Series RLC | Shunt C | Shunt L | Shunt R | Shunt RLC

#### Introduced before R2006a

# **General Amplifier**

Model nonlinear amplifier described by object or file data **Library:** RF Blockset / Equivalent Baseband / Amplifiers

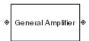

### **Description**

The General Amplifier block models the nonlinear amplifier described by a data source. The data source consists of either an RF Toolbox data (rfdata.data) object or data from a file.

#### **Parameters**

#### Main

#### Data source — Data source that describes the amplifier behavior

Data file (default) | RFDATA object

Data source that describes the amplifier behavior, specified as a Data file or an RFDATA object.

#### Data file — Name of file that contains amplifier data

default.s2d (default) | string | character vector

Name of file that contains the amplifier data, specified as a string or a character vector. The file name must include the extension. If the file is not in your MATLAB path, specify the full path to the file or click the **Browse** button to find the file.

#### **Dependencies**

To enable this parameter, choose Data file in Data source.

#### RFDATA object — RF data object that contains amplifier data

read(rfdata.data, 'default.amp') (default) | rfdata.data object

RF data object that contains the amplifier data, specified as an RF Toolbox rfdata.data object, an RF toolbox command that creates the rfdata.data object, or a MATLAB expression that generates such an object.

### Interpolation method — Method to interpolate network parameters

Linear (default) | Spline | Cubic

Method to interpolate the network parameters, specified as one of the following:

| Method | Description                           |  |
|--------|---------------------------------------|--|
| Linear | Linear interpolation                  |  |
| Spline | Cubic spline interpolation            |  |
| Cubic  | Piecewise cubic Hermite interpolation |  |

#### **Noise Data**

#### Noise type — Type of noise data

Noise figure (default) | Spot noise data | Noise factor | Noise temperature

Type of noise data, specified as one of the following:

- Noise figure
- Spot noise data
- Noise factor
- Noise temperature

This parameter is disabled if the data source contains noise data.

# Noise figure (dB) — Available signal-to-noise ratio at the input to available signal-to-noise ratio at the output

0 (default) | scalar ratio | vector of ratios

Available signal-to-noise ratio at the input to available signal-to-noise ratio at the output, specified as a scalar ratio or a vector of ratios.

#### **Dependencies**

To enable this parameter, select Noise figure in Noise type.

# Minimum noise figure — Minimum ratio of available signal-to-noise ratio at input to available signal-to-noise ratio at output

0 (default) | scalar ratio | vector of ratios

Minimum ratio of available signal-to-noise ratio at the input to available signal-to-noise ratio at the output, specified as a scalar ratio or a vector of ratios.

#### **Dependencies**

To enable this parameter, select **Spot** noise data in **Noise type**.

#### Optimal reflection coefficient — Optimal source impedance

1+0i (default) | complex scalar | complex vector

Optimal source impedance, specified as a complex scalar or a complex vector.

#### **Dependencies**

To enable this parameter, select Spot noise data in **Noise type**.

# Equivalent normalized noise resistance — Normalized resistance values used to take noise measurement

1 (default) | positive scalar | positive vector

Normalized resistance values used to take noise measurement, specified as a positive scalar or a positive vector.

#### **Dependencies**

To enable this parameter, select Spot noise data in Noise type.

# Noise factor — Ratio of available signal-to-noise power at input to available signal-to-noise power at output

1 (default) | scalar ratio | vector of ratios

Ratio of available signal-to-noise power at the input to available signal-to-noise power at the output, specified as a scalar ratio or a vector of ratios.

#### **Dependencies**

To enable this parameter, select Noise factor in Noise type.

# Noise temperature (K) — Equivalent temperature that produces the same amount of noise as amplifier

0 (default) | nonnegative scalar | nonnegative vector

Equivalent temperature that produces the same amount of noise as the amplifier, specified as a nonnegative scalar in kelvins or nonnegative vector with each element unit in kelvins.

#### **Dependencies**

To enable this parameter, select Noise temperature in Noise type.

#### Frequency (Hz) — Domain of frequencies to express noise data

2.0e9 (default) | nonnegative scalar | nonnegative vector

Domain of frequencies to express noise data, specified as a nonnegative scalar in hertz or nonnegative vector with each element unit in hertz. If you provide a scalar value for your noise data, the block ignores the **Frequency (Hz)** parameter and uses the same noise data for all frequencies. If you provide a vector of values for your noise data, it must be the same size as the vector of frequencies. The block uses the **Interpolation method** specified in the **Main** tab to interpolate noise data.

#### **Nonlinearity Data**

#### **IP3** type — Type of third order intercept

OIP3 (default) | IIP3

Type of third order intercept, specified as OIP3 (output intercept point) or IIP3 (input intercept point). This parameter is disabled if the data source contains power data or IP3 data.

#### IP3 (dBm) — IP3 value

inf (default) | scalar | vector

IP3 value, specified as a scalar in dBm for frequency independent nonlinear data or a vector with each element unit in dBm for frequency dependent nonlinear data. This parameter is disabled if the data source contains power data or IP3 data.

# 1dB gain compression power (dBm) — Output power value at which gain has decreased by 1 dB $\,$

inf (default) | scalar | vector

Output power value ( $P_{1dB,\,out}$ ) at which the gain has decreased by 1 dB, specified as a scalar in dBm for frequency independent nonlinear data or vector with each element unit in dBm for frequency dependent nonlinear data. This parameter is disabled if the data source contains power data or IP3 data.

# Output saturation power (dBm) — Output power value that amplifier produces when fully saturated

inf (default) | scalar | vector

Output power value ( $P_{sat,\,out}$ ) that the amplifier produces when fully saturated, specified as a scalar in dBm for frequency independent nonlinear data or a vector with each element unit in dBm for frequency dependent nonlinear data. This parameter is disabled if the data source contains output saturation power data.

# **Gain compression at saturation (dB) — Decrease in gain value** 3 (default) | scalar | vector

Decrease in gain value ( $GC_{sat}$ ) when the power is fully saturated, specified as a scalar in dB for frequency independent nonlinear data or a vector with each element unit in dB for frequency dependent nonlinear data.

# Frequency (Hz) — Frequency points corresponding to third-order intercept or power data 2.0e9 (default) | positive scalar | positive vector

Frequency points corresponding to third-order intercept or power data, specified as a positive scalar or positive vector in units of hertz. This parameter is disabled if the data source contains power data or IP3 data.

#### **Dependencies**

- If you specify the frequency as a scalar, then the **IP3 (dBm)**, **1 dB gain compression power (dBm)**, and **Output saturation power (dBm)** parameters must all be scalars.
- If you specify the frequency as a vector, then or more of the **IP3 (dBm)**, **1 dB gain compression power (dBm)**, and **Output saturation power (dBm)** parameters must also be a vector.

#### **Visualization**

#### Source of frequency data — Frequency data source

Extracted from data source (default) | User-specified

Frequency data source, specified as Extracted from data source or User-specified.

#### Frequency data — Frequency data range

[1e9:1e8:2.9e9] (default) | vector

Frequency data range, specified as a vector with each element unit in hertz.

#### Reference impedance (ohms) — Reference impedance

50 (default) | nonnegative scalar

Reference impedance, specified as a nonnegative scalar in ohms.

#### Plot type — Type of data plot

X-Y plane (default) | Composite data | Polar plane | Z Smith chart | Y Smith chart | ZY Smith chart

Type of data plot to visualize using the given data, specified as one of the following:

• X-Y plane — Generate a Cartesian plot of the data versus frequency. To create linear, semilog, or log-log plots, set the **Y-axis scale** and **X-axis scale** accordingly.

- Composite data Plot the composite data.
- Polar plane Generate a polar plot of the data. The block plots only the range of data corresponding to the specified frequencies.
- Z smith chart, Y smith chart, and ZY smith chart Generate a Smith chart. The block plots only the range of data corresponding to the specified frequencies.

#### Y parameter1 — Type of parameters to plot

S11 (default) | S12 | S21 | S22 | GroupDelay | OIP3 | IIP3 | NF | ...

Type of S-Parameters to plot, specified as one of the following. When noise is spectral, NF plotting is possible.

| S11        | S12     | S21      | S22     |
|------------|---------|----------|---------|
| GroupDelay | GammaIn | GammaOut | VSWRIn  |
| VSWR0ut    | 0IP3    | IIP3     | NF      |
| NFactor    | NTemp   | TF1      | TF2     |
| TF3        | Gt      | Ga       | Gp      |
| Gmag       | Gmsg    | GammaMS  | GammaML |
| K          | Delta   | Mu       | MuPrime |

### Y parameter2 — Type of parameters to plot

S11 (default) | S12 | S21 | S22 | GroupDelay | OIP3 | IIP3 | NF | ...

Type of S-Parameters to plot, specified as one of the following. When noise is spectral, NF plotting is possible.

| S11        | S12     | S21      | S22     |
|------------|---------|----------|---------|
| GroupDelay | GammaIn | GammaOut | VSWRIn  |
| VSWR0ut    | 0IP3    | IIP3     | NF      |
| NFactor    | NTemp   | TF1      | TF2     |
| TF3        | Gt      | Ga       | Gp      |
| Gmag       | Gmsg    | GammaMS  | GammaML |
| K          | Delta   | Mu       | MuPrime |

#### Y format1 — Plot format

Magnitude (decibels) (default) | Abs | Mag | Magnitude (linear) | Angle | Real | Imaginary | ...

Plot format, specified as one of the following.

| dB                 | Magnitude<br>(decibels) | Abs            | Mag            |
|--------------------|-------------------------|----------------|----------------|
| Magnitude (linear) | Angle                   | Angle(degrees) | Angle(radians) |
| Real               | Imag                    | Imaginary      |                |

#### Y format2 — Plot format

Magnitude (decibels) (default) | Abs | Mag | Magnitude (linear) | Angle | Real | Imaginary | ...

Plot format, specified as one of the following.

| dB                 | Magnitude<br>(decibels) | Abs            | Mag            |
|--------------------|-------------------------|----------------|----------------|
| Magnitude (linear) | Angle                   | Angle(degrees) | Angle(radians) |
| Real               | Imag                    | Imaginary      |                |

### X parameter — Frequency plot

Freq (default)

Frequency plot, specified as Freq.

#### X format — Frequency plot format

Hz (default) | Auto | kHz | MHz | GHz | THz

Frequency plot format, specified as one of the following.

| Auto | Hz  | kHz | MHz |
|------|-----|-----|-----|
| GHz  | THz |     |     |

#### Y scale — Y-axis scale

Linear (default) | Log

Y-axis scale, specified as Linear or Log.

#### X scale — X-axis scale

Linear (default) | Log

X-axis scale, specified as Linear or Log.

#### Plot — Plot specified data

button

Plot specified data using the plot button.

#### More About

#### **Network Parameters**

If network parameter data and corresponding frequencies exist as S-parameters in the data source, the General Amplifier block interpolates the S-parameters to determine their values at the modeling frequencies. If the network parameters are Y- or Z-parameters, the block first converts them to S-parameters. For more information, see "Map Network Parameters to Modeling Frequencies".

#### Nonlinearity

If power data exists in the data source, the block extracts the AMAM/AMPM nonlinearities from the power data.

If the data source contains no power data, then you can introduce nonlinearities into your model by specifying parameters in the **Nonlinearity Data** tab of the General Amplifier block dialog box. Depending on which of these parameters you specify, the block computes up to four of the coefficients  $c_1$ ,  $c_3$ ,  $c_5$ , and  $c_7$  of the polynomial

$$F_{AM/AM}(s) = c_1 s + c_3 |s|^2 s + c_5 |s|^4 s + c_7 |s|^6 s$$

that determines the AM/AM conversion for the input signal s. The block automatically calculates  $c_1$ , the linear gain term. If you do not specify additional nonlinearity data, the block operates as a linear amplifier. If you do, the block calculates one or more of the remaining coefficients as the solution to a system of linear equations, determined by the following method.

- 1 The block checks whether you have specified a value other than Inf for:
  - The third-order intercept point (*OIP*3 or *IIP*3).
  - The output power at the 1-dB compression point ( $P_{1dB,out}$ ).
  - The output power at saturation ( $P_{sat,out}$ ).

In addition, if you have specified  $P_{sat, out}$ , the block uses the value for the gain compression at saturation ( $GC_{sat}$ ). Otherwise,  $GC_{sat}$  is not used. You define each of these parameters in the block dialog box, on the **Nonlinearity Data** tab.

The block calculates a corresponding input or output value for the parameters you have specified. In units of dB and dBm,

$$P_{sat, out} + GC_{sat} = P_{sat, in} + G_{lin}$$
  
 $P_{1dB, out} + 1 = P_{1dB, in} + G_{lin}$   
 $OIP3 = IIP3 + G_{lin}$ 

where  $G_{lin}$  is  $c_1$  in units of dB.

The block formulates the coefficients  $c_3$ ,  $c_5$ , and  $c_7$ , where applicable, as the solutions to a system of one, two, or three linear equations. The number of equations used is equal to the number of parameters you provide. For example, if you specify all three parameters, the block formulates the coefficients according to the following equations:

$$\sqrt{P_{sat,out}} = c_1 \sqrt{P_{sat,in}} + c_3 (\sqrt{P_{sat,in}})^3 + c_5 (\sqrt{P_{sat,in}})^5 + c_7 (\sqrt{P_{sat,in}})^7 
\sqrt{P_{1dB,out}} = c_1 \sqrt{P_{1dB,in}} + c_3 (\sqrt{P_{1dB,in}})^3 + c_5 (\sqrt{P_{1dB,in}})^5 + c_7 (\sqrt{P_{1dB,in}})^7 
0 = \frac{c_1}{IIP3} + c_3$$

The first two equations are the evaluation of the polynomial  $F_{AM/AM}(s)$  at the points  $(\sqrt{P_{sat,in}},\sqrt{P_{sat,out}})$  and  $(\sqrt{P_{1dB,in}},\sqrt{P_{1dB,out}})$ , expressed in linear units (such as W or mW) and normalized to a 1- $\Omega$  impedance. The third equation is the definition of the third-order intercept point.

The calculation omits higher-order terms according to the available degrees of freedom of the system. If you specify only two of the three parameters, the block does not use the equation involving the parameter you did not specify, and eliminates any  $c_7$  terms from the remaining equations. Similarly, if you provide only one of the parameters, the block uses only the solution to the equation involving that parameter and omits any  $c_5$  or  $c_7$  terms.

If you provide vectors of nonlinearity and frequency data, then the block calculates the polynomial coefficients using values for the parameters interpolated at the center frequency.

#### **Active Noise**

You can specify active block noise in one of the following ways:

- Spot noise data in the data source.
- Spot noise data in the block dialog box.
- Spot noise data object in the block dialog box.
- Noise figure, noise factor, or noise temperature value in the block dialog box.
- Frequency-dependent noise figure data (rfdata.nf) object in the block dialog box.

The latter four options are only available if noise data does not exist in the data source.

If you specify block noise as spot noise data, the block uses the data to calculate noise figure. The block first interpolates the noise data for the modeling frequencies, using the specified **Interpolation method**. It then calculates the noise figure using the resulting values.

#### **Operating Conditions**

Agilent® P2D and S2D files define block parameters for several operating conditions. Operating conditions are the independent parameter settings that are used when creating the file data. By default, RF Blockset Equivalent Baseband software defines the block behavior using the parameter values that correspond to the operating conditions that appear first in the file. To use other property values, you must select a different operating condition in the General Amplifier block dialog box.

#### **Data Consistency**

If the data source is a MathWorks AMP file or an Agilent S2D file that contains both network parameter data and power data, the blockset checks the data for consistency and reconciles it as necessary.

The blockset compares the small-signal amplifier gain defined by the network parameters,  $S_{21}$ , and by the power data,  $P_{out}$ - $P_{in}$ . The discrepancy between the two is computed in dBm using the following equation:

$$\Delta P = S_{21}(f_P) - P_{out}(f_P) + P_{in}(f_P) (dBm)$$

where  $f_P$  is the lowest frequency for which power data is specified.

If  $\Delta P$  is more than 0.4 dB, a warning appears, and the blockset adds  $\Delta P$  to the output power values at each specified input power value to resolve the discrepancy for simulation. The following graph shows this discrepancy.

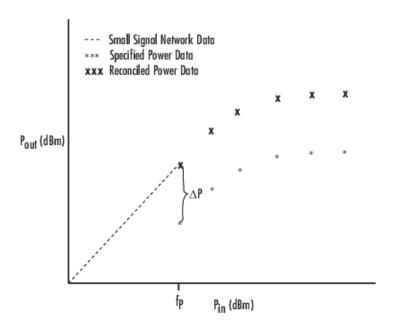

# **See Also**

S-Parameters Amplifier | Y-Parameters Amplifier | Z-Parameters Amplifier

**Topics** "Create Plots"

**Introduced before R2006a** 

# **General Passive Network**

Model two-port passive network described by rfdata object **Library:** RF Blockset / Equivalent Baseband / Black Box Elements

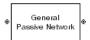

# **Description**

The General Passive Network block models the two-port passive network described by an RF Toolbox data (rfdata.data) object.

If network parameter data and their corresponding frequencies exist as S-parameters in the rfdata.data object, the General Passive Network block interpolates the S-parameters to determine their values at the modeling frequencies. If the block contains network Y- or Z-parameters, the block first converts them to S-parameters. See "Map Network Parameters to Modeling Frequencies" for more details.

#### **Parameters**

#### Main

### Data source — Data source that describes the passive device behaviour

Data file (default) | RFDATA object

Data source that describes the passive device behaviour, specified as a Data file or an RFDATA object. The data source must contain network parameters and may also include noise data, nonlinearity data, or both.

#### Data file — Name of file that contains passive device data

passive.s2p (default) | string | character vector

Name of file that contains the passive device data, specified as a string or a character vector. The file name must include the extension. If the file is not in your MATLAB path, specify the full path to the file or click the **Browse** button to find the file.

#### **Dependencies**

To enable this parameter, choose Data file in Data source.

#### RFDATA object — RF data object that contains passive device data

read(rfdata.data, 'passive.s2p') (default) | rfdata.data object |

RF data object that contains passive device data, specified as an RF Toolbox rfdata.data object. You can also use an expression such as the default value to create an rfdata.data object from an .s2p file.

#### Interpolation method — Method to interpolate network parameters

Linear (default) | Spline | Cubic

Method to interpolate the network parameters, specified as one of the following:

| Method | Description                           |
|--------|---------------------------------------|
| Linear | Linear interpolation                  |
| Spline | Cubic spline interpolation            |
| Cubic  | Piecewise cubic Hermite interpolation |

#### **Visualization**

#### Source of frequency data — Frequency data source

Extracted from data source (default) | User-specified

Frequency data source, specified as Extracted from data source or User-specified.

#### Frequency data — Frequency data range

[0.3e6:1e:6e9] (default) | vector

Frequency data range, specified as a vector with each element unit in hertz.

#### Reference impedance (ohms) — Reference impedance

50 (default) | nonnegative scalar

Reference impedance, specified as a nonnegative scalar in ohms.

### Plot type — Type of data plot

X-Y plane (default) | Composite data | Polar plane | Z Smith chart | Y Smith chart | ZY Smith chart

Type of data plot to visualize using the given data, specified as one of the following:

- X-Y plane Generate a Cartesian plot of the data versus frequency. To create linear, semilog, or log-log plots, set the **Y-axis scale** and **X-axis scale** accordingly.
- Composite data Plot the composite data.
- Polar plane Generate a polar plot of the data. The block plots only the range of data corresponding to the specified frequencies.
- Z smith chart, Y smith chart, and ZY smith chart Generate a Smith chart. The block plots only the range of data corresponding to the specified frequencies.

#### Y parameter1 — Type of parameters to plot

S11 (default) | S12 | S21 | S22 | GroupDelay | OIP3 | IIP3 | NF | ...

Type of S-Parameters to plot, specified as one of the following. When noise is spectral, NF plotting is possible.

| S11        | S12     | S21      | S22     |
|------------|---------|----------|---------|
| GroupDelay | GammaIn | GammaOut | VSWRIn  |
| VSWR0ut    | 0IP3    | IIP3     | NF      |
| NFactor    | NTemp   | TF1      | TF2     |
| TF3        | Gt      | Ga       | Gp      |
| Gmag       | Gmsg    | GammaMS  | GammaML |
| K          | Delta   | Mu       | MuPrime |

### Y parameter2 — Type of parameters to plot

S11 (default) | S12 | S21 | S22 | GroupDelay | OIP3 | IIP3 | NF | ...

Type of S-Parameters to plot, specified as one of the following. When noise is spectral, NF plotting is possible.

| S11        | S12     | S21      | S22     |
|------------|---------|----------|---------|
| GroupDelay | GammaIn | GammaOut | VSWRIn  |
| VSWR0ut    | 0IP3    | IIP3     | NF      |
| NFactor    | NTemp   | TF1      | TF2     |
| TF3        | Gt      | Ga       | Gp      |
| Gmag       | Gmsg    | GammaMS  | GammaML |
| K          | Delta   | Mu       | MuPrime |

#### Y format1 — Plot format

Magnitude (decibels) (default) | Abs | Mag | Magnitude (linear) | Angle | Real | Imaginary | ...

Plot format, specified as one of the following.

| dB                 | Magnitude<br>(decibels) | Abs            | Mag            |
|--------------------|-------------------------|----------------|----------------|
| Magnitude (linear) | Angle                   | Angle(degrees) | Angle(radians) |
| Real               | Imag                    | Imaginary      |                |

#### Y format2 — Plot format

Magnitude (decibels) (default) | Abs | Mag | Magnitude (linear) | Angle | Real | Imaginary | ...

Plot format, specified as one of the following.

| dB                 | Magnitude<br>(decibels) | Abs            | Mag            |
|--------------------|-------------------------|----------------|----------------|
| Magnitude (linear) | Angle                   | Angle(degrees) | Angle(radians) |
| Real               | Imag                    | Imaginary      |                |

### X parameter — Frequency plot

Freq (default)

Frequency plot, specified as Freq.

### X format — Frequency plot format

Hz (default) | Auto | kHz | MHz | GHz | THz

Frequency plot format, specified as one of the following.

| Auto | Hz  | kHz | MHz |
|------|-----|-----|-----|
| GHz  | THz |     |     |

### Y scale — Y-axis scale

Linear (default) | Log

Y-axis scale, specified as Linear or Log.

#### X scale — X-axis scale

Linear (default) | Log

X-axis scale, specified as Linear or Log.

#### Plot — Plot specified data

button

Plot specified data using the plot button.

### **See Also**

General Circuit Element | S-Parameters Passive Network | Y-Parameters Passive Network | Z-Parameters Passive Network | interp1 | rfdata.data

#### **Topics**

"Create Plots"

#### Introduced before R2006a

# **General Circuit Element**

Model two-port network described by rfckt object

**Library:** RF

RF Blockset / Equivalent Baseband / Black Box Elements

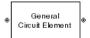

# Description

The General Circuit Element block models the two-port network described by an RF Toolbox circuit (rfckt) object.

The block uses the rfckt/analyze method to calculate the network parameters at the modeling frequencies.

### **Parameters**

#### Main

### RFCKT object — RFCKT object that contains circuit element device data

read(rfckt.passive, 'passive.s2p') (default) | any rfckt object |

RFCKT object that contains circuit element device data, specified as an any RF Toolbox rfckt object that creates a default circuit object of the specified type, or a MATLAB expression that generates such an object. See "RF Circuit Objects" for more information about circuit objects.

#### **Visualization**

#### Source of frequency data — Frequency data source

User-specified (default)

Frequency data source, specified as User-specified.

#### Frequency data — Frequency data range

[1.9e9:1.0e6:2.2e9] (default) | vector

Frequency data range, specified as a vector with each element unit in hertz.

#### Reference impedance (ohms) — Reference impedance

50 (default) | nonnegative scalar

Reference impedance, specified as a nonnegative scalar in ohms.

#### Plot type — Type of data plot

 $\hbox{X-Y plane} \ (\operatorname{default}) \ | \ Composite \ data \ | \ Polar \ plane \ | \ Z \ Smith \ chart \ | \ Y \ Smith \ chart \ | \ ZY \ Smith \ chart$ 

Type of data plot to visualize using the given data, specified as one of the following:

• X-Y plane — Generate a Cartesian plot of the data versus frequency. To create linear, semilog, or log-log plots, set the **Y-axis scale** and **X-axis scale** accordingly.

- Composite data Plot the composite data.
- Polar plane Generate a polar plot of the data. The block plots only the range of data corresponding to the specified frequencies.
- Z smith chart, Y smith chart, and ZY smith chart Generate a Smith chart. The block plots only the range of data corresponding to the specified frequencies.

#### Y parameter1 — Type of parameters to plot

S11 (default) | S12 | S21 | S22 | GroupDelay | OIP3 | IIP3 | NF | ...

Type of S-Parameters to plot, specified as one of the following. When noise is spectral, NF plotting is possible.

| S11        | S12     | S21      | S22     |
|------------|---------|----------|---------|
| GroupDelay | GammaIn | GammaOut | VSWRIn  |
| VSWR0ut    | 0IP3    | IIP3     | NF      |
| NFactor    | NTemp   | TF1      | TF2     |
| TF3        | Gt      | Ga       | Gp      |
| Gmag       | Gmsg    | GammaMS  | GammaML |
| K          | Delta   | Mu       | MuPrime |

### Y parameter2 — Type of parameters to plot

S11 (default) | S12 | S21 | S22 | GroupDelay | OIP3 | IIP3 | NF | ...

Type of S-Parameters to plot, specified as one of the following. When noise is spectral, NF plotting is possible.

| S11        | S12     | S21      | S22     |
|------------|---------|----------|---------|
| GroupDelay | GammaIn | GammaOut | VSWRIn  |
| VSWR0ut    | 0IP3    | IIP3     | NF      |
| NFactor    | NTemp   | TF1      | TF2     |
| TF3        | Gt      | Ga       | Gp      |
| Gmag       | Gmsg    | GammaMS  | GammaML |
| K          | Delta   | Mu       | MuPrime |

### Y format1 — Plot format

Magnitude (decibels) (default) | Abs | Mag | Magnitude (linear) | Angle | Real | Imaginary | ...

Plot format, specified as one of the following.

| dB                 | Magnitude<br>(decibels) | Abs            | Mag            |
|--------------------|-------------------------|----------------|----------------|
| Magnitude (linear) | Angle                   | Angle(degrees) | Angle(radians) |
| Real               | Imag                    | Imaginary      |                |

#### Y format2 — Plot format

Magnitude (decibels) (default) | Abs | Mag | Magnitude (linear) | Angle | Real | Imaginary | ...

Plot format, specified as one of the following.

| dB                 | Magnitude<br>(decibels) | Abs            | Mag            |
|--------------------|-------------------------|----------------|----------------|
| Magnitude (linear) | Angle                   | Angle(degrees) | Angle(radians) |
| Real               | Imag                    | Imaginary      |                |

#### X parameter — Frequency plot

Freq (default)

Frequency plot, specified as Freq.

### X format — Frequency plot format

Hz (default) | Auto | kHz | MHz | GHz | THz

Frequency plot format, specified as one of the following.

| Auto | Hz  | kHz | MHz |
|------|-----|-----|-----|
| GHz  | THz |     |     |

#### Y scale — Y-axis scale

Linear (default) | Log

Y-axis scale, specified as Linear or Log.

#### X scale — X-axis scale

Linear (default) | Log

X-axis scale, specified as Linear or Log.

#### Plot — Plot specified data

button

Plot specified data using the plot button.

### **See Also**

General Passive Network | S-Parameters Passive Network | Y-Parameters Passive Network | Z-Parameters Passive Network

#### **Topics**

"Create Plots"

#### Introduced before R2006a

# **S-Parameters Amplifier**

Model nonlinear amplifier using S-parameters

Library:

RF Blockset / Equivalent Baseband / Amplifiers

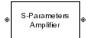

### Description

The S-Parameters Amplifier block models the nonlinear amplifier described in the block dialog box, in terms of its frequency-dependent S-parameters, the frequencies and reference impedance of the S-parameters, noise data, and nonlinearity data.

#### **Parameters**

#### Main

#### S-Parameters — S-parameters for nonlinear amplifier

[0,0;1,0] (default) | 2-by-2-by-*M* array

S-parameters for a nonlinear amplifier, specified as a 2-by-2-by-M array where M is the number of S-parameters.

#### Frequency (Hz) — Frequency of S-parameters

2.0e9 (default) | M-element vector

Frequency of S-parameters, specified as M-element vector with each element unit in hertz.

#### Reference Impedance (ohms) — Reference impedance of network

50 (default) | nonnegative scalar | vector of length M

Reference impedance of network, specified as a nonnegative scalar in ohms or a vector of length M with each element unit in ohms. The value of this parameter can be real or complex. If you provide a scalar value, then that value is applied to all frequencies.

#### Interpolation method — Method to interpolate network parameters

Linear (default) | Spline | Cubic

Method to interpolate the network parameters, specified as one of the following:

| Method | Description                           |  |
|--------|---------------------------------------|--|
| Linear | Linear interpolation                  |  |
| Spline | Cubic spline interpolation            |  |
| Cubic  | Piecewise cubic Hermite interpolation |  |

#### **Noise Data**

#### Noise type — Type of noise data

Noise figure (default) | Spot noise data | Noise factor | Noise temperature

Type of noise data, specified as one of the following:

- Noise figure
- Spot noise data
- Noise factor
- Noise temperature

This parameter is disabled if the data source contains noise data.

# Noise figure (dB) — Available signal-to-noise ratio at the input to available signal-to-noise ratio at the output

0 (default) | scalar ratio | vector of ratios

Available signal-to-noise ratio at the input to available signal-to-noise ratio at the output, specified as a scalar ratio or a vector of ratios.

#### **Dependencies**

To enable this parameter, select Noise figure in Noise type.

# Minimum noise figure — Minimum ratio of available signal-to-noise ratio at input to available signal-to-noise ratio at output

0 (default) | scalar ratio | vector of ratios

Minimum ratio of available signal-to-noise ratio at the input to available signal-to-noise ratio at the output, specified as a scalar ratio or a vector of ratios.

#### **Dependencies**

To enable this parameter, select Spot noise data in Noise type.

#### Optimal reflection coefficient — Optimal source impedance

1+0i (default) | complex scalar | complex vector

Optimal source impedance, specified as a complex scalar or a complex vector.

#### **Dependencies**

To enable this parameter, select Spot noise data in Noise type.

# Equivalent normalized noise resistance — Normalized resistance values used to take noise measurement

1 (default) | positive scalar | positive vector

Normalized resistance values used to take noise measurement, specified as a positive scalar or a positive vector.

#### **Dependencies**

To enable this parameter, select Spot noise data in Noise type.

# Noise factor — Ratio of available signal-to-noise power at input to available signal-to-noise power at output

1 (default) | scalar ratio | vector of ratios

Ratio of available signal-to-noise power at the input to available signal-to-noise power at the output, specified as a scalar ratio or a vector of ratios.

#### **Dependencies**

To enable this parameter, select Noise factor in Noise type.

# Noise temperature (K) — Equivalent temperature that produces the same amount of noise as amplifier

0 (default) | nonnegative scalar | nonnegative vector

Equivalent temperature that produces the same amount of noise as the amplifier, specified as a nonnegative scalar in kelvins or nonnegative vector with each element unit in kelvins.

#### **Dependencies**

To enable this parameter, select Noise temperature in Noise type.

#### Frequency (Hz) — Domain of frequencies to express noise data

2.0e9 (default) | nonnegative scalar | nonnegative vector

Domain of frequencies to express noise data, specified as a nonnegative scalar in hertz or nonnegative vector with each element unit in hertz. If you provide a scalar value for your noise data, the block ignores the **Frequency (Hz)** parameter and uses the same noise data for all frequencies. If you provide a vector of values for your noise data, it must be the same size as the vector of frequencies. The block uses the **Interpolation method** specified in the **Main** tab to interpolate noise data.

#### **Nonlinearity Data**

#### IP3 type — Type of third order intercept

OIP3 (default) | IIP3

Type of third order intercept, specified as OIP3 (output intercept point) or IIP3 (input intercept point). This parameter is disabled if the data source contains power data or IP3 data.

#### IP3 (dBm) — IP3 value

inf (default) | scalar | vector

IP3 value, specified as a scalar in dBm for frequency independent nonlinear data or a vector with each element unit in dBm for frequency dependent nonlinear data. This parameter is disabled if the data source contains power data or IP3 data.

# 1dB gain compression power (dBm) — Output power value at which gain has decreased by 1 dB

inf (default) | scalar | vector

Output power value ( $P_{1dB,\,out}$ ) at which the gain has decreased by 1 dB, specified as a scalar in dBm for frequency independent nonlinear data or vector with each element unit in dBm for frequency dependent nonlinear data. This parameter is disabled if the data source contains power data or IP3 data.

# Output saturation power (dBm) — Output power value that amplifier produces when fully saturated

inf (default) | scalar | vector

Output power value ( $P_{sat,out}$ ) that the amplifier produces when fully saturated, specified as a scalar in dBm for frequency independent nonlinear data or a vector with each element unit in dBm for

frequency dependent nonlinear data. This parameter is disabled if the data source contains output saturation power data.

### Gain compression at saturation (dB) — Decrease in gain value

3 (default) | scalar | vector

Decrease in gain value ( $GC_{sat}$ ) when the power is fully saturated, specified as a scalar in dB for frequency independent nonlinear data or a vector with each element unit in dB for frequency dependent nonlinear data.

# Frequency (Hz) — Frequency points corresponding to third-order intercept or power data 2.0e9 (default) | positive scalar | positive vector

Frequency points corresponding to third-order intercept or power data, specified as a positive scalar or positive vector in units of hertz. This parameter is disabled if the data source contains power data or IP3 data.

#### **Dependencies**

- If you specify the frequency as a scalar, then the **IP3 (dBm)**, **1 dB gain compression power (dBm)**, and **Output saturation power (dBm)** parameters must all be scalars.
- If you specify the frequency as a vector, then or more of the **IP3 (dBm)**, **1 dB gain compression power (dBm)**, and **Output saturation power (dBm)** parameters must also be a vector.

#### Visualization

#### Source of frequency data — Frequency data source

Same as the S-Parameters (default) | User-specified

Frequency data source, specified as Same as the S-Parameters or User-specified.

#### Frequency data — Frequency data range

[1.9e9:1.0e8:2.2e9] (default) | vector

Frequency data range, specified as a vector with each element unit in hertz.

#### Reference impedance (ohms) — Reference impedance

50 (default) | nonnegative scalar

Reference impedance, specified as a nonnegative scalar in ohms.

#### Plot type — Type of data plot

X-Y plane (default) | Composite data | Polar plane | Z Smith chart | Y Smith chart | ZY Smith chart

Type of data plot to visualize using the given data, specified as one of the following:

- X-Y plane Generate a Cartesian plot of the data versus frequency. To create linear, semilog, or log-log plots, set the **Y-axis scale** and **X-axis scale** accordingly.
- Composite data Plot the composite data.
- Polar plane Generate a polar plot of the data. The block plots only the range of data corresponding to the specified frequencies.
- Z smith chart, Y smith chart, and ZY smith chart Generate a Smith chart. The block plots only the range of data corresponding to the specified frequencies.

## Y parameter1 — Type of parameters to plot

S11 (default) | S12 | S21 | S22 | GroupDelay | OIP3 | IIP3 | NF | ...

Type of S-Parameters to plot, specified as one of the following. When noise is spectral, NF plotting is possible.

| S11        | S12     | S21      | S22     |
|------------|---------|----------|---------|
| GroupDelay | GammaIn | GammaOut | VSWRIn  |
| VSWR0ut    | 0IP3    | IIP3     | NF      |
| NFactor    | NTemp   | TF1      | TF2     |
| TF3        | Gt      | Ga       | Gp      |
| Gmag       | Gmsg    | GammaMS  | GammaML |
| K          | Delta   | Mu       | MuPrime |

## Y parameter2 — Type of parameters to plot

S11 (default) | S12 | S21 | S22 | GroupDelay | OIP3 | IIP3 | NF | ...

Type of S-Parameters to plot, specified as one of the following. When noise is spectral, NF plotting is possible.

| S11        | S12     | S21      | S22     |
|------------|---------|----------|---------|
| GroupDelay | GammaIn | GammaOut | VSWRIn  |
| VSWR0ut    | 0IP3    | IIP3     | NF      |
| NFactor    | NTemp   | TF1      | TF2     |
| TF3        | Gt      | Ga       | Gp      |
| Gmag       | Gmsg    | GammaMS  | GammaML |
| K          | Delta   | Mu       | MuPrime |

### Y format1 — Plot format

Magnitude (decibels) (default) | Abs | Mag | Magnitude (linear) | Angle | Real | Imaginary | ...

Plot format, specified as one of the following.

| dB                 | Magnitude<br>(decibels) | Abs            | Mag            |
|--------------------|-------------------------|----------------|----------------|
| Magnitude (linear) | Angle                   | Angle(degrees) | Angle(radians) |
| Real               | Imag                    | Imaginary      |                |

## Y format2 — Plot format

Magnitude (decibels) (default) | Abs | Mag | Magnitude (linear) | Angle | Real | Imaginary | ...

Plot format, specified as one of the following.

| dB | Magnitude<br>(decibels) | Abs | Mag |
|----|-------------------------|-----|-----|
|    | (decibe cs)             |     |     |

| Magnitude (linear) | Angle | Angle(degrees) | Angle(radians) |
|--------------------|-------|----------------|----------------|
| Real               | Imag  | Imaginary      |                |

## **X** parameter — Frequency plot

Freq (default)

Frequency plot, specified as Freq.

### **X** format — Frequency plot format

Hz (default) | Auto | kHz | MHz | GHz | THz

Frequency plot format, specified as one of the following.

| Auto | Hz  | kHz | MHz |
|------|-----|-----|-----|
| GHz  | THz |     |     |

#### Y scale — Y-axis scale

Linear (default) | Log

Y-axis scale, specified as Linear or Log.

### X scale — X-axis scale

Linear (default) | Log

X-axis scale, specified as Linear or Log.

## Plot — Plot specified data

button

Plot specified data using the plot button.

## **More About**

### **Network Parameters**

In the **S-parameters** field of the block dialog box, provide the S-parameters for each of the *M* frequencies as a 2-by-2-by-*M* array. In the **Frequency** field, specify the frequencies for the S-parameters as an *M*-element vector. The elements of the frequencies vector must be in the same order as the S-parameters. All frequencies must be positive. For example, the following figure shows the correspondence between the S-parameters array and the vector of frequencies.

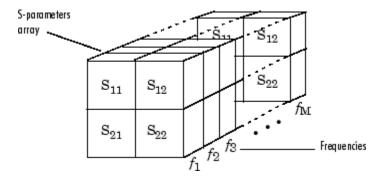

The S-Parameters Amplifier block interpolates the given S-parameters to determine their values at the modeling frequencies. See "Map Network Parameters to Modeling Frequencies" for more details.

### **Nonlinearity**

You can introduce nonlinearities into your model by specifying parameters in the **Nonlinearity Data** tab of the S-Parameters Amplifier block dialog box. Depending on which of these parameters you specify, the block computes up to four of the coefficients  $c_1$ ,  $c_3$ ,  $c_5$ , and  $c_7$  of the polynomial

 $F_{AM/AM}(s) = c_1 s + c_3 |s|^2 s + c_5 |s|^4 s + c_7 |s|^6 s$  that determines the AM/AM conversion for the input signal s. The block automatically calculates  $c_1$ , the linear gain term. If you do not specify additional nonlinearity data, the block operates as a linear amplifier. If you do, the block calculates one or more of the remaining coefficients as the solution to a system of linear equations, determined by the following method. If you provide vectors of nonlinearity and frequency data, then the block calculates the polynomial coefficients using values for the parameters interpolated at the center frequency.

- 1 The block checks whether you have specified a value other than Inf for:
  - The third-order intercept point (*OIP*3 or *IIP*3).
  - The output power at the 1-dB compression point  $(P_{1dB,out})$ .
  - The output power at saturation ( $P_{sat,out}$ ).

In addition, if you have specified  $P_{sat, out}$ , the block uses the value for the gain compression at saturation ( $GC_{sat}$ ). Otherwise,  $GC_{sat}$  is not used. You define each of these parameters in the block dialog box, on the **Nonlinearity Data** tab.

2 The block calculates a corresponding input or output value for the parameters you have specified. In units of dB and dBm,

$$P_{sat, out} + GC_{sat} = P_{sat, in} + G_{lin}$$
  
 $P_{1dB, out} + 1 = P_{1dB, in} + G_{lin}$   
 $OIP3 = IIP3 + G_{lin}$ 

where  $G_{lin}$  is  $c_1$  in units of dB.

The block formulates the coefficients  $c_3$ ,  $c_5$ , and  $c_7$ , where applicable, as the solutions to a system of one, two, or three linear equations. The number of equations used is equal to the number of parameters you provide. For example, if you specify all three parameters, the block formulates the coefficients according to the following equations:

$$\begin{split} \sqrt{P_{sat,\,out}} &= c_1 \sqrt{P_{sat,\,in}} + c_3 (\sqrt{P_{sat,\,in}})^3 + c_5 (\sqrt{P_{sat,\,in}})^5 + c_7 (\sqrt{P_{sat,\,in}})^7 \\ \sqrt{P_{1dB,\,out}} &= c_1 \sqrt{P_{1dB,\,in}} + c_3 (\sqrt{P_{1dB,\,in}})^3 + c_5 (\sqrt{P_{1dB,\,in}})^5 + c_7 (\sqrt{P_{1dB,\,in}})^7 \\ 0 &= \frac{c_1}{IIP3} + c_3 \end{split}$$

The first two equations are the evaluation of the polynomial  $F_{AM/AM}(s)$  at the points  $(\sqrt{P_{sat,in}},\sqrt{P_{sat,out}})$  and  $(\sqrt{P_{1dB,in}},\sqrt{P_{1dB,out}})$ , expressed in linear units (such as W or mW) and normalized to a 1- $\Omega$  impedance. The third equation is the definition of the third-order intercept point.

The calculation omits higher-order terms according to the available degrees of freedom of the system. If you specify only two of the three parameters, the block does not use the equation

involving the parameter you did not specify, and eliminates any  $c_7$  terms from the remaining equations. Similarly, if you provide only one of the parameters, the block uses only the solution to the equation involving that parameter and omits any  $c_5$  or  $c_7$  terms.

If you provide vectors of nonlinearity and frequency data, then the block calculates the polynomial coefficients using values for the parameters interpolated at the center frequency.

### **Active Noise**

You can specify active block noise in one of the following ways:

- Spot noise data in the S-Parameters Amplifier block dialog box.
- Noise figure, noise factor, or noise temperature value in the S-Parameters Amplifier block dialog box.

If you specify block noise as spot noise data, the block uses the data to calculate noise figure. The block first interpolates the noise data for the modeling frequencies using the specified **Interpolation method**. It then calculates the noise figure using the resulting values.

## See Also

General Amplifier | Output Port | Y-Parameters Amplifier | Z-Parameters Amplifier | interp1

### **Topics**

"Create Plots"

#### Introduced before R2006a

## **S-Parameters Mixer**

Model mixer and local oscillator using S-parameters

**Library:** RF Blockset / Equivalent Baseband / Mixers

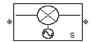

## **Description**

The S-Parameters Mixer block models the nonlinear mixer described in the block dialog box, in terms of its frequency-dependent S-parameters, the frequencies and reference impedance of the S-parameters, noise data (including phase noise data), and nonlinearity data.

### **Parameters**

#### Main

### S-Parameters — S-parameters for nonlinear mixer

[0,0;1,0] (default) | 2-by-2-by-*M* array

S-parameters for the nonlinear mixer, specified as a 2-by-2-by-M array where M is the number of S-parameters.

## Frequency (Hz) — Frequency of S-parameters

2.0e9 (default) | M-element vector

Frequency of the S-parameters, specified as an M-element vector with each element unit in hertz. All frequencies must be positive.

### Reference Impedance (ohms) — Reference impedance of S-parameters

50 (default) | numeric scalar | numeric vector of length M

Reference impedance of the S-parameters as a numeric scalar or a numeric vector of length M. If you provide a scalar value, then that value is applied to all frequencies.

## Interpolation method — Method to interpolate network parameters

Linear (default) | Spline | Cubic

Method to interpolate the network parameters, specified as one of the following:

| Method | Description                           |
|--------|---------------------------------------|
| Linear | Linear interpolation                  |
| Spline | Cubic spline interpolation            |
| Cubic  | Piecewise cubic Hermite interpolation |

## Mixer Type — Type of mixer

Downconverter (default) | Upconverter

Type of mixer, specified as Downconverter or Upconverter.

### LO frequency (Hz) — Local oscillator frequency

0.9e9 (default) | M-element vector

Local oscillator frequency, specified as an M-element vector with each element unit in hertz.

- If you choose **Mixer Type** as Downconverter, then the blockset computes the mixer output frequency,  $f_{out}$ , from the mixer input frequency,  $f_{in}$ , and the local oscillator frequency,  $f_{lo}$ , as  $f_{out} = f_{in} f_{lo}$ .
- If you **Mixer Type** as Upconverter, then  $f_{out} = f_{in} + f_{lo}$ .

**Note** For a downconverting mixer, the local oscillator frequency must satisfy the condition  $f_{in}$  –  $f_{lo} \ge 1/(2t_s)$ , where  $t_s$  is the sample time specified in the Input Port block. Otherwise, an error appears.

#### **Noise Data**

### Phase noise frequency offset (Hz) - Phase noise frequency offset

[0.1 1 10 100]\*1e3 (default) | numeric vector

Phase noise frequency offset, specified as a numeric vector with units in hertz.

Data Types: double

## Phase noise level (dBc/Hz) — Phase noise level

[-70 -120 -140 -150] (default) | numeric vector

Phase noise level, specified as a numeric vector with units in decibels relative to the carrier per hertz.

Data Types: double

### Noise type — Type of noise data

Noise figure (default) | Spot noise data | Noise factor | Noise temperature

Type of noise data, specified as one of the following:

- Noise figure
- Spot noise data
- Noise factor
- Noise temperature

This parameter is disabled if the data source contains noise data.

# Noise figure (dB) — Available signal-to-noise ratio at the input to available signal-to-noise ratio at the output

0 (default) | scalar ratio | vector of ratios

Available signal-to-noise ratio at the input to available signal-to-noise ratio at the output, specified as a scalar ratio or a vector of ratios.

#### **Dependencies**

To enable this parameter, select Noise figure in Noise type.

## Minimum noise figure — Minimum ratio of available signal-to-noise ratio at input to available signal-to-noise ratio at output

0 (default) | scalar ratio | vector of ratios

Minimum ratio of available signal-to-noise ratio at the input to available signal-to-noise ratio at the output, specified as a scalar ratio or a vector of ratios.

#### **Dependencies**

To enable this parameter, select Spot noise data in Noise type.

## Optimal reflection coefficient — Optimal source impedance

1+0i (default) | complex scalar | complex vector

Optimal source impedance, specified as a complex scalar or a complex vector.

### **Dependencies**

To enable this parameter, select Spot noise data in Noise type.

## Equivalent normalized noise resistance — Normalized resistance values used to take noise measurement

1 (default) | positive scalar | positive vector

Normalized resistance values used to take noise measurement, specified as a positive scalar or a positive vector.

### **Dependencies**

To enable this parameter, select **Spot** noise data in **Noise type**.

## Noise factor — Ratio of available signal-to-noise power at input to available signal-to-noise power at output

1 (default) | scalar ratio | vector of ratios

Ratio of available signal-to-noise power at the input to available signal-to-noise power at the output, specified as a scalar ratio or a vector of ratios.

### **Dependencies**

To enable this parameter, select Noise factor in Noise type.

## Noise temperature (K) — Equivalent temperature that produces same amount of noise as mixer

0 (default) | nonnegative scalar | nonnegative vector

Equivalent temperature that produces the same amount of noise as the mixer, specified as a nonnegative scalar or nonnegative vector with units in kelvins.

### **Dependencies**

To enable this parameter, select Noise temperature in Noise type.

## Frequency (Hz) — Domain of frequencies to express noise data

2.0e9 (default) | nonnegative scalar | nonnegative vector

Domain of frequencies to express noise data, specified as a nonnegative scalar in hertz or nonnegative vector with each element unit in hertz. If you provide a scalar value for your noise data,

the block ignores the **Frequency (Hz)** parameter and uses the same noise data for all frequencies. If you provide a vector of values for your noise data, it must be the same size as the vector of frequencies. The block uses the **Interpolation method** specified in the **Main** tab to interpolate noise data.

### **Nonlinearity Data**

## IP3 type — Type of third order intercept

OIP3 (default) | IIP3

Type of third order intercept, specified as OIP3 (output intercept point) or IIP3 (input intercept point). This parameter is disabled if the data source contains power data or IP3 data.

### IP3 (dBm) — IP3 value

inf (default) | scalar | vector

IP3 value, specified as a scalar in dBm for frequency independent nonlinear data or a vector with each element unit in dBm for frequency dependent nonlinear data. This parameter is disabled if the data source contains power data or IP3 data.

# 1dB gain compression power (dBm) — Output power value at which gain has decreased by 1 dB

inf (default) | scalar | vector

Output power value ( $P_{1dB,\,out}$ ) at which the gain has decreased by 1 dB, specified as a scalar in dBm for frequency independent nonlinear data or vector with each element unit in dBm for frequency dependent nonlinear data. This parameter is disabled if the data source contains power data or IP3 data.

## Output saturation power (dBm) — Output power value that mixer produces when fully saturated

inf (default) | scalar | vector

Output power value ( $P_{sat,\,out}$ ) that the mixer produces when fully saturated, specified as a scalar in dBm for frequency independent nonlinear data or a vector with each element unit in dBm for frequency dependent nonlinear data. This parameter is disabled if the data source contains output saturation power data.

## Gain compression at saturation (dB) — Decrease in gain value

3 (default) | scalar | vector

Decrease in gain value ( $GC_{sat}$ ) when the power is fully saturated, specified as a scalar in dB for frequency independent nonlinear data or a vector with each element unit in dB for frequency dependent nonlinear data.

# Frequency (Hz) — Frequency points corresponding to third-order intercept or power data 2.0e9 (default) | positive scalar | positive vector

Frequency points corresponding to third-order intercept or power data, specified as a positive scalar or positive vector in units of hertz. This parameter is disabled if the data source contains power data or IP3 data.

### **Dependencies**

- If you specify the frequency as a scalar, then the **IP3 (dBm)**, **1 dB gain compression power (dBm)**, and **Output saturation power (dBm)** parameters must all be scalars.
- If you specify the frequency as a vector, then or more of the **IP3 (dBm)**, **1 dB gain compression power (dBm)**, and **Output saturation power (dBm)** parameters must also be a vector.

#### Visualization

### Source of frequency data — Frequency data source

Same as the S-Parameters (default) | User-specified

Frequency data source, specified as Same as the S-Parameters or User-specified.

### Frequency data — Frequency data range

[1e9:1e8:2.9e9] (default) | vector

Frequency data range, specified as a vector with each element unit in hertz.

### Reference impedance (ohms) — Reference impedance

50 (default) | nonnegative scalar

Reference impedance, specified as a nonnegative scalar in ohms.

## Plot type — Type of data plot

X-Y plane (default) | Composite data | Polar plane | Z Smith chart | Y Smith chart | ZY Smith chart

Type of data plot to visualize using the given data, specified as one of the following:

- X-Y plane Generate a Cartesian plot of the data versus frequency. To create linear, semilog, or log-log plots, set the **Y-axis scale** and **X-axis scale** accordingly.
- Composite data Plot the composite data.
- Polar plane Generate a polar plot of the data. The block plots only the range of data corresponding to the specified frequencies.
- Z smith chart, Y smith chart, and ZY smith chart Generate a Smith chart. The block plots only the range of data corresponding to the specified frequencies.

### Y parameter1 — Type of parameters to plot

S11 (default) | S12 | S21 | S22 | GroupDelay | OIP3 | NF | NFactor | NTemp | PhaseNoise

Type of S-Parameters to plot, specified as one of the following. When noise is spectral, NF plotting is possible.

| S11        | S12        | S21 | S22     |
|------------|------------|-----|---------|
| GroupDelay | 0IP3       | NF  | NFactor |
| NTemp      | PhaseNoise |     |         |

### Y parameter2 — Type of parameters to plot

S11 | S12 | S21 | S22 | GroupDelay | OIP3 | NF | NFactor | NTemp

Type of S-Parameters to plot, specified as one of the following. When noise is spectral, NF plotting is possible.

| S11        | S12  | S21 | S22     |
|------------|------|-----|---------|
| GroupDelay | 0IP3 | NF  | NFactor |
| NTemp      |      |     |         |

### Y format1 — Plot format

Magnitude (decibels) (default) | Magnitude (linear) | Angle(degrees) | Angle(radians) | Real | Imaginary

Plot format, specified as one of the following.

| Magnitude<br>(decibels) | Magnitude (linear) | Angle(degrees) | Angle(radians) |
|-------------------------|--------------------|----------------|----------------|
| Real                    | Imaginary          |                |                |

#### Y format2 — Plot format

Magnitude (decibels) (default) | Magnitude (linear) | Angle(degrees) | Angle(radians) | Real | Imaginary

Plot format, specified as one of the following.

| Magnitude (decibels) | Magnitude (linear) | Angle(degrees) | Angle(radians) |
|----------------------|--------------------|----------------|----------------|
| Real                 | Imaginary          |                |                |

## X parameter — Frequency plot

Freq (default)

Frequency plot, specified as Freq.

### X format — Frequency plot format

Hz (default) | Auto | kHz | MHz | GHz | THz

Frequency plot format, specified as one of the following.

| Auto | Hz  | kHz | MHz |
|------|-----|-----|-----|
| GHz  | THz |     |     |

### Y scale — Y-axis scale

Linear (default) | Log

Y-axis scale, specified as Linear or Log.

## X scale — X-axis scale

Linear (default) | Log

X-axis scale, specified as Linear or Log.

### Plot — Plot specified data

button

Plot specified data using the plot button.

## **More About**

#### **Network Parameters**

The  $S_{21}$  parameter values describe the conversion gain as a function of frequency, referred to the mixer input frequency. The other S-parameters also refer to the mixer input frequency.

In the **Y-Parameters** field of the block dialog box, provide the S-parameters for each of M frequencies as a 2-by-2-by-M array. In the **Frequency** field, specify the frequencies for the S-parameters as an M-element vector. The elements of the vector must be in the same order as the S-parameters. The figure shows the correspondence between the S-parameters array and the vector of frequencies.

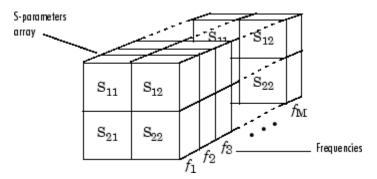

The S-Parameters Mixer block interpolates the given S-parameters to determine their values at the modeling frequencies the Output Port block calculates. For more details about how the Output Port block calculates the modeling frequencies, see "Map Network Parameters to Modeling Frequencies".

RF Blockset Equivalent Baseband software computes the reflected wave at the mixer input  $(b_1)$  and at the mixer output  $(b_2)$  from the interpolated S-parameters as

$$\begin{bmatrix} b_1(f_{in}) \\ b_2(f_{out}) \end{bmatrix} = \begin{bmatrix} S_{11} & S_{12} \\ S_{21} & S_{22} \end{bmatrix} \begin{bmatrix} a_1(f_{in}) \\ a_2(f_{out}) \end{bmatrix}$$

where

- $f_{in}$  and  $f_{out}$  are the mixer input and output frequencies, respectively.
- $a_1$  and  $a_2$  are the incident waves at the mixer input and output, respectively.

The interpolated  $S_{21}$  parameter values describe the conversion gain as a function of frequency, referred to the mixer input frequency.

#### **Active Noise**

You can specify active block noise in one of the following ways:

- Spot noise data in the S-Parameters Mixer block dialog box.
- Noise figure, noise factor, or noise temperature value in the S-Parameters Mixer block dialog box.

If you specify block noise as spot noise data, the block uses the data to calculate noise figure. The block first interpolates the noise data for the modeling frequencies using the specified **Interpolation method**. It then calculates the noise figure using the resulting values.

#### **Phase Noise**

The S-Parameters Mixer block applies phase noise to a complex baseband signal. The block first generates additive white Gaussian noise (AWGN) and filters the noise with a digital FIR filter. It then adds the resulting noise to the angle component of the input signal.

The blockset computes the digital filter by:

- Interpolating the specified phase noise level to determine the phase noise values at the modeling frequencies.
- 2 Taking the IFFT of the resulting phase noise spectrum to get the coefficients of the FIR filter.

**Note** If you specify phase noise as a scalar value, then the blockset assumes that the phase noise is the phase noise is constant at all modeling frequencies and does not have a 1/f slope. This assumption differs from that made by the Mathematical Mixer block.

### **Nonlinearity**

You can introduce nonlinearities into your model by specifying parameters in the **Nonlinearity Data** tab of the S-Parameters Mixer block dialog box. Depending on which of these parameters you specify, the block computes up to four of the coefficients  $c_1$ ,  $c_3$ ,  $c_5$ , and  $c_7$  of the polynomial

 $F_{AM/AM}(s) = c_1 s + c_3 |s|^2 s + c_5 |s|^4 s + c_7 |s|^6 s$  that determines the AM/AM conversion for the input signal s. The block automatically calculates  $c_1$ , the linear gain term. If you do not specify additional nonlinearity data, the block operates as a mixer with a linear gain. If you do, the block calculates one or more of the remaining coefficients as the solution to a system of linear equations, determined by the following method.

- 1 The block checks whether you have specified a value other than Inf for:
  - The third-order intercept point (*OIP*3 or *IIP*3).
  - The output power at the 1-dB compression point ( $P_{1dB,out}$ ).
  - The output power at saturation ( $P_{sat\ out}$ ).

In addition, if you have specified  $P_{sat, out}$ , the block uses the value for the gain compression at saturation ( $GC_{sat}$ ). Otherwise,  $GC_{sat}$  is not used. You define each of these parameters in the block dialog box, on the **Nonlinearity Data** tab.

2 The block calculates a corresponding input or output value for the parameters you have specified. In units of dB and dBm,

$$\begin{split} P_{sat,\,out} + GC_{sat} &= P_{sat,\,in} + G_{lin} \\ P_{1dB,\,out} + 1 &= P_{1dB,\,in} + G_{lin} \\ OIP3 &= IIP3 + G_{lin} \end{split}$$

where  $G_{lin}$  is  $c_1$  in units of dB.

The block formulates the coefficients  $c_3$ ,  $c_5$ , and  $c_7$ , where applicable, as the solutions to a system of one, two, or three linear equations. The number of equations used is equal to the number of parameters you provide. For example, if you specify all three parameters, the block formulates the coefficients according to the following equations:

$$\begin{split} \sqrt{P_{sat,out}} &= c_1 \sqrt{P_{sat,in}} + c_3 (\sqrt{P_{sat,in}})^3 + c_5 (\sqrt{P_{sat,in}})^5 + c_7 (\sqrt{P_{sat,in}})^7 \\ \sqrt{P_{1dB,out}} &= c_1 \sqrt{P_{1dB,in}} + c_3 (\sqrt{P_{1dB,in}})^3 + c_5 (\sqrt{P_{1dB,in}})^5 + c_7 (\sqrt{P_{1dB,in}})^7 \\ 0 &= \frac{c_1}{IIP3} + c_3 \end{split}$$

The first two equations are the evaluation of the polynomial  $F_{AM/AM}(s)$  at the points  $(\sqrt{P_{sat,in}},\sqrt{P_{sat,out}})$  and  $(\sqrt{P_{1dB,in}},\sqrt{P_{1dB,out}})$ , expressed in linear units (such as W or mW) and normalized to a 1- $\Omega$  impedance. The third equation is the definition of the third-order intercept point.

The calculation omits higher-order terms according to the available degrees of freedom of the system. If you specify only two of the three parameters, the block does not use the equation involving the parameter you did not specify, and eliminates any  $c_7$  terms from the remaining equations. Similarly, if you provide only one of the parameters, the block uses only the solution to the equation involving that parameter and omits any  $c_5$  or  $c_7$  terms.

If you provide vectors of nonlinearity and frequency data, then the block calculates the polynomial coefficients using values for the parameters interpolated at the center frequency.

### See Also

General Mixer | Output Port | Y-Parameters Mixer | Z-Parameters Mixer

### **Topics**

"Create Plots"

Introduced before R2006a

## **S-Parameters Passive Network**

Model passive network using S-parameters

Library: RF Blockset / Equivalent Baseband / Black Box Elements

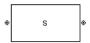

## **Description**

The S-Parameters Passive Network block models the two-port passive network described in the block dialog box, in terms of its S-parameters and the frequencies and reference impedance of the S-parameters.

In the **S-Parameters** field of the block dialog box, provide the S-parameters for each of the M frequencies as a 2-by-2-by-M array. In the **Frequency** field, specify the frequencies for the S-parameters as an M-element vector. The elements of the vector must be in the same order as the S-parameters. The figure shows the correspondence between the S-parameters array and the vector of frequencies.

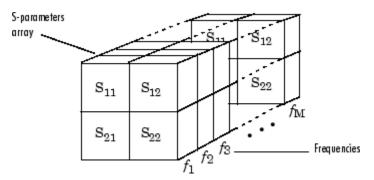

The S-Parameters Passive Network block interpolates the given S-parameters to determine their values at the modeling frequencies. The Output Port block determines the modeling frequencies. See "Map Network Parameters to Modeling Frequencies" for more details.

## **Parameters**

### Main

### S-Parameters — S-parameters for two-port passive network

[0,0;1,0] (default) | 2-by-2-by-*M* array

S-parameters for a two-port passive network, specified as a 2-by-2-by-M array where M is the number of S-parameters.

## Frequency (Hz) — Frequency of S-parameters

2.0e9 (default) | *M*-element vector

Frequency of S-parameters, specified as an M-element vector with each element unit in hertz. All frequencies must be positive.

## Reference Impedance (ohms) — Reference impedance of network

50 (default) | nonnegative scalar | vector of length M

Reference impedance of network, specified as a nonnegative scalar in ohms or vector of length M with each element unit in ohms. The value of this parameter can be real or complex. If you provide a scalar value, then that value is applied to all frequencies.

## Interpolation method — Method to interpolate network parameters

Linear (default) | Spline | Cubic

Method to interpolate the network parameters, specified as one of the following:

| Method | Description                           |
|--------|---------------------------------------|
| Linear | Linear interpolation                  |
| Spline | Cubic spline interpolation            |
| Cubic  | Piecewise cubic Hermite interpolation |

### **Visualization**

### Source of frequency data — Frequency data source

Same as the S-Parameters (default) | User-specified

Frequency data source, specified as Same as the S-Parameters or User-specified.

## Frequency data — Frequency data range

[1.9e9:1.0e6:2.2e9] (default) | vector

Frequency data range, specified as a vector with each element unit in hertz.

### Reference impedance (ohms) — Reference impedance

50 (default) | nonnegative scalar

Reference impedance, specified as a nonnegative scalar in ohms.

### Plot type — Type of data plot

X-Y plane (default) | Composite data | Polar plane | Z Smith chart | Y Smith chart | ZY Smith chart

Type of data plot to visualize using the given data, specified as one of the following:

- X-Y plane Generate a Cartesian plot of the data versus frequency. To create linear, semilog, or log-log plots, set the **Y-axis scale** and **X-axis scale** accordingly.
- Composite data Plot the composite data.
- Polar plane Generate a polar plot of the data. The block plots only the range of data corresponding to the specified frequencies.
- Z smith chart, Y smith chart, and ZY smith chart Generate a Smith chart. The block plots only the range of data corresponding to the specified frequencies.

## Y parameter1 — Type of parameters to plot

S11 (default) | S12 | S21 | S22 | GroupDelay | OIP3 | IIP3 | NF | ...

Type of S-Parameters to plot, specified as one of the following. When noise is spectral, NF plotting is possible.

| S11        | S12     | S21      | S22     |
|------------|---------|----------|---------|
| GroupDelay | GammaIn | GammaOut | VSWRIn  |
| VSWR0ut    | 0IP3    | IIP3     | NF      |
| NFactor    | NTemp   | TF1      | TF2     |
| TF3        | Gt      | Ga       | Gp      |
| Gmag       | Gmsg    | GammaMS  | GammaML |
| K          | Delta   | Mu       | MuPrime |

## Y parameter2 — Type of parameters to plot

S11 (default) | S12 | S21 | S22 | GroupDelay | OIP3 | IIP3 | NF | ...

Type of S-Parameters to plot, specified as one of the following. When noise is spectral, NF plotting is possible.

| S11        | S12     | S21      | S22     |
|------------|---------|----------|---------|
| GroupDelay | GammaIn | GammaOut | VSWRIn  |
| VSWR0ut    | 0IP3    | IIP3     | NF      |
| NFactor    | NTemp   | TF1      | TF2     |
| TF3        | Gt      | Ga       | Gp      |
| Gmag       | Gmsg    | GammaMS  | GammaML |
| K          | Delta   | Mu       | MuPrime |

## Y format1 — Plot format

Magnitude (decibels) (default) | Abs | Mag | Magnitude (linear) | Angle | Real | Imaginary | ...

Plot format, specified as one of the following.

| dB                 | Magnitude<br>(decibels) | Abs            | Mag            |
|--------------------|-------------------------|----------------|----------------|
| Magnitude (linear) | Angle                   | Angle(degrees) | Angle(radians) |
| Real               | Imag                    | Imaginary      |                |

## Y format2 — Plot format

Magnitude (decibels) (default) | Abs | Mag | Magnitude (linear) | Angle | Real | Imaginary | ...

Plot format, specified as one of the following.

| dB                 | Magnitude<br>(decibels) | Abs            | Mag            |
|--------------------|-------------------------|----------------|----------------|
| Magnitude (linear) | Angle                   | Angle(degrees) | Angle(radians) |
| Real               | Imag                    | Imaginary      |                |

## X parameter — Frequency plot

Freq (default)

Frequency plot, specified as Freq.

## X format — Frequency plot format

Hz (default) | Auto | kHz | MHz | GHz | THz

Frequency plot format, specified as one of the following.

| Auto | Hz  | kHz | MHz |
|------|-----|-----|-----|
| GHz  | THz |     |     |

### Y scale — Y-axis scale

Linear (default) | Log

Y-axis scale, specified as Linear or Log.

## X scale — X-axis scale

Linear (default) | Log

X-axis scale, specified as Linear or Log.

## Plot — Plot specified data

button

Plot specified data using the plot button.

## See Also

General Circuit Element | General Passive Network | Output Port | Y-Parameters Passive Network | Z-Parameters Passive Network | interp1 | rfdata.data

## **Topics**

"Create Plots"

## Introduced before R2006a

## **Y-Parameters Amplifier**

Model nonlinear amplifier using Y-parameters

Library:

RF Blockset / Equivalent Baseband / Amplifiers

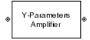

## Description

The Y-Parameters Amplifier block models the nonlinear amplifier described in the block dialog box, in terms of its frequency-dependent Y-parameters, the frequencies of the Y-parameters, noise data, and nonlinearity data

## **Parameters**

#### Main

## Y-Parameters — Y-parameters for nonlinear amplifier

[0.0200,0;-0.0400, 0.0200] (default) | 2-by-2-by-*M* array

Y-parameters for a nonlinear amplifier, specified as a 2-by-2-by-M array where M is the number of Y-parameters.

## Frequency (Hz) — Frequency of Y-parameters

2.0e9 (default) | *M*-element vector

Frequency of Y-parameters, specified as an M-element vector with each element unit in hertz.

### Interpolation method — Method to interpolate network parameters

Linear (default) | Spline | Cubic

Method to interpolate the network parameters, specified as one of the following:

| Method | Description                           |
|--------|---------------------------------------|
| Linear | Linear interpolation                  |
| Spline | Cubic spline interpolation            |
| Cubic  | Piecewise cubic Hermite interpolation |

### **Noise Data**

### Noise type — Type of noise data

Noise figure (default) | Spot noise data | Noise factor | Noise temperature

Type of noise data, specified as one of the following:

- Noise figure
- Spot noise data
- Noise factor

## • Noise temperature

This parameter is disabled if the data source contains noise data.

# Noise figure (dB) — Available signal-to-noise ratio at the input to available signal-to-noise ratio at the output

0 (default) | scalar ratio | vector of ratios

Available signal-to-noise ratio at the input to available signal-to-noise ratio at the output, specified as a scalar ratio or a vector of ratios.

### **Dependencies**

To enable this parameter, select Noise figure in Noise type.

## Minimum noise figure — Minimum ratio of available signal-to-noise ratio at input to available signal-to-noise ratio at output

0 (default) | scalar ratio | vector of ratios

Minimum ratio of available signal-to-noise ratio at the input to available signal-to-noise ratio at the output, specified as a scalar ratio or a vector of ratios.

### **Dependencies**

To enable this parameter, select Spot noise data in Noise type.

## Optimal reflection coefficient — Optimal source impedance

1+0i (default) | complex scalar | complex vector

Optimal source impedance, specified as a complex scalar or a complex vector.

## **Dependencies**

To enable this parameter, select Spot noise data in Noise type.

## Equivalent normalized noise resistance — Normalized resistance values used to take noise measurement

1 (default) | positive scalar | positive vector

Normalized resistance values used to take noise measurement, specified as a positive scalar or a positive vector.

#### **Dependencies**

To enable this parameter, select Spot noise data in Noise type.

## Noise factor — Ratio of available signal-to-noise power at input to available signal-to-noise power at output

1 (default) | scalar ratio | vector of ratios

Ratio of available signal-to-noise power at the input to available signal-to-noise power at the output, specified as a scalar ratio or a vector of ratios.

#### **Dependencies**

To enable this parameter, select Noise factor in Noise type.

# Noise temperature (K) — Equivalent temperature that produces the same amount of noise as amplifier

0 (default) | nonnegative scalar | nonnegative vector

Equivalent temperature that produces the same amount of noise as the amplifier, specified as a nonnegative scalar in kelvins or nonnegative vector with each element unit in kelvins.

### **Dependencies**

To enable this parameter, select Noise temperature in Noise type.

### Frequency (Hz) — Domain of frequencies to express noise data

2.0e9 (default) | nonnegative scalar | nonnegative vector

Domain of frequencies to express noise data, specified as a nonnegative scalar in hertz or nonnegative vector with each element unit in hertz. If you provide a scalar value for your noise data, the block ignores the **Frequency (Hz)** parameter and uses the same noise data for all frequencies. If you provide a vector of values for your noise data, it must be the same size as the vector of frequencies. The block uses the **Interpolation method** specified in the **Main** tab to interpolate noise data.

## **Nonlinearity Data**

## **IP3** type — Type of third order intercept

OIP3 (default) | IIP3

Type of third order intercept, specified as OIP3 (output intercept point) or IIP3 (input intercept point). This parameter is disabled if the data source contains power data or IP3 data.

### IP3 (dBm) — IP3 value

inf (default) | scalar | vector

IP3 value, specified as a scalar in dBm for frequency independent nonlinear data or a vector with each element unit in dBm for frequency dependent nonlinear data. This parameter is disabled if the data source contains power data or IP3 data.

# 1dB gain compression power (dBm) — Output power value at which gain has decreased by 1 dB

inf (default) | scalar | vector

Output power value ( $P_{1dB,\,out}$ ) at which the gain has decreased by 1 dB, specified as a scalar in dBm for frequency independent nonlinear data or vector with each element unit in dBm for frequency dependent nonlinear data. This parameter is disabled if the data source contains power data or IP3 data.

# Output saturation power (dBm) — Output power value that amplifier produces when fully saturated

inf (default) | scalar | vector

Output power value ( $P_{sat,\,out}$ ) that the amplifier produces when fully saturated, specified as a scalar in dBm for frequency independent nonlinear data or a vector with each element unit in dBm for frequency dependent nonlinear data. This parameter is disabled if the data source contains output saturation power data.

## Gain compression at saturation (dB) — Decrease in gain value

3 (default) | scalar | vector

Decrease in gain value ( $GC_{sat}$ ) when the power is fully saturated, specified as a scalar in dB for frequency independent nonlinear data or a vector with each element unit in dB for frequency dependent nonlinear data.

## Frequency (Hz) — Frequency points corresponding to third-order intercept or power data 2.0e9 (default) | positive scalar | positive vector

Frequency points corresponding to third-order intercept or power data, specified as a positive scalar or positive vector in units of hertz. This parameter is disabled if the data source contains power data or IP3 data.

### **Dependencies**

- If you specify the frequency as a scalar, then the **IP3 (dBm)**, **1 dB gain compression power (dBm)**, and **Output saturation power (dBm)** parameters must all be scalars.
- If you specify the frequency as a vector, then or more of the **IP3 (dBm)**, **1 dB gain compression power (dBm)**, and **Output saturation power (dBm)** parameters must also be a vector.

#### **Visualization**

### Source of frequency data — Frequency data source

Same as the Y-Parameters (default) | User-specified

Frequency data source, specified as Same as the Y-Parameters or User-specified.

## Frequency data — Frequency data range

[1.9e9:1.0e8:2.2e9] (default) | vector

Frequency data range, specified as a vector with each element unit in hertz.

### Reference impedance (ohms) — Reference impedance

50 (default) | nonnegative scalar

Reference impedance, specified as a nonnegative scalar in ohms.

### Plot type — Type of data plot

X-Y plane (default) | Composite data | Polar plane | Z Smith chart | Y Smith chart | ZY Smith chart

Type of data plot to visualize using the given data, specified as one of the following:

- X-Y plane Generate a Cartesian plot of the data versus frequency. To create linear, semilog, or log-log plots, set the **Y-axis scale** and **X-axis scale** accordingly.
- Composite data Plot the composite data.
- Polar plane Generate a polar plot of the data. The block plots only the range of data corresponding to the specified frequencies.
- Z smith chart, Y smith chart, and ZY smith chart Generate a Smith chart. The block plots only the range of data corresponding to the specified frequencies.

### Y parameter1 — Type of parameters to plot

S11 (default) | S12 | S21 | S22 | GroupDelay | OIP3 | IIP3 | NF | ...

Type of S-Parameters to plot, specified as one of the following. When noise is spectral, NF plotting is possible.

| S11        | S12     | S21      | S22     |
|------------|---------|----------|---------|
| GroupDelay | GammaIn | GammaOut | VSWRIn  |
| VSWR0ut    | 0IP3    | IIP3     | NF      |
| NFactor    | NTemp   | TF1      | TF2     |
| TF3        | Gt      | Ga       | Gp      |
| Gmag       | Gmsg    | GammaMS  | GammaML |
| K          | Delta   | Mu       | MuPrime |

## Y parameter2 — Type of parameters to plot

S11 (default) | S12 | S21 | S22 | GroupDelay | OIP3 | IIP3 | NF | ...

Type of S-Parameters to plot, specified as one of the following. When noise is spectral, NF plotting is possible.

| S11        | S12     | S21      | S22     |
|------------|---------|----------|---------|
| GroupDelay | GammaIn | GammaOut | VSWRIn  |
| VSWR0ut    | 0IP3    | IIP3     | NF      |
| NFactor    | NTemp   | TF1      | TF2     |
| TF3        | Gt      | Ga       | Gp      |
| Gmag       | Gmsg    | GammaMS  | GammaML |
| K          | Delta   | Mu       | MuPrime |

## Y format1 — Plot format

Magnitude (decibels) (default) | Abs | Mag | Magnitude (linear) | Angle | Real | Imaginary | ...

Plot format, specified as one of the following.

| dB                 | Magnitude<br>(decibels) | Abs            | Mag            |
|--------------------|-------------------------|----------------|----------------|
| Magnitude (linear) | Angle                   | Angle(degrees) | Angle(radians) |
| Real               | Imag                    | Imaginary      |                |

### Y format2 — Plot format

Magnitude (decibels) (default) | Abs | Mag | Magnitude (linear) | Angle | Real | Imaginary | ...

Plot format, specified as one of the following.

| dB                 | Magnitude<br>(decibels) | Abs            | Mag            |
|--------------------|-------------------------|----------------|----------------|
| Magnitude (linear) | Angle                   | Angle(degrees) | Angle(radians) |
| Real               | Imag                    | Imaginary      |                |

## X parameter — Frequency plot

Freq (default)

Frequency plot, specified as Freq.

## X format — Frequency plot format

Hz (default) | Auto | kHz | MHz | GHz | THz

Frequency plot format, specified as one of the following.

| Auto | Hz  | kHz | MHz |
|------|-----|-----|-----|
| GHz  | THz |     |     |

#### Y scale — Y-axis scale

Linear (default) | Log

Y-axis scale, specified as Linear or Log.

### X scale — X-axis scale

Linear (default) | Log

X-axis scale, specified as Linear or Log.

## Plot — Plot specified data

button

Plot specified data using the plot button.

### **More About**

### **Network Parameters**

In the **Y-Parameters** field of the block dialog box, provide the Y-parameters for each of the *M* frequencies as a 2-by-2-by-*M* array. In the **Frequency** field, specify the frequencies for the Y-parameters as an *M*-element vector. The elements of the frequencies vector must be in the same order as the Y-parameters. All frequencies must be positive. For example, the following figure shows the correspondence between the Y-parameters array and the vector of frequencies.

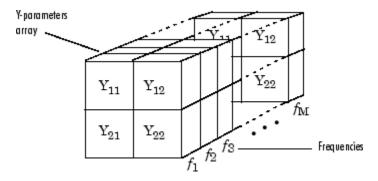

The Y-Parameters Amplifier block uses the RF Toolbox y2s function to convert the Y-parameters to S-parameters, and then interpolates the resulting S-parameters to determine their values at the modeling frequencies. See "Map Network Parameters to Modeling Frequencies" for more details.

## **Nonlinearity**

You can introduce nonlinearities into your model by specifying parameters in the **Nonlinearity Data** tab of the Y-Parameters Amplifier block dialog box. Depending on which of these parameters you specify, the block computes up to four of the coefficients  $c_1$ ,  $c_3$ ,  $c_5$ , and  $c_7$  of the polynomial

 $F_{AM/AM}(s) = c_1 s + c_3 |s|^2 s + c_5 |s|^4 s + c_7 |s|^6 s$  that determines the AM/AM conversion for the input signal s. The block automatically calculates  $c_1$ , the linear gain term. If you do not specify additional nonlinearity data, the block operates as a linear amplifier. If you do, the block calculates one or more of the remaining coefficients as the solution to a system of linear equations, determined by the following method. If you provide vectors of nonlinearity and frequency data, then the block calculates the polynomial coefficients using values for the parameters interpolated at the center frequency.

- 1 The block checks whether you have specified a value other than Inf for:
  - The third-order intercept point (*OIP*3 or *IIP*3).
  - The output power at the 1-dB compression point  $(P_{1dB,out})$ .
  - The output power at saturation ( $P_{sat.out}$ ).

In addition, if you have specified  $P_{sat, out}$ , the block uses the value for the gain compression at saturation ( $GC_{sat}$ ). Otherwise,  $GC_{sat}$  is not used. You define each of these parameters in the block dialog box, on the **Nonlinearity Data** tab.

2 The block calculates a corresponding input or output value for the parameters you have specified. In units of dB and dBm,

$$P_{sat, out} + GC_{sat} = P_{sat, in} + G_{lin}$$
  
 $P_{1dB, out} + 1 = P_{1dB, in} + G_{lin}$   
 $OIP3 = IIP3 + G_{lin}$ 

where  $G_{lin}$  is  $c_1$  in units of dB.

The block formulates the coefficients  $c_3$ ,  $c_5$ , and  $c_7$ , where applicable, as the solutions to a system of one, two, or three linear equations. The number of equations used is equal to the number of parameters you provide. For example, if you specify all three parameters, the block formulates the coefficients according to the following equations:

$$\begin{split} \sqrt{P_{sat,\,out}} &= c_1 \sqrt{P_{sat,\,in}} + c_3 (\sqrt{P_{sat,\,in}})^3 + c_5 (\sqrt{P_{sat,\,in}})^5 + c_7 (\sqrt{P_{sat,\,in}})^7 \\ \sqrt{P_{1dB,\,out}} &= c_1 \sqrt{P_{1dB,\,in}} + c_3 (\sqrt{P_{1dB,\,in}})^3 + c_5 (\sqrt{P_{1dB,\,in}})^5 + c_7 (\sqrt{P_{1dB,\,in}})^7 \\ 0 &= \frac{c_1}{IIP3} + c_3 \end{split}$$

The first two equations are the evaluation of the polynomial  $F_{AM/AM}(s)$  at the points  $(\sqrt{P_{sat,in}}, \sqrt{P_{sat,out}})$  and  $(\sqrt{P_{1dB,in}}, \sqrt{P_{1dB,out}})$ , expressed in linear units (such as W or mW) and normalized to a 1- $\Omega$  impedance. The third equation is the definition of the third-order intercept point.

The calculation omits higher-order terms according to the available degrees of freedom of the system. If you specify only two of the three parameters, the block does not use the equation involving the parameter you did not specify, and eliminates any  $c_7$  terms from the remaining equations. Similarly, if you provide only one of the parameters, the block uses only the solution to the equation involving that parameter and omits any  $c_5$  or  $c_7$  terms.

If you provide vectors of nonlinearity and frequency data, then the block calculates the polynomial coefficients using values for the parameters interpolated at the center frequency.

### **Active Noise**

You can specify active block noise in one of the following ways:

- Spot noise data in the Y-Parameters Amplifier block dialog box.
- Noise figure, noise factor, or noise temperature value in the Y-Parameters Amplifier block dialog box.

If you specify block noise as spot noise data, the block uses the data to calculate noise figure. The block first interpolates the noise data for the modeling frequencies using the specified **Interpolation method**. It then calculates the noise figure using the resulting values.

## See Also

General Amplifier | Output Port | S-Parameters Amplifier | Z-Parameters Amplifier | interp1

## **Topics**

"Create Plots"

Introduced before R2006a

## **Y-Parameters Mixer**

Model mixer and local oscillator using Y-parameters

Library:

RF Blockset / Equivalent Baseband / Mixers

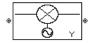

## **Description**

The Y-Parameters Mixer block models the nonlinear mixer described in the block dialog box in terms of its frequency-dependent Y-parameters, the frequencies of the Y-parameters, noise data (including phase noise data), and nonlinearity data.

### **Parameters**

#### Main

## **Y-Parameters** — **Y-parameters** for nonlinear mixer

[0.0200,0;-0.0400, 0.0200] (default) | 2-by-2-by-*M* array

Y-parameters for the nonlinear mixer, specified as a 2-by-2-by-M array where M is the number of Y-parameters.

## Frequency (Hz) — Frequency of Y-parameters

2.0e9 (default) | M-element vector

Frequency of the Y-parameters, specified as an M-element vector with each element unit in hertz. All frequencies must be positive.

### Interpolation method — Method to interpolate network parameters

Linear (default) | Spline | Cubic

Method to interpolate the network parameters, specified as one of the following:

| Method | Description                           |  |
|--------|---------------------------------------|--|
| Linear | Linear interpolation                  |  |
| Spline | Cubic spline interpolation            |  |
| Cubic  | Piecewise cubic Hermite interpolation |  |

## Mixer Type — Type of mixer

Downconverter (default) | Upconverter

Type of mixer, specified as Downconverter or Upconverter.

## LO frequency (Hz) — Local oscillator frequency

0.9e9 (default) | M-element vector

Local oscillator frequency, specified as an *M*-element vector with each element unit in hertz.

- If you choose **Mixer Type** as Downconverter, then the blockset computes the mixer output frequency,  $f_{out}$ , from the mixer input frequency,  $f_{in}$ , and the local oscillator frequency,  $f_{lo}$ , as  $f_{out} = f_{in} f_{lo}$ .
- If you **Mixer Type** as Upconverter, then  $f_{out} = f_{in} + f_{lo}$ .

**Note** For a downconverting mixer, the local oscillator frequency must satisfy the condition  $f_{in} - f_{lo} \ge 1/(2t_s)$ , where  $t_s$  is the sample time specified in the Input Port block. Otherwise, an error appears.

### **Noise Data**

## Phase noise frequency offset (Hz) — Phase noise frequency offset

[0.1 1 10 100]\*1e3 (default) | numeric vector

Phase noise frequency offset, specified as a numeric vector with units in hertz.

Data Types: double

## Phase noise level (dBc/Hz) — Phase noise level

[-70 -120 -140 -150] (default) | numeric vector

Phase noise level, specified as a numeric vector with units in decibels relative to the carrier per hertz.

Data Types: double

## Noise type — Type of noise data

Noise figure (default) | Spot noise data | Noise factor | Noise temperature

Type of noise data, specified as one of the following:

- · Noise figure
- Spot noise data
- Noise factor
- Noise temperature

This parameter is disabled if the data source contains noise data.

# Noise figure (dB) — Available signal-to-noise ratio at the input to available signal-to-noise ratio at the output

0 (default) | scalar ratio | vector of ratios

Available signal-to-noise ratio at the input to available signal-to-noise ratio at the output, specified as a scalar ratio or a vector of ratios.

### **Dependencies**

To enable this parameter, select Noise figure in Noise type.

# Minimum noise figure — Minimum ratio of available signal-to-noise ratio at input to available signal-to-noise ratio at output

0 (default) | scalar ratio | vector of ratios

Minimum ratio of available signal-to-noise ratio at the input to available signal-to-noise ratio at the output, specified as a scalar ratio or a vector of ratios.

### **Dependencies**

To enable this parameter, select Spot noise data in Noise type.

## Optimal reflection coefficient — Optimal source impedance

1+0i (default) | complex scalar | complex vector

Optimal source impedance, specified as a complex scalar or a complex vector.

### **Dependencies**

To enable this parameter, select Spot noise data in Noise type.

## Equivalent normalized noise resistance — Normalized resistance values used to take noise measurement

1 (default) | positive scalar | positive vector

Normalized resistance values used to take noise measurement, specified as a positive scalar or a positive vector.

### **Dependencies**

To enable this parameter, select Spot noise data in Noise type.

## Noise factor — Ratio of available signal-to-noise power at input to available signal-to-noise power at output

1 (default) | scalar ratio | vector of ratios

Ratio of available signal-to-noise power at the input to available signal-to-noise power at the output, specified as a scalar ratio or a vector of ratios.

### **Dependencies**

To enable this parameter, select Noise factor in Noise type.

## Noise temperature (K) — Equivalent temperature that produces same amount of noise as mixer

0 (default) | nonnegative scalar | nonnegative vector

Equivalent temperature that produces the same amount of noise as the mixer, specified as a nonnegative scalar or nonnegative vector with units in kelvins.

### **Dependencies**

To enable this parameter, select Noise temperature in Noise type.

### Frequency (Hz) — Domain of frequencies to express noise data

2.0e9 (default) | nonnegative scalar | nonnegative vector

Domain of frequencies to express noise data, specified as a nonnegative scalar in hertz or nonnegative vector with each element unit in hertz. If you provide a scalar value for your noise data, the block ignores the **Frequency (Hz)** parameter and uses the same noise data for all frequencies. If you provide a vector of values for your noise data, it must be the same size as the vector of frequencies. The block uses the **Interpolation method** specified in the **Main** tab to interpolate noise data.

## **Nonlinearity Data**

## **IP3** type — Type of third order intercept

OIP3 (default) | IIP3

Type of third order intercept, specified as OIP3 (output intercept point) or IIP3 (input intercept point). This parameter is disabled if the data source contains power data or IP3 data.

### IP3 (dBm) — IP3 value

inf (default) | scalar | vector

IP3 value, specified as a scalar in dBm for frequency independent nonlinear data or a vector with each element unit in dBm for frequency dependent nonlinear data. This parameter is disabled if the data source contains power data or IP3 data.

## 1dB gain compression power (dBm) — Output power value at which gain has decreased by 1 dB

inf (default) | scalar | vector

Output power value ( $P_{1dB,\,out}$ ) at which the gain has decreased by 1 dB, specified as a scalar in dBm for frequency independent nonlinear data or vector with each element unit in dBm for frequency dependent nonlinear data. This parameter is disabled if the data source contains power data or IP3 data.

## Output saturation power (dBm) — Output power value that mixer produces when fully saturated

inf (default) | scalar | vector

Output power value ( $P_{sat,\,out}$ ) that the mixer produces when fully saturated, specified as a scalar in dBm for frequency independent nonlinear data or a vector with each element unit in dBm for frequency dependent nonlinear data. This parameter is disabled if the data source contains output saturation power data.

## Gain compression at saturation (dB) — Decrease in gain value

3 (default) | scalar | vector

Decrease in gain value ( $GC_{sat}$ ) when the power is fully saturated, specified as a scalar in dB for frequency independent nonlinear data or a vector with each element unit in dB for frequency dependent nonlinear data.

## Frequency (Hz) — Frequency points corresponding to third-order intercept or power data 2.0e9 (default) | positive scalar | positive vector

Frequency points corresponding to third-order intercept or power data, specified as a positive scalar or positive vector in units of hertz. This parameter is disabled if the data source contains power data or IP3 data.

#### **Dependencies**

- If you specify the frequency as a scalar, then the **IP3 (dBm)**, **1 dB gain compression power (dBm)**, and **Output saturation power (dBm)** parameters must all be scalars.
- If you specify the frequency as a vector, then or more of the **IP3 (dBm)**, **1 dB gain compression power (dBm)**, and **Output saturation power (dBm)** parameters must also be a vector.

### **Visualization**

## Source of frequency data — Frequency data source

Same as the Y-Parameters (default) | User-specified

Frequency data source, specified as Same as the Y-Parameters or User-specified.

## Frequency data — Frequency data range

[1e9:1e8:2.9e9] (default) | vector

Frequency data range, specified as a vector with each element unit in hertz.

## Reference impedance (ohms) — Reference impedance

50 (default) | nonnegative scalar

Reference impedance, specified as a nonnegative scalar in ohms.

## Plot type — Type of data plot

X-Y plane (default) | Composite data | Polar plane | Z Smith chart | Y Smith chart | ZY Smith chart

Type of data plot to visualize using the given data, specified as one of the following:

- X-Y plane Generate a Cartesian plot of the data versus frequency. To create linear, semilog, or log-log plots, set the **Y-axis scale** and **X-axis scale** accordingly.
- Composite data Plot the composite data.
- Polar plane Generate a polar plot of the data. The block plots only the range of data corresponding to the specified frequencies.
- Z smith chart, Y smith chart, and ZY smith chart Generate a Smith chart. The block plots only the range of data corresponding to the specified frequencies.

### Y parameter1 — Type of parameters to plot

S11 (default) | S12 | S21 | S22 | GroupDelay | OIP3 | NF | NFactor | NTemp | PhaseNoise

Type of S-Parameters to plot, specified as one of the following. When noise is spectral, NF plotting is possible.

| S11        | S12        | S21 | S22     |
|------------|------------|-----|---------|
| GroupDelay | 0IP3       | NF  | NFactor |
| NTemp      | PhaseNoise |     |         |

#### Y parameter2 — Type of parameters to plot

S11 | S12 | S21 | S22 | GroupDelay | OIP3 | NF | NFactor | NTemp

Type of S-Parameters to plot, specified as one of the following. When noise is spectral, NF plotting is possible.

| S11        | S12  | S21 | S22     |
|------------|------|-----|---------|
| GroupDelay | 0IP3 | NF  | NFactor |
| NTemp      |      |     |         |

## Y format1 — Plot format

Magnitude (decibels) (default) | Magnitude (linear) | Angle(degrees) | Angle(radians) | Real | Imaginary

Plot format, specified as one of the following.

| Magnitude (decibels) | Magnitude (linear) | Angle(degrees) | Angle(radians) |
|----------------------|--------------------|----------------|----------------|
| Real                 | Imaginary          |                |                |

### Y format2 — Plot format

 $\label{eq:magnitude} \begin{tabular}{ll} Magnitude (linear) & Angle (degrees) & Angle (radians) \\ Real & Imaginary \end{tabular}$ 

Plot format, specified as one of the following.

| Magnitude<br>(decibels) | Magnitude (linear) | Angle(degrees) | Angle(radians) |
|-------------------------|--------------------|----------------|----------------|
| Real                    | Imaginary          |                |                |

## X parameter — Frequency plot

Freq (default)

Frequency plot, specified as Freq.

### X format — Frequency plot format

Hz (default) | Auto | kHz | MHz | GHz | THz

Frequency plot format, specified as one of the following.

| Auto | Hz  | kHz | MHz |
|------|-----|-----|-----|
| GHz  | THz |     |     |

### Y scale — Y-axis scale

Linear (default) | Log

Y-axis scale, specified as Linear or Log.

### X scale — X-axis scale

Linear (default) | Log

X-axis scale, specified as Linear or Log.

## Plot — Plot specified data

button

Plot specified data using the plot button.

### **More About**

### **Network Parameters**

In the **Y-Parameters** field of the block dialog box, provide the Y-parameters for each of M frequencies as a 2-by-2-by-M array. The Y-parameter values all refer to the mixer input frequency. In the

**Frequency** field, specify the frequencies for the Y-parameters as an M-element vector. The elements of the vector must be in the same order as the Y-parameters. The figure shows the correspondence between the Y-parameters array and the vector of frequencies.

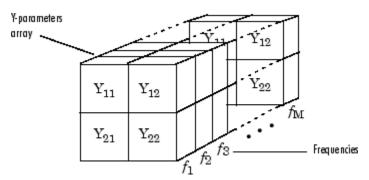

The Y-Parameters Mixer block uses the RF Toolbox y2s function to convert the Y-parameters to S-parameters, and then interpolates the resulting S-parameters to determine their values at the modeling frequencies. See "Map Network Parameters to Modeling Frequencies" for more details.

RF Blockset Equivalent Baseband software computes the reflected wave at the mixer input  $(b_1)$  and at the mixer output  $(b_2)$  from the interpolated S-parameters as

$$\begin{bmatrix} b_1(f_{in}) \\ b_2(f_{out}) \end{bmatrix} = \begin{bmatrix} S_{11} & S_{12} \\ S_{21} & S_{22} \end{bmatrix} \begin{bmatrix} a_1(f_{in}) \\ a_2(f_{out}) \end{bmatrix}$$

where

- $f_{in}$  and  $f_{out}$  are the mixer input and output frequencies, respectively.
- $a_1$  and  $a_2$  are the incident waves at the mixer input and output, respectively.

The interpolated  $S_{21}$  parameter values describe the conversion gain as a function of frequency, referred to the mixer input frequency.

#### **Active Noise**

You can specify active block noise in one of the following ways:

- Spot noise data in the Y-Parameters Mixer block dialog box.
- Noise figure, noise factor, or noise temperature value in the Y-Parameters Mixer block dialog box.

If you specify block noise as spot noise data, the block uses the data to calculate noise figure. The block first interpolates the noise data for the modeling frequencies using the specified **Interpolation method**. It then calculates the noise figure using the resulting values.

#### **Phase Noise**

The Y-Parameters Mixer block applies phase noise to a complex baseband signal. The block first generates additive white Gaussian noise (AWGN) and filters the noise with a digital FIR filter. It then adds the resulting noise to the angle component of the input signal.

The blockset computes the digital filter by:

- Interpolating the specified phase noise level to determine the phase noise values at the modeling frequencies.
- 2 Taking the IFFT of the resulting phase noise spectrum to get the coefficients of the FIR filter.

**Note** If you specify phase noise as a scalar value, then the blockset assumes that the phase noise is the phase noise is constant at all modeling frequencies and does not have a 1/f slope. This assumption differs from that made by the Mathematical Mixer block.

### **Nonlinearity**

You can introduce nonlinearities into your model by specifying parameters in the **Nonlinearity Data** tab of the Y-Parameters Mixer block dialog box. Depending on which of these parameters you specify, the block computes up to four of the coefficients  $c_1$ ,  $c_3$ ,  $c_5$ , and  $c_7$  of the polynomial

 $F_{AM/AM}(s) = c_1 s + c_3 |s|^2 s + c_5 |s|^4 s + c_7 |s|^6 s$  that determines the AM/AM conversion for the input signal s. The block automatically calculates  $c_1$ , the linear gain term. If you do not specify additional nonlinearity data, the block operates as a mixer with a linear gain. If you do, the block calculates one or more of the remaining coefficients as the solution to a system of linear equations, determined by the following method.

- 1 The block checks whether you have specified a value other than Inf for:
  - The third-order intercept point (*OIP*3 or *IIP*3).
  - The output power at the 1-dB compression point ( $P_{1dB,out}$ ).
  - The output power at saturation ( $P_{sat.out}$ ).

In addition, if you have specified  $P_{sat, out}$ , the block uses the value for the gain compression at saturation ( $GC_{sat}$ ). Otherwise,  $GC_{sat}$  is not used. You define each of these parameters in the block dialog box, on the **Nonlinearity Data** tab.

2 The block calculates a corresponding input or output value for the parameters you have specified. In units of dB and dBm,

$$P_{sat, out} + GC_{sat} = P_{sat, in} + G_{lin}$$
  
 $P_{1dB, out} + 1 = P_{1dB, in} + G_{lin}$   
 $OIP3 = IIP3 + G_{lin}$ 

where  $G_{lin}$  is  $c_1$  in units of dB.

The block formulates the coefficients  $c_3$ ,  $c_5$ , and  $c_7$ , where applicable, as the solutions to a system of one, two, or three linear equations. The number of equations used is equal to the number of parameters you provide. For example, if you specify all three parameters, the block formulates the coefficients according to the following equations:

$$\sqrt{P_{sat,out}} = c_1 \sqrt{P_{sat,in}} + c_3 (\sqrt{P_{sat,in}})^3 + c_5 (\sqrt{P_{sat,in}})^5 + c_7 (\sqrt{P_{sat,in}})^7 
\sqrt{P_{1dB,out}} = c_1 \sqrt{P_{1dB,in}} + c_3 (\sqrt{P_{1dB,in}})^3 + c_5 (\sqrt{P_{1dB,in}})^5 + c_7 (\sqrt{P_{1dB,in}})^7 
0 = \frac{c_1}{IIP3} + c_3$$

The first two equations are the evaluation of the polynomial  $F_{AM/AM}(s)$  at the points  $(\sqrt{P_{sat,in}},\sqrt{P_{sat,out}})$  and  $(\sqrt{P_{1dB,in}},\sqrt{P_{1dB,out}})$ , expressed in linear units (such as W or mW) and normalized to a 1- $\Omega$  impedance. The third equation is the definition of the third-order intercept point.

The calculation omits higher-order terms according to the available degrees of freedom of the system. If you specify only two of the three parameters, the block does not use the equation involving the parameter you did not specify, and eliminates any  $c_7$  terms from the remaining equations. Similarly, if you provide only one of the parameters, the block uses only the solution to the equation involving that parameter and omits any  $c_5$  or  $c_7$  terms.

If you provide vectors of nonlinearity and frequency data, then the block calculates the polynomial coefficients using values for the parameters interpolated at the center frequency.

## See Also

General Mixer | Output Port | S-Parameters Mixer | Z-Parameters Mixer

### Topics

"Create Plots"

Introduced before R2006a

## **Y-Parameters Passive Network**

Model passive network using Y-parameters

**Library:** RF Blockset / Equivalent Baseband / Black Box Elements

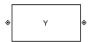

## **Description**

The Y-Parameters Passive Network block models the two-port passive network described in the block dialog box, in terms of its Y-parameters and their associated frequencies.

In the **Y-Parameters** field of the block dialog box, provide the Y-parameters for each of the M frequencies as a 2-by-2-by-M array. In the **Frequency** field, specify the frequencies for the Y-parameters as an M-element vector. The elements of the vector must be in the same order as the Y-parameters. The figure shows the correspondence between the Y-parameters array and the vector of frequencies.

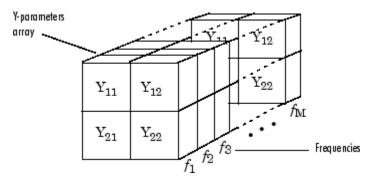

The Y-Parameters Passive Network block uses the RF Toolbox y2s function to convert the Y-parameters to S-parameters, and then interpolates the resulting S-parameters to determine their values at the modeling frequencies. The modeling frequencies are determined by the Output Port block. See "Map Network Parameters to Modeling Frequencies" for more details.

## **Parameters**

### Main

### Y-Parameters — Y-parameters for two-port passive network

[0.0200,0;-0.0400, 0.0200] (default) | 2-by-2-by-*M* array

Y-parameters for a two-port passive network, specified as a 2-by-2-by-M array where M is the number of Y-parameters.

### Frequency (Hz) — Frequency of Y-parameters

2.0e9 (default) | M-element vector

Frequency of Y-parameters, specified as an M-element vector with each element unit in hertz. All frequencies must be positive.

## Interpolation method — Method to interpolate network parameters

Linear (default) | Spline | Cubic

Method to interpolate the network parameters, specified as one of the following:

| Method | Description                           |  |
|--------|---------------------------------------|--|
| Linear | Linear interpolation                  |  |
| Spline | Cubic spline interpolation            |  |
| Cubic  | Piecewise cubic Hermite interpolation |  |

### **Visualization**

## Source of frequency data — Frequency data source

Same as the Y-Parameters (default) | User-specified

Frequency data source, specified as Same as the Y-Parameters or User-specified.

## Frequency data — Frequency data range

[1.9e9:1.0e6:2.2e9] (default) | vector

Frequency data range, specified as a vector with each element unit in hertz.

### Plot type — Type of data plot

X-Y plane (default) | Composite data | Polar plane | Z Smith chart | Y Smith chart | ZY Smith chart

Type of data plot to visualize using the given data, specified as one of the following:

- X-Y plane Generate a Cartesian plot of the data versus frequency. To create linear, semilog, or log-log plots, set the **Y-axis scale** and **X-axis scale** accordingly.
- Composite data Plot the composite data.
- Polar plane Generate a polar plot of the data. The block plots only the range of data corresponding to the specified frequencies.
- Z smith chart, Y smith chart, and ZY smith chart Generate a Smith chart. The block plots only the range of data corresponding to the specified frequencies.

### Y parameter1 — Type of parameters to plot

S11 (default) | S12 | S21 | S22 | GroupDelay | OIP3 | IIP3 | NF | ...

Type of S-Parameters to plot, specified as one of the following. When noise is spectral, NF plotting is possible.

| S11        | S12     | S21      | S22     |
|------------|---------|----------|---------|
| GroupDelay | GammaIn | GammaOut | VSWRIn  |
| VSWR0ut    | 0IP3    | IIP3     | NF      |
| NFactor    | NTemp   | TF1      | TF2     |
| TF3        | Gt      | Ga       | Gp      |
| Gmag       | Gmsg    | GammaMS  | GammaML |
| K          | Delta   | Mu       | MuPrime |

# Y parameter2 — Type of parameters to plot

S11 (default) | S12 | S21 | S22 | GroupDelay | OIP3 | IIP3 | NF | ...

Type of S-Parameters to plot, specified as one of the following. When noise is spectral, NF plotting is possible.

| S11        | S12     | S21      | S22     |
|------------|---------|----------|---------|
| GroupDelay | GammaIn | GammaOut | VSWRIn  |
| VSWR0ut    | 0IP3    | IIP3     | NF      |
| NFactor    | NTemp   | TF1      | TF2     |
| TF3        | Gt      | Ga       | Gp      |
| Gmag       | Gmsg    | GammaMS  | GammaML |
| K          | Delta   | Mu       | MuPrime |

#### Y format1 — Plot format

Magnitude (decibels) (default) | Abs | Mag | Magnitude (linear) | Angle | Real | Imaginary | ...

Plot format, specified as one of the following.

| dB                 | Magnitude<br>(decibels) | Abs            | Mag            |
|--------------------|-------------------------|----------------|----------------|
| Magnitude (linear) | Angle                   | Angle(degrees) | Angle(radians) |
| Real               | Imag                    | Imaginary      |                |

#### Y format2 — Plot format

Magnitude (decibels) (default) | Abs | Mag | Magnitude (linear) | Angle | Real | Imaginary | ...

Plot format, specified as one of the following.

| dB                 | Magnitude<br>(decibels) | Abs            | Mag            |
|--------------------|-------------------------|----------------|----------------|
| Magnitude (linear) | Angle                   | Angle(degrees) | Angle(radians) |
| Real               | Imag                    | Imaginary      |                |

## X parameter — Frequency plot

Freq (default)

Frequency plot, specified as Freq.

# X format — Frequency plot format

Hz (default) | Auto | kHz | MHz | GHz | THz

Frequency plot format, specified as one of the following.

| Auto | Hz  | kHz | MHz |
|------|-----|-----|-----|
| GHz  | THz |     |     |

# Y scale — Y-axis scale

Linear (default) | Log

Y-axis scale, specified as Linear or Log.

## X scale — X-axis scale

Linear (default) | Log

X-axis scale, specified as Linear or Log.

# Plot — Plot specified data

button

Plot specified data using the plot button.

# **See Also**

General Circuit Element | General Passive Network | Output Port | S-Parameters Passive Network | Z-Parameters Passive Network | interp1 | rfdata.data

## **Topics**

"Create Plots"

#### Introduced before R2006a

# **Z-Parameters Amplifier**

Model nonlinear amplifier using Z-parameters

Library:

RF Blockset / Equivalent Baseband / Amplifiers

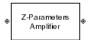

# **Description**

The Z-Parameters Amplifier block models the nonlinear amplifier described in the block dialog box, in terms of its frequency-dependent Z-parameters, the frequencies of the Z-parameters, noise data, and nonlinearity data

### **Parameters**

#### Main

#### **Z-Parameters** — **Z-parameters for nonlinear amplifier**

[0.0200,0;-0.0400, 0.0200] (default) | 2-by-2-by-*M* array

Z-parameters for a nonlinear amplifier, specified as a 2-by-2-by-M array where M is the number of Z-parameters.

## Frequency (Hz) — Frequency of Z-parameters

2.0e9 (default) | *M*-element vector

Frequency of Z-parameters, specified as *M*-element vector with each element unit in hertz.

#### Interpolation method — Method to interpolate network parameters

Linear (default) | Spline | Cubic

Method to interpolate the network parameters, specified as one of the following:

| Method | Description                           |  |
|--------|---------------------------------------|--|
| Linear | Linear interpolation                  |  |
| Spline | Cubic spline interpolation            |  |
| Cubic  | Piecewise cubic Hermite interpolation |  |

#### **Noise Data**

#### Noise type — Type of noise data

Noise figure (default) | Spot noise data | Noise factor | Noise temperature

Type of noise data, specified as one of the following:

- · Noise figure
- Spot noise data
- Noise factor

#### • Noise temperature

This parameter is disabled if the data source contains noise data.

# Noise figure (dB) — Available signal-to-noise ratio at the input to available signal-to-noise ratio at the output

0 (default) | scalar ratio | vector of ratios

Available signal-to-noise ratio at the input to available signal-to-noise ratio at the output, specified as a scalar ratio or a vector of ratios.

#### **Dependencies**

To enable this parameter, select Noise figure in Noise type.

# Minimum noise figure — Minimum ratio of available signal-to-noise ratio at input to available signal-to-noise ratio at output

0 (default) | scalar ratio | vector of ratios

Minimum ratio of available signal-to-noise ratio at the input to available signal-to-noise ratio at the output, specified as a scalar ratio or a vector of ratios.

#### **Dependencies**

To enable this parameter, select Spot noise data in Noise type.

## Optimal reflection coefficient — Optimal source impedance

1+0i (default) | complex scalar | complex vector

Optimal source impedance, specified as a complex scalar or a complex vector.

### **Dependencies**

To enable this parameter, select Spot noise data in Noise type.

# Equivalent normalized noise resistance — Normalized resistance values used to take noise measurement

1 (default) | positive scalar | positive vector

Normalized resistance values used to take noise measurement, specified as a positive scalar or a positive vector.

#### **Dependencies**

To enable this parameter, select Spot noise data in Noise type.

# Noise factor — Ratio of available signal-to-noise power at input to available signal-to-noise power at output

1 (default) | scalar ratio | vector of ratios

Ratio of available signal-to-noise power at the input to available signal-to-noise power at the output, specified as a scalar ratio or a vector of ratios.

#### **Dependencies**

To enable this parameter, select Noise factor in Noise type.

# Noise temperature (K) — Equivalent temperature that produces the same amount of noise as amplifier

0 (default) | nonnegative scalar | nonnegative vector

Equivalent temperature that produces the same amount of noise as the amplifier, specified as a nonnegative scalar in kelvins or nonnegative vector with each element unit in kelvins.

#### **Dependencies**

To enable this parameter, select Noise temperature in Noise type.

#### Frequency (Hz) — Domain of frequencies to express noise data

2.0e9 (default) | nonnegative scalar | nonnegative vector

Domain of frequencies to express noise data, specified as a nonnegative scalar in hertz or nonnegative vector with each element unit in hertz. If you provide a scalar value for your noise data, the block ignores the **Frequency (Hz)** parameter and uses the same noise data for all frequencies. If you provide a vector of values for your noise data, it must be the same size as the vector of frequencies. The block uses the **Interpolation method** specified in the **Main** tab to interpolate noise data.

### **Nonlinearity Data**

## **IP3** type — Type of third order intercept

OIP3 (default) | IIP3

Type of third order intercept, specified as OIP3 (output intercept point) or IIP3 (input intercept point). This parameter is disabled if the data source contains power data or IP3 data.

#### IP3 (dBm) — IP3 value

inf (default) | scalar | vector

IP3 value, specified as a scalar in dBm for frequency independent nonlinear data or a vector with each element unit in dBm for frequency dependent nonlinear data. This parameter is disabled if the data source contains power data or IP3 data.

# 1dB gain compression power (dBm) — Output power value at which gain has decreased by 1 dB

inf (default) | scalar | vector

Output power value ( $P_{1dB,\,out}$ ) at which the gain has decreased by 1 dB, specified as a scalar in dBm for frequency independent nonlinear data or vector with each element unit in dBm for frequency dependent nonlinear data. This parameter is disabled if the data source contains power data or IP3 data.

# Output saturation power (dBm) — Output power value that amplifier produces when fully saturated

inf (default) | scalar | vector

Output power value ( $P_{sat,\,out}$ ) that the amplifier produces when fully saturated, specified as a scalar in dBm for frequency independent nonlinear data or a vector with each element unit in dBm for frequency dependent nonlinear data. This parameter is disabled if the data source contains output saturation power data.

# Gain compression at saturation (dB) — Decrease in gain value

3 (default) | scalar | vector

Decrease in gain value ( $GC_{sat}$ ) when the power is fully saturated, specified as a scalar in dB for frequency independent nonlinear data or a vector with each element unit in dB for frequency dependent nonlinear data.

# Frequency (Hz) — Frequency points corresponding to third-order intercept or power data 2.0e9 (default) | positive scalar | positive vector

Frequency points corresponding to third-order intercept or power data, specified as a positive scalar or positive vector in units of hertz. This parameter is disabled if the data source contains power data or IP3 data.

#### **Dependencies**

- If you specify the frequency as a scalar, then the **IP3 (dBm)**, **1 dB gain compression power (dBm)**, and **Output saturation power (dBm)** parameters must all be scalars.
- If you specify the frequency as a vector, then or more of the **IP3 (dBm)**, **1 dB gain compression power (dBm)**, and **Output saturation power (dBm)** parameters must also be a vector.

#### **Visualization**

#### Source of frequency data — Frequency data source

Same as the Z-Parameters (default) | User-specified

Frequency data source, specified as Same as the Z-Parameters or User-specified.

## Frequency data — Frequency data range

[1.9e9:1.0e8:2.2e9] (default) | vector

Frequency data range, specified as a vector with each element unit in hertz.

#### Reference impedance (ohms) — Reference impedance

50 (default) | nonnegative scalar

Reference impedance, specified as a nonnegative scalar in ohms.

#### Plot type — Type of data plot

X-Y plane (default) | Composite data | Polar plane | Z Smith chart | Y Smith chart | ZY Smith chart

Type of data plot to visualize using the given data, specified as one of the following:

- X-Y plane Generate a Cartesian plot of the data versus frequency. To create linear, semilog, or log-log plots, set the **Y-axis scale** and **X-axis scale** accordingly.
- Composite data Plot the composite data.
- Polar plane Generate a polar plot of the data. The block plots only the range of data corresponding to the specified frequencies.
- Z smith chart, Y smith chart, and ZY smith chart Generate a Smith chart. The block plots only the range of data corresponding to the specified frequencies.

## Y parameter1 — Type of parameters to plot

S11 (default) | S12 | S21 | S22 | GroupDelay | OIP3 | IIP3 | NF | ...

Type of S-Parameters to plot, specified as one of the following. When noise is spectral, NF plotting is possible.

| S11        | S12     | S21      | S22     |
|------------|---------|----------|---------|
| GroupDelay | GammaIn | GammaOut | VSWRIn  |
| VSWR0ut    | 0IP3    | IIP3     | NF      |
| NFactor    | NTemp   | TF1      | TF2     |
| TF3        | Gt      | Ga       | Gp      |
| Gmag       | Gmsg    | GammaMS  | GammaML |
| K          | Delta   | Mu       | MuPrime |

# Y parameter2 — Type of parameters to plot

S11 (default) | S12 | S21 | S22 | GroupDelay | OIP3 | IIP3 | NF | ...

Type of S-Parameters to plot, specified as one of the following. When noise is spectral, NF plotting is possible.

| S11        | S12     | S21      | S22     |
|------------|---------|----------|---------|
| GroupDelay | GammaIn | GammaOut | VSWRIn  |
| VSWR0ut    | 0IP3    | IIP3     | NF      |
| NFactor    | NTemp   | TF1      | TF2     |
| TF3        | Gt      | Ga       | Gp      |
| Gmag       | Gmsg    | GammaMS  | GammaML |
| K          | Delta   | Mu       | MuPrime |

## Y format1 — Plot format

Magnitude (decibels) (default) | Abs | Mag | Magnitude (linear) | Angle | Real | Imaginary | ...

Plot format, specified as one of the following.

| dB                 | Magnitude<br>(decibels) | Abs            | Mag            |
|--------------------|-------------------------|----------------|----------------|
| Magnitude (linear) | Angle                   | Angle(degrees) | Angle(radians) |
| Real               | Imag                    | Imaginary      |                |

#### Y format2 — Plot format

Magnitude (decibels) (default) | Abs | Mag | Magnitude (linear) | Angle | Real | Imaginary | ...

Plot format, specified as one of the following.

| dB                 | Magnitude<br>(decibels) | Abs            | Mag            |
|--------------------|-------------------------|----------------|----------------|
| Magnitude (linear) | Angle                   | Angle(degrees) | Angle(radians) |
| Real               | Imag                    | Imaginary      |                |

## X parameter — Frequency plot

Freq (default)

Frequency plot, specified as Freq.

### **X** format — Frequency plot format

Hz (default) | Auto | kHz | MHz | GHz | THz

Frequency plot format, specified as one of the following.

| Auto | Hz  | kHz | MHz |
|------|-----|-----|-----|
| GHz  | THz |     |     |

#### Y scale — Y-axis scale

Linear (default) | Log

Y-axis scale, specified as Linear or Log.

#### X scale — X-axis scale

Linear (default) | Log

X-axis scale, specified as Linear or Log.

#### Plot — Plot specified data

button

Plot specified data using the plot button.

#### **More About**

#### **Network Parameters**

In the **Z-Parameters** field of the block dialog box, provide the Z-parameters for each of the *M* frequencies as a 2-by-2-by-*M* array. In the **Frequency** field, specify the frequencies for the Z-parameters as an *M*-element vector. The elements of the frequencies vector must be in the same order as the Z-parameters. All frequencies must be positive. For example, the following figure shows the correspondence between the Z-parameters array and the vector of frequencies.

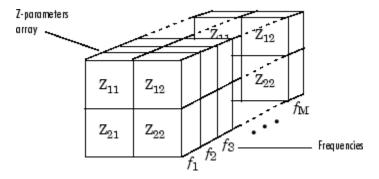

The Z-Parameters Amplifier block uses the RF Toolbox z2s function to convert the Z-parameters to S-parameters, and then interpolates the resulting S-parameters to determine their values at the modeling frequencies. See "Map Network Parameters to Modeling Frequencies" for more details..

### **Nonlinearity**

You can introduce nonlinearities into your model by specifying parameters in the **Nonlinearity Data** tab of the Z-Parameters Amplifier block dialog box. Depending on which of these parameters you specify, the block computes up to four of the coefficients  $c_1$ ,  $c_3$ ,  $c_5$ , and  $c_7$  of the polynomial

 $F_{AM/AM}(s) = c_1 s + c_3 |s|^2 s + c_5 |s|^4 s + c_7 |s|^6 s$  that determines the AM/AM conversion for the input signal s. The block automatically calculates  $c_1$ , the linear gain term. If you do not specify additional nonlinearity data, the block operates as a linear amplifier. If you do, the block calculates one or more of the remaining coefficients as the solution to a system of linear equations, determined by the following method. If you provide vectors of nonlinearity and frequency data, then the block calculates the polynomial coefficients using values for the parameters interpolated at the center frequency.

- 1 The block checks whether you have specified a value other than Inf for:
  - The third-order intercept point (*OIP*3 or *IIP*3).
  - The output power at the 1-dB compression point ( $P_{1dB,out}$ ).
  - The output power at saturation ( $P_{sat,out}$ ).

In addition, if you have specified  $P_{sat, out}$ , the block uses the value for the gain compression at saturation ( $GC_{sat}$ ). Otherwise,  $GC_{sat}$  is not used. You define each of these parameters in the block dialog box, on the **Nonlinearity Data** tab.

2 The block calculates a corresponding input or output value for the parameters you have specified. In units of dB and dBm,

$$P_{sat, out} + GC_{sat} = P_{sat, in} + G_{lin}$$
  
 $P_{1dB, out} + 1 = P_{1dB, in} + G_{lin}$   
 $OIP3 = IIP3 + G_{lin}$ 

where  $G_{lin}$  is  $c_1$  in units of dB.

The block formulates the coefficients  $c_3$ ,  $c_5$ , and  $c_7$ , where applicable, as the solutions to a system of one, two, or three linear equations. The number of equations used is equal to the number of parameters you provide. For example, if you specify all three parameters, the block formulates the coefficients according to the following equations:

$$\begin{split} \sqrt{P_{sat,\,out}} &= c_1 \sqrt{P_{sat,\,in}} + c_3 (\sqrt{P_{sat,\,in}})^3 + c_5 (\sqrt{P_{sat,\,in}})^5 + c_7 (\sqrt{P_{sat,\,in}})^7 \\ \sqrt{P_{1dB,\,out}} &= c_1 \sqrt{P_{1dB,\,in}} + c_3 (\sqrt{P_{1dB,\,in}})^3 + c_5 (\sqrt{P_{1dB,\,in}})^5 + c_7 (\sqrt{P_{1dB,\,in}})^7 \\ 0 &= \frac{c_1}{IIP3} + c_3 \end{split}$$

The first two equations are the evaluation of the polynomial  $F_{AM/AM}(s)$  at the points  $(\sqrt{P_{sat,in}}, \sqrt{P_{sat,out}})$  and  $(\sqrt{P_{1dB,in}}, \sqrt{P_{1dB,out}})$ , expressed in linear units (such as W or mW) and normalized to a 1- $\Omega$  impedance. The third equation is the definition of the third-order intercept point.

The calculation omits higher-order terms according to the available degrees of freedom of the system. If you specify only two of the three parameters, the block does not use the equation involving the parameter you did not specify, and eliminates any  $c_7$  terms from the remaining equations. Similarly, if you provide only one of the parameters, the block uses only the solution to the equation involving that parameter and omits any  $c_5$  or  $c_7$  terms.

If you provide vectors of nonlinearity and frequency data, then the block calculates the polynomial coefficients using values for the parameters interpolated at the center frequency.

#### **Active Noise**

You can specify active block noise in one of the following ways:

- Spot noise data in the Z-Parameters Amplifier block dialog box.
- Noise figure, noise factor, or noise temperature value in the Z-Parameters Amplifier block dialog box.

If you specify block noise as spot noise data, the block uses the data to calculate noise figure. The block first interpolates the noise data for the modeling frequencies using the specified **Interpolation method**. It then calculates the noise figure using the resulting values.

## See Also

General Amplifier | Output Port | S-Parameters Amplifier | Y-Parameters Amplifier | interp1

# **Topics**

"Create Plots"

#### Introduced before R2006a

# **Z-Parameters Mixer**

Model mixer and local oscillator using Z-parameters

**Library:** RF Blockset / Equivalent Baseband / Mixers

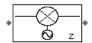

# **Description**

The Z-Parameters Mixer block models the nonlinear mixer described in the block dialog box in terms of its frequency-dependent Z-parameters, the frequencies of the Z-parameters, noise data (including phase noise data), and nonlinearity data.

### **Parameters**

#### Main

#### **Z-Parameters** — **Z-parameters for nonlinear mixer**

[0.0200,0;-0.0400, 0.0200] (default) | 2-by-2-by-*M* array

Z-parameters for the nonlinear mixer, specified as a 2-by-2-by-M array where M is the number of Z-parameters.

## Frequency (Hz) — Frequency of Z-parameters

2.0e9 (default) | M-element vector

Frequency of the Z-parameters, specified as an M-element vector with each element unit in hertz. All frequencies must be positive.

#### Interpolation method — Method to interpolate network parameters

Linear (default) | Spline | Cubic

Method to interpolate the network parameters, specified as one of the following:

| Method | Description                           |  |
|--------|---------------------------------------|--|
| Linear | Linear interpolation                  |  |
| Spline | Cubic spline interpolation            |  |
| Cubic  | Piecewise cubic Hermite interpolation |  |

### Mixer Type — Type of mixer

Downconverter (default) | Upconverter

Type of mixer, specified as Downconverter or Upconverter.

# LO frequency (Hz) — Local oscillator frequency

0.9e9 (default) | M-element vector

Local oscillator frequency, specified as an *M*-element vector with each element unit in hertz.

- If you choose **Mixer Type** as Downconverter, then the blockset computes the mixer output frequency,  $f_{out}$ , from the mixer input frequency,  $f_{in}$ , and the local oscillator frequency,  $f_{lo}$ , as  $f_{out} = f_{in} f_{lo}$ .
- If you **Mixer Type** as Upconverter, then  $f_{out} = f_{in} + f_{lo}$ .

**Note** For a downconverting mixer, the local oscillator frequency must satisfy the condition  $f_{in} - f_{lo} \ge 1/(2t_s)$ , where  $t_s$  is the sample time specified in the Input Port block. Otherwise, an error appears.

#### **Noise Data**

### Phase noise frequency offset (Hz) — Phase noise frequency offset

[0.1 1 10 100]\*1e3 (default) | numeric vector

Phase noise frequency offset, specified as a numeric vector with units in hertz.

Data Types: double

### Phase noise level (dBc/Hz) — Phase noise level

[-70 -120 -140 -150] (default) | numeric vector

Phase noise level, specified as a numeric vector with units in decibels relative to the carrier per hertz.

Data Types: double

### Noise type — Type of noise data

Noise figure (default) | Spot noise data | Noise factor | Noise temperature

Type of noise data, specified as one of the following:

- · Noise figure
- Spot noise data
- Noise factor
- Noise temperature

This parameter is disabled if the data source contains noise data.

# Noise figure (dB) — Available signal-to-noise ratio at the input to available signal-to-noise ratio at the output

0 (default) | scalar ratio | vector of ratios

Available signal-to-noise ratio at the input to available signal-to-noise ratio at the output, specified as a scalar ratio or a vector of ratios.

# **Dependencies**

To enable this parameter, select Noise figure in Noise type.

# Minimum noise figure — Minimum ratio of available signal-to-noise ratio at input to available signal-to-noise ratio at output

0 (default) | scalar ratio | vector of ratios

Minimum ratio of available signal-to-noise ratio at the input to available signal-to-noise ratio at the output, specified as a scalar ratio or a vector of ratios.

#### **Dependencies**

To enable this parameter, select Spot noise data in Noise type.

## Optimal reflection coefficient — Optimal source impedance

1+0i (default) | complex scalar | complex vector

Optimal source impedance, specified as a complex scalar or a complex vector.

#### **Dependencies**

To enable this parameter, select Spot noise data in Noise type.

# Equivalent normalized noise resistance — Normalized resistance values used to take noise measurement

1 (default) | positive scalar | positive vector

Normalized resistance values used to take noise measurement, specified as a positive scalar or a positive vector.

#### **Dependencies**

To enable this parameter, select Spot noise data in **Noise type**.

# Noise factor — Ratio of available signal-to-noise power at input to available signal-to-noise power at output

1 (default) | scalar ratio | vector of ratios

Ratio of available signal-to-noise power at the input to available signal-to-noise power at the output, specified as a scalar ratio or a vector of ratios.

#### **Dependencies**

To enable this parameter, select Noise factor in Noise type.

# Noise temperature (K) — Equivalent temperature that produces same amount of noise as mixer

0 (default) | nonnegative scalar | nonnegative vector

Equivalent temperature that produces the same amount of noise as the mixer, specified as a nonnegative scalar or nonnegative vector with units in kelvins.

### **Dependencies**

To enable this parameter, select Noise temperature in Noise type.

#### **Nonlinearity Data**

#### **IP3** type — Type of third order intercept

OIP3 (default) | IIP3

Type of third order intercept, specified as OIP3 (output intercept point) or IIP3 (input intercept point). This parameter is disabled if the data source contains power data or IP3 data.

# IP3 (dBm) - IP3 value

inf (default) | scalar | vector

IP3 value, specified as a scalar in dBm for frequency independent nonlinear data or a vector with each element unit in dBm for frequency dependent nonlinear data. This parameter is disabled if the data source contains power data or IP3 data.

# 1dB gain compression power (dBm) — Output power value at which gain has decreased by 1 dB

inf (default) | scalar | vector

Output power value ( $P_{1dB,\,out}$ ) at which the gain has decreased by 1 dB, specified as a scalar in dBm for frequency independent nonlinear data or vector with each element unit in dBm for frequency dependent nonlinear data. This parameter is disabled if the data source contains power data or IP3 data.

# Output saturation power (dBm) — Output power value that mixer produces when fully saturated

inf (default) | scalar | vector

Output power value ( $P_{sat,\,out}$ ) that the mixer produces when fully saturated, specified as a scalar in dBm for frequency independent nonlinear data or a vector with each element unit in dBm for frequency dependent nonlinear data. This parameter is disabled if the data source contains output saturation power data.

# **Gain compression at saturation (dB) — Decrease in gain value** 3 (default) | scalar | vector

Decrease in gain value ( $GC_{cost}$ ) when the power is fully saturate

Decrease in gain value ( $GC_{sat}$ ) when the power is fully saturated, specified as a scalar in dB for frequency independent nonlinear data or a vector with each element unit in dB for frequency dependent nonlinear data.

#### **Visualization**

# Source of frequency data — Frequency data source

Same as the Z-Parameters (default) | User-specified

Frequency data source, specified as Same as the Z-Parameters or User-specified.

#### Frequency data — Frequency data range

[1e9:1e8:2.9e9] (default) | vector

Frequency data range, specified as a vector with each element unit in hertz.

#### Reference impedance (ohms) — Reference impedance

50 (default) | nonnegative scalar

Reference impedance, specified as a nonnegative scalar in ohms.

#### Plot type — Type of data plot

X-Y plane (default) | Composite data | Polar plane | Z Smith chart | Y Smith chart | ZY Smith chart

Type of data plot to visualize using the given data, specified as one of the following:

• X-Y plane — Generate a Cartesian plot of the data versus frequency. To create linear, semilog, or log-log plots, set the **Y-axis scale** and **X-axis scale** accordingly.

- Composite data Plot the composite data.
- Polar plane Generate a polar plot of the data. The block plots only the range of data corresponding to the specified frequencies.
- Z smith chart, Y smith chart, and ZY smith chart Generate a Smith chart. The block plots only the range of data corresponding to the specified frequencies.

#### Y parameter1 — Type of parameters to plot

S11 (default) | S12 | S21 | S22 | GroupDelay | OIP3 | NF | NFactor | NTemp | PhaseNoise

Type of S-Parameters to plot, specified as one of the following. When noise is spectral, NF plotting is possible.

| S11        | S12        | S21 | S22     |
|------------|------------|-----|---------|
| GroupDelay | 0IP3       | NF  | NFactor |
| NTemp      | PhaseNoise |     |         |

### Y parameter2 — Type of parameters to plot

S11 | S12 | S21 | S22 | GroupDelay | OIP3 | NF | NFactor | NTemp

Type of S-Parameters to plot, specified as one of the following. When noise is spectral, NF plotting is possible.

| S11        | S12  | S21 | S22     |
|------------|------|-----|---------|
| GroupDelay | 0IP3 | NF  | NFactor |
| NTemp      |      |     |         |

#### Y format1 — Plot format

Magnitude (decibels) (default) | Magnitude (linear) | Angle(degrees) | Angle(radians) | Real | Imaginary

Plot format, specified as one of the following.

| Magnitude (decibels) | Magnitude (linear) | Angle(degrees) | Angle(radians) |
|----------------------|--------------------|----------------|----------------|
| Real                 | Imaginary          |                |                |

## Y format2 — Plot format

Magnitude (decibels) (default) | Magnitude (linear) | Angle(degrees) | Angle(radians) | Real | Imaginary

Plot format, specified as one of the following.

| Magnitude (decibels) | Magnitude (linear) | Angle(degrees) | Angle(radians) |
|----------------------|--------------------|----------------|----------------|
| Real                 | Imaginary          |                |                |

#### X parameter — Frequency plot

Freq (default)

Frequency plot, specified as Freq.

#### X format — Frequency plot format

Hz (default) | Auto | kHz | MHz | GHz | THz

Frequency plot format, specified as one of the following.

| Auto | Hz  | kHz | MHz |
|------|-----|-----|-----|
| GHz  | THz |     |     |

#### Y scale — Y-axis scale

Linear (default) | Log

Y-axis scale, specified as Linear or Log.

#### X scale — X-axis scale

Linear (default) | Log

X-axis scale, specified as Linear or Log.

## Plot — Plot specified data

button

Plot specified data using the plot button.

#### **More About**

#### **Network Parameters**

In the **Z-Parameters** field of the block dialog box, provide the Z-parameters for each of *M* frequencies as a 2-by-2-by-*M* array. The Z-parameter values all refer to the mixer input frequency. In the **Frequency** field, specify the frequencies for the Z-parameters as an *M*-element vector. The elements of the vector must be in the same order as the Z-parameters. The figure shows the correspondence between the Z-parameters array and the vector of frequencies.

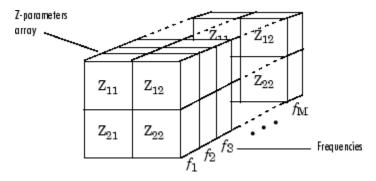

The Z-Parameters Mixer block uses the RF Toolbox z2s function to convert the Z-parameters to S-parameters and then interpolates the resulting S-parameters to determine their values at the modeling frequencies. See "Map Network Parameters to Modeling Frequencies" for more details.

RF Blockset Equivalent Baseband software computes the reflected wave at the mixer input  $(b_1)$  and at the mixer output  $(b_2)$  from the interpolated S-parameters as

$$\begin{bmatrix} b_1(f_{in}) \\ b_2(f_{out}) \end{bmatrix} = \begin{bmatrix} S_{11} \ S_{12} \\ S_{21} \ S_{22} \end{bmatrix} \begin{bmatrix} a_1(f_{in}) \\ a_2(f_{out}) \end{bmatrix}$$

#### where

- $f_{in}$  and  $f_{out}$  are the mixer input and output frequencies, respectively.
- $a_1$  and  $a_2$  are the incident waves at the mixer input and output, respectively.

The interpolated  $S_{21}$  parameter values describe the conversion gain as a function of frequency, referred to the mixer input frequency.

#### **Active Noise**

You can specify active block noise in one of the following ways:

- Spot noise data in the Z-Parameters Mixer block dialog box.
- Noise figure, noise factor, or noise temperature value in the Z-Parameters Mixer block dialog box.

If you specify block noise as spot noise data, the block uses the data to calculate noise figure. The block first interpolates the noise data for the modeling frequencies using the specified **Interpolation method**. It then calculates the noise figure using the resulting values.

#### **Phase Noise**

The Z-Parameters Mixer block applies phase noise to a complex baseband signal. The block first generates additive white Gaussian noise (AWGN) and filters the noise with a digital FIR filter. It then adds the resulting noise to the angle component of the input signal.

The blockset computes the digital filter by:

- Interpolating the specified phase noise level to determine the phase noise values at the modeling frequencies.
- 2 Taking the IFFT of the resulting phase noise spectrum to get the coefficients of the FIR filter.

**Note** If you specify phase noise as a scalar value, then the blockset assumes that the phase noise is the phase noise is constant at all modeling frequencies and does not have a 1/f slope. This assumption differs from that made by the Mathematical Mixer block.

#### **Nonlinearity**

You can introduce nonlinearities into your model by specifying parameters in the **Nonlinearity Data** tab of the Z-Parameters Mixer block dialog box. Depending on which of these parameters you specify, the block computes up to four of the coefficients  $c_1$ ,  $c_3$ ,  $c_5$ , and  $c_7$  of the polynomial

 $F_{AM/AM}(s) = c_1 s + c_3 |s|^2 s + c_5 |s|^4 s + c_7 |s|^6 s$  that determines the AM/AM conversion for the input signal s. The block automatically calculates  $c_1$ , the linear gain term. If you do not specify additional nonlinearity data, the block operates as a mixer with a linear gain. If you do, the block calculates one or more of the remaining coefficients as the solution to a system of linear equations, determined by the following method.

- **1** The block checks whether you have specified a value other than Inf for:
  - The third-order intercept point (*OIP*3 or *IIP*3).
  - The output power at the 1-dB compression point ( $P_{1dB,out}$ ).

• The output power at saturation ( $P_{sat,out}$ ).

In addition, if you have specified  $P_{sat, out}$ , the block uses the value for the gain compression at saturation ( $GC_{sat}$ ). Otherwise,  $GC_{sat}$  is not used. You define each of these parameters in the block dialog box, on the **Nonlinearity Data** tab.

The block calculates a corresponding input or output value for the parameters you have specified. In units of dB and dBm,

$$P_{sat, out} + GC_{sat} = P_{sat, in} + G_{lin}$$
  
 $P_{1dB, out} + 1 = P_{1dB, in} + G_{lin}$   
 $OIP3 = IIP3 + G_{lin}$ 

where  $G_{lin}$  is  $c_1$  in units of dB.

The block formulates the coefficients  $c_3$ ,  $c_5$ , and  $c_7$ , where applicable, as the solutions to a system of one, two, or three linear equations. The number of equations used is equal to the number of parameters you provide. For example, if you specify all three parameters, the block formulates the coefficients according to the following equations:

$$\begin{split} \sqrt{P_{sat,\,out}} &= c_1 \sqrt{P_{sat,\,in}} + c_3 (\sqrt{P_{sat,\,in}})^3 + c_5 (\sqrt{P_{sat,\,in}})^5 + c_7 (\sqrt{P_{sat,\,in}})^7 \\ \sqrt{P_{1dB,\,out}} &= c_1 \sqrt{P_{1dB,\,in}} + c_3 (\sqrt{P_{1dB,\,in}})^3 + c_5 (\sqrt{P_{1dB,\,in}})^5 + c_7 (\sqrt{P_{1dB,\,in}})^7 \\ 0 &= \frac{c_1}{IIP3} + c_3 \end{split}$$

The first two equations are the evaluation of the polynomial  $F_{AM/AM}(s)$  at the points  $(\sqrt{P_{sat,in}},\sqrt{P_{sat,out}})$  and  $(\sqrt{P_{1dB,in}},\sqrt{P_{1dB,out}})$ , expressed in linear units (such as W or mW) and normalized to a 1- $\Omega$  impedance. The third equation is the definition of the third-order intercept point.

The calculation omits higher-order terms according to the available degrees of freedom of the system. If you specify only two of the three parameters, the block does not use the equation involving the parameter you did not specify, and eliminates any  $c_7$  terms from the remaining equations. Similarly, if you provide only one of the parameters, the block uses only the solution to the equation involving that parameter and omits any  $c_5$  or  $c_7$  terms.

If you provide vectors of nonlinearity and frequency data, then the block calculates the polynomial coefficients using values for the parameters interpolated at the center frequency.

#### See Also

General Mixer | Output Port | S-Parameters Mixer | Y-Parameters Mixer

#### **Topics**

"Create Plots"

#### Introduced before R2006a

# **Z-Parameters Passive Network**

Model passive network using Z-parameters

**Library:** RF Blockset / Equivalent Baseband / Black Box Elements

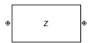

# **Description**

The Z-Parameters Passive Network block models a two-port passive network described in terms of its Z-parameters and their associated frequencies.

In the **Z-Parameters** field of the block dialog box, provide the Z-parameters for each of the M frequencies as a 2-by-2-by-M array. In the **Frequency** field, specify the frequencies for the Z-parameters as an M-element vector. The elements of the vector must be in the same order as the Z-parameters. For example, the following figure shows the correspondence between the Z-parameters array and the vector of frequencies.

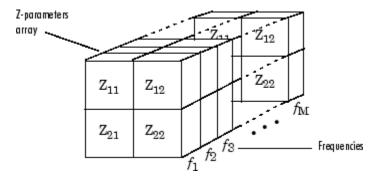

The Z-Parameters Passive Network block uses the RF Toolbox z2s function to convert the Z-parameters to S-parameters, and then interpolates the resulting S-parameters to determine their values at the modeling frequencies. The modeling frequencies are determined by the Output Port block. See "Map Network Parameters to Modeling Frequencies" for more details.

#### **Parameters**

## Main

#### Z-Parameters — Z-parameters for two-port passive network

[50,0;100,50] (default) | 2-by-2-by-*M* array

Z-parameters for a two-port passive network, specified as a 2-by-2-by-M array where M is the number of Z-parameters.

# Frequency (Hz) — Frequency of Z-parameters

2.0e9 (default) | | *M*-element vector

Frequency of Z-parameters, specified as an M-element vector with each element unit in hertz. All frequencies must be positive.

# Interpolation method — Method to interpolate network parameters

Linear (default) | Spline | Cubic

Method to interpolate the network parameters, specified as one of the following:

| Method | Description                           |
|--------|---------------------------------------|
| Linear | Linear interpolation                  |
| Spline | Cubic spline interpolation            |
| Cubic  | Piecewise cubic Hermite interpolation |

#### **Visualization**

#### Source of frequency data — Frequency data source

Same as the Z-Parameters (default) | User-specified

Frequency data source, specified as Same as the Z-Parameters or User-specified.

#### Frequency data — Frequency data range

[1.9e9:1.0e6:2.2e9] (default) | vector

Frequency data range, specified as a vector with each element unit in hertz.

#### Plot type — Type of data plot

X-Y plane(default)|Composite data|Polar plane|Z Smith chart|Y Smith chart|ZY Smith chart

Type of data plot to visualize using the given data, specified as one of the following:

- X-Y plane Generate a Cartesian plot of the data versus frequency. To create linear, semilog, or log-log plots, set the **Y-axis scale** and **X-axis scale** accordingly.
- Composite data Plot the composite data.
- Polar plane Generate a polar plot of the data. The block plots only the range of data corresponding to the specified frequencies.
- Z smith chart, Y smith chart, and ZY smith chart Generate a Smith chart. The block plots only the range of data corresponding to the specified frequencies.

#### Y parameter1 — Type of parameters to plot

S11 (default) | S12 | S21 | S22 | GroupDelay | OIP3 | IIP3 | NF | ...

Type of S-Parameters to plot, specified as one of the following. When noise is spectral, NF plotting is possible.

| S11        | S12     | S21      | S22     |
|------------|---------|----------|---------|
| GroupDelay | GammaIn | GammaOut | VSWRIn  |
| VSWR0ut    | OIP3    | IIP3     | NF      |
| NFactor    | NTemp   | TF1      | TF2     |
| TF3        | Gt      | Ga       | Gp      |
| Gmag       | Gmsg    | GammaMS  | GammaML |
| K          | Delta   | Mu       | MuPrime |

# Y parameter2 — Type of parameters to plot

S11 (default) | S12 | S21 | S22 | GroupDelay | OIP3 | IIP3 | NF | ...

Type of S-Parameters to plot, specified as one of the following. When noise is spectral, NF plotting is possible.

| S11        | S12     | S21      | S22     |
|------------|---------|----------|---------|
| GroupDelay | GammaIn | GammaOut | VSWRIn  |
| VSWR0ut    | 0IP3    | IIP3     | NF      |
| NFactor    | NTemp   | TF1      | TF2     |
| TF3        | Gt      | Ga       | Gp      |
| Gmag       | Gmsg    | GammaMS  | GammaML |
| K          | Delta   | Mu       | MuPrime |

#### Y format1 — Plot format

Magnitude (decibels) (default) | Abs | Mag | Magnitude (linear) | Angle | Real | Imaginary | ...

Plot format, specified as one of the following.

| dB                 | Magnitude<br>(decibels) | Abs            | Mag            |
|--------------------|-------------------------|----------------|----------------|
| Magnitude (linear) | Angle                   | Angle(degrees) | Angle(radians) |
| Real               | Imag                    | Imaginary      |                |

# Y format2 — Plot format

Magnitude (decibels) (default) | Abs | Mag | Magnitude (linear) | Angle | Real | Imaginary | ...

Plot format, specified as one of the following.

| dB                 | Magnitude<br>(decibels) | Abs            | Mag            |
|--------------------|-------------------------|----------------|----------------|
| Magnitude (linear) | Angle                   | Angle(degrees) | Angle(radians) |
| Real               | Imag                    | Imaginary      |                |

## X parameter — Frequency plot

Freq (default)

Frequency plot, specified as Freq.

# X format — Frequency plot format

Hz (default) | Auto | kHz | MHz | GHz | THz

Frequency plot format, specified as one of the following.

| Auto | Hz  | kHz | MHz |
|------|-----|-----|-----|
| GHz  | THz |     |     |

# Y scale — Y-axis scale

Linear (default) | Log

Y-axis scale, specified as Linear or Log.

## X scale — X-axis scale

Linear (default) | Log

X-axis scale, specified as Linear or Log.

# Plot — Plot specified data

button

Plot specified data using the plot button.

# **See Also**

General Circuit Element | General Passive Network | Output Port | S-Parameters Passive Network | Y-Parameters Passive Network | interp1 | rfdata.data

## **Topics**

"Create Plots"

#### Introduced before R2006a

# **General Mixer**

Model mixer and local oscillator described by rfdata object

Library: RF Blockset / Equivalent Baseband / Mixers

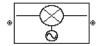

# Description

The General Mixer block models the mixer described by an RF Toolbox data (rfdata.data) object.

#### **Parameters**

#### Main

### Data source — Data source that describes the mixer behavior

Data file (default) | RFDATA object

Data source that describes the mixer behavior, specified as a Data file or an RFDATA object.

Data Types: char

#### Data file — Name of file that contains mixer data

default.s2d (default) | string | character vector

Name of file that contains the mixer data, specified as a string or a character vector. The file name must include the extension. If the file is not in your MATLAB path, specify the full path to the file or click the **Browse** button to find the file.

#### **Dependencies**

To enable this parameter, choose Data file in Data source.

Data Types: char | string

**Note** If the data file contains an intermodulation table, the General Mixer block ignores the table. Use RF Toolbox software to ensure the cascade has no significant spurs in the frequency band of interest before running a simulation.

## RFDATA object — RF data object that contains mixer data

read(rfdata.data, 'default.s2p') (default) | rfdata.data object

RF data object that contains the mixer data, specified as an RF Toolbox rfdata.data object, an RF Toolbox command that creates the rfdata.data object, or a MATLAB expression that generates such an object.

#### Interpolation method — Method to interpolate network parameters

Linear (default) | Spline | Cubic

Method to interpolate the network parameters, specified as one of the following:

| Method | Description                           |
|--------|---------------------------------------|
| Linear | Linear interpolation                  |
| Spline | Cubic spline interpolation            |
| Cubic  | Piecewise cubic Hermite interpolation |

# Mixer Type — Type of mixer

Downconverter (default) | Upconverter

Type of mixer, specified as Downconverter or Upconverter.

#### LO frequency (Hz) — Local oscillator frequency

0.9e9 (default) | *M*-element vector

Local oscillator frequency, specified as an M-element vector with each element unit in hertz.

- If you choose **Mixer Type** as Downconverter, then the blockset computes the mixer output frequency,  $f_{out}$ , from the mixer input frequency,  $f_{in}$ , and the local oscillator frequency,  $f_{lo}$ , as  $f_{out} = f_{in} f_{lo}$ .
- If you **Mixer Type** as Upconverter, then  $f_{out} = f_{in} + f_{lo}$ .

**Note** For a downconverting mixer, the local oscillator frequency must satisfy the condition  $f_{in}$  –  $f_{lo} \ge 1/(2t_s)$ , where  $t_s$  is the sample time specified in the Input Port block. Otherwise, an error appears.

#### **Noise Data**

#### Phase noise frequency offset (Hz) — Phase noise frequency offset

[0.1 1 10 100]\*1e3 (default) | numeric vector

Phase noise frequency offset, specified as a numeric vector with units in hertz.

Data Types: double

#### Phase noise level (dBc/Hz) — Phase noise level

[-70 -120 -140 -150] (default) | numeric vector

Phase noise level, specified as a numeric vector with units in decibels relative to the carrier per hertz.

Data Types: double

#### Noise type — Type of noise data

Noise figure (default) | Spot noise data | Noise factor | Noise temperature

Type of noise data, specified as one of the following:

- · Noise figure
- Spot noise data
- Noise factor
- Noise temperature

This parameter is disabled if the data source contains noise data.

# Noise figure (dB) — Available signal-to-noise ratio at the input to available signal-to-noise ratio at the output

0 (default) | scalar ratio | vector of ratios

Available signal-to-noise ratio at the input to available signal-to-noise ratio at the output, specified as a scalar ratio or a vector of ratios.

#### **Dependencies**

To enable this parameter, select Noise figure in Noise type.

# Minimum noise figure — Minimum ratio of available signal-to-noise ratio at input to available signal-to-noise ratio at output

0 (default) | scalar ratio | vector of ratios

Minimum ratio of available signal-to-noise ratio at the input to available signal-to-noise ratio at the output, specified as a scalar ratio or a vector of ratios.

#### **Dependencies**

To enable this parameter, select Spot noise data in Noise type.

### Optimal reflection coefficient — Optimal source impedance

1+0i (default) | complex scalar | complex vector

Optimal source impedance, specified as a complex scalar or a complex vector.

#### **Dependencies**

To enable this parameter, select Spot noise data in Noise type.

# Equivalent normalized noise resistance — Normalized resistance values used to take noise measurement

1 (default) | positive scalar | positive vector

Normalized resistance values used to take noise measurement, specified as a positive scalar or a positive vector.

### **Dependencies**

To enable this parameter, select Spot noise data in Noise type.

# Noise factor — Ratio of available signal-to-noise power at input to available signal-to-noise power at output

1 (default) | scalar ratio | vector of ratios

Ratio of available signal-to-noise power at the input to available signal-to-noise power at the output, specified as a scalar ratio or a vector of ratios.

#### **Dependencies**

To enable this parameter, select Noise factor in Noise type.

# Noise temperature (K) — Equivalent temperature that produces same amount of noise as mixer

0 (default) | nonnegative scalar | nonnegative vector

Equivalent temperature that produces the same amount of noise as the mixer, specified as a nonnegative scalar or nonnegative vector with units in kelvins.

## **Dependencies**

To enable this parameter, select Noise temperature in Noise type.

## Frequency (Hz) — Domain of frequencies to express noise data

2.0e9 (default) | nonnegative scalar | nonnegative vector

Domain of frequencies to express noise data, specified as a nonnegative scalar in hertz or nonnegative vector with each element unit in hertz. If you provide a scalar value for your noise data, the block ignores the **Frequency (Hz)** parameter and uses the same noise data for all frequencies. If you provide a vector of values for your noise data, it must be the same size as the vector of frequencies. The block uses the **Interpolation method** specified in the **Main** tab to interpolate noise data.

#### **Nonlinearity Data**

### **IP3** type — Type of third order intercept

OIP3 (default) | IIP3

Type of third order intercept, specified as OIP3 (output intercept point) or IIP3 (input intercept point). This parameter is disabled if the data source contains power data or IP3 data.

#### IP3 (dBm) — IP3 value

inf (default) | scalar | vector

IP3 value, specified as a scalar in dBm for frequency independent nonlinear data or a vector with each element unit in dBm for frequency dependent nonlinear data. This parameter is disabled if the data source contains power data or IP3 data.

# 1dB gain compression power (dBm) — Output power value at which gain has decreased by 1 dB $\,$

inf (default) | scalar | vector

Output power value ( $P_{1dB,\,out}$ ) at which the gain has decreased by 1 dB, specified as a scalar in dBm for frequency independent nonlinear data or vector with each element unit in dBm for frequency dependent nonlinear data. This parameter is disabled if the data source contains power data or IP3 data.

# Output saturation power (dBm) — Output power value that mixer produces when fully saturated

inf (default) | scalar | vector

Output power value ( $P_{sat,out}$ ) that the mixer produces when fully saturated, specified as a scalar in dBm for frequency independent nonlinear data or a vector with each element unit in dBm for frequency dependent nonlinear data. This parameter is disabled if the data source contains output saturation power data.

# Gain compression at saturation (dB) — Decrease in gain value

3 (default) | scalar | vector

Decrease in gain value ( $GC_{sat}$ ) when the power is fully saturated, specified as a scalar in dB for frequency independent nonlinear data or a vector with each element unit in dB for frequency dependent nonlinear data.

# Frequency (Hz) — Frequency points corresponding to third-order intercept or power data 2.0e9 (default) | positive scalar | positive vector

Frequency points corresponding to third-order intercept or power data, specified as a positive scalar or positive vector in units of hertz. This parameter is disabled if the data source contains power data or IP3 data.

#### **Dependencies**

- If you specify the frequency as a scalar, then the **IP3 (dBm)**, **1 dB gain compression power (dBm)**, and **Output saturation power (dBm)** parameters must all be scalars.
- If you specify the frequency as a vector, then or more of the **IP3 (dBm)**, **1 dB gain compression power (dBm)**, and **Output saturation power (dBm)** parameters must also be a vector.

#### **Visualization**

#### Source of frequency data — Frequency data source

Extracted from data source (default) | User-specified

Frequency data source, specified as Extracted from data source or User-specified.

#### Frequency data — Frequency data range

[1e9:1e8:2.9e9] (default) | vector

Frequency data range, specified as a vector with each element unit in hertz.

#### Source of input power data — Input power data source

Extracted from data source (default)

Input power data source, specified as Extracted from data source.

## Input power data (dBm) — Input power data

[0:19] (default) | vector

Input power data, specified as a vector with each element unit in dBm.

#### Reference impedance (ohms) — Reference impedance

50 (default) | nonnegative scalar

Reference impedance, specified as a nonnegative scalar in ohms.

# Plot type — Type of data plot

X-Y plane (default) | Composite data | Polar plane | Z Smith chart | Y Smith chart | ZY Smith chart

Type of data plot to visualize using the given data, specified as one of the following:

- X-Y plane Generate a Cartesian plot of the data versus frequency. To create linear, semilog, or log-log plots, set the **Y-axis scale** and **X-axis scale** accordingly.
- Composite data Plot the composite data.

- Polar plane Generate a polar plot of the data. The block plots only the range of data corresponding to the specified frequencies.
- Z smith chart, Y smith chart, and ZY smith chart Generate a Smith chart. The block plots only the range of data corresponding to the specified frequencies.

### Y parameter1 — Type of parameters to plot

S11 (default) | S12 | S21 | S22 | GroupDelay | OIP3 | NF | ...

Type of S-Parameters to plot, specified as one of the following. When noise is spectral, NF plotting is possible.

| S11        | S12  | S21      | S22     |
|------------|------|----------|---------|
| GroupDelay | 0IP3 | NF       | NFactor |
| NTemp      | Fmin | Gamma0PT | RN      |
| PhaseNoise |      |          |         |

### Y parameter2 — Type of parameters to plot

S11 | S12 | S21 | S22 | GroupDelay | OIP3 | NF | ...

Type of S-Parameters to plot, specified as one of the following. When noise is spectral, NF plotting is possible.

| S11        | S12  | S21      | S22     |
|------------|------|----------|---------|
| GroupDelay | 0IP3 | NF       | NFactor |
| NTemp      | Fmin | Gamma0PT | RN      |

#### Y format1 — Plot format

Magnitude (decibels) (default) | Magnitude (linear) | Angle(degrees) | Angle(radians) | Real | Imaginary

Plot format, specified as one of the following.

| Magnitude<br>(decibels) | Magnitude (linear) | Angle(degrees) | Angle(radians) |
|-------------------------|--------------------|----------------|----------------|
| Real                    | Imaginary          |                |                |

## Y format2 — Plot format

Magnitude (decibels) (default) | Magnitude (linear) | Angle(degrees) | Angle(radians) | Real | Imaginary

Plot format, specified as one of the following.

| Magnitude (decibels) | Magnitude (linear) | Angle(degrees) | Angle(radians) |
|----------------------|--------------------|----------------|----------------|
| Real                 | Imaginary          |                |                |

# X parameter — Frequency plot

Freq (default)

Frequency plot, specified as Freq.

# X format — Frequency plot format

Hz (default) | Auto | kHz | MHz | GHz | THz

Frequency plot format, specified as one of the following.

| Auto | Hz  | kHz | MHz |
|------|-----|-----|-----|
| GHz  | THz |     |     |

#### Y scale — Y-axis scale

Linear (default) | Log

Y-axis scale, specified as Linear or Log.

#### X scale — X-axis scale

Linear (default) | Log

X-axis scale, specified as Linear or Log.

#### Plot — Plot specified data

button

Plot specified data using the plot button.

#### **Operating Conditions**

# **More About**

### **Network Parameters**

The network parameter values all refer to the mixer input frequency. If network parameter data and corresponding frequencies exist as S-parameters in the rfdata.data object, the General Mixer block interpolates the S-parameters to determine their values at the modeling frequencies. If the block contains network Y- or Z-parameters, the block first converts them to S-parameters. See "Map Network Parameters to Modeling Frequencies" for more details.

RF Blockset Equivalent Baseband software computes the reflected wave at the mixer input  $(b_1)$  and at the mixer output  $(b_2)$  from the interpolated S-parameters as

$$\begin{bmatrix} b_1(f_{in}) \\ b_2(f_{out}) \end{bmatrix} = \begin{bmatrix} S_{11} \ S_{12} \\ S_{21} \ S_{22} \end{bmatrix} \begin{bmatrix} a_1(f_{in}) \\ a_2(f_{out}) \end{bmatrix}$$

where

- f<sub>in</sub> and f<sub>out</sub> are the mixer input and output frequencies, respectively.
- $a_1$  and  $a_2$  are the incident waves at the mixer input and output, respectively.

The interpolated  $S_{21}$  parameter values describe the conversion gain as a function of frequency, referred to the mixer input frequency.

#### **Active Noise**

You can specify active block noise in one of the following ways:

- Spot noise data in the data source.
- Spot noise data in the block dialog box.
- Spot noise data (rfdata.noise) object in the block dialog box.
- Noise figure, noise factor, or noise temperature value in the block dialog box.
- Frequency-dependent noise figure data (rfdata.nf) object in the block dialog box.

The latter four options are only available if noise data does not exist in the data source.

If you specify block noise as spot noise data, the block uses the data to calculate noise figure. The block first interpolates the noise data for the modeling frequencies, using the specified **Interpolation method**. It then calculates the noise figure using the resulting values.

#### **Phase Noise**

The General Mixer block applies phase noise to a complex baseband signal. The block first generates additive white Gaussian noise (AWGN) and filters the noise with a digital FIR filter. It then adds the resulting noise to the angle component of the input signal.

The blockset computes the digital filter by:

- 1 Interpolating the specified phase noise level to determine the phase noise values at the modeling frequencies.
- Taking the IFFT of the resulting phase noise spectrum to get the coefficients of the FIR filter.

**Note** If you specify phase noise as a scalar value, then the blockset assumes that the phase noise is the phase noise is constant at all modeling frequencies and does not have a 1/f slope. This assumption differs from that made by the Mathematical Mixer block.

#### **Nonlinearity**

If power data exists in the data source, the block extracts the AMAM/AMPM nonlinearities from it.

If the data source contains no power data, then you can introduce nonlinearities into your model by specifying parameters in the **Nonlinearity Data** tab of the General Mixer block dialog box. Depending on which of these parameters you specify, the block computes up to four of the coefficients  $c_1$ ,  $c_3$ ,  $c_5$ , and  $c_7$  of the polynomial

$$F_{AM/AM}(s) = c_1 s + c_3 |s|^2 s + c_5 |s|^4 s + c_7 |s|^6 s$$

that determines the AM/AM conversion for the input signal s. The block automatically calculates  $c_1$ , the linear gain term. If you do not specify additional nonlinearity data, the block operates as a mixer with a linear gain. If you do, the block calculates one or more of the remaining coefficients as the solution to a system of linear equations, determined by the following method.

- 1 The block checks whether you have specified a value other than Inf for:
  - The third-order intercept point (*OIP*3 or *IIP*3).
  - The output power at the 1-dB compression point ( $P_{1dB,out}$ ).
  - The output power at saturation ( $P_{sat.out}$ ).

In addition, if you have specified  $P_{sat, out}$ , the block uses the value for the gain compression at saturation ( $GC_{sat}$ ). Otherwise,  $GC_{sat}$  is not used. You define each of these parameters in the block dialog box, on the **Nonlinearity Data** tab.

2 The block calculates a corresponding input or output value for the parameters you have specified. In units of dB and dBm,

$$P_{sat, out} + GC_{sat} = P_{sat, in} + G_{lin}$$
  
 $P_{1dB, out} + 1 = P_{1dB, in} + G_{lin}$   
 $OIP3 = IIP3 + G_{lin}$ 

where  $G_{lin}$  is  $c_1$  in units of dB.

The block formulates the coefficients  $c_3$ ,  $c_5$ , and  $c_7$ , where applicable, as the solutions to a system of one, two, or three linear equations. The number of equations used is equal to the number of parameters you provide. For example, if you specify all three parameters, the block formulates the coefficients according to the following equations:

$$\begin{split} \sqrt{P_{sat,out}} &= c_1 \sqrt{P_{sat,in}} + c_3 (\sqrt{P_{sat,in}})^3 + c_5 (\sqrt{P_{sat,in}})^5 + c_7 (\sqrt{P_{sat,in}})^7 \\ \sqrt{P_{1dB,out}} &= c_1 \sqrt{P_{1dB,in}} + c_3 (\sqrt{P_{1dB,in}})^3 + c_5 (\sqrt{P_{1dB,in}})^5 + c_7 (\sqrt{P_{1dB,in}})^7 \\ 0 &= \frac{c_1}{IIP3} + c_3 \end{split}$$

The first two equations are the evaluation of the polynomial  $F_{AM/AM}(s)$  at the points  $(\sqrt{P_{sat,in}},\sqrt{P_{sat,out}})$  and  $(\sqrt{P_{1dB,in}},\sqrt{P_{1dB,out}})$ , expressed in linear units (such as W or mW) and normalized to a 1- $\Omega$  impedance. The third equation is the definition of the third-order intercept point.

The calculation omits higher-order terms according to the available degrees of freedom of the system. If you specify only two of the three parameters, the block does not use the equation involving the parameter you did not specify, and eliminates any  $c_7$  terms from the remaining equations. Similarly, if you provide only one of the parameters, the block uses only the solution to the equation involving that parameter and omits any  $c_5$  or  $c_7$  terms.

If you provide vectors of nonlinearity and frequency data, then the block calculates the polynomial coefficients using values for the parameters interpolated at the center frequency.

#### **Operating Conditions**

Agilent P2D and S2D files define block parameters for several operating conditions. Operating conditions are the independent parameter settings that are used when creating the file data. By default, the blockset defines the block behavior using the parameter values that correspond to the operating conditions that appear first in the file. To use other property values, you must select a different operating condition in the General Mixer block dialog box.

#### See Also

S-Parameters Mixer | Y-Parameters Mixer | Z-Parameters Mixer | rfdata.data

## **Topics**

"Create Plots"

# **Introduced before R2006a**

# **Functions**

# simrfSupportPackages

Start Add-On Explorer to download, install, or uninstall RF Blockset models and supporting software for third-party hardware

# **Syntax**

simrfSupportPackages

# **Description**

simrfSupportPackages opens the Add-On Explorer to install the Analog Devices models and testbenches.

# **Examples**

## **Install RF Blockset System Models**

**1** Start Add-On Explorer using:

simrfSupportPackages

- 2 Click SimRF Models for Analog Devices Rf Transceivers.
- **3** Click **Install** and follow the instructions to install the models.
- 4 Complete the installation process. You can now access the following Analog Devices® models:

| AD9361 models      |
|--------------------|
| AD9361 testbenches |
| AD9371 models      |
| AD9371 testbenches |

**Note** To run the models, you require these additional licenses:

- Communications Toolbox
- Stateflow<sup>®</sup>
- Fixed-Point Designer<sup>™</sup>
- DSP System Toolbox
- Simscape

When you update your MATLAB software, you must repeat the installation process for the latest updates. You can also check for updates between releases.

#### Introduced in R2014b

# **SpectrumAnalyzerConfiguration**

Configure Spectrum Analyzer for programmatic access

# **Description**

The spbscopes.SpectrumAnalyzerConfiguration object contains the scope configuration information for the Spectrum Analyzer block.

# Creation

MyScopeConfiguration = get\_param(gcbh, 'ScopeConfiguration') constructs a new Spectrum Analyzer Configuration object. You must first select the block in the model or give the full path to the block.

# **Properties**

# **Frequently Used**

### NumInputPorts — Number of input ports

"1" (default) | character vector | string scalar

Number of input ports on a scope block, specified by a character vector or string scalar. Maximum number of input ports is 96.

#### UI Use

#### Select **File > Number of Input Ports**.

Data Types: char | string

#### SpectrumType — Type of spectrum to show

"Power" (default) | "Power density" | "RMS"

Specify the spectrum type to display.

"Power" - Power spectrum"

"Power density" — Power spectral density. The power spectral density is the magnitude squared of the spectrum normalized to a bandwidth of 1 hertz.

"RMS" — Root mean square. The root-mean-square shows the square root of the mean square. This option is useful when viewing the frequency of voltage or current signals.

# Tunable: Yes

#### **UI Use**

Open the **Spectrum Settings**. In the **Main options** section, set **Type**.

Data Types: char | string

### SampleRateSource — Source of input sample rate

"Inherited" (default) | "Property"

Specify the source of the input sample rate as:

- "Inherited" Spectrum Analyzer inherits the input sample rate from the model.
- "Property" Specify the sample rate input directly using the SampleRate property.

#### UI Use

Open the **Spectrum Settings**. In the **Main options** section, in the **Sample rate (Hz)** combo box, enter a custom sample rate or select Inherited.

Data Types: char | string

#### SampleRate — Sample rate of input

"10e3" (default) | character vector | string scalar

Specify the sample rate of the input signals in hertz as a character vector or string scalar.

#### **Dependency**

To enable this property, set SampleRateSource to "Property".

#### UI Use

Open the **Spectrum Settings**. In the **Main options** section, enter a **Sample rate (Hz)** in the combo box.

Data Types: char | string

#### PlotAsTwoSidedSpectrum — Two-sided spectrum flag

false (default) | true

- true Compute and plot two-sided spectral estimates. When the input signal is complex-valued, you must set this property to true.
- false Compute and plot one-sided spectral estimates. If you set this property to false, then the input signal must be real-valued.

When this property is false, Spectrum Analyzer uses power-folding. The y-axis values are twice the amplitude that they would be if this property were set to true, except at 0 and the Nyquist frequency. A one-sided power spectral density (PSD) contains the total power of the signal in the frequency interval from DC to half of the Nyquist rate. For more information, see pwelch.

#### UI Use

Open the **Spectrum Settings**. In the **Trace options** section, select **Two-sided spectrum**.

Data Types: logical

#### FrequencyScale — Frequency scale

"Linear" (default) | "Log"

- "Log" displays the frequencies on the x-axis on a logarithmic scale. To use the "Log" setting, you must also set the PlotAsTwoSidedSpectrum property to false.
- "Linear" displays the frequencies on the x-axis on a linear scale. To use the "Linear" setting, you must also set the PlotAsTwoSidedSpectrum property to true.

### Tunable: Yes

#### **UI** Use

Open the **Spectrum Settings**. In the **Trace options** section, set **Scale**.

Data Types: char | string

### **Advanced**

#### RBWSource — Source of resolution bandwidth value

```
"Auto" (default) | "Property" | "InputPort"
```

Specify the source of the resolution bandwidth (RBW) as "Auto", "Property", or "InputPort".

- "Auto" The Spectrum Analyzer adjusts the spectral estimation resolution to ensure that there are 1024 RBW intervals over the defined frequency span.
- "Property" Specify the resolution bandwidth directly using the RBW property.
- "InputPort" An input port is added to the Spectrum Analyzer block to read the RBW. This option is only applicable to frequency input.

#### **UI** Use

Open the Spectrum Settings. In the Frequency input options section, set RBW (Hz).

Data Types: char | string

### **RBW** — Resolution bandwidth

"9.76" (default) | character vector | string scalar

RBW controls the spectral resolution of the Spectrum Analyzer. Specify the resolution bandwidth in hertz as a character vector or string scalar. You must specify a value to ensure that there are at least two RBW intervals over the specified frequency span. Thus, the ratio of the overall span to RBW must be greater than two:

$$\frac{span}{RBW} > 2$$

#### Dependency

To enable, set:

RBWSource to "Property"

#### **UI Use**

Open the **Spectrum Settings**. In the **Main options** section, set **RBW (Hz)**.

Data Types: char | string

### OverlapPercent — Overlap percentage

"0" (default) | character vector of a real scalar | string scalar of a real scalar

The percentage overlap between the previous and current buffered data segments, specified as a character vector or string scalar of a real scalar. The overlap creates a window segment that is used to compute a spectral estimate. The value must be greater than or equal to zero and less than 100.

#### **UI** Use

Open the **Spectrum Settings**. In the **Window options** section, set **Overlap (%)**.

Data Types: char | string

#### Window — Window function

"Hann" (default) | "Rectangular"

Specify a window function for the spectral estimation. The following table shows preset windows. For more information, follow the link to the corresponding function reference in the Signal Processing Toolbox documentation.

| Window Option | Corresponding Signal Processing Toolbox Function |  |
|---------------|--------------------------------------------------|--|
| "Rectangular" | rectwin                                          |  |
| "Hann"        | hann                                             |  |

#### **UI Use**

Open the **Spectrum Settings**. In the **Window options** section, set **Window**.

Data Types: char | string

### SpectrumUnits — Units of the spectrum

"dBm" (default)

This property is read-only.

Specify the units in which the Spectrum Analyzer displays power values. To change the spectrum units you must have DSP System Toolbox.

### AveragingMethod — Smoothing method

"Running" (default) | "Exponential"

Specify the smoothing method as:

- Running Running average of the last *n* samples. Use the SpectralAverages property to specify *n*.
- Exponential Weighted average of samples. Use the ForgettingFactor property to specify the weighted forgetting factor.

For more information about the averaging methods, see "Averaging Method" (DSP System Toolbox).

#### **UI Use**

Open the **Spectrum Settings**. In the **Trace options** section, set **Averaging method**.

Data Types: char | string

### **Spectral Averages** — **Number of spectral averages**

"1" (default) | character vector | string scalar

Specify the number of spectral averages as a character vector or string scalar. The Spectrum Analyzer computes the current power spectrum estimate by computing a running average of the last N power spectrum estimates. This property defines N.

### **Dependency**

To enable this property, set AveragingMethod to "Running".

#### UI Use

Open the **Spectrum Settings**. In the **Trace options** section, set **Averages**.

Data Types: char | string

### ForgettingFactor — Weighting forgetting factor

"0.9" (default) | string scalar of scalar in the range (0,1] | character vector of scalar in the range (0,1]

Specify the exponential weighting as a scalar value greater than 0 and less than or equal to 1, specified as a string scalar or character vector.

### Dependency

To enable this property, set AveragingMethod to "Exponential".

#### UI Use

Open the **Spectrum Settings**. In the **Trace options** section, set **Forgetting factor**.

Data Types: char | string

### ReferenceLoad — Reference load

"1" (default) | character vector of a real positive scalar | string scalar of a real positive scalar

The load the scope uses as a reference to compute power levels.

### UI Use

Open the **Spectrum Settings**. In the **Trace options** section, set **Reference load**.

Data Types: char | string

### FrequencyOffset — Frequency offset

"0" (default) | numeric scalar character vector | numeric vector character vector | numeric scalar string scalar | numeric vector string scalar

- Numeric scalar (specified as a character vector or string scalar) Apply the same frequency offset to all channels, specified in hertz as a character vector.
- Numeric vector (specified as a character vector or string scalar) Apply a specific frequency offset for each channel, specify a vector of frequencies. The vector length must be equal to number of input channels.

The frequency-axis values are offset by the values specified in this property. The overall span must fall within the "Nyquist frequency interval" on page 1-142.

#### **UI Use**

Open the **Spectrum Settings**. In the **Trace options** section, set **Offset (Hz)**.

Data Types: char | string

# TreatMby1SignalsAsOneChannel — Treat unoriented sample-based input signal as a column vector

true (default) | false

Set this property to true to treat M-by-1 and unoriented sample-based inputs as a column vector, or one channel. Set this property to false to treat M-by-1 and unoriented sample-based inputs as a 1-by-M row vector.

Data Types: logical

#### Measurements

#### MeasurementChannel — Channel for which measurements are obtained

"1" (default) | character vector | string scalar

Channel over which the measurements are obtained, specified as a character vector or a string scalar which evaluates to a positive integer greater than 0 and less than or equal to 100. The maximum number you can specify is the number of channels (columns) in the input signal.

Tunable: Yes

UI Use

Click on **Tools > Measurements** and open the **Trace Selection** settings.

Data Types: char | string

### PeakFinder — Peak finder measurement

PeakFinderSpecification object

Enable peak finder to compute and display the largest calculated peak values. The PeakFinder property uses the PeakFinderSpecification properties.

The PeakFinderSpecification properties are:

• MinHeight -- Level above which peaks are detected, specified as a scalar value.

Default: - Inf

 NumPeaks — Maximum number of peaks to show, specified as a positive integer scalar less than 100.

Default: 3

• MinDistance -- Minimum number of samples between adjacent peaks, specified as a positive real scalar.

Default: 1

• Threshold -- Minimum height difference between peak and its neighboring samples, specified as a nonnegative real scalar.

Default: 0

• LabelFormat -- Coordinates to display next to the calculated peak value, specified as a character vector or a string scalar. Valid values are "X", "Y", or "X + Y".

Default: "X + Y"

• Enable -- Set this property to true to enable peak finder measurements. Valid values are true or false.

Default: false

All PeakFinderSpecification properties are tunable.

Tunable: Yes

**UI** Use

Open the **Peak Finder** pane ( ) and modify the **Settings** options.

### **CursorMeasurements** — **Cursor measurements**

CursorMeasurementsSpecification object

Enable cursor measurements to display screen or waveform cursors. The CursorMeasurements property uses the CursorMeasurementsSpecification properties.

The CursorMeasurementsSpecification properties are:

Type -- Type of the display cursors, specified as either "Screen cursors" or "Waveform cursors".

Default: "Waveform cursors"

• ShowHorizontal -- Set this property to true to show the horizontal screen cursors. This property applies when you set the Type property to "Screen cursors".

Default: true

• ShowVertical -- Set this property to true to show the vertical screen cursors. This property applies when you set the Type property to "Screen cursors".

Default: true

• CursorlTraceSource -- Specify the waveform cursor 1 source as a positive real scalar. This property applies when you set the Type property to "Waveform cursors".

Default: 1

• Cursor2TraceSource -- Specify the waveform cursor 2 source as a positive real scalar. This property applies when you set the Type property to "Waveform cursors".

Default: 1

• LockSpacing -- Lock spacing between cursors, specified as a logical scalar.

Default: false

• SnapToData -- Snap cursors to data, specified as a logical scalar.

Default: true

• XLocation -- x-coordinates of the cursors, specified as a real vector of length equal to 2.

Default: [-2500 2500]

• YLocation — y-coordinates of the cursors, specified as a real vector of length equal to 2. This property applies when you set the Type property to "Screen cursors".

Default: [-55 5]

 Enable -- Set this property to true to enable cursor measurements. Valid values are true or false.

Default: false

All CursorMeasurementsSpecification properties are tunable.

#### **UI Use**

Open the **Cursor Measurements** pane ( ) and modify the **Settings** options.

### DistortionMeasurements — Distortion measurements

DistortionMeasurementsSpecification object

Enable distortion measurements to compute and display the harmonic distortion and intermodulation distortion. The DistortionMeasurements property uses the DistortionMeasurementsSpecification properties.

The DistortionMeasurementsSpecification properties are:

• Algorithm -- Type of measurement data to display, specified as either "Harmonic" or "Intermodulation".

Default: "Harmonic"

• NumHarmonics -- Number of harmonics to measure, specified as a real, positive integer. This property applies when you set the Algorithm to "Harmonic".

Default: 6

• Enable -- Set this property to true to enable distortion measurements.

Default: false

All DistortionMeasurementsSpecification properties are tunable.

#### **UI Use**

Open the **Distortion Measurements** pane ( ) and modify the **Distortion** and **Harmonics** options.

### Visualization

#### Name — Window name

"Spectrum Analyzer" (default) | character vector | string scalar

Title of the scope window.

### Tunable: Yes

Data Types: char | string

### Position — Window position

screen center (default) | [left bottom width height]

Spectrum Analyzer window position in pixels, specified by the size and location of the scope window as a four-element double vector of the form [left bottom width height]. You can place the scope window in a specific position on your screen by modifying the values to this property.

By default, the window appears in the center of your screen with a width of 800 pixels and height of 450 pixels. The exact center coordinates depend on your screen resolution.

Tunable: Yes

### PlotType — Plot type for normal traces

"Line" (default) | "Stem"

Specify the type of plot to use for displaying normal traces as either "Line" or "Stem". Normal traces are traces that display free-running spectral estimates.

Tunable: Yes

UI Use

Open the **Style** properties and set **Plot type**.

Data Types: char | string

### ReducePlotRate — Improve performance with reduced plot rate

true (default) | false

The simulation speed is faster when this property is set to true.

- true the scope logs data for later use and updates the display at fixed intervals of time. Data occurring between these fixed intervals might not be plotted.
- false the scope updates every time it computes the power spectrum. Use the false setting when you do not want to miss any spectral updates at the expense of slower simulation speed.

### UI Use

### Select Simulation > Reduce plot rate to improve performance.

Data Types: logical

### Title — Display title

' ' (default) | character vector | string scalar

Specify the display title as a character vector or string.

Tunable: Yes

UI Use

### Open the **Configuration Properties**. Set **Title**.

Data Types: char | string

#### YLabel — Y-axis label

' ' (default) | character vector | string scalar

Specify the text for the scope to display to the left of the *y*-axis.

Regardless of this property, Spectrum Analyzer always displays power units as one of the SpectrumUnits values.

Tunable: Yes

UI Use

Open the **Configuration Properties**. Set **Y-label**.

Data Types: char | string

### ShowLegend — Show legend

false (default) | true

To show a legend with the input names, set this property to true.

From the legend, you can control which signals are visible. This control is equivalent to changing the visibility in the **Style** dialog box. In the scope legend, click a signal name to hide the signal in the scope. To show the signal, click the signal name again. To show only one signal, right-click the signal name. To show all signals, press **Esc**.

**Note** The legend only shows the first 20 signals. Any additional signals cannot be viewed or controlled from the legend.

Tunable: Yes

**UI Use** 

Open the Configuration Properties. On the Display tab, select Show legend.

Data Types: logical

### Channel Names — Channel names

empty cell (default) | cell array of character vectors

Specify the input channel names as a cell array of character vectors. The names appear in the legend, **Style** dialog box, and **Measurements** panels. If you do not specify names, the channels are labeled as Channel 1, Channel 2, etc.

Tunable: Yes

#### **Dependency**

To see channel names, set ShowLegend to true.

**UI Use** 

On the legend, double-click the channel name.

Data Types: char

### ShowGrid — Grid visibility

true (default) | false

Set this property to true to show gridlines on the plot.

Tunable: Yes

#### **UI Use**

Open the **Configuration Properties**. On the **Display** tab, set **Show grid**.

Data Types: logical

### YLimits — Y-axis limits

```
[-80, 20] (default) | [ymin ymax]
```

Specify the *y*-axis limits as a two-element numeric vector, [ymin ymax].

Example: scope.YLimits = [-10,20]

Tunable: Yes

**UI Use** 

Open the Configuration Properties. Set Y-limits (maximum) and Y-limits (minimum).

### AxesScaling — Axes scaling mode

```
"Auto" (default) | "Manual" | "OnceAtStop" | "Updates"
```

Specify when the scope automatically scales the axes. Valid values are:

- "Auto" The scope scales the axes as-needed to fit the data, both during and after simulation.
- "Manual" The scope does not scale the axes automatically.
- "OnceAtStop" The scope scales the axes when the simulation stops.
- "Updates" The scope scales the axes once after 10 updates.

#### **UI** Use

### Select **Tools > Axes Scaling**.

Data Types: char | string

### AxesScalingNumUpdates — Number of updates before scaling

"10" (default) | integer character vector | integer string scalar

Set this property to delay auto scaling the y-axis.

### **Dependency**

To enable this property, set AxesScaling to "Updates".

#### **UI Use**

Open the **Axes Scaling** dialog box and set **Number of updates**.

Data Types: char | string

### OpenAtSimulationStart — Open scope when starting simulation

true (default) | false

Set this property to true to open the scope when the simulation starts. Set this property to false to prevent the scope from opening at the start of simulation.

#### UI Use

Select File > Open at Start of Simulation.

Data Types: logical

### Visible — Visibility of the Spectrum Analyzer

false | true

Set this property to true to show the spectrum analyzer window, or false to hide the spectrum analyzer window.

Data Types: logical

### **Examples**

### **Construct a Spectrum Analyzer Configuration Object**

Create the configuration object for a Spectrum Analyzer block.

Create a new Simulink® model with a randomly-generated name.

```
sysname=char(randi(26,1,7)+96);
new_system(sysname);
```

Add a new Spectrum Analyzer block to the model.

ChannelNames: {''}
ShowGrid: 1

```
add_block('built-in/SpectrumAnalyzer',[sysname,'/SpectrumAnalyzer'])
```

Call the **get\_param** function to retrieve the default Spectrum Analyzer block configuration properties.

```
config = get_param([sysname,'/SpectrumAnalyzer'],'ScopeConfiguration')
  SpectrumAnalyzerConfiguration with properties:
                     NumInputPorts: '1'
                  SpectrumType: 'Power'
SampleRateSource: 'Inherited'
           PlotAsTwoSidedSpectrum: 1
                    FrequencyScale: 'Linear'
   Advanced
                          RBWSource: 'Auto'
                    OverlapPercent: '0'
                            Window: 'Hann'
                     SpectrumUnits: 'dBm'
                   AveragingMethod: 'Running'
                  SpectralAverages: '1'
ReferenceLoad: '1'
                   FrequencyOffset: '0'
    TreatMby1SignalsAsOneChannel: 1
   Measurements
               MeasurementChannel: '1'
                        PeakFinder: [1×1 PeakFinderSpecification]
           CursorMeasurements: [1×1 CursorMeasurementsSpecification]
DistortionMeasurements: [1×1 DistortionMeasurementsSpecification]
   Visualization
                               Name: 'SpectrumAnalyzer'
                           Position: [560 375 800 450]
PlotType: 'Line'
                    ReducePlotRate: 1
                              Title: ''
                             YLabel:
                         ShowLegend: 0
```

YLimits: [-80 20] AxesScaling: 'Auto' OpenAtSimulationStart: 1 Visible: 0

### See Also

### **Blocks**

Spectrum Analyzer

### **Topics**

"Control Scope Blocks Programmatically"

### Introduced in R2016b

# **Idealized Baseband**

# **Amplifier**

Complex baseband model of amplifier with noise and nonlinearities **Library:** RF Blockset / Idealized Baseband

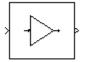

### **Description**

The Amplifier block generates a complex baseband model of an amplifier with thermal noise. This block provides four nonlinearity models and three options to specify noise representation.

**Note** This block assumes a nominal impedance of 1 ohm.

### **Ports**

### Input

### Port\_1 — Input baseband signal

real scalar | real column | complex scalar | complex column

Input baseband signal, specified as a real scalar, real column, complex scalar, or complex column.

Data Types: double | single

### **Output**

### Port 1 — Output baseband signal

real scalar | real column | complex scalar | complex column

Output baseband signal, specified as a real scalar, real column, complex scalar, or complex column. The output port mimics the properties of the input port. For example, if the input baseband signal is specified as a real scalar with a data type double, then the output baseband signal is also specified as a real signal with the data type double.

Data Types: double | single

#### **Parameters**

#### **Main Tab**

### Model — Amplifier nonlinearity model

Cubic polynomial (default) | AM/AM - AM/PM | Modified Rapp | Saleh

Specify the amplifier nonlinearity model as one of the following:

- Cubic polynomial
- AM/AM AM/PM
- Modified Rapp
- Saleh

### Linear power gain (dB) — Linear gain of amplifier

0 (default) | real scalar

Linear gain, specified as a scalar in dB.

### Type of Non-Linearity — Third - order nonlinearity type

IIP3 (default) | OIP3 | IP1dB | OP1dB | IPsat | OPsat

Third order nonlinearity type, specified as IIP3, 0IP3, IP1dB, 0P1dB, IPsat, or 0Psat.

### IIP3 — Input third-order intercept point

Inf (default) | real positive number

Input third-order intercept point, specified as a real positive number in dBm.

#### **Dependencies**

To enable this parameter, set **Model** to Cubic polynomial and **Type of Non-Linearity** to IIP3.

### 0IP3 — Output third-order intercept point

Inf (default) | real positive number

Output third-order intercept point, specified as a real positive number in dBm.

#### **Dependencies**

To enable this parameter, set **Model** to Cubic polynomial and **Type of Non-Linearity** to 0IP3.

### IP1dB — Input 1 dB compression point

Inf (default) | real positive number

Input 1 dB compression point, specified as a real positive number in dBm.

### **Dependencies**

To enable this parameter, set **Model** to Cubic polynomial and **Type of Non-Linearity** to IP1dB.

### **OP1dB** — **Output 1 dB compression point**

Inf (default) | real positive number

Output 1 dB compression point, specified as a real positive number in dBm.

### **Dependencies**

To enable this parameter, set **Model** to Cubic polynomial and **Type of Non-Linearity** to OP1dB.

#### IPsat — Input saturation point

Inf (default) | real positive number

Input saturation point, specified as a real positive number in dBm.

### **Dependencies**

To enable this parameter, set **Model** to Cubic polynomial and **Type of Non-Linearity** to IPsat.

### **OPsat** — **Output saturation point**

Inf (default) | real positive number

Output saturation point, specified as a positive real number in dBm.

### **Dependencies**

To enable this parameter, set **Model** to Cubic polynomial and **Type of Non-Linearity** to OPsat.

### Simulate using — Specify type of simulation to run

Code generation (default) | Interpreted execution

- Code generation Simulate model using generated C code. The first time you run a simulation, Simulink generates C code for the block. The C code is reused for subsequent simulations, as long as the model does not change. This option requires additional startup time, but the speed of the subsequent simulations is faster than Interpreted execution.
- Interpreted execution Simulate model using the MATLAB interpreter. This option shortens startup time speed, but the speed of the subsequent simulations is slower than Code generation. In this mode, you can debug the source code of the block.

### Plot power characteristics — Plot power characteristics

button (default)

This button plots the power characteristics based on the parameters specified on the **Main** tab.

Table lookup entries specified as a real *M*-by-3 matrix. This table expresses the model output power dBm level in matrix column 2 and the model phase change in degrees in matrix column 3 as related to the absolute value of the input signal power of matrix column 1 for the AM/AM - AM/PM model. The column 1 input power must increase monotonically.

#### **Dependencies**

To enable this parameter, set **Model** to AM/AM - AM/PM

### Output saturation level (V) — Output saturation level

1 (default) | real positive number

Voltage output saturation level, specified as a real positive number in dBm.

### **Dependencies**

To enable this parameter, set **Model** to Modified Rapp

### Magnitude smoothness factor — Magnitude smoothness factor

2 (default) | real positive number

Magnitude smoothness factor for the Modified Rapp amplifier model AM/AM calculations, specified as a positive real number.

### **Dependencies**

To enable this parameter, set Model to Modified Rapp

### Phase gain (rad) — Phase gain

-0.45 (default) | real scalar

Phase gain for the Modified Rapp amplifier model AM/PM calculations, specified as a real scalar in radians.

#### **Dependencies**

To enable this parameter, set Model to Modified Rapp

#### Phase saturation — Phase saturation

.88 (default) | real positive number

Phase saturation for the Modified Rapp amplifier model AM/PM calculations, specified as a positive real number.

### **Dependencies**

To enable this parameter, set **Model** to Modified Rapp

### Phase smoothness factor — Phase smoothness factor

3.43 (default) | real positive number

Phase smoothness factor for the Modified Rapp amplifier model AM/PM calculations, specified as a positive real number.

### **Dependencies**

To enable this parameter, set **Model** to Modified Rapp

### Input scaling (dB) — Scaling factor for input signal level

0 (default) | nonnegative real number

Scaling factor for input signal level for the Saleh amplifier model, specified as a nonnegative real number in dB.

### **Dependencies**

To enable this parameter, set **Model** to Saleh

### AM / AM parameters [alpha beta] — AM/AM conversion parameters

```
[ 2.1587, 1.1517 | (default) | two-element vector
```

AM/AM two-tuple conversion parameters for Saleh amplifier model, specified as a two-element vector of nonnegative real numbers.

### **Dependencies**

To enable this parameter, set **Model** to Saleh

### AM / PM parameters [alpha beta] — AM/PM conversion parameters

[ 4.0033, 9.1040 ] (default) | two-element vector

AM/PM two-tuple conversion parameters for Saleh amplifier model, specified as a two-element vector of nonnegative real numbers.

### **Dependencies**

To enable this parameter, set **Model** to Saleh

### Output scaling (dB) — Scaling factor for output signal level

0 (default) | nonnegative real number

Scaling factor for output signal level for Saleh amplifier model, specified as nonnegative real number in dB.

### **Dependencies**

To enable this parameter, set Model to Saleh

#### **Noise Tab**

### Include Noise — Add noise to system

off (default) | on

Select this parameter to add system noise to the input signal. Once you select this parameter, the parameters associated with the **Noise** tab are displayed.

### Specify noise type — Noise representation

Noise temperature (default) | Noise figure | Noise factor

Noise descriptive type, specified as Noise temperature, Noise figure, or Noise factor.

### Noise temperature (K) — Noise temperature to model noises in amplifier

290 (default) | nonnegative real number

Noise temperature to model noise in the amplifier, specified as a nonnegative real number in degrees (K).

#### **Dependencies**

To enable this parameter, select **Include noise** and set **Specify noise type** to **Noise** temperature.

#### Noise figure (dB) — Noise figure to model noise in amplifier

10 \* log10(2) (default) | nonnegative real number

Noise figure to model noise in the amplifier, specified as a nonnegative real number in dB.

### **Dependencies**

To enable this parameter, select **Include noise** and set **Specify noise type** to **Noise** figure.

### Noise factor — Noise factor to model noise in amplifier

2 (default) | positive integer scalar greater than or equal to 1

Noise factor to model noise in the amplifier, specified as a positive integer scalar greater than or equal to 1

### **Dependencies**

To enable this parameter, select **Include noise** and set **Specify noise type** to **Noise** factor.

### Seed source - Source of initial seed

Auto (default) | User specified

Source of initial seed used to prepare the Gaussian random number noise generator, specified as one of the following:

- Auto When **Seed source** is set to Auto, seeds for each amplifier instance are generated using a random number generator. The reset method of the instance has no effect.
- User specified When **Seed source** is set to User specified, the value provided in the **Seed** is used to initialize the random number generator and the reset method resets the random number generator using the **Seed** property value.

### Seed — Seed for random number generator

67987 (default) | nonnegative integer

Seed for the random number generator, specified as a nonnegative integer less than  $2^{32}$ . Use this value to initialize the random number generator.

### **Dependencies**

To enable this parameter, click **Include noise** check box and choose User specified in the **Seed source** parameter.

### **Algorithms**

#### Model

### **Cubic Polynomial**

- The Cubic polynomial model uses linear power gain to determine the linear coefficient of a third-order polynomial and either IP3, P1dB, or Psat to determine the third order coefficient of the polynomial.
- The general form of cubic nonlinearity models the AM/AM characteristics as

$$F_{AM/AM}(u) = c_1 \times u + \frac{3}{4}c_3 \times u^3$$

where  $F_{AM/AM}(u)$  is the magnitude of the output signal, u is the magnitude of the input signal,  $c_1$  is the coefficient of the linear gain term, and  $c_3$  is the coefficient of the cubic gain term.

- The results for IIP3, OIP3, PI,1dB, and Po,1dB are taken from [5].
  - If "IIP3" on page 4-0 is specified, then

$$c_3 = -\frac{4c_1}{3 \times 10^{[(IIP3 - 30)/10]}}$$

where IIP3 is given in dBm.

• If "OIP3" on page 4-0 is specified, then

$$c_3 = -\frac{4c_1^3}{3 \times 10^{[(OIP3 - 30)/10]}}$$

where OIP3 is given in dBm.

• If the input 1 dB gain compression power "IP1dB" on page 4-0 is specified, then

$$c_3 = -\frac{2c_1(10^{19/20} - 10)}{15 \times 10^{[(IP1dB - 30)/10]}}$$

where IP1dB is given in dBm.

• If the output 1 dB gain compression power "OP1dB" on page 4-0 is specified, then

$$c_3 = -\frac{2c_1(10^{19/20} - 10)}{15 \times 10^{[(OP1dB - 30 - LGdB + 1)/10]}}$$

where OP1dB is given in dBm, and LGdB is the linear gain in dB

• If the input saturation power "IPsat" on page 4-0 is specified, then

$$c_3 = -\frac{4c_1}{9 \times 10^{[(IPsat - 30)/10]}}$$

where IPsat is given in dBm.

• If the output saturation power "OPsat" on page 4-0 is specified, then

$$c_3 = -\frac{16c_1^3}{81 \times 10^{[(OPsat - 30)/10]}}$$

where OPsat is given in dBm.

### AM/AM-AM/PM

The AM/AM-AM/PM model uses a lookup table to specify the amplifier power characteristics. The table returns interpolated or extrapolated values using linear interpolation. Each row in the table expresses the relationship between output power or phase change as a function of input power.

$$u_{\rm out} = Table_{AM/AM}(u) \times e^{((Table_{AM/PM}(u) + \angle u) \times i)}$$

where  $u_{out}$  is the output signal and u is the magnitude of input signal.

#### Saleh

- The Saleh model is based on normalized transfer function. Use the input / output scaling parameters to adjust signal levels from their normalized values.
- For Saleh, the AM/AM parameters  $alpha_{AM/AM}$  and  $beta_{AM/AM}$  are used to compute the amplitude gain for an input signal using the following equation:

$$F_{AM/AM}(u) = \frac{alpha_{AM/AM} \times |u|}{1 + beta_{AM/AM} \times |u|^2}$$

where |u| is the magnitude of the scaled signal and u is calculated as:

$$u = InputScale \times u_{in}$$

• For Saleh, the AM/PM parameters  $alpha_{AM/PM}$  and  $beta_{AM/PM}$  are used to compute the phase change for an input signal using the following equation:

$$F_{AM/PM}(u) = \frac{alpha_{AM/PM} \times |u|^2}{1 + beta_{AM/PM} \times |u|^2} + angle(u)$$

where |u| is the magnitude of the scaled signal and *angle* is a MATLAB function that returns the phase angle of u.

• The scaled output signal,  $u_{out}$  is calculated as:

$$u_{\mathrm{out}} = F_{AM/AM} \times e^{(F_{AM/PM} \times i)} \times OutputScale$$

### **Modified Rapp**

• The Modified Rapp model is based on normalized transfer functions. Use the input and output scaling parameters to adjust the signal levels from their normalized values.

The AM/AM characteristics for Modified Rapp are given by:

$$F_{AM/AM}(u) = \frac{g_{lin} \times |u|}{\left(1 + \left|\frac{g_{lin} \times u}{V_{soft}}\right|^{2p}\right)^{1/2p}}$$

where |u| is the magnitude of input signal,

 $g_{lin}$  is  $10^{(\text{Linear Gain (dB)/20})}$ , and is the amplitude gain of the amplifier,  $V_{sat}$  is "Output saturation level (V)" on page 4-0 , and p is "Magnitude smoothness factor" on page 4-0 .

The AM/PM characteristics for Modified Rapp is given by

$$F_{AM/PM}(u) = \frac{A \times u^q}{\left[1 + \left(\frac{u}{B}\right)^q\right]} + angle(u)$$

where u is the magnitude of input signal, A is the "Phase gain (rad)" on page 4-0 , B is "Phase saturation" on page 4-0 , q is "Phase smoothness factor" on page 4-0 and angle is a MATLAB function which returns phase angle of u.

• The output signal  $u_{out}$  is calculated as:

$$u_{\text{out}} = u_{\text{mag}} \times e^{(u_{angle} \times i)}$$

where  $u_{mag}$  is the magnitude and  $u_{angle}$  is the phase of the output signal, respectively.

#### **Thermal Noise Simulation**

According to the "Specify noise type" on page 4-0 parameter, you can specify the amount of thermal noise in three ways,

- Noise temperature Specifies the noise in kelvin.
- Noise factor Specifies the noise by using the equation:

Noise factor = 
$$1 + \frac{Noise temperature}{290}$$

 Noise figure — Specifies the noise in decibels relative to a noise temperature of 290 kelvin. In terms of noise factor *Noise figure* =  $10 \times \log(Noise factor)$ 

**Note** Some RF Blockset blocks require the sample time to perform baseband modeling calculations. To ensure accuracy in these calculations, the Input Port block, as well as the mathematical RF blocks compare the input sample time to the sample time you provide in the mask. If these times do not match, or if the input sample time is missing because the blocks are not connected, an error message appears.

### Plot power characteristics

To visualize the functionality of **Plot power characteristics** button, set the to the Amplifier block listed in the table.

| Model            | Parameters                                                                                                    | Power Characteristics Plot                                                                                                    |
|------------------|----------------------------------------------------------------------------------------------------|----------------------------------------------------------------------------------------------------|
| Cubic Polynomial | <ul> <li>Main tab:</li> <li>Linear power gain (dB): 7</li> <li>Type of Non-linearity: IIP3</li> <li>IIP3 (dBm): 33</li> <li>Simulate using: Code generation</li> <li>Noise tab:</li> <li>Specify noise type: Noise temperature</li> <li>Noise temperature: 290</li> <li>Seed source: Auto</li> </ul>                                | Cubic Polynomial  Amplifier Linear Gain Linear Gain Sed Harmonic  OP1dB = 29.41  OP1dB = 29.41  IP3 = 31.7  IP3 = 31.7  IP3 = 31.7  IP3 = 33.7  IP3 = 31.7  IP3 = 33.7 |
| AM/AM - AM/PM    | <ul> <li>Main tab:</li> <li>Lookup table (Pin(dBm), Pout(dBm) deg): [-25, 5, -1; -10, 20, -2; 0, 27, 5; 5, 28, 12]</li> <li>Simulate using: Code generation</li> <li>Noise tab:</li> <li>Specify noise type: Noise temperature</li> <li>Noise temperature: 290</li> <li>Seed source: User specified</li> <li>Seed: 67987</li> </ul> | 30 AM/AM                                                                                                    |

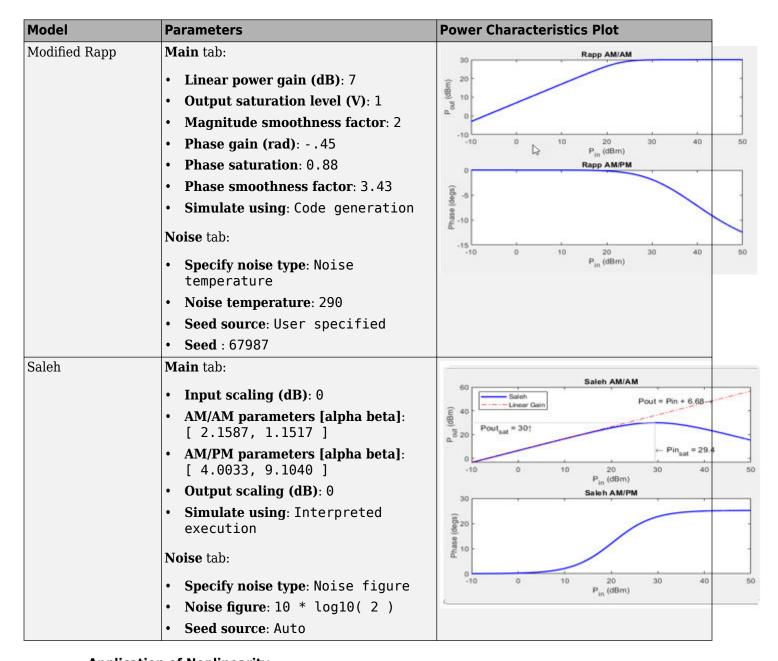

### **Application of Nonlinearity**

All four subsystems for the amplifier nonlinearity models apply a memoryless nonlinearity to the complex baseband input signal. Each model

- **1** Multiplies the signal by a gain factor.
- **2** Splits the complex signal into its magnitude and angle components.
- **3** Applies an AM/AM conversion to the magnitude of the signal, according to the selected nonlinearity model, to produce the magnitude of the output signal.
- 4 Applies an AM/PM conversion to the phase of the signal, according to the selected nonlinearity model, and adds the result to the angle of the signal to produce the angle of the output signal.

### References

- [1] Razavi, Behzad. "Basic Concepts " in RF Microelectronics, 2nd edition, Prentice Hall, 2012.
- [2] Rapp, C., "Effects of HPA-Nonlinearity on a 4-DPSK/OFDM-Signal for a Digital Sound Broadcasting System." Proceedings of the Second European Conference on Satellite Communications, Liege, Belgium, Oct. 22-24, 1991, pp. 179-184.
- [3] Saleh, A.A.M., "Frequency-independent and frequency-dependent nonlinear models of TWT amplifiers." *IEEE Trans. Communications*, vol. COM-29, pp.1715-1720, November 1981.
- [4] IEEE 802.11-09/0296r16. "TGad Evaluation Methodology." Institute of Electrical and Electronics Engineers.https://www.ieee.org/
- [5] Kundert, Ken." Accurate and Rapid Measurement of IP<sub>2</sub> and IP<sub>3</sub>," *The Designer Guide Community*, May 22, 2002.

### See Also

Introduced in R2020a

# **Amplifier**

Complex baseband model of amplifier with noise

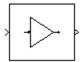

## Library

Mathematical

### **Description**

The Amplifier block generates a complex baseband model of an amplifier with thermal noise. It provides six methods for modeling nonlinearity and three ways to specify noise.

**Note** This block assumes a nominal impedance of 1 ohm.

### **Modeling Nonlinearity**

Use the **Method** parameter in the block dialog box to specify the method for modeling amplifier nonlinearity. The options for the **Method** parameter are

- Linear
- Cubic polynomial
- Hyperbolic tangent
- Saleh model
- Ghorbani model
- Rapp model

The linear method is implemented by a Gain block. The other nonlinear methods are implemented by subsystems underneath the block's mask. Each subsystem has the same basic structure, as shown in the following figure.

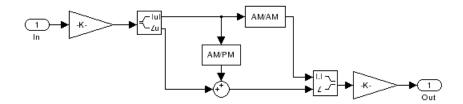

### **Application of Nonlinearity**

All five subsystems for the nonlinear  $\mathbf{Method}$  options apply a memoryless nonlinearity to the complex baseband input signal. Each one

- **1** Multiplies the signal by a gain factor.
- **2** Splits the complex signal into its magnitude and angle components.
- Applies an AM/AM conversion to the magnitude of the signal, according to the selected nonlinearity method, to produce the magnitude of the output signal.
- 4 Applies an AM/PM conversion to the phase of the signal, according to the selected nonlinearity method, and adds the result to the angle of the signal to produce the angle of the output signal.
- 5 Combines the new magnitude and angle components into a complex signal and multiplies the result by a gain factor, which is controlled by the **Linear gain** parameter.

### AM/AM and AM/PM Conversions

The subsystems for the nonlinear methods implement the AM/AM and AM/PM conversions differently, according to the nonlinearity method you specify. To see exactly how the Amplifier block implements the conversions for a specific method, you can view the AM/AM and AM/PM subsystems that implement these conversions as follows:

- 1 Right-click the Amplifier block.
- 2 Select **Look under mask** in the pop-up menu. This displays the block's configuration underneath the mask. The block contains five subsystems corresponding to the five nonlinearity methods.
- 3 Double-click the subsystem for the method in which you are interested. A subsystem displays similar to the one shown in the preceding figure.
- **4** Double-click one of the subsystems labeled AM/AM or AM/PM to view how the block implements the conversions.

The following figure shows, for the Saleh method, plots of

- Output voltage against input voltage for the AM/AM conversion
- Output phase against input voltage for the AM/PM conversion

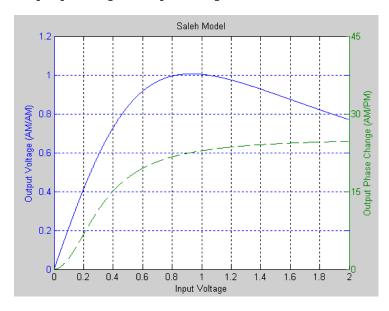

### Model Parameters and Characteristics of Nonlinearity Modeling Methods

The following sections discuss how the parameters specific to the following nonlinear amplifier models affect the AM/AM and AM/PM characteristics of the Amplifier block:

- "Cubic Polynomial Model" on page 4-15
- "Hyperbolic Tangent Model" on page 4-15
- "Saleh Model" on page 4-16
- "Ghorbani Model" on page 4-16
- "Rapp Model" on page 4-17

**Note** The Amplifier block also enables you to model a linear amplifier.

### **Cubic Polynomial Model**

When you select Cubic polynomial for the nonlinearity modeling **Method** parameter, the Amplifier block models the AM/AM nonlinearity by:

1 Using the third-order input intercept point **IIP3 (dBm)** parameter to compute the factor, *f*, that scales the input signal before the Amplifier block applies the nonlinearity:

$$f = \sqrt{\frac{3}{IIP3\left(Watts\right)}} = \sqrt{\frac{3}{10^{(\textbf{IIP3}\left(\textbf{dBm}\right) - 30)/10}}}$$

- **2** Computing the scaled input signal by multiplying the amplifier input signal by f.
- **3** Limiting the scaled input signal to a maximum value of 1.
- 4 Applying an AM/AM conversion to the amplifier gain, according to the following cubic polynomial equation:

$$F_{AM/AM}(u) = u - \frac{u^3}{3}$$

where *u* is the magnitude of the scaled input signal, which is a unit less normalized input voltage.

The Amplifier block uses the AM/PM conversion (degrees per dB) parameter, which specifies the linear phase change, to add the AM/PM nonlinearity within the power limits specified by the Lower input power limit for AM/PM conversion (dBm) parameter and the Upper input power limit for AM/PM conversion (dBm) parameter. Outside those limits, the phase change is constant at the values corresponding to the lower and upper input power limits, which are zero and

(AM/PM conversion) · (upper input power limit – lower input power limit),

respectively.

The **Linear gain (dB)** parameter scales the output signal.

### **Hyperbolic Tangent Model**

When you select Hyperbolic tangent for the nonlinearity modeling **Method** parameter, the Amplifier block computes and adds the AM/AM nonlinearity by:

1 Using the third-order input intercept point **IIP3 (dBm)** parameter to compute the factor, *f*, that scales the input signal before the Amplifier block applies the nonlinearity:

$$f = \sqrt{\frac{3}{IIP3 \, (Watts)}} = \sqrt{\frac{3}{10^{(\text{IIP3 (dBm)} - 30)/10}}}$$

- **2** Computing the scaled input signal by multiplying the amplifier input signal by *f*.
- **3** Limiting the scaled input signal to a maximum value of 1.
- 4 Applying an AM/AM conversion to the amplifier gain, according to the following cubic polynomial equation:

$$F_{AM/AM}(u) = \tanh u$$

where u is the magnitude of the scaled input signal, which is a unit less normalized input voltage.

The Amplifier block uses the AM/PM conversion (degrees per dB) parameter, which specifies the linear phase change, to add the AM/PM nonlinearity within the power limits specified by the Lower input power limit for AM/PM conversion (dBm) parameter and the Upper input power limit for AM/PM conversion (dBm) parameter. Outside those limits, the phase change is constant at the values corresponding to the lower and upper input power limits, which are zero and

(AM/PM conversion) · (upper input power limit – lower input power limit),

respectively.

The **Linear gain (dB)** parameter scales the output signal.

#### Saleh Model

When you select Saleh model for the nonlinearity modeling **Method** parameter, the **Input scaling (dB)** parameter scales the input signal before the nonlinearity is applied. The block multiplies the input signal by the parameter value, converted from decibels to linear units. If you set the parameter to be the inverse of the input signal amplitude, the scaled signal has amplitude normalized to 1.

The AM/AM parameters, alpha and beta, are used to compute the amplitude gain for an input signal using the following function

$$F_{AM/AM}(u) = \frac{\alpha u}{1 + \beta u^2}$$

where u is the magnitude of the scaled signal.

The AM/PM parameters, alpha and beta, are used to compute the phase change for an input signal using the following function

$$F_{AM/PM}(u) = \frac{\alpha u^2}{1 + \beta u^2}$$

where u is the magnitude of the input signal. Note that the AM/AM and AM/PM parameters, although similarly named alpha and beta, are distinct.

The **Output scaling (dB)** parameter scales the output signal similarly.

### **Ghorbani Model**

When you select Ghorbani model for the nonlinearity modeling **Method** parameter, the **Input scaling (dB)** parameter scales the input signal before the nonlinearity is applied. The block multiplies the input signal by the parameter value, converted from decibels to linear units. If you set the parameter to be the inverse of the input signal amplitude, the scaled signal has amplitude normalized to 1.

The AM/AM parameters,  $[x_1 \ x_2 \ x_3 \ x_4]$ , are used to compute the amplitude gain for an input signal using the following function

$$F_{AM/AM}(u) = \frac{x_1 u^{x_2}}{1 + x_3 u^{x_2}} + x_4 u$$

where u is the magnitude of the scaled signal.

The AM/PM parameters,  $[y_1 \ y_2 \ y_3 \ y_4]$ , are used to compute the phase change for an input signal using the following function

$$F_{AM/PM}(u) = \frac{y_1 u^{y_2}}{1 + y_3 u^{y_2}} + y_4 u$$

where u is the magnitude of the scaled signal.

The **Output scaling (dB)** parameter scales the output signal similarly.

### Rapp Model

When you select Rapp model for the nonlinearity modeling **Method** parameter, the **Smoothness** factor and **Output saturation level** parameters are used to compute the amplitude gain for an input signal by the following function

$$F_{AM/AM}(u) = \frac{u}{\left(1 + \left(\frac{u}{O_{sat}}\right)^{2S}\right)^{\frac{1}{2S}}}$$

where u is the magnitude of the scaled signal, S is the **Smoothness factor** and  $O_{sat}$  is the **Output saturation level**.

The Rapp model does not apply a phase change to the input signal.

The **Output saturation level** parameter limits the output signal level. The **Smoothness factor** parameter controls the transition for the amplitude gain as the input amplitude approaches saturation. The smaller the smoothness factor, the smoother the curve.

### **Thermal Noise Simulation**

You can specify the amount of thermal noise in three ways, according to the **Specification method** parameter you select.

- Noise temperature Specifies the noise in kelvin.
- Noise factor Specifies the noise by the following equation:

Noise factor = 
$$1 + \frac{\text{Noise temperature}}{290}$$

• Noise figure — Specifies the noise in decibels relative to a noise temperature of 290 kelvin. In terms of noise factor,

Noise figure = 10log(Noise factor)

**Note** Some RF blocks require the sample time to perform baseband modeling calculations. To ensure the accuracy of these calculations, the Input Port block, as well as the mathematical RF blocks, compare the input sample time to the sample time you provide in the mask. If they do not match, or if the input sample time is missing because the blocks are not connected, an error message appears.

### **Parameters**

The parameters displayed in the dialog box vary for different methods of modeling nonlinearity. Only some of these parameters are visible in the dialog box at any one time.

You can change tunable parameters while the model is running.

#### Method

Method used to model the nonlinearity. The choices are Linear, Cubic polynomial, Hyperbolic tangent, Saleh model, Ghorbani model, Rapp model. Tunable.

### Linear gain (dB)

Scalar specifying the linear gain for the output function. This field becomes visible if you select Linear, Cubic polynomial, Hyperbolic tangent, or Rapp model as the **Method** parameter. Tunable.

### IIP3 (dBm)

Input power intercept point as a scalar value. This field becomes visible if you select Cubic polynomial or Hyperbolic tangent as the **Method** parameter. For both of these methods, the nominal impedance is 1 ohm. Tunable.

#### AM/PM conversion (degrees per dB)

Scalar specifying the AM/PM conversion in degrees per decibel. This field becomes visible if you select Cubic polynomial or Hyperbolic tangent as the **Method** parameter. Tunable.

### Lower input power limit for AM/PM conversion (dBm)

Scalar specifying the minimum input power for which AM/PM conversion scales linearly with input power value. Below this value, the phase shift resulting from AM/PM conversion is zero. This field becomes visible if you select Cubic polynomial or Hyperbolic tangent as the **Method** parameter. Tunable.

### Upper input power limit for AM/PM conversion (dBm)

Scalar specifying the maximum input power for which AM/PM conversion scales linearly with input power value. Above this value, the phase shift resulting from AM/PM conversion is constant. The value of this maximum shift is given by:

(AM/PM conversion) · (upper input power limit – lower input power limit),

This field becomes visible if you select Cubic polynomial or Hyperbolic tangent as the **Method** parameter. Tunable.

### Input scaling (dB)

Number that scales the input signal level. This field becomes visible if you select Saleh model or Ghorbani model as the **Method** parameter. Tunable.

#### Output scaling (dB)

Number that scales the output signal level. This field becomes visible if you select Saleh model or Ghorbani model as the **Method** parameter. Tunable.

### AM/AM parameters [alpha beta]

Vector specifying the AM/AM parameters. This field becomes visible if you select Saleh model as the **Method** parameter. Tunable.

### AM/PM parameters [alpha beta]

Vector specifying the AM/PM parameters. This field becomes visible if you select Saleh model as the **Method** parameter. Tunable.

### AM/AM parameters [x1 x2 x3 x4]

Vector specifying the AM/AM parameters. This field becomes visible if you select Ghorbani model as the **Method** parameter. Tunable.

### AM/PM parameters [y1 y2 y3 y4]

Vector specifying the AM/PM parameters. This field becomes visible if you select Ghorbani model as the **Method** parameter. Tunable.

#### **Smoothness factor**

Scalar specifying the smoothness factor. This field becomes visible if you select Rapp model as the **Method** parameter. Tunable.

### **Output saturation level**

Scalar specifying the output saturation level. This field becomes visible if you select Rapp model as the **Method** parameter. Tunable.

### **Specification method**

The method by which you specify the amount of noise. The choices are Noise temperature, Noise figure, and Noise factor. Tunable.

### Noise temperature (K)

Scalar specifying the amount of noise. This field becomes visible if you select Noise temperature as the **Specification method** parameter. Tunable.

### Noise figure (dB)

Scalar specifying the amount of noise relative to a noise temperature of 290 kelvin. A Noise figure setting of 0 decibels indicates a noiseless system. This field becomes visible if you select Noise figure as the **Specification method** parameter. Tunable.

### **Noise factor**

Scalar specifying the amount of noise relative to a noise temperature of 290 kelvin. This field becomes visible if you select Noise factor as the **Specification method** parameter. Tunable.

#### **Initial seed**

Nonnegative integer specifying the initial seed for the random number generator the block uses to generate noise.

### **Examples**

You can see the effect of the Amplifier block in the example Intermodulation: Mathematical Amplifier.

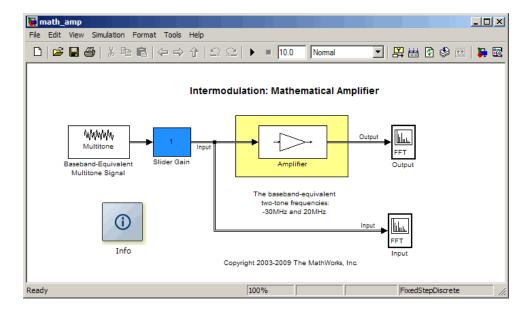

This example uses a baseband-equivalent multitone signal as input to the Amplifier block. A Simulink Slider Gain block enables you to vary the gain from 1 to 10. The following figure shows the input signal with gain set to the default 1.

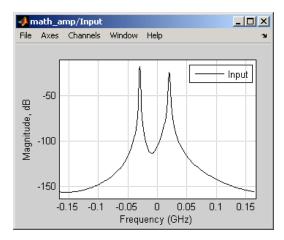

The next figure shows the same signal after it passes through the Amplifier block, with the **Method** parameter set to Hyperbolic tangent. The example uses the default Amplifier block **IIP3 (dBm)** value of 30. It uses no AM/PM conversion. The example specifies thermal noise as Noise figure, for which it uses the default 3.01 dB.

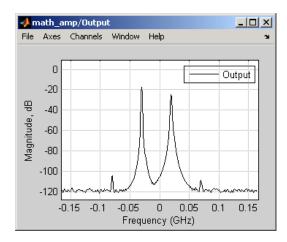

### References

- [1] Ghorbani, A. and M. Sheikhan, "The Effect of Solid State Power Amplifiers (SSPAs) Nonlinearities on MPSK and M-QAM Signal Transmission," Sixth Int'l Conference on Digital Processing of Signals in Comm., 1991, pp. 193-197.
- [2] Rapp, C., "Effects of HPA-Nonlinearity on a 4-DPSK/OFDM-Signal for a Digital Sound Broadcasting System," in *Proceedings of the Second European Conference on Satellite Communications*, Liege, Belgium, Oct. 22-24, 1991, pp. 179-184.
- [3] Saleh, A.A.M., "Frequency-independent and frequency-dependent nonlinear models of TWT amplifiers," *IEEE Trans. Communications*, vol. COM-29, pp.1715-1720, November 1981.

### See Also

Bandpass RF Filter, Bandstop RF Filter, Highpass RF Filter, Lowpass RF Filter, Mixer